# **ESCUELA POLITÉCNICA NACIONAL**

# **ESCUELA DE FORMACIÓN DE TECNÓLOGOS**

# **IMPLEMENTACIÓN DEL SISTEMA DE CCTV Y DOMÓTICA EN LOCAL COMERCIAL "VÍVERES ECONOMÍA JUSTHIN"**

# **TRABAJO DE TITULACIÓN PREVIO A LA OBTENCIÓN DEL TÍTULO DE TECNÓLOGO SUPERIOR EN REDES Y TELECOMUNICACIONES**

**Erick Ariel Collaguazo Vásquez** 

erick.collaguazo@epn.edu.ec

**Pablo Eduardo Pitacuar Soria**  pablo.pitacuar@epn.edu.ec

**DIRECTOR: ING. LEANDRO ANTONIO PAZMINO ORTIZ, MSC.** 

leandro.pazmino@epn.edu.ec

**CODIRECTOR: ING. MONICA VINUEZA RHOR, MSC.** 

monica.vinueza@epn.edu.ec

**Quito, noviembre 2021**

# **CERTIFICACIÓN**

Certificamos que el presente trabajo fue desarrollado por el Sr Erick Ariel Collaguazo Vásquez y por el Sr Pablo Eduardo Pitacuar Soria, como requerimiento parcial a la obtención del título de TECNÓLOGO SUPERIOR EN REDES Y TELECOMUNICACIONES, bajo nuestra supervisión:

**MSc. Leandro Pazmiño** 

**MSc. Mónica Vinueza** 

DIRECTOR DEL PROYECTO

CODIRECTORA DEL PROYECTO

# **DECLARACIÓN**

Nosotros, Collaguazo Vásquez Erick Ariel con CI: 1753664612 y Pitacuar Soria Pablo Eduardo con CI: 1750001107 declaramos bajo juramento que el trabajo aquí descrito es de nuestra autoría; que no ha sido previamente presentado para ningún grado o calificación profesional; y que hemos consultado las referencias bibliográficas que se incluyen en este documento.

Sin prejuicio de los derechos reconocidos en el primer párrafo del artículo 144 del Código Orgánico de la Economía Social de los Conocimientos, Creatividad e Innovación – COESC-, somos titulares de la obra en mención y otorgamos una licencia gratuita, intransferible y no exclusiva de uso con fines académicos a la Escuela Politécnica Nacional.

Entregamos toda la información técnica pertinente, en caso de que hubiese una explotación comercial de la obra por parte de la EPN, se negociará los porcentajes de los beneficios conforme lo establece la normativa nacional vigente.

**Erick Ariel Collaguazo Vásquez Pablo Eduardo Pitacuar Soria** 

# **DEDICATORIA**

Lleno de satisfacción, dedico este proyecto principalmente a Dios, por haberme dado la vida y permitirme el haber llegado hasta este momento tan importante de mi formación profesional.

Me gustaría dedicar especialmente con todo mi cariño, a mi tía Susana Vásquez, por su apoyo constante, por llenar mi vida con sus valiosos consejos y por ser un gran pilar para poder conseguir mis metas planteadas en la vida, le debo y le dedico cada uno de mis logros.

A mis padres Elena Vásquez y José Collaguazo que, con el esfuerzo y el sacrificio, me dieron la gran oportunidad de formarme como un gran profesional, por haberme apoyado incondicionalmente pese a las adversidades e inconvenientes que se presentaron.

#### **Erick Ariel Collaguazo Vásquez**

# **AGRADECIMIENTO**

Agradezco, principalmente a Dios por bendecirme en la vida, por guiarme a lo largo de mis estudios y por ser mi fortaleza en los momentos de dificultad y de debilidad.

Gracias a mi tía Susana Vásquez y a mis padres Elena Vásquez y José Collaguazo por ser los principales promotores de mis sueños, por confiar y creer en mí, por su generosidad y por la oportunidad más importante que me han brindado, por los principios y valores que me inculcaron para mi correcta formación profesional.

Gracias a los docentes de nuestra prestigiosa Escuela de formación de tecnólogos de la Escuela Politécnica Nacional de la cual me siento agradecido y orgulloso de haber pertenecido.

**Erick Ariel Collaguazo Vásquez** 

# **DEDICATORIA**

A mis padres Rosa Soria, Fernando Pitacuar y especialmente a mi abuela Noemi Obando que a pesar de ya haber criado a todos sus hijos me dio un espacio a mí su nieto para conseguir el logro de terminar uno de los procesos más exigentes de mi vida por lo que le dedico este éxito.

#### **Pablo Eduardo Pitacuar Soria**

# **AGRADECIMIENTO**

A mis padres, abuela y familiares por la ayuda incondicional que me era necesaria con frecuencia lo que me fortaleció para poder alcanzar el enorme placer del culminar un proceso difícil y extenso de mi vida.

A la universidad por concederme la oportunidad de moldearme como un buen profesional y persona que creo que ha sido lo suficiente para que pueda desenvolverme a cualquier problema y situación en mi vida laboral.

**Pablo Eduardo Pitacuar Soria** 

# ÍNDICE DE CONTENIDOS

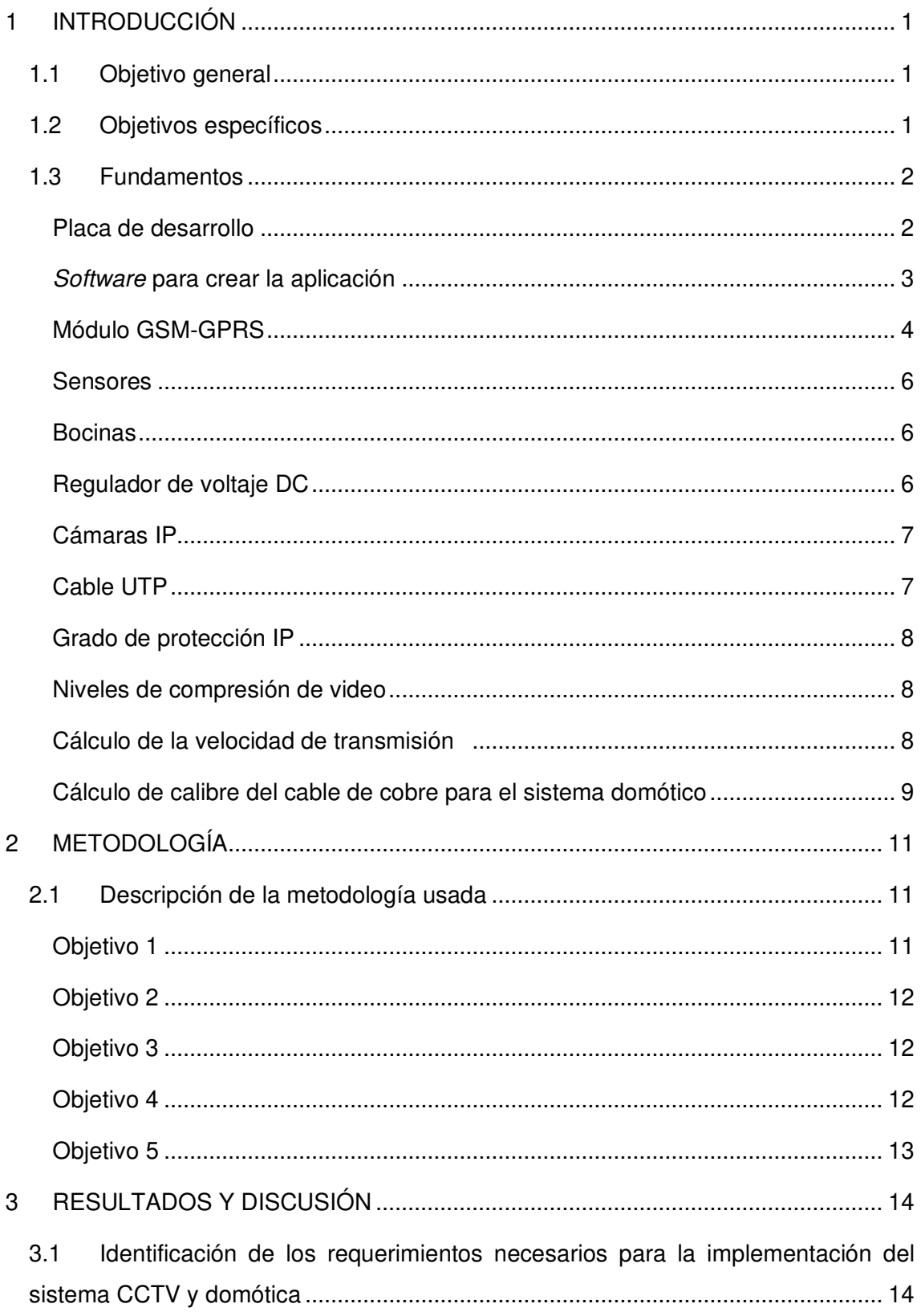

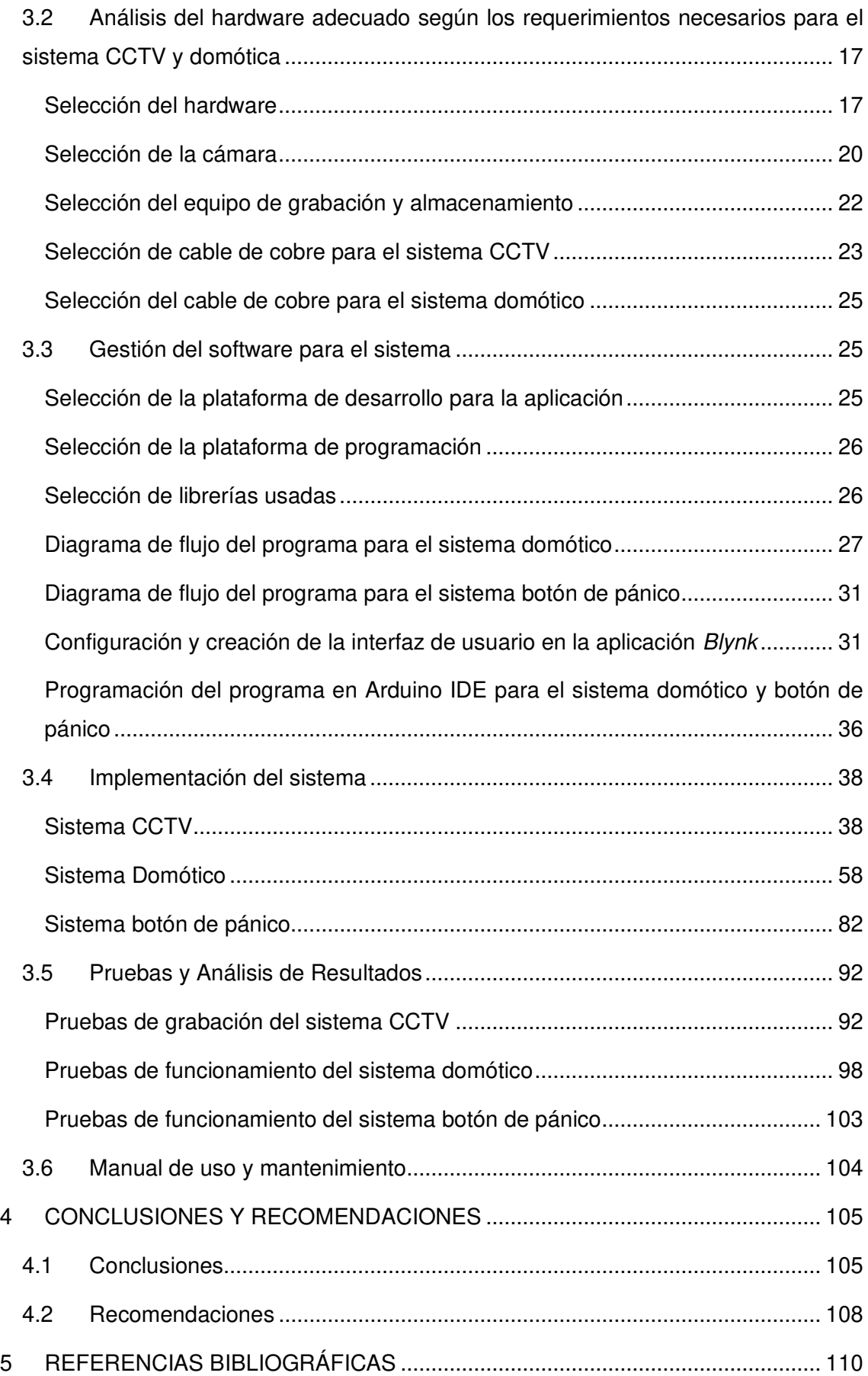

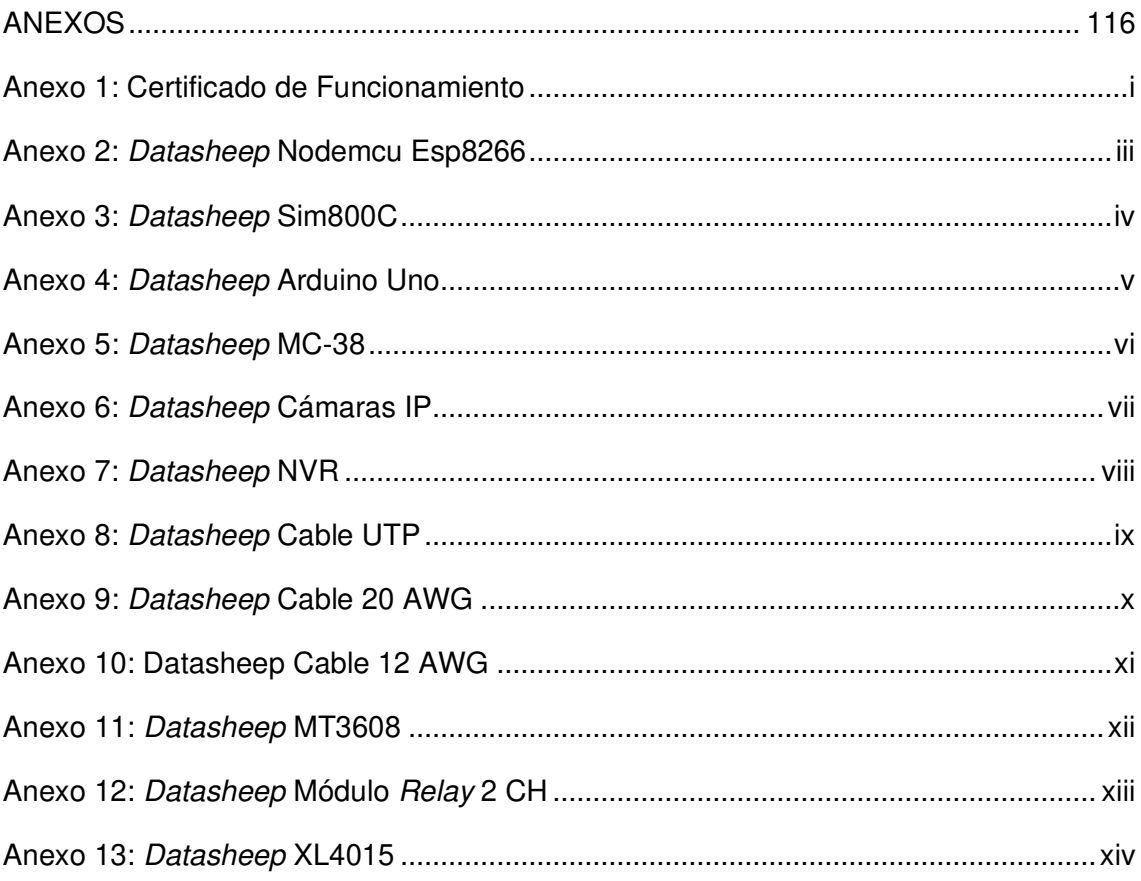

# **ÍNDICE DE FIGURAS**

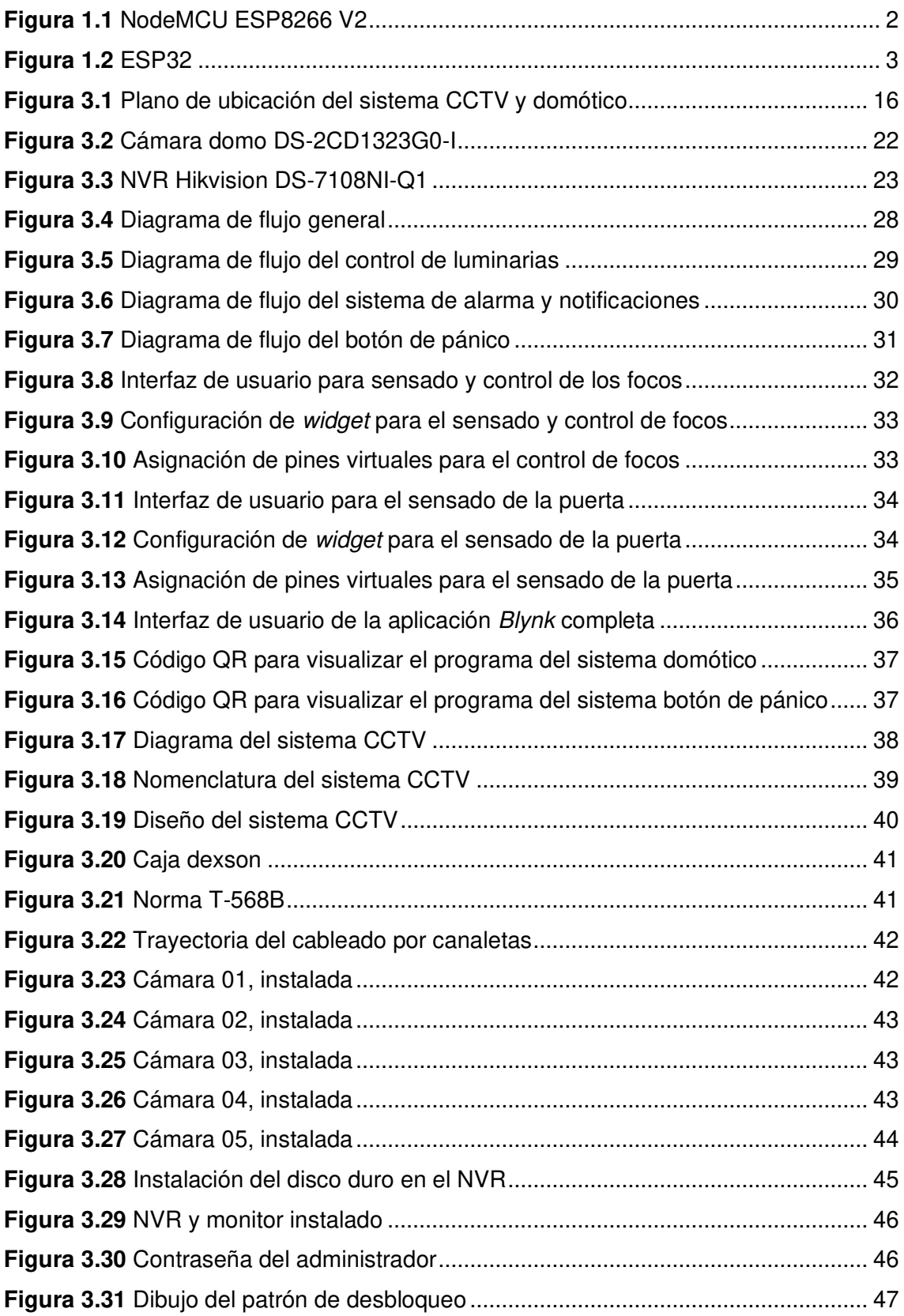

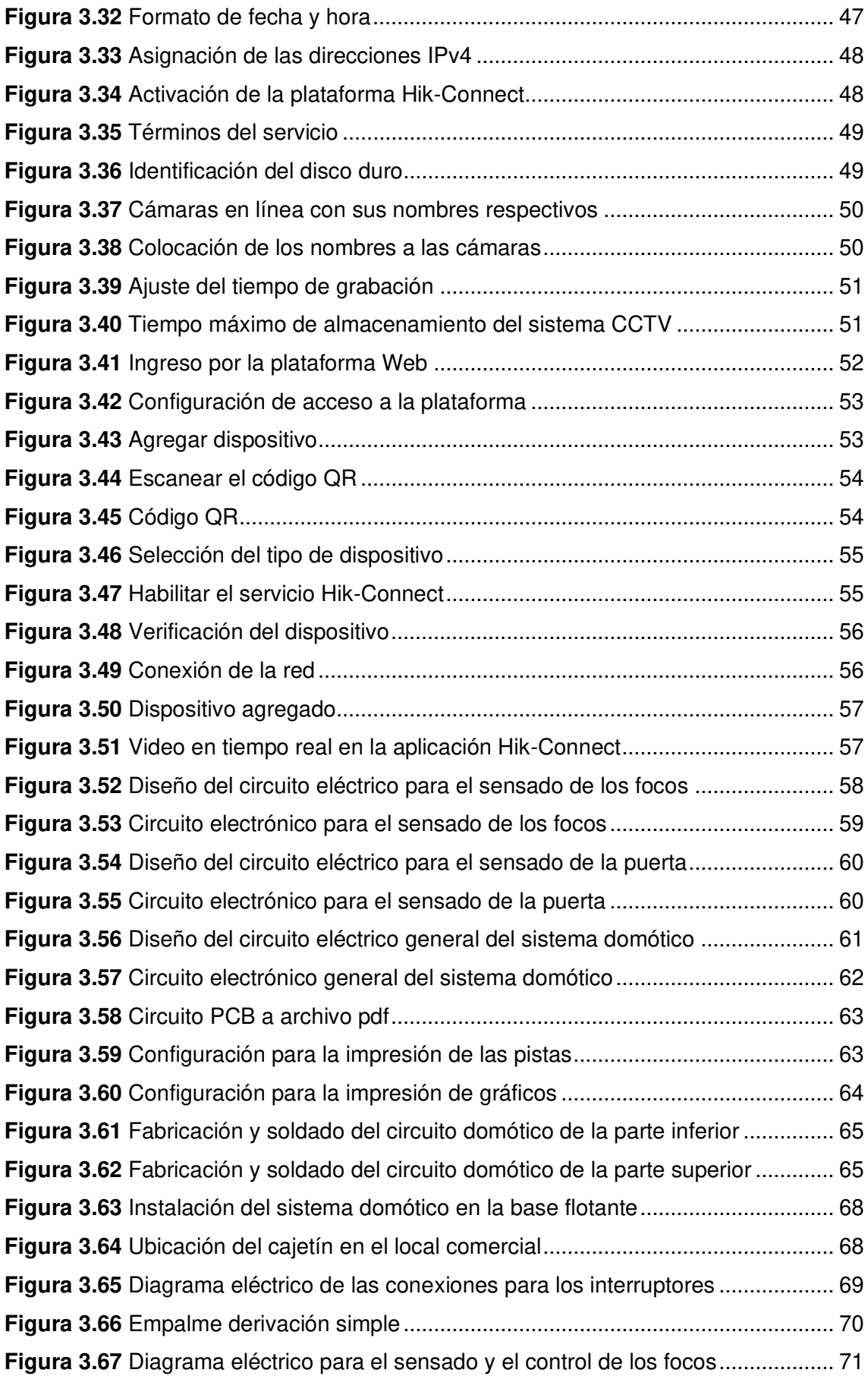

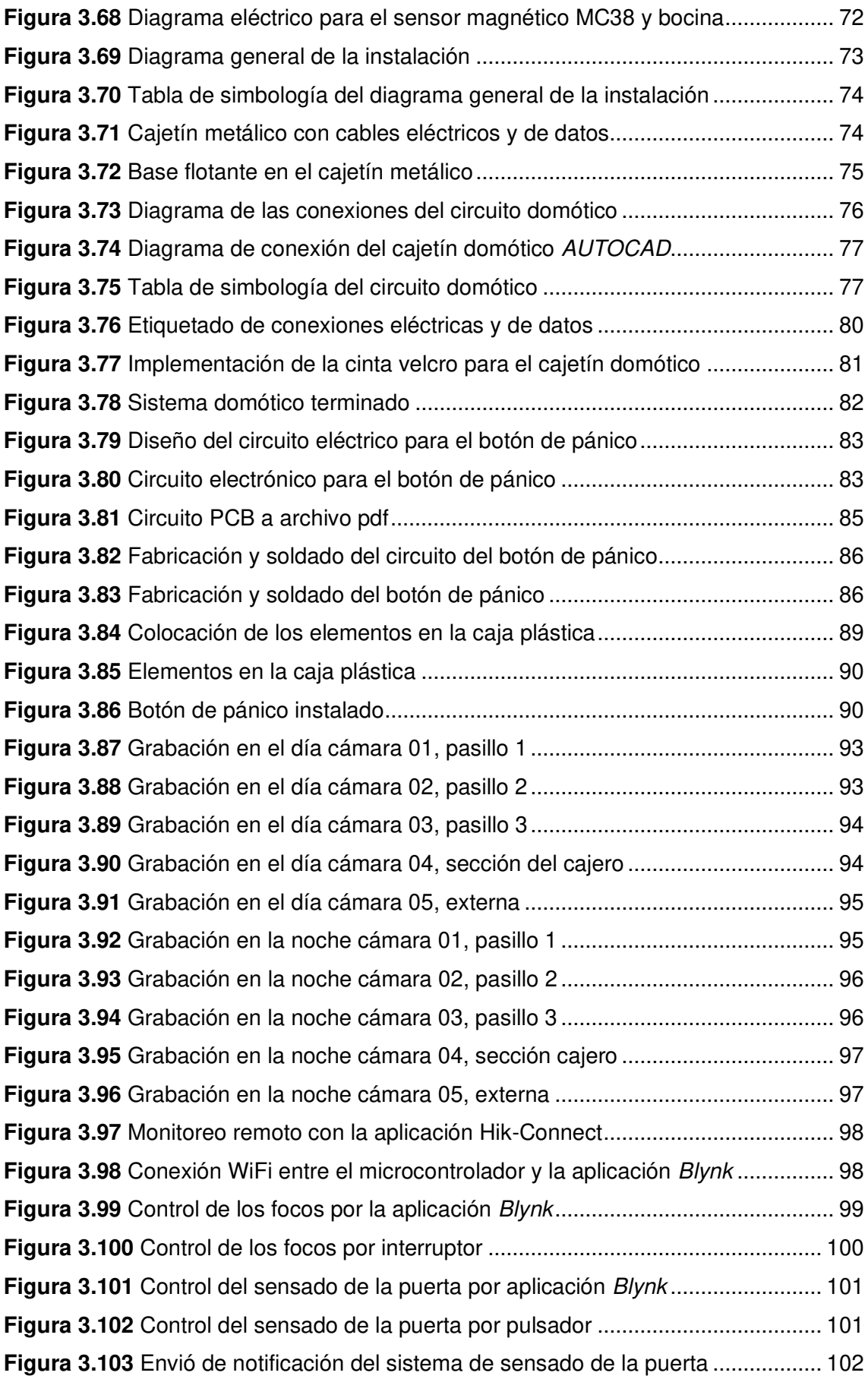

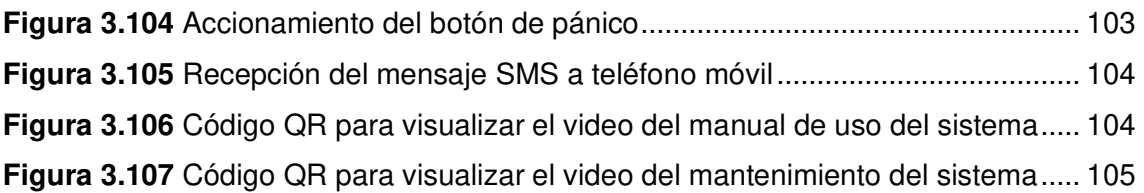

# **ÍNDICE DE TABLAS**

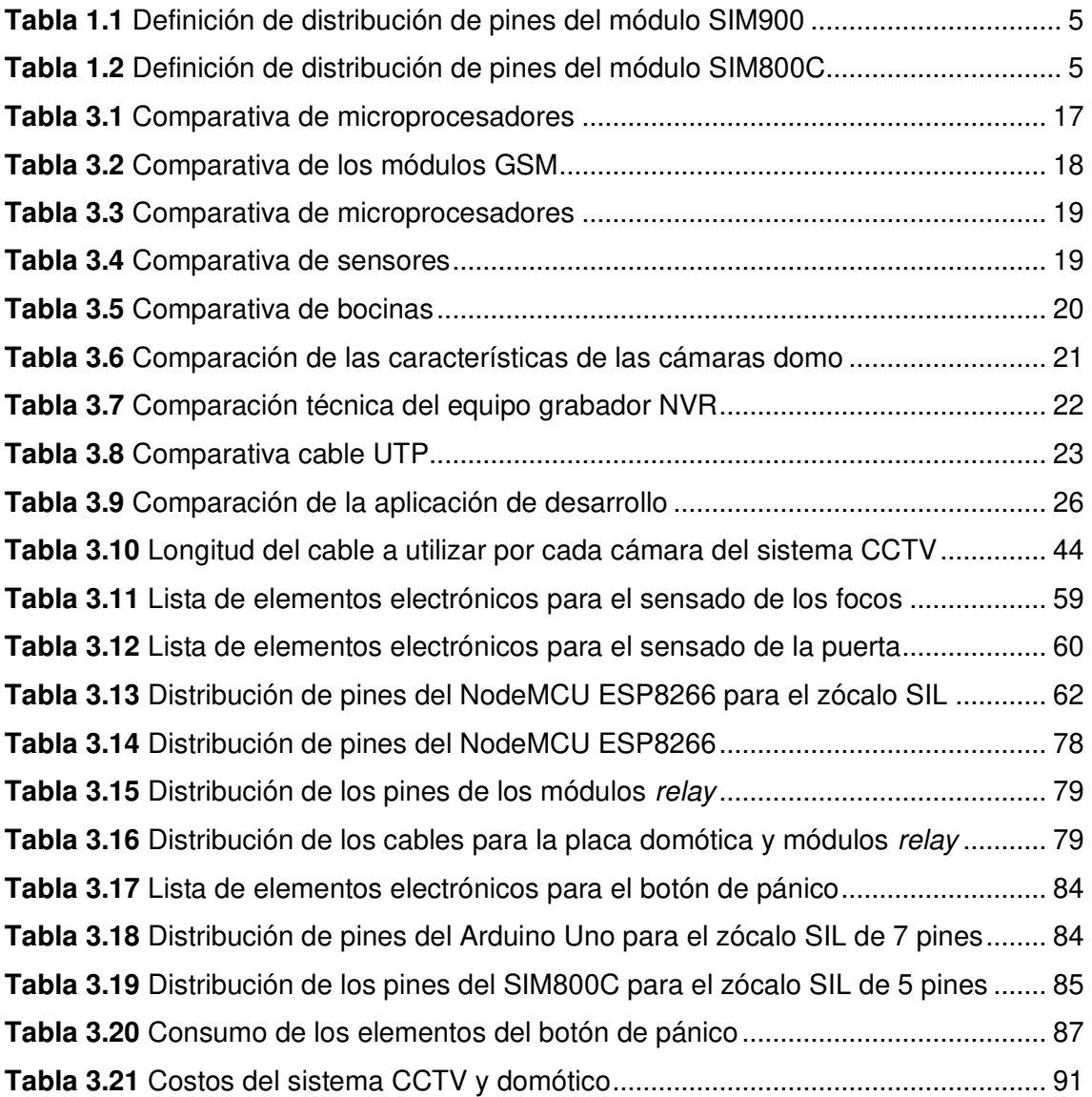

# **RESUMEN**

Para iniciar, se justificó la implementación del plan en la sección de introducción, a la par con los objetivos, los cuales definen concretamente el proceso requerido para el desarrollo de este. A continuación, se expone la sección de fundamentos teóricos, en donde se describen las características técnicas de microcontroladores, sensores, módulos, cámaras y demás, los cuales son empleados en la implementación.

En la segunda sección, se indica la metodología del proyecto, que explica los métodos aplicados para la ejecución y cumplimiento de cada objetivo específico, es decir, se especifica el proceso necesario a seguir.

En la siguiente sección, se indican los resultados y discusión, que contienen todos los requerimientos esenciales de *hardware* y software para equipar los sistemas que constituyen el proyecto, a la vez se exponen los diseños de los circuitos, conexiones y la elaboración de los componentes necesarios para cada espacio de desarrollo. También, se muestra los procesos de creación de los diferentes softwares y la implementación del proyecto con los resultados de las pruebas de funcionamiento e información sobre el manual de uso.

En la sección final, se muestra las conclusiones junto con las recomendaciones, las cuales se idearon de acuerdo con los eventos más relevantes que se obtuvieron en el proceso de desarrollo. Además, se incluyen las referencias bibliográficas empleadas en el desarrollo del presente proyecto.

**PALABRAS CLAVE:** ESP8266 NodeMCU, Arduino, sensores, sistema CCTV y domótica.

# **ABSTRACT**

First, the implementation of the plan was justified in the introduction section, along with the objectives, which concretely define the process required for the development of the plan. This is followed by the theoretical foundations section, where the technical characteristics of microcontrollers, sensors, modules, cameras, and others, which support the implementation, are described.

In the second section, the methodology of the project is indicated, which explains the methods applied for the execution and fulfillment of each specific objective the necessary process to follow is specified.

The following section shows the results and discussion, which contain all the essential hardware and software requirements to equip the systems that constitute the project, as well as the circuit designs, connections and the elaboration of the necessary components for each development space. Also, the processes of creation of the software and the implementation of the project are shown with the results of the operation tests and information about the user's manual.

In the final section, the conclusions are shown together with the recommendations, which were devised according to the most relevant events obtained in the development process. In addition, the bibliographical references used in the development of this project are included.

**KEYWORDS:** ESP8266 NodeMCU, Arduino, sensors, CCTV system and home automation.

# <span id="page-17-0"></span>**1 INTRODUCCIÓN**

La delincuencia ha aumentado en los últimos años, por lo que, los sectores comerciales, las instituciones educativas y los domicilios han optado por implementar equipos que ayuden a la vigilancia de sus establecimientos.

Se aprecia diariamente, por medios de comunicación como: televisión y redes sociales, frecuentes acontecimientos criminales dirigidos a locales comerciales y a los ciudadanos. Por lo que, la necesidad de un sistema de seguridad se vuelve prioridad para todos estos eventos. Se corrobora, que las entidades anteriormente mencionadas son aquellas que necesitan la seguridad y control en sus establecimientos con mayor prioridad por ubicarse en zonas más vulnerables de crímenes por la falta de vigilancia policial.

"VIVERES LA ECONOMIA JUSTHIN" es un local comercial de ventas de víveres, productos de primera necesidad y servicio de Internet. El local comercial está ubicado en el barrio San Miguel, exactamente en el parque central del barrio, cuya zona es muy trascurrida, por gente propia del sector y también por desconocidos, generando incertidumbre al dueño al poder ser víctima de una amenaza a su negocio, ya que, no posee un sistema que permita garantizar su seguridad, el control de los trabajadores y de sus posesiones.

Es por esa razón que, con el desarrollo e implementación de este proyecto, se plantea diseñar un sistema de vigilancia y control que cumpla con las necesidades de seguridad suficientes para un local comercial.

# <span id="page-17-1"></span>**1.1 Objetivo general**

Implementar un sistema CCTV y domótica en un local comercial "VIVERES LA ECONOMÍA JUSTHIN".

# <span id="page-17-2"></span>**1.2 Objetivos específicos**

- Identificar los requerimientos necesarios para la implementación del sistema CCTV y domótica.
- Analizar el hardware adecuado según los requerimientos necesarios para el sistema CCTV y domótica.
- Gestionar el software para el sistema.
- Implementación del sistema.

• Realizar pruebas de funcionamiento del sistema.

# <span id="page-18-0"></span>**1.3 Fundamentos**

# <span id="page-18-1"></span>**Placa de desarrollo**

## **ESP8266 NodeMCU V2**

ESP8266 NodeMCU v2 es un microcontrolador que consta de un módulo integrado con WiFi, el cual funciona con estándares como 802.11 b/g/n. El mismo, ofrece varias ventajas como la incorporación de un regulador de tensión integrado, así como un puerto USB de programación. Además, se programa con el IDE de Arduino [1].

La placa está constituida por diferentes elementos como son: 17 pines de entrada y de salida los cuales son digitales, también se cuenta con 1 pin de entrada analógico, un regulador de 2.58 (V<sub>DC</sub>) a 3.3 (V<sub>DC</sub>), una corriente de consumo de 80 (mA<sub>DC</sub>) además maneja una corriente por pin de 12 (m $A_{DC}$ ), un microprocesador de 32-bit Tensilica Xtensa Diamond, una memoria de 64 (KB) SRAM entre otros, en la [Figura 1.1](#page-18-2) se observa la placa NodeMCU V2 [1].

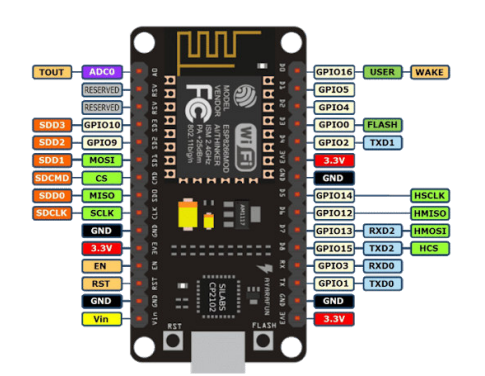

<span id="page-18-2"></span>**Figura 1.1** NodeMCU ESP8266 V2 [1]

# **ESP32**

ESP32 es un microcontrolador, que consta de módulos integrados WiFi y Bluetooth. Asimismo, ofrece varias ventajas como la incorporación de un regulador de tensión, con un puerto USB de programación y un procesador integrado que tiene interfaces seriales para conectarse con otros periféricos. Además, se programa con el IDE de Arduino [2].

La placa está constituida por diferentes elementos como son: 34 pines de entrada y de salida digitales, 1 pin de entrada analógico, un regulador que soporta un voltaje de 3.0 ( $V_{DC}$ ) a 3.6 ( $V_{DC}$ ), con una corriente de 80 (m $A_{DC}$ ) a 500 (m $A_{DC}$ ), un microprocesador de 32-bit Xtensa LX6 de doble núcleo, una memoria de 520 (KB) SRAM entre otros, en la [Figura 1.2](#page-19-1) se observa la placa ESP32 [2].

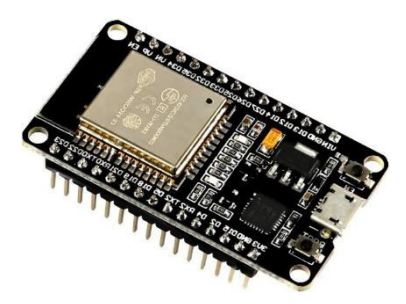

**Figura 1.2** ESP32 [2]

## <span id="page-19-1"></span>**Arduino Mega 2560**

Arduino Mega 2560 es una placa de desarrollo, con un microprocesador ATMEGA 2560 de 8 bits a una velocidad de 16 (MHz) con un almacenamiento flash de 256 (KB). Además, opera con *hardware* y *software* libre. La misma a diferencia de versiones pasadas se destaca por utilizar un convertidor USB a serie denominado ATmegal6U2 [3].

La placa está constituida por diferentes elementos como son: 54 pines de entrada y de salida digitales, 16 pines de entradas analógicas, un regulador que soporta un voltaje de 3.3 ( $V_{DC}$ ) a 5 ( $V_{DC}$ ), con una corriente de 40 (mA<sub>DC</sub>) a 500 (mA<sub>DC</sub>), un oscilador de 16 (MHz), un botón para resetear, una memoria de 8 (KB) SRAM entre otros [3].

## **Arduino Uno**

Arduino Uno es una placa de desarrollo con microprocesador ATMEGA 328P de 8 bits a una velocidad de 16 (MHz) con un almacenamiento flash de 32 (KB). Por otra parte, su flexibilidad y simplicidad de uso para la programación es parte de los beneficios de trabajar con hardware y software libre [4].

La placa está constituida por diferentes elementos como son: 14 pines de entrada y de salida digitales, 6 pines de entradas analógicas, un regulador que soporta un voltaje de 3.3 (V<sub>DC</sub>) a 5 (V<sub>DC</sub>), con una corriente de 20 (mA<sub>DC</sub>) a 500 (mA<sub>DC</sub>), un oscilador de 16 (MHz), un botón para resetear, una memoria de 1 (KB) EEPROM entre otros [4].

# <span id="page-19-0"></span>**Software para crear la aplicación**

## **Blynk**

Blynk es un servicio en la nube acoplado tanto para sistemas operativos móviles, como Android y iOS, que por medio de sus bibliotecas permite que las plataformas populares de hardware como Arduino, ESP32, EPS8266 y Raspberry Pi puedan vincularse con la aplicación móvil Blynk mediante enlaces WiFi, Bluetooth, Ethernet, USB y GSM [5].

La aplicación consta de *widgets* o herramientas interactivas configurables, que facilitan la construcción de programas que se quieran ejecutar. Estos se agregan de acuerdo con las dimensiones del proyecto [5].

### **App Inventor2**

App Inventor2 es un entorno de programación flexible, en donde los usuarios desarrollan de manera más simple aplicaciones para tabletas o teléfonos inteligentes con sistemas operativos iOS o Android. El proceso de programación se basa principalmente en bloques de comandos para reducir los tiempos de creación de un programa [6].

La plataforma está conformada por dos espacios de configuración, el primero está dirigido para la interfaz de usuario en la aplicación celular, en el que se manejan componentes como: paleta, botón de diseñador, propiedades y espectador; el segundo espacio de programación es utilizado, para la programación de la aplicación, donde se encuentran: cajones empotrados, botón de bloques, espectador, cajones para componentes específicos y bloques [6].

#### **Arduino IDE 1.8.15**

Arduino IDE 1.8.15 es un software de código abierto para la elaboración de líneas de códigos y compilación del programa para las placas de desarrollo Arduino. Este entorno de desarrollo integrado multiplataforma consta de varias herramientas de programación como son: compilador, depurador, editor de código y un instructor de interfaz gráfica o "GUI". Todos estos elementos se enfocan en un solo lenguaje de programación o incluso en varios, que se mantienen en un solo fichero con extensión "ino" [7].

El programa está conformado de botones para la carga, verificación, monitoreo serie, menú de herramientas o preferencias, consola de error, selección de modelos de placas y puertos de conexión físicas [7].

#### <span id="page-20-0"></span>**Módulo GSM-GPRS**

## **Módulo SIM900**

El módulo SIM900 es un shield GSM – GPRS que establece una conexión hacia una red celular con la finalidad de enviar o recibir mensajes de texto, conexión a Internet o llamadas. Su programación se realiza a través de comandos AT sencillos [8].

El módulo opera con un voltaje de funcionamiento de 5 (V<sub>DC</sub>) a 12 (V<sub>DC</sub>), corriente de 1.5  $(A_{DC})$  a 2  $(A_{DC})$ . Las bandas GSM son 850 (MHz) y 1900 (MHz), por lo que, es necesario una tarjeta SIM de cualquier compañía de telefonía. Además, posee una antena, un altavoz con tomas de auriculares y 8 pines de conexión que se muestran en l[a Tabla 1.1](#page-21-0) 

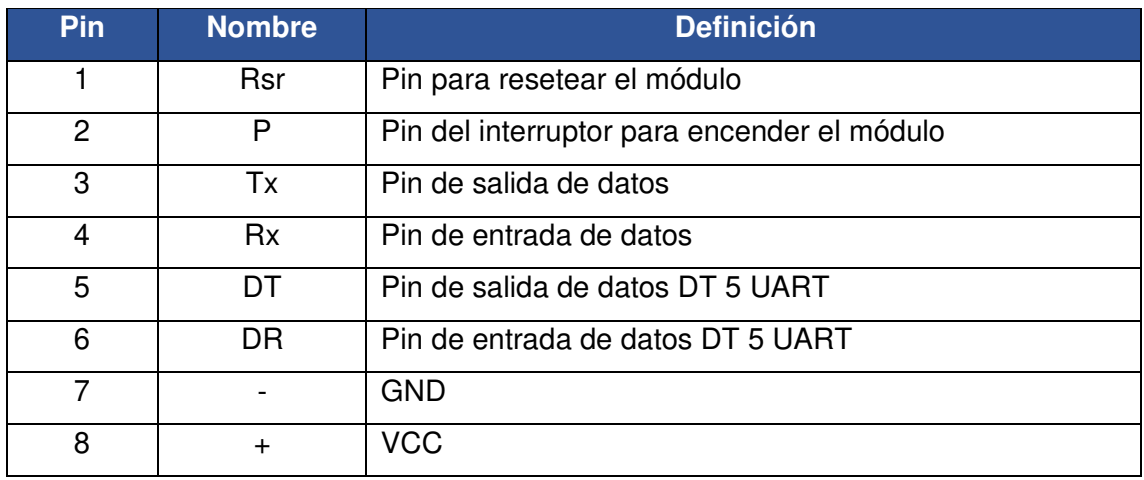

<span id="page-21-0"></span>**Tabla 1.1** Definición de distribución de pines del módulo SIM900 [8]

# **Módulo SIM800C**

Módulo SIM800C es un módulo celular miniatura que permite enviar y recibir mensajes de texto SMS o llamadas. Al soportar frecuencias de banda cuádruple, este es capaz de implementarse para comunicaciones de largas distancias [9].

El módulo opera con un voltaje de funcionamiento de 3.4 (V<sub>DC</sub>) a 4.4 (V<sub>DC</sub>) y con una corriente de 0.7 ( $mA_{DC}$ ) a 2 ( $A_{DC}$ ). Las bandas GSM son 850 (MHz) y 1900 (MHz), por lo que, es necesario una tarjeta SIM de cualquier compañía de telefonía. Además, posee una cantidad de 12 pines de conexión los que se muestran en la [Tabla 1.2](#page-21-1) [9].

| <b>Pin</b>     | <b>Nombre</b> | <b>Definición</b>                              |
|----------------|---------------|------------------------------------------------|
| 1              |               | <b>GND</b>                                     |
| $\overline{2}$ | TXD.          | Pin para la transmisión en comunicación serial |
| 3              | <b>RXD</b>    | Pin la recepción en comunicación serial        |
| 4              | Link GND      | <b>GND</b>                                     |
| 5              | $+$           | <b>VCC</b>                                     |
| 6              | <b>ANT</b>    | Pin para la conectar la antena GSM             |
| 7              | SPK-          | Pin para la conexión del altavoz               |
| 8              | SPK+          | Pin para la conexión del altavoz               |
| 9              | MIC-          | Pin para la conexión del micrófono             |
| 10             | $MIC+$        | Pin para la conexión del micrófono             |
| 11             | DTR.          | Pin para habilitar o deshabilitar modo sleep   |
| 12             | Ring          | Pin par la interrupción del módulo             |

<span id="page-21-1"></span>**Tabla 1.2** Definición de distribución de pines del módulo SIM800C [9]

#### <span id="page-22-0"></span>**Sensores**

#### **Sensor MC-38**

El sensor MC-38 es del tipo magnético que opera como un circuito cerrado, el cual, lo hace responder con el valor de 1 lógico cuando las dos partes del sensor están unidas y cuando están separados este responde con un valor de 0 lógico. Normalmente operan con un voltaje de 3 (V<sub>DC</sub>) a 100 (V<sub>DC</sub>) y una corriente de 100 (mA) a 0.5 (A<sub>DC</sub>), además la distancia de activación es de 15 a 2.5 (mm) [10].

#### **Sensor PST-WD002**

El sensor PST-WD002 es inalámbrico el cual funciona con estándares de red WiFi IEEE 802.11 b/g/n a una frecuencia de 2.4 (GHz) con un soporte de voz Alexa de Amazon y del asistente de Google. Además, opera con una batería con un voltaje de 5 ( $V_{DC}$ ) y una corriente de 500 ( $mA_{DC}$ ). El sensor funciona mediante una aplicación móvil, que recibe notificaciones que indican los estados de accionamiento en los que se encuentra el sensor [11].

#### <span id="page-22-1"></span>**Bocinas**

#### **Bocina SI-165**

La bocina SI-165 funciona con un voltaje de 12 (V<sub>DC</sub>) y una potencia a 15 (W). Es empleada para sistemas contra incendios y alarmas cableadas e inalámbricas. El tamaño de la bocina es de 11x11 (cm) y un peso de 0.28 (Kg), lo cual, le hace apropiado para instalaciones en espacios reducidos de viviendas, locales comerciales e instituciones educativas [12].

#### **Bocina SD-20W**

Esta bocina funciona con un voltaje de 6 (V<sub>DC</sub>) a 12 (V<sub>DC</sub>), corriente de consumo de 700  $(mA_{DC})$ , una potencia a 20 (W). Usado en sistemas contra incendios y alarma cableadas e inalámbrica. El tamaño de la bocina es de 13.34x14.61 (cm) y un peso de 0.50 (Kg) lo que le hace apropiado para instalaciones en espacios comprimidos de viviendas, locales comerciales e instituciones educativas [13].

#### **Regulador de voltaje DC**

<span id="page-22-2"></span>El regulador de voltaje tiene como función entregar en la salida un voltaje superior o menor al de la entrada permitiendo así que, equipos que tienen ciertos parámetros de voltaje predeterminados de fabrica puedan funcionar de manera correcta. Existe dos tipos de reguladores que se detallan a continuación [14]:

El regulador de tipo lineal como los más relevantes son el LM317 O LM7805 son sencillos de utilizar, pero no son muy eficientes energéticamente. Por lo contrario, el regulador de tipo conmutador presenta un alto nivel de eficiencia energética que alcanzan niveles del 80%, es decir, que no absorben energía [14].

#### **Cámaras IP**

<span id="page-23-0"></span>En el mercado existen diferentes tipos y con características distintas dependiendo de la necesidad, pero entre las más populares están las cámaras tipo PTZ, tubo y domo.

 Las cámaras PTZ permiten una visualización panorámica de 360 grados. Además, es posible seleccionar diferentes ángulos logrando tener un amplio campo de visión. Tiene un uso común en sistemas de vigilancia en donde los usuarios monitoreen a su conveniencia [15].

 Las cámaras domo tienen forma más discreta y son más económicas que los de tipo tubo, su uso normalmente son en supermercados, domicilio y locales comerciales [16].

Las cámaras tubo o bala son implementadas en exterior porque su construcción es diseñada para soportar ambientes de intemperie [16].

## <span id="page-23-1"></span>**Cable UTP**

#### **Cable UTP categoría 5e**

El cable trenzado es para uso en conexiones de red a una velocidad de transmisión de hasta 100 (Mbps) y ancho de banda de 100 (MHz) en sistemas de redes Ethernet. Las propiedades de este cable son: calibre de 24 AWG, asilamiento de polietileno, 4 pares de cable, cubierta PVC con características retardantes al fuego, diámetro 6 (mm) exterior e impedancia 100 (ohm) [17].

## **Cable UTP categoría 6**

El cable de trenzado para uso en conexiones de red a una velocidad de transmisión de hasta 1 (Gbps) y ancho de banda de 250 (MHz) en sistemas de redes Ethernet. Las propiedades de este cable son: calibre de 23 AWG, aislamiento de polietileno, 4 pares de cable, cubierta PVC con características retardantes al fuego, diámetro 6.1 (mm) exterior e impedancia 100 (ohm) [18].

# **Grado de protección IP**

<span id="page-24-0"></span>El grado de protección IP hace referencia a una normativa internacional, que muestra el nivel de protección de los equipos electrónicos, frente a factores como polvo y agua. El código de protección IP indica, que el primer dígito es una protección contra el ingreso de polvo, por ende, el otro dígito indica el grado de protección contra líquidos [19].

### **Niveles de compresión de video**

<span id="page-24-1"></span>La compresión de video consiste, en disminuir el número de datos que se usa para indicar las imágenes y eliminar los datos repetitivos del video, para que, el archivo digital se envíe a través de la red y almacenarlos en discos duros sin ningún problema, con los diferentes tipos de compresión, los cuales, proporcionan una gran ayuda para la optimización en el consumo del ancho de banda y el almacenamiento de información importante del video. El nivel de compresión depende del tipo que se use para que no se pierda la calidad del video, a continuación, se detalla algunos tipos de compresión para sistemas CCTV [20].

H.264 es un formato de compresión de video avanzado, que, sin comprometer la calidad de la imagen, el mismo reduce el tamaño de un archivo de video digital en más de un 80% [20].

 H.265 es un formato de compresión de video más eficiente que H.264, aproximadamente es capaz de comprimir un archivo con la misma calidad, por lo menos, la mitad de espacio que H.264 [20].

H.265+ es un formato de compresión, que, mejora a la compresión H.265 capaz de reducir más de un 80% en ancho de banda y con un espacio de almacenamiento en un disco informático [20].

## **Cálculo de la velocidad de transmisión**

<span id="page-24-2"></span>La capacidad de almacenamiento y el ancho de banda son factores importantes para el diseño de sistemas CCTV. Por lo tanto, existen algunos aspectos que se deben considerar para el cálculo respectivo, como son la compresión del video, número de cámaras, tipo, frecuencia y la resolución de las imágenes junto con la complejidad de las escenas. Existen diferentes métodos para el cálculo mediante software o de forma manual [21].

Para el cálculo del ancho de banda mediante fórmulas, se requiere de 3 factores que se indican a continuación:

- 1. FPS (Frame per second) también llamado velocidad de grabación, es la cantidad de veces que la cámara captura la imagen, para crear un video, por lo que, se recomienda valores entre 20 a 24 para que la calidad del video sea óptima [21].
- 2. El porcentaje de actividad de la escena, que determina cuando cambian las imágenes de video de un cuadro a otro se lo conoce como FPS el movimiento continuo real de la escena de grabación, ese valor de lo da en porcentaje (%) [21].
- 3. La calidad, resolución y algoritmo de compresión que se usen para la visualización proporcionarán el tamaño de un cuadro de video, en promedio (bytes) [21].

La [Ecuación 1.1](#page-25-1) proporciona la cantidad necesaria de bytes para un segundo de video, por lo cual, se utiliza los 3 factores ya mencionados, en la [Ecuación 1.2](#page-25-2) se obtiene el valor de ancho de banda expresado en bits por segundo (bps) puesto que se trata de señales digitales.

<span id="page-25-1"></span>Espacio para 1 segundo de video =  $FPS * Bytes * %$  Actividades = (Bps)

**Ecuación 1.1** Espacio para un segundo de video [21]

 $AB =$  Espacio para un segundo  $* 8 =$  (Bps)

**Ecuación 1.2** Velocidad de transmisión CCTV [21]

## <span id="page-25-2"></span>**Cálculo de calibre del cable de cobre para el sistema domótico**

<span id="page-25-0"></span>De acuerdo INEN "Instituto Ecuatoriano de Normalización", recomienda un calibre 20 AWG para instalaciones de circuitos electrónicas. Pero las [Ecuación 1.3](#page-25-3) y [Ecuación 1.4](#page-26-0)  también realizan una selección de los cables tanto para instalaciones eléctricas como de datos [22].

La fórmula para decidir el calibre en una instalación monofásica es:

$$
S = \frac{2 * L * I * cos \propto C}{C * \Delta V}
$$

## **Ecuación 1.3** Sección del cable conductor de cobre [23]

<span id="page-25-3"></span>En donde:

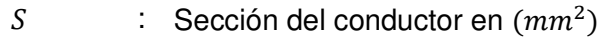

: Longitud del conducto en metros

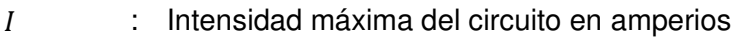

 $cos \alpha$  : Factor de potencia

 $\mathcal{C}$  : Conductividad en  $\left(\frac{m}{\Omega*m}\right)$  $\frac{\Omega*mm^2}{\Omega*mm^2}$ 

∆ : Caída de tensión máxima admisible

Dado que se maneja instalaciones de línea de tensión continua el factor de potencia para los circuitos de control será de 1. Y en el caso de la conductividad al emplear cobre en los conductores se maneja un valor de 58.00 a 20˚C [23].

Para determinar la caída de tensión admisible se usa la fórmula:

$$
\Delta V = \% * Vnom
$$

**Ecuación 1.4** Caída de tensión admisible de la instalación

<span id="page-26-0"></span>En donde:

% : Porcentaje de caída de tensión

Vnom : Voltaje nominal

El porcentaje de caída de tensión se calcula con un 3% del voltaje nominal, como lo menciona INEN "Instituto Ecuatoriano de Normalización" [22].

# <span id="page-27-0"></span>**2 METODOLOGÍA**

# <span id="page-27-1"></span>**2.1 Descripción de la metodología usada**

En la actualidad el local comercial solicita la monitorización de las 24 horas del día para garantizar un mayor control del consumidor que ingresa y adquiere el producto de su necesidad. Además, es importante proporcionar seguridad a los empleados como a los consumidores, debido a que en el 2020 la inseguridad aumentó en un 17% en Quito, lo que ocasionó que los asaltos a locales comerciales se hayan vuelto comunes generando pérdidas económicas.

Con la domótica como herramienta de implementación de sistemas de controles automatizados en locales comerciales y viviendas. Para lo cual, se usó elementos de software y hardware, dando así un diseño personalizado que incluye los requerimientos seleccionados por el mismo usuario. Por lo que la manipulación de equipos tradicionales representa un límite de tiempo y acceso para los empleados, por lo tanto, el uso de equipos especiales con comunicación por red optimiza el manejo de los sistemas eléctricos de luminarias como control de acceso.

### **Objetivo 1**

<span id="page-27-2"></span>Mediante la visita hacia el local se comprobó que es necesario aplicar monitoreo semanal, para lo cual se requirió un disco duro con almacenamiento para una semana, en donde el almacenamiento se liberará cada fin de semana para ser nuevamente usado. Además, el posicionamiento de las cámaras se colocó en puntos estratégicos puesto que el local es extenso. Por funcionalidad las cámaras de implementación serán IP cableadas. IP porque esta tecnología hace que las cámaras porten mayor resolución, autenticación, escalabilidad y cobertura a diferencia de las cámaras tradicionales. Cableadas porque las dimensiones del lugar son extensas y la disponibilidad que comprometen la conexión.

Por prevención a casos de robos en el local comercial llevó a la necesidad del dueño a requerir un mecanismo de seguridad de alerta que llame la atención de moradores y personal encargado. Por lo que se implementó un botón de pánico, control de acceso por sensores, sistema de alarma por bocinas en donde todo esto es controlado y visualizado desde un celular móvil conectado a una red la cual es WLAN.

# **Objetivo 2**

<span id="page-28-0"></span>El hardware disponible que abarca el mercado es extenso, por lo que se analizó y determino el equipo disponible que se ajuste de mejor manera a las características requeridas para cumplir con los requerimientos encontrados. Además, se consideró la eficiencia, disponibilidad, calidad, precios y flexibilidad del hardware.

## **Objetivo 3**

<span id="page-28-1"></span>Para el funcionamiento del botón de pánico y sistema domótico, la programación se basó en la plataforma de configuración del microprocesador, en la cual se instalaron las librerías necesarias para contar con los comandos suficientes y permitir que los componentes realicen las instrucciones exactas de acuerdo con las necesidades del operador.

En el caso de la aplicación móvil se usó una plataforma de programación web, con los cuales se elaboró una configuración que permitió que el dispositivo se comunique con el microprocesador del sistema domótico. También en esta plataforma se configuró la interfaz gráfica del usuario para controlar todos los aspectos del sistema domótico requeridos por el operador con el encendido y apagado de luminarias.

# **Objetivo 4**

<span id="page-28-2"></span>El área de monitoreo del sistema CCTV se ubicó en un escritorio y las cámaras IP se fijaron con tacos *gypsum* en el techo de concreto en la estructura interna y externa del local.

La conexión mediante cable de cobre se realizó por las distancias necesarias hacia la central de operación, cada una de estas instalaciones de cable tuvo su holgura de acuerdo con las normas de cableado estructurado. En el caso del grabador de datos se configuró los modos de seguridad, conexión y control de cámaras de acuerdo con las necesidades previstas.

Para la construcción del botón pánico se usó de un cajetín moldeado de acuerdo con el tamaño del microprocesador y el botón pulsador. Se instaló en la sección del cajero con una apertura ideal para accionar inmediato el botón. Además, el cajetín contendrá aperturas con salidas de cable para la bocina y la fuente de alimentación.

El sistema domótico constó de una caja metálica con dimensiones ajustadas a los microprocesadores, salidas de cable de alimentación, conexión con el sistema eléctrico del local y conexión con sensores de la puerta.

Por último, se incorporó los diferentes dispositivos al sistema, y la programación de los módulos. Además, se configuró los diferentes equipos del sistema para validar su correcto funcionamiento.

#### **Objetivo 5**

<span id="page-29-0"></span>Se ejecutó pruebas individuales tanto de software como hardware para comprobar de forma independiente la funcionalidad de estos, para consecutivamente unirlos y hacerlos funcionar de forma conjunta. En el caso que existan problemas de funcionamiento tanto del sistema CCTV y domótico se solventará con modificaciones correspondientes al problema para solucionarlo.

# <span id="page-30-0"></span>**3 RESULTADOS Y DISCUSIÓN**

El sistema CCTV y domótica implementado en el local "VIVERES LA ECONOMÍA JUSTHIN" cuenta de las siguientes funciones: cámaras internas y externas IP con tecnología PoE (Power over Ethernet), en caso de emergencia se ha implementado un botón de pánico, el cual se activará por el personal del local, al presionar el botón se enviará un mensaje SMS al número colocado. Además, se han agilizado los procesos de encendido y apagado de las luminarias internas, mediante una aplicación con conexión WiFi. Por último, el sistema cuenta con un sensor magnético que está colocado en la puerta, el cual cumple la función de activar el sistema que enviará una notificación, por ende, activará la bocina cuando una persona no autorizada ingrese en horarios nocturnos.

# <span id="page-30-1"></span>**3.1 Identificación de los requerimientos necesarios para la implementación del sistema CCTV y domótica**

Previo a la realización del diseño del sistema CCTV y domótica fue indispensable realizar una visita al local comercial, donde se evaluaron las áreas a cubrir, se examinaron las ubicaciones de las cámaras y de los dispositivos electrónicos, el recorrido del cable y el lugar de concentración de los equipos del sistema.

Con la visita realizada se identificaron los siguientes requerimientos que el sistema debe satisfacer:

- Sistema video vigilancia.
- Sistema de alarma y notificaciones.
- Botón de pánico.
- Control de luminarias.

El sistema de video vigilancia requiere de dos zonas de monitoreo, tanto internas como externas, por lo tanto, se analizaron las áreas a cubrir. El área de monitoreo se ubicará en un escritorio. Además, se verificó que cuenta con servicio de Internet beneficiando la instalación de cámaras IP que envían imágenes, por cable, directamente a la red, por lo tanto, permite que la alimentación eléctrica suministre a un dispositivo de red usando el mismo cable que se utiliza para la conexión de red evitando la utilización de numeroso cableado. Debido a la estructura del local se utilizarán canaletas siguiendo las normas de cableado estructurado, cumpliendo una doble función, ya que, por un lado, se

organizan los cables a través de un sistema que se integra en la decoración de cualquier estancia.

Para el almacenamiento del video se estableció que es necesario un monitoreo de dos semanas de forma continua debido a que el personal del local hace el cierre de caja en este tiempo, por lo que, se analizará la respectiva capacidad del disco con la compresión del video.

En relación con el sistema de alarma y notificaciones, es necesario un sensor magnético que se instalará en la puerta, cuando la puerta se abra, informará la existencia de un evento de apertura en esa zona, por consiguiente, es preciso una bocina el cual es un dispositivo que emitirá un sonido de alarma. Finalmente se requiriere un lugar donde se encuentre el sistema con los dispositivos electrónicos necesarios para el funcionamiento, el gabinete estará ubicado en la pared, este proceso del sistema se lo va a realizar mediante la utilización de una aplicación que se maneja por medio de un dispositivo final que es compatible con sistemas operativos como iOS o Android, el cual estará con conexión a Internet, si no, cuenta con el dispositivo final el sistema se activará por medio de un botón físico que estará ubicado en el gabinete.

Para el botón de pánico se analizó una situación de emergencia que ocurriría durante las horas de servicio, la alerta se dará mediante un mensaje SMS al celular registrado, por lo que será necesario usar la red celular y por ende no dependerá de la red de datos móviles. Esto ayudará a que una persona que se encuentre en otra ubicación o distancia brinde apoyo. Además, se tomó en cuenta que en el caso de un evento inesperado que es un corte de luz por motivos inéditos, el botón de pánico seguirá funcionando por un determinado tiempo, por lo que, se requerirá de una batería que alimente al circuito en estos casos.

Para el control de luminarias internas se estableció la optimización de los procesos de encendido y apagado, por lo que, será necesario el control de dichas acciones en una aplicación celular que se lo hará juntamente con la aplicación, que también, se implementó en el sistema de alarma y notificación, es decir, se necesita tener una sola una aplicación con todas las funciones detalladas anteriormente.

En la [Figura 3.1](#page-32-0) se muestran las ubicaciones del sistema CCTV y domótico.

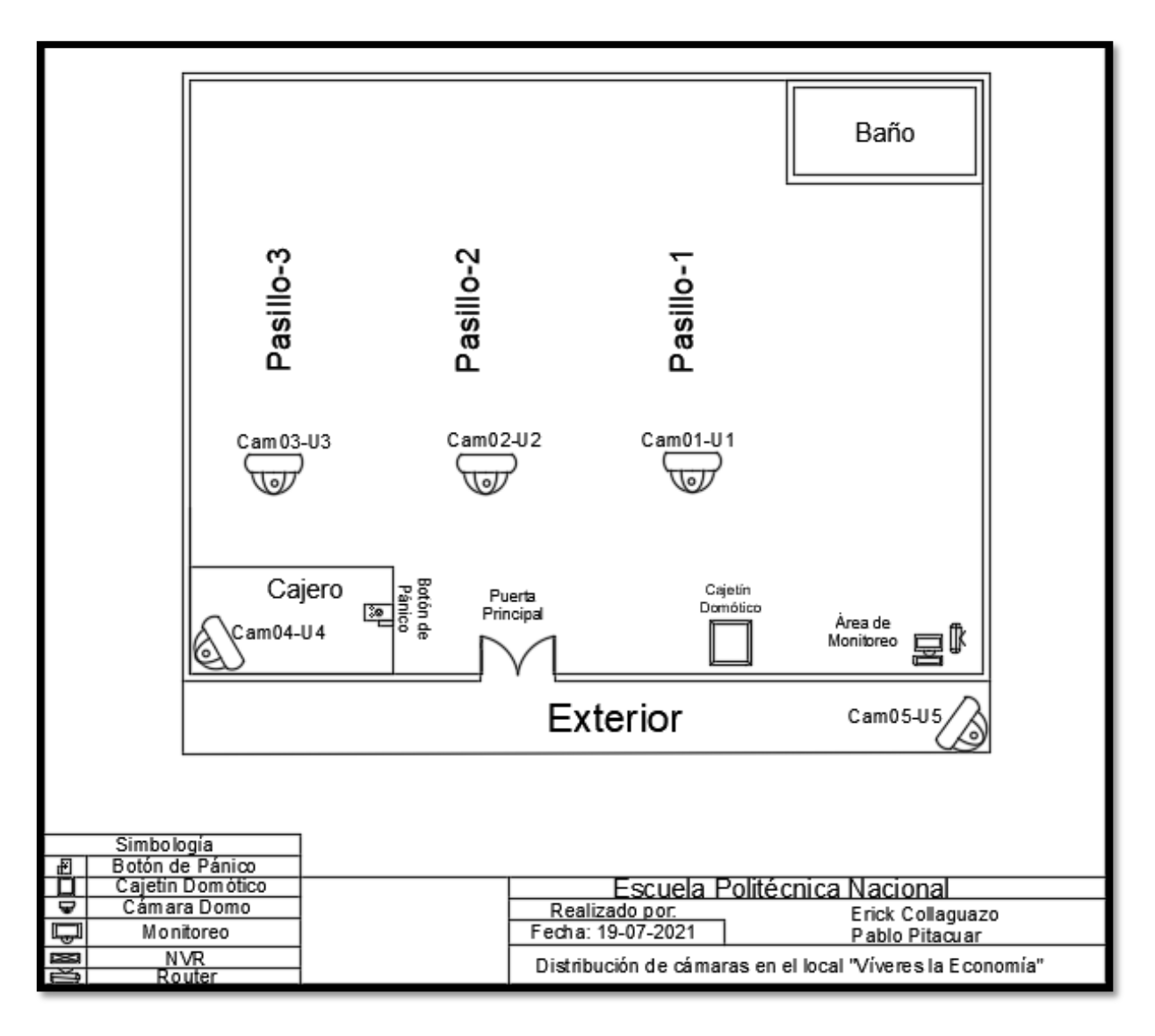

**Figura 3.1** Plano de ubicación del sistema CCTV y domótico

<span id="page-32-0"></span>Para el sistema CCTV las cámaras se ubicarán en los pasillos del local, la sección del cajero, una externa y el área de monitorio que se instalará en un escritorio.

Para el sistema domótico el cajetín se posicionará en medio de la puerta y el área de monitoreo para tener una distancia intermedia con los equipos, lo que evitará un sobredimensionamiento de los cables que se requerirán para las conexiones entre los módulos y el sistema de iluminaria del local comercial.

En el caso, del botón de pánico se colocará en el cajero por ser la ubicación más frecuente del personal encargado.

# <span id="page-33-0"></span>**3.2 Análisis del hardware adecuado según los requerimientos necesarios para el sistema CCTV y domótica**

## <span id="page-33-1"></span>**Selección del hardware**

#### **Microcontrolador**

Para la selección del microcontrolador que mejor se adapte a los requerimientos encontrados en el sistema se realizó una comparación entre los dos sistemas candidatos que se muestran en la [Tabla 3.1.](#page-33-2)

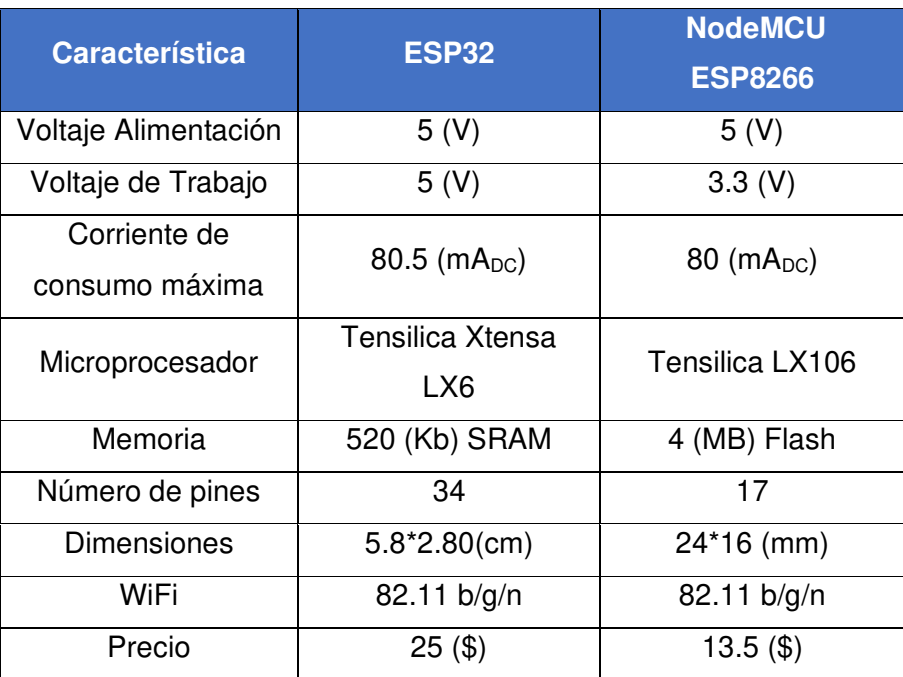

<span id="page-33-2"></span>**Tabla 3.1** Comparativa de microprocesadores [1] [2]

Como se observa en la comparativa la placa ESP8266 se adapta mejor a las necesidades del sistema domótico. Los pines del NodeMCU ESP8266 son suficientes para el sistema a realizar. En cuestión de costo su valor es menor, se descarta el sistema de ESP32 por su precio y sus numerosos pines que no es necesario para este sistema. Las demás características técnicas de la placa ESP8266 se encuentran en el Anexo 2.

## **Módulo GSM**

Para la selección del módulo GSM que cuente con las características necesarias para el sistema, se realizó una comparación entre los dos sistemas candidatos se muestran en la [Tabla 3.2.](#page-34-0)

<span id="page-34-0"></span>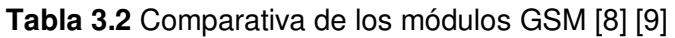

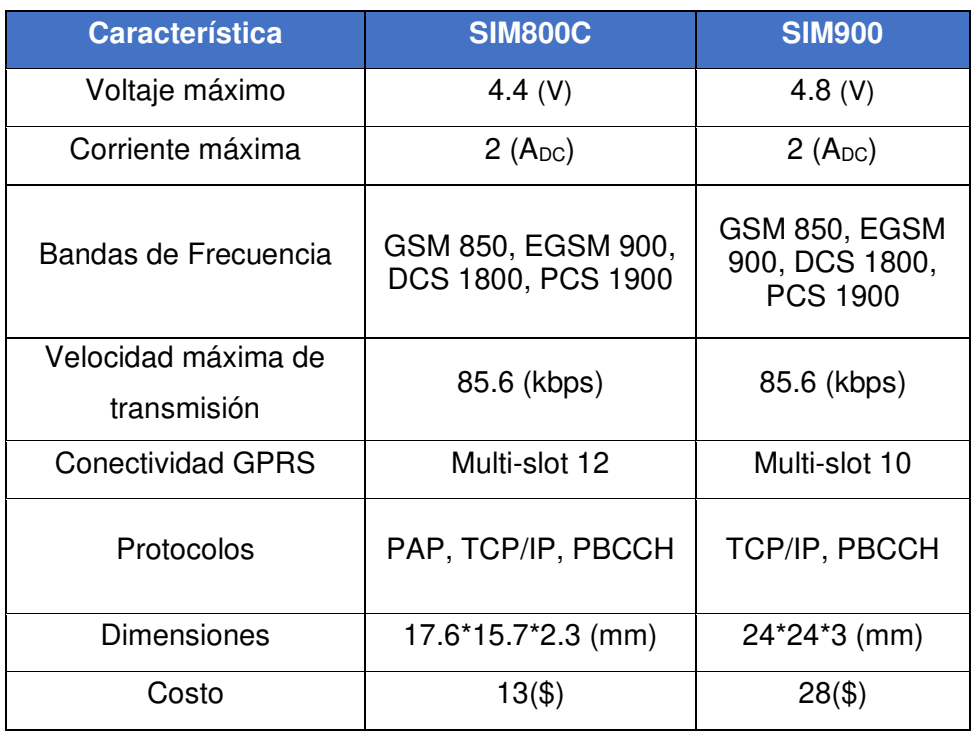

Tras observar esta comparación se seleccionó el módulo SIM800C, este dispositivo es de menor dimensión en comparación con el módulo SIM900. Además, presenta un menor voltaje de alimentación y su valor es menor al SIM900. El SIM800C está en conformidad con la frecuencia de operación de las redes 2G en Ecuador 850 (MHZ) que operan las compañías como Claro y Movistar. Las demás características técnicas del SIM800C se encuentran en el Anexo 3.

En la selección de la antena se tomaron en cuenta las características como: la ganancia y espacio que ocuparán en el armazón del botón de pánico, por lo que, se optó usar la antena que viene de fábrica en el módulo, debido a, su menor tamaño eso se debe a que son antenas pasivas, es decir, que no necesitan un circuito extra para la alimentación y su eficiencia en entorno urbano.

## **Microcontrolador para el módulo SIM**

Para el módulo SIM que se eligió anteriormente, es necesario, de un dispositivo central de control que se comunique con el módulo GSM del proyecto, por lo que, se realizó una comparativa que se muestran en la [Tabla 3.3.](#page-35-0)

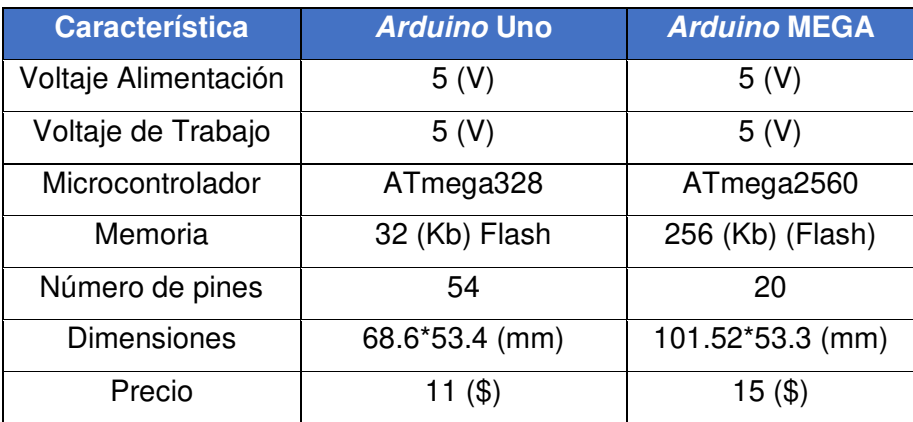

<span id="page-35-0"></span>**Tabla 3.3** Comparativa de microprocesadores [3] [4]

Como se muestra en la comparativa, el microcontrolador Arduino Uno se ajusta a las necesidades del botón de pánico, el número de pines para programar son 20 y serán solo necesario utilizar 8 pines, por lo que, los 54 pines del Arduino MEGA estarían innecesarios. En cuestión de valor el costo que se observa en el Arduino Uno es menor. Se descartó el microcontrolador Arduino MEGA por su dimensión y su valor. Las demás características técnicas del Arduino Uno se encuentran en el Anexo 4.

### **Sensor**

Mientras que, para el sensor más adecuado para el sistema, se realizó una comparación que se muestran en la [Tabla 3.4.](#page-35-1)

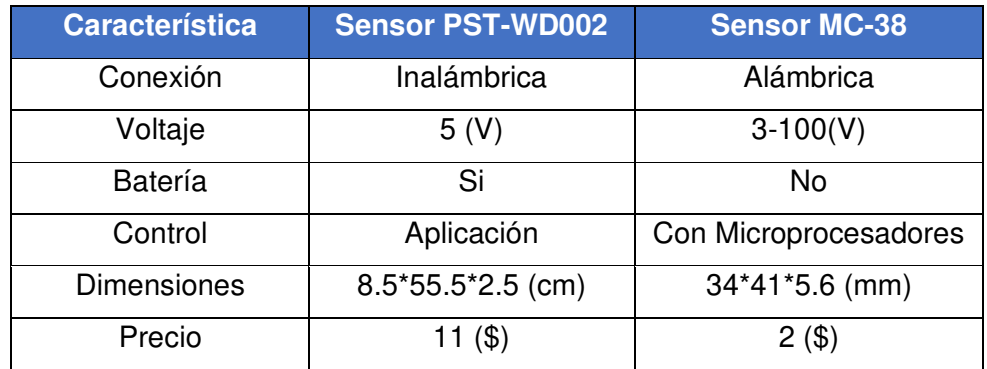

<span id="page-35-1"></span>**Tabla 3.4** Comparativa de sensores [10] [11]

En cuanto a las características proporcionadas, que son el menor voltaje, y su reducido tamaño el cual es fácil de implementar en las puertas y ventanas, se eligió el sensor MC-38 de tipo magnético y alámbrico. Las demás características técnicas del sensor MC-38 se encuentran en el Anexo 4.
## **Bocina**

Después de realizar una comparación de las diferentes características que se muestran en la [Tabla 3.5.](#page-36-0) Se procedió a elegir a la bocina que más se apropie a las necesidades del sistema a implementar.

<span id="page-36-0"></span>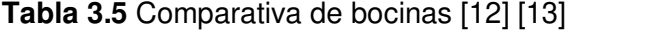

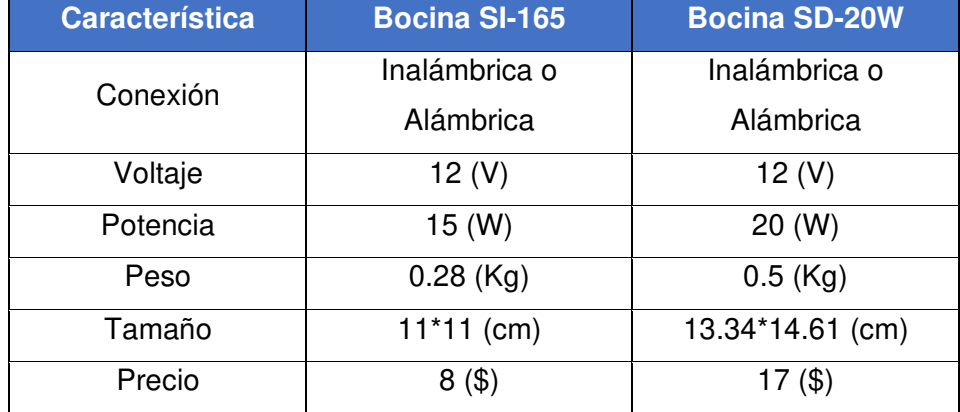

Como se muestra en la comparación la que se adapta a la necesidad del sistema es la bonica SI-165 por su peso, el tamaño y el valor.

## **Selección de la cámara**

Para la implementación del sistema CCTV, para el local comercial "VIVERES LA ECONOMÍA JUSTHIN", se utilizarán cámaras IP de vigilancia del modelo tipo domo para interiores y exterior debido a que, se adhieren al techo, cuentan con un buen zoom, velocidad de movimiento, son discretas y su valor es económico.

Las cámaras serán instaladas en sitios internos como externos, por lo cual, para las cámaras que se encontrarán al exterior del local se toman en cuenta la iluminación natural del día, artificial en la noche, la lluvia y el ambiente de polvo que podrían afectar la calidad de la imagen.

Los parámetros de la cámara IP interna como externa se detallan las características en la [Tabla 3.6.](#page-37-0)

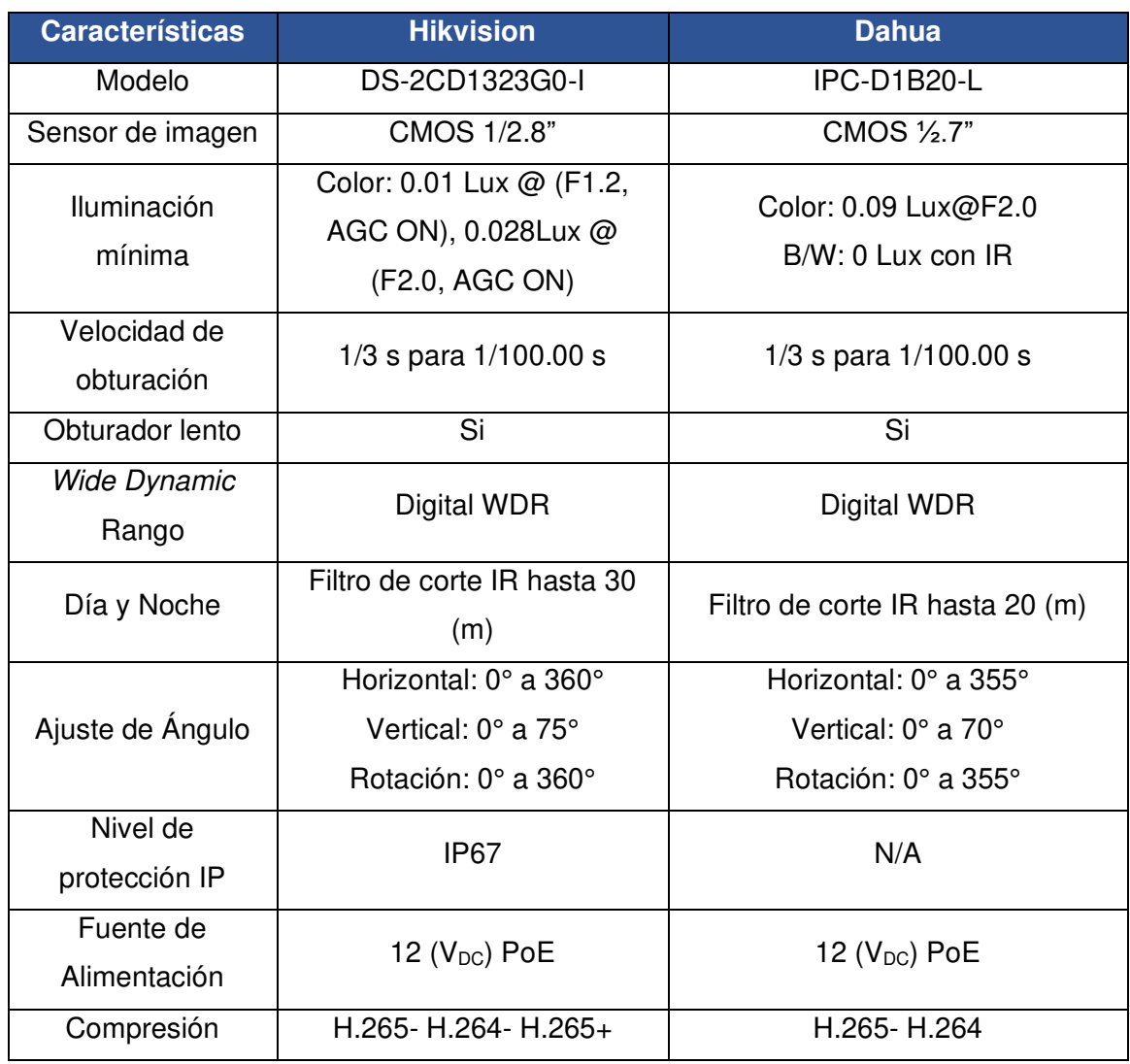

<span id="page-37-0"></span>**Tabla 3.6** Comparación de las características de las cámaras domo [24] [25]

Para el diseño del sistema CCTV se consideró como la mejor opción a la cámara IP Hikvision de tipo domo modelo DS-2CD1323G0-I con la finalidad de cubrir de manera fija en el área del local tanto interno y externo, ya que, la cámara cuenta con una protección IP67, es decir, cuenta con resistencia al polvo y al agua. La cámara seleccionada se muestra en la [Figura 3.2.](#page-38-0) Las demás características técnicas de la cámara domo encuentran en el Anexo 6.

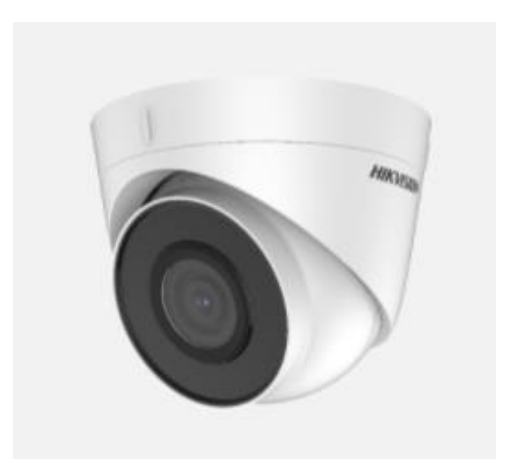

**Figura 3.2** Cámara domo DS-2CD1323G0-I [24]

## <span id="page-38-0"></span>**Selección del equipo de grabación y almacenamiento**

Es necesario la utilización de un equipo de grabador NVR, que cuente con la tecnología PoE, debido a que, se seleccionó las cámaras IP con la misma tecnología, lo cual, elimina la necesidad de utilizar tomas de corriente en las ubicaciones de las cámaras permitiendo una aplicación más sencilla de los sistemas de alimentación ininterrumpida garantizando un funcionamiento las 24 horas del día. En la selección de este equipo es importante considerar el número de cámaras que soporta el porcentaje de ampliación futura del sistema. En la [Tabla 3.7](#page-38-1) se realiza la comparación de las características técnicas entre dos grabadores de similares especificaciones.

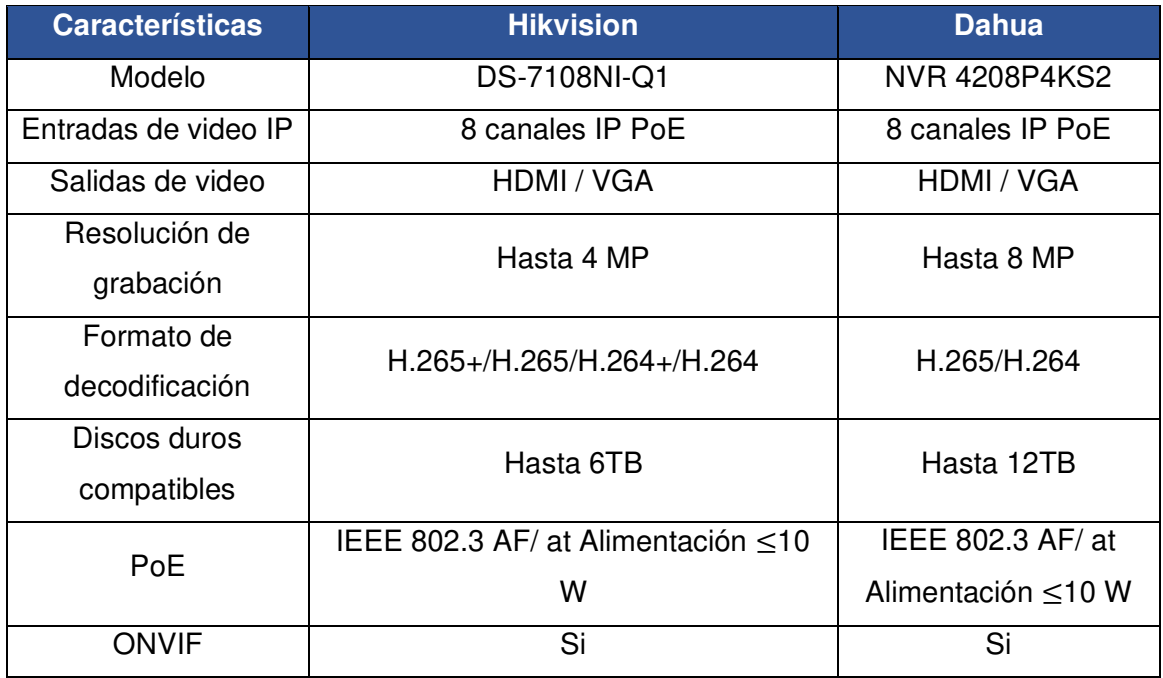

<span id="page-38-1"></span>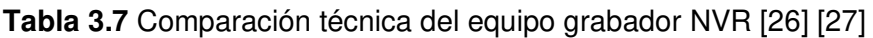

Debido al número de cámaras IP PoE, se utilizará para el diseño un NVR Hikvision modelo DS-7108NI-Q1 se muestra en la [Figura 3.3](#page-39-0) de 8 canales, con una capacidad de un solo disco duro de 1 TB hasta 6 TB de almacenamiento. Las características técnicas del NVR se encuentra en el Anexo 7.

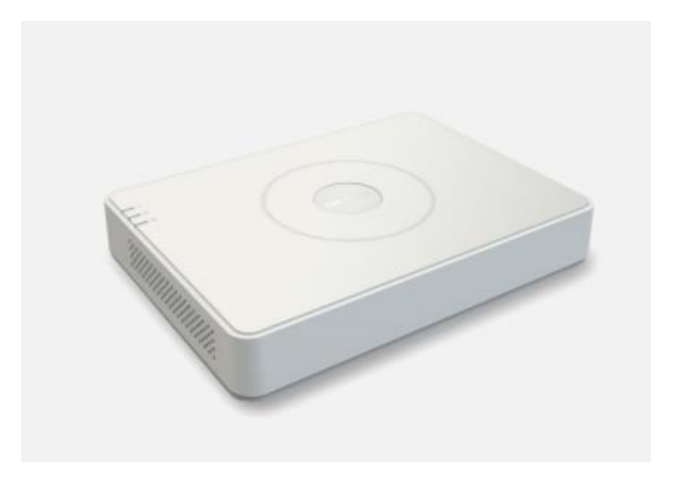

**Figura 3.3** NVR Hikvision DS-7108NI-Q1 [26]

# <span id="page-39-0"></span>**Selección de cable de cobre para el sistema CCTV**

En la implementación se utilizarán cables de par trenzado UTP, pero existen varias categorías de cable, por lo que, se ha realizado una comparación de dos categorías que se muestran en la [Tabla 3.8.](#page-39-1)

<span id="page-39-1"></span>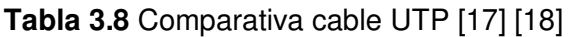

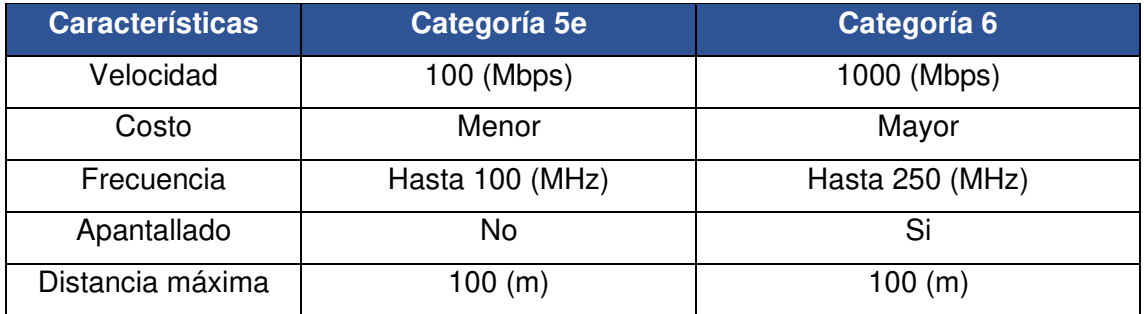

Para la selección del cable en la categoría se realizó el cálculo de ancho de banda y la velocidad de transmisión requerida que se detalla a continuación:

Se aplicaron las características del formato de compresión descritas en la sección 1 del marco teórico, esos valores son: calidad de grabación de 20 FPS, con el algoritmo de compresión H.265+, calidad estándar y resolución de 1080P donde se obtiene un promedio de imagen de 4 (KB), en la actividad el promedio de porcentajes es de 100%, lo cual, es equivalente a grabar continuamente las 24 horas del día y los 7 días de la semana.

Se utilizó 20 FPS por la recomendación en la sección 1 del marco teórico, puesto que, con este valor se adquiere una imagen óptima en velocidad y resolución las cuales son apropiadas para el área a cubrir. El tamaño promedio de bytes es un valor entregado por el fabricante del equipo de video grabador considerando la calidad, resolución y tipo de compresión. El porcentaje de actividad se consideró al 100%, debido a que, se posee un ambiente donde existe cambios constantes, como el tránsito de personas durante la jornada laboral, mientras que en el horario nocturno se ha considerado oportuno conservar las cámaras encendidas por seguridad.

Se aplicaron la [Ecuación 1.1](#page-25-0) y la [Ecuación 1.2](#page-25-1) antes dichas en la sección 1 del marco teórico, para calcular el ancho efectivo de subida y que permita visualizar desde una cámara el cual es de:

> $AB = 20$  FPS  $*$  4KB  $*$  100%  $*$  8  $AB = 640$  (Kbps)

En la velocidad de transmisión de subida es necesario para visualizar simultáneamente las 5 cámaras en el monitoreo del local "Vivieres la Economía Justhin" es de:

> $\text{ABCctv} = 640(\text{kbps}) * 5$  $\text{ABCctv} = 3.2 \text{ (Mbps)}$

El ancho de banda efectivo de subida para el sistema es de 3.2 (Mbps), se toma en consideración que la velocidad del proveedor de servicio de Internet es nominal por tal razón siempre es más alta que la velocidad efectiva necesaria.

Los cálculos para el ancho de banda ya realizados en el paso anterior, el cable a elegir es UTP de categoría 5e por las características de ancho de banda de 100 (MHz) y velocidad de transmisión de 100 (Mbps). Esta categoría es suficiente para las cámaras a instalar. Además, por donde se va a realizar el recorrido del cableado no existen equipos con motores que podrían causar interferencias, debido a esto, se descarta la categoría 6.

El cable que se va a utilizar es de la marca NEXXT, el cual ofrece un material conductor 100% cobre que posee beneficios como: eficiencia de red y mayor tiempo de vida útil [28]. Las demás características técnicas del cable UTP cat5e se encuentran en el Anexo 8.

#### **Selección del cable de cobre para el sistema domótico**

Se aplicaron las [Ecuación 1.3](#page-25-2) y [Ecuación 1.4](#page-26-0) antes dichas en la sección 1 del marco teórico, para calcular el calibre del cable de cobre.

Sensor magnético y bocina

El dimensionamiento del cable de cobre para el sensor magnético MC38 se toma una corriente de 12 ( $mA_{DC}$ ), que es el valor de corriente máxima de salida que proporciona el microcontrolador, por medio del pin al que se conecta el sensor, y la longitud estimada hacia el cajetín metálico.

$$
S = \frac{2 * 4 * 0.012 * 1}{58 * 0.099} = 0.0167 \ (mm^2) \approx 33 \ AWG
$$

En el caso del cable de cobre para la bocina se toma una corriente de 280 (m $A_{DC}$ ), que es el valor de corriente máxima, los cuatro boninas de los módulos relay, y la longitud estimada hacia el cajetín metálico.

$$
S = \frac{2 * 3 * 0.28 * 1}{58 * 0.36} = 0.0805 (mm2) \approx 28 \, AWG
$$

Por fines prácticos se consideró un solo tipo de calibre que abastece los requerimientos eléctricos para cada instalación, el cual es una sección de 0.5  $(mm^2)$  para un cable 20 AWG. Esta sección es normalizada por el INEN "Instituto Ecuatoriano de Normalización". Las demás características técnicas del cable 20 AWG se encuentran en el Anexo 8.

Circuitos de iluminaria

La selección del proceso de cableado requerido para controlar los focos de los pasillos del local se lo realizó, con el cable solido AWG número 12 de color azul, pues la instalación eléctrica ya existente maneja dicho calibre y de acuerdo con la NEC "Norma Ecuatoriana de la construcción", el calibre del conductor neutro y fase son iguales. Las demás características técnicas del cable 12 AWG se encuentran en el Anexo 10.

## **3.3 Gestión del software para el sistema**

### **Selección de la plataforma de desarrollo para la aplicación**

Uno de los requerimientos del sistema domótico es que todo el sistema sea manejado por una aplicación, debido a esto se compararon dos plataformas de desarrollo principalmente las que sean *software* libre, la comparación se muestra en la [Tabla 3.9.](#page-42-0)

| <b>Característica</b>   | <b>Blynk</b>          | <b>App Inventor</b> |  |  |  |  |  |
|-------------------------|-----------------------|---------------------|--|--|--|--|--|
| Aplicación loT          | Si                    | Si                  |  |  |  |  |  |
| Leguaje de programación | <b>IDE de Arduino</b> | Código de bloques   |  |  |  |  |  |
|                         |                       | de Google           |  |  |  |  |  |
| <b>Dificultad</b>       | Medio                 | Alto                |  |  |  |  |  |
| Widgets                 | Si                    | N <sub>o</sub>      |  |  |  |  |  |
| Interfaz Grafica        | Sencilla              | Complicada          |  |  |  |  |  |
| Compatibilidad          | Arduino, ESP y        | Arduino, ESP y      |  |  |  |  |  |
|                         | <b>Raspberry PI</b>   | Raspberry PI        |  |  |  |  |  |
| Versión gratuita        | Limitada              | Ilimitada           |  |  |  |  |  |

<span id="page-42-0"></span> **Tabla 3.9** Comparación de la aplicación de desarrollo [5]

Se realizaron las comparaciones de las características fundamentales y se consideró mejor opción Blynk por su sencilla aplicación y su interfaz amigable con adición de botones, indicadores, gráficos, cuadro de texto, etc. También conocido como widgets listos para la comunicación con el módulo NodeMCU ESP8266 para indicarle mediante la programación su funcionamiento, mientras que en App Inventor2 se realiza la comunicación desde cero con códigos de bloques. Es decir, que la aplicación se tendría que realizar desde un inicio. Por lo tanto, *Blynk* ahorra tiempo con que solo se debe descarga la aplicación en los celulares e indicar los pines que se van a usar, cabe recalcar que la comunicación mediante WiFi con un microprocesador es inmediata.

### **Selección de la plataforma de programación**

La programación requerida, en el sistema domótico y botón de pánico, es por medio de un lenguaje de alto nivel. Se seleccionó el IDE de Arduino, debido a que, el microprocesador Arduino Uno y el NodeMCU ESP8266 son compatibles con dicho sistema de desarrollo, el cual maneja todas las librerías necesarias para la implementación y la aplicación del desarrollo Blynk con el microprocesador NodeMCU ESP8266.

### **Selección de librerías usadas**

De acuerdo con la aplicación del desarrollo y el microprocesador implementado, se utilizaron las librerías. En total son dos librerías, las cuales permiten un funcionamiento operacional eficiente, la aplicación del desarrollo y el microprocesador funcionan por medio de una conexión WiFi, el papel de operación de las librerías se describe a continuación:

### - Librería ESP8266WiFi

Esta librería maneja subrutinas C++ y propiedades necesarias WiFi para realizar una conexión del microprocesador NodeMCU ESP8266 con la red. Por lo que, se requiere de un punto de acceso, SSID y clave de acceso a este [29].

## - BlynkSimpleEsp8266

Esta librería es proporcionada por la plataforma Blynk para lenguaje C++, la cual almacena todas las funcionalidades primordiales que requiere Blynk para enlazarse con la aplicación, por lo que, es necesario la utilización de un token de autenticación para comprobar de la cuenta creada en la plataforma Blynk [30].

## **Diagrama de flujo del programa para el sistema domótico**

Para demostrar de forma más simple, el desarrollo del código de programación se realizó mediante los diagramas de flujos, que se muestran en la [Figura 3.4,](#page-44-0) [Figura 3.5](#page-45-0) y [Figura 3.6,](#page-46-0) en donde se observa un diagrama general, control de luminarias, sistema de alarma y notificaciones respectivamente.

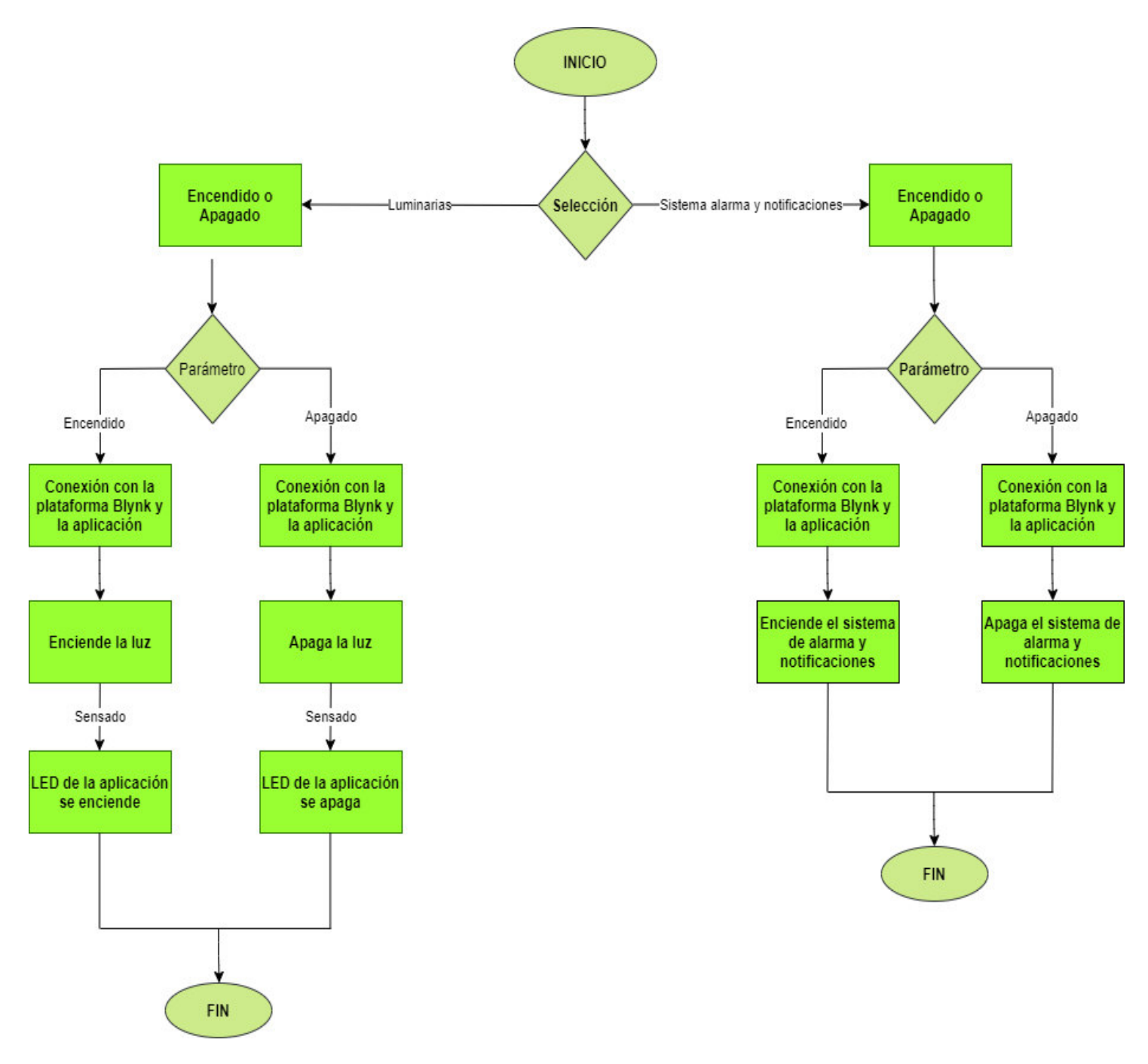

<span id="page-44-0"></span>**Figura 3.4** Diagrama de flujo general

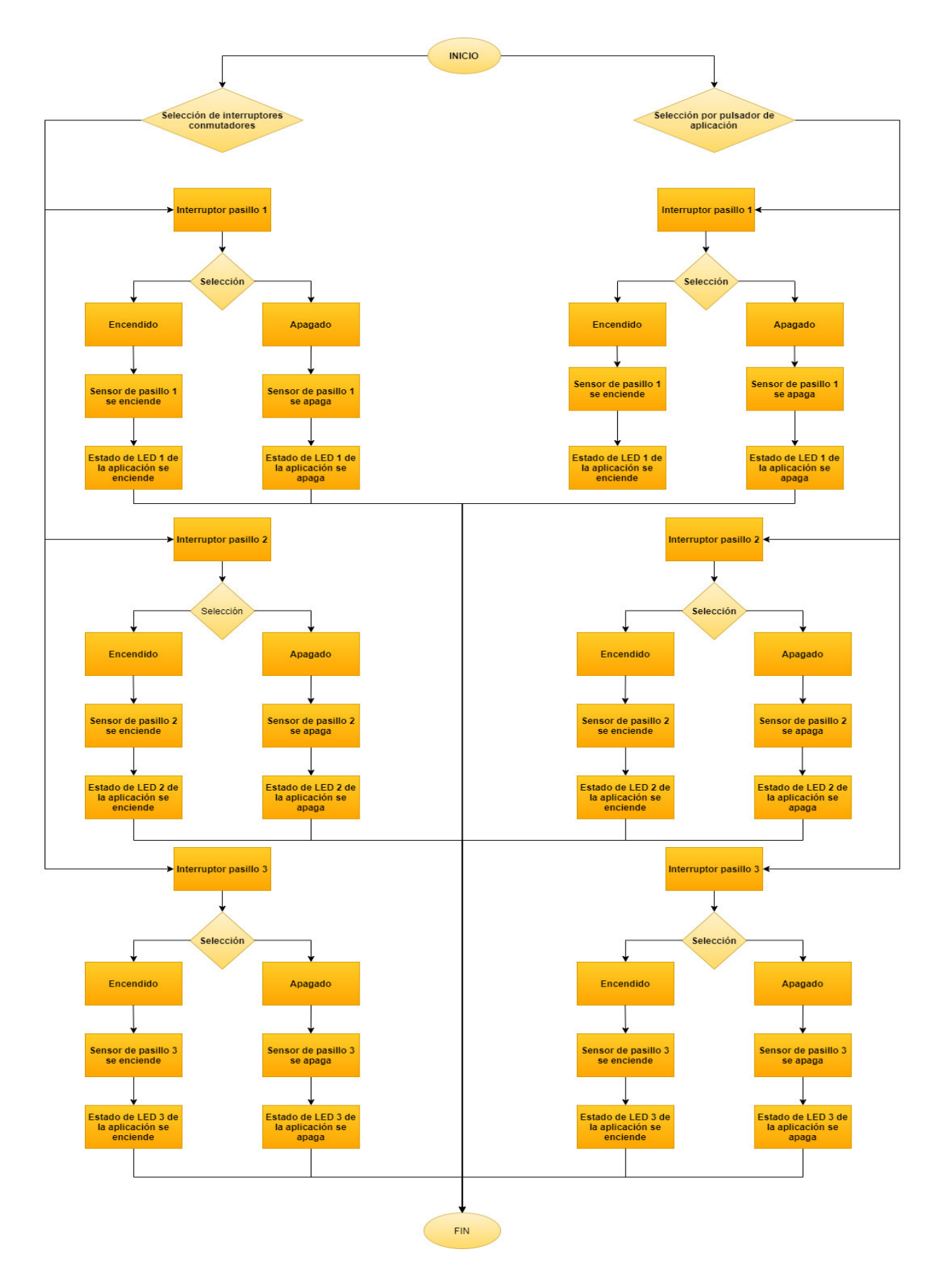

<span id="page-45-0"></span>**Figura 3.5** Diagrama de flujo del control de luminarias

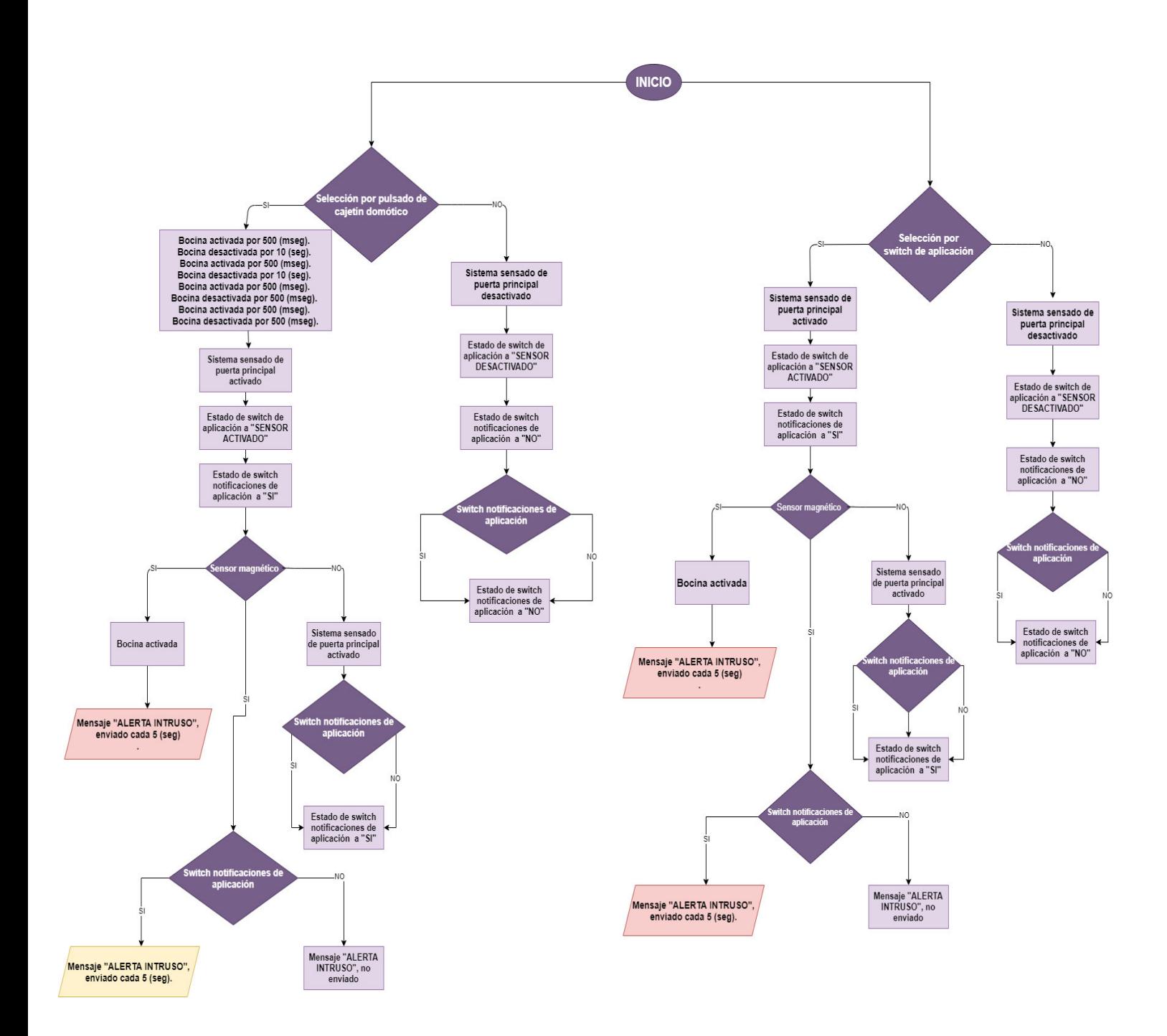

<span id="page-46-0"></span>**Figura 3.6** Diagrama de flujo del sistema de alarma y notificaciones

## **Diagrama de flujo del programa para el sistema botón de pánico**

Para demostrar de forma más simple, el desarrollo del código de programación se realizó mediante el diagrama de flujo que se muestra en la [Figura 3.7.](#page-47-0)

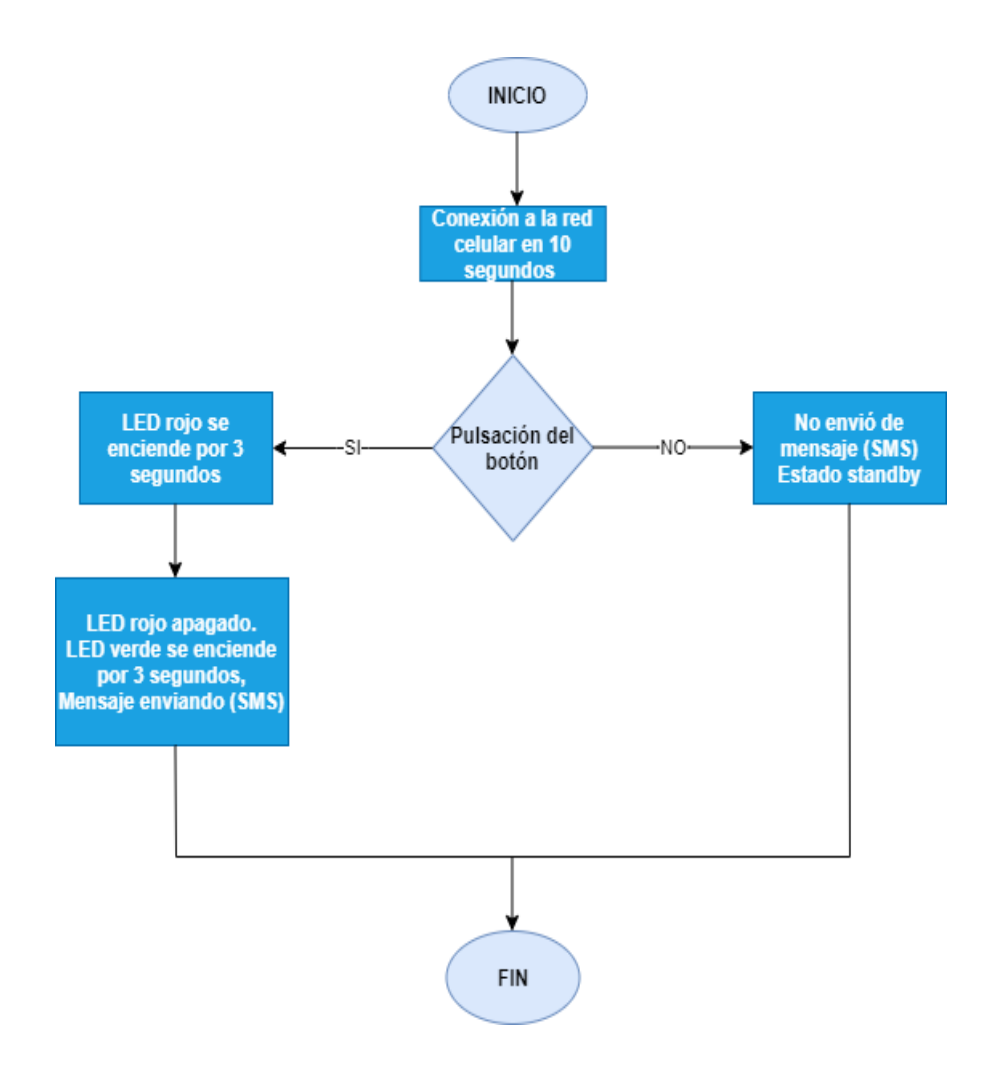

**Figura 3.7** Diagrama de flujo del botón de pánico

# <span id="page-47-0"></span>**Configuración y creación de la interfaz de usuario en la aplicación Blynk**

Para realizar, la interfaz del usuario, de la aplicación Blynk, se cuenta con herramientas interactivas o widget, con diferentes funciones y aplicaciones, en donde cada uno se designó en partes específicas del sistema domótico.

Widget para sistema de sensado y control de focos

En esta sección, se realizó el uso de *widget* del control y sensado. Para el control, se seleccionaron, tres botones que representan los pulsadores que activan o desactivan los focos de cada pasillo. Para el proceso de sensado en la activación o desactivación

de los mismos focos, se colocaron tres widgets LEDs, como se muestra en la [Figura](#page-48-0)  [3.8.](#page-48-0)

Para reconocer cual pasillo se desea controlar, la interfaz del usuario de la aplicación ha sido diseñada de tal forma que el controlador distinga el pulsador, por medio de una numeración en cada pulsador y una descripción de este en su parte superior, en donde se hace mención del pasillo al que representa, como se muestra [Figura 3.8.](#page-48-0)

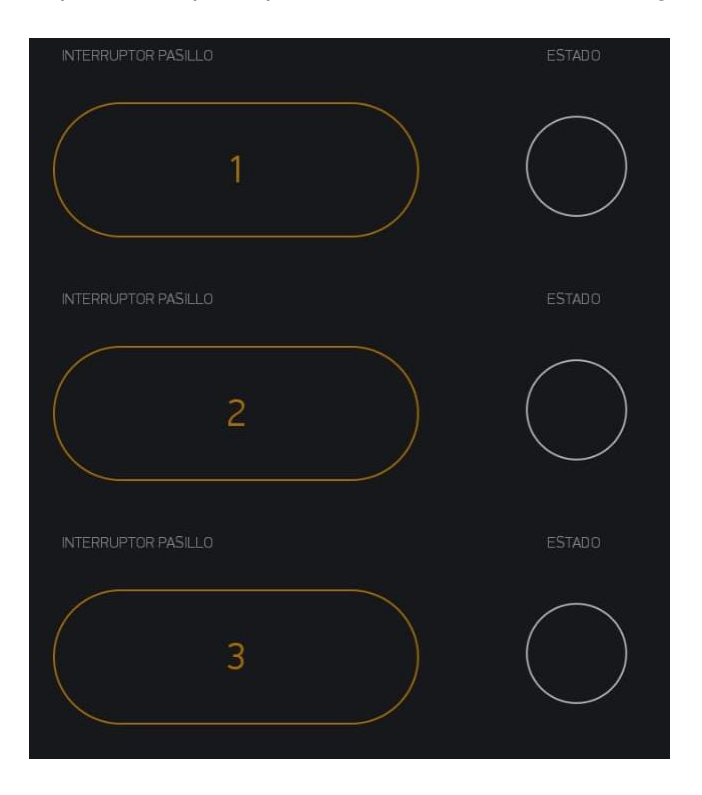

**Figura 3.8** Interfaz de usuario para sensado y control de los focos

<span id="page-48-0"></span>La adaptación de la aplicación con el IDE de Arduino en pines, modalidades de cada botón y LEDs seleccionados en Blynk, se lo realizó en la pestaña de configuraciones de cada herramienta como se muestra en la [Figura 3.9.](#page-49-0)

En el bloque "A", se presenta todos los cambios que se hacen al widget botón, en el programa se cambió la modalidad del botón tipo switch a pulsador, el pin de comunicación seleccionado a tipo virtual, color naranja para el texto el cual tiene los cambios de estados en números, el tamaño del texto normal y una descripción en la parte superior que indica "INTERRUPTOR PASILLO". Además, los cambios de estado al manipular el pulsador se dejan en 0 lógico para el estado de reposo y 1 lógico para su activación, esto sería la instrucción que el microcontrolador NodeMCU ESP8266 recibirá y operará en el programa desarrollado en el IDE de Arduino.

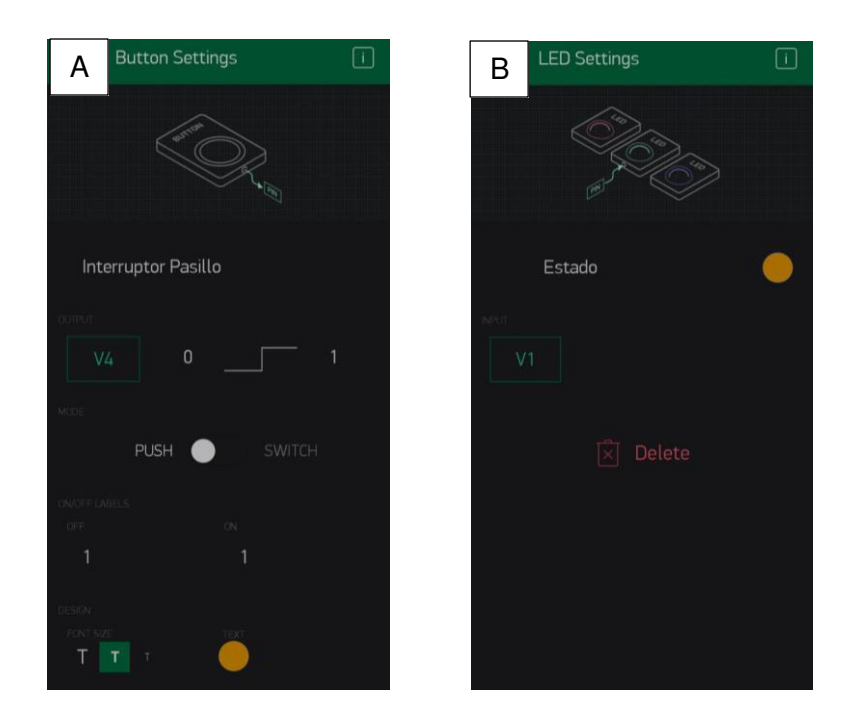

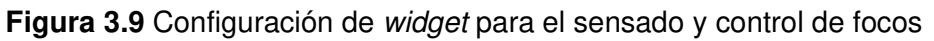

<span id="page-49-0"></span>En cambio, en el bloque "B" se muestran los cambios de los widgets LEDs, los cuales se limitan a la selección del pin de comunicación, que es de tipo virtual y al color de activación que en este caso se eligió el naranja.

Se designaron los pines virtuales de los widgets botón con el "V4" para el interruptor del pasillo 1, "V5" para el interruptor del pasillo 2 y "V6" para el interruptor del pasillo 3, mientras que, en los widgets LEDs se colocó los pines virtuales "V1", "V2" y "V3" respetivamente como se muestra en la [Figura 3.10.](#page-49-1)

<span id="page-49-1"></span>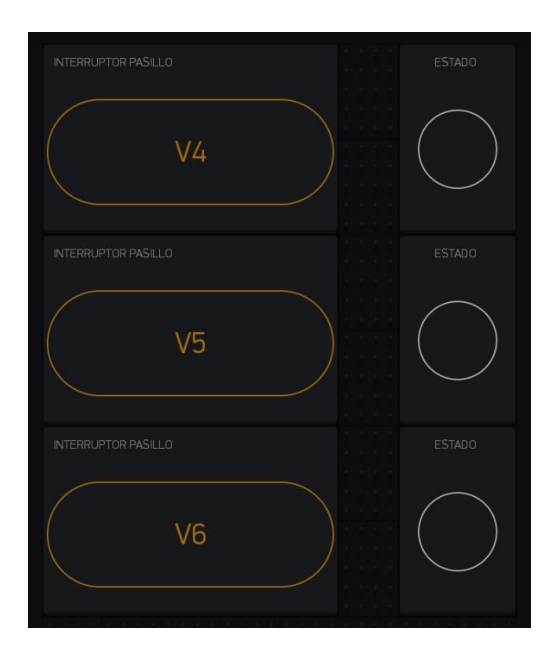

**Figura 3.10** Asignación de pines virtuales para el control de focos

Widget para sistema de sensado de puerta

En esta sección se usó widget de control y de notificación. Para el control se seleccionaron dos botones, los cuales, representan los pulsadores que activan o desactivan el sistema de sensado y los avisos por notificación. En el caso de la notificación se seleccionó un único widget, el cual permite programar las funciones de notificaciones en el IDE de Arduino.

Para reconocer las funciones de cada widget, en la interfaz de usuario de la aplicación se ha colocado las descripciones textuales, como se muestran en la [Figura 3.11.](#page-50-0)

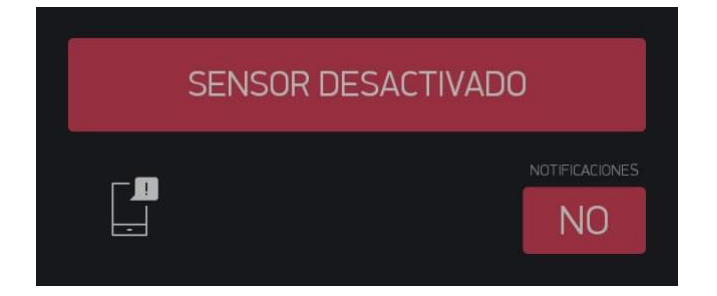

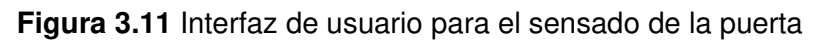

<span id="page-50-0"></span>La adaptación del IDE de Arduino con la aplicación en pines, modalidades de cada botón y función de notificación seleccionados en Blynk, se realizó en la pestaña de configuraciones de cada herramienta como se muestra en la [Figura 3.12.](#page-50-1)

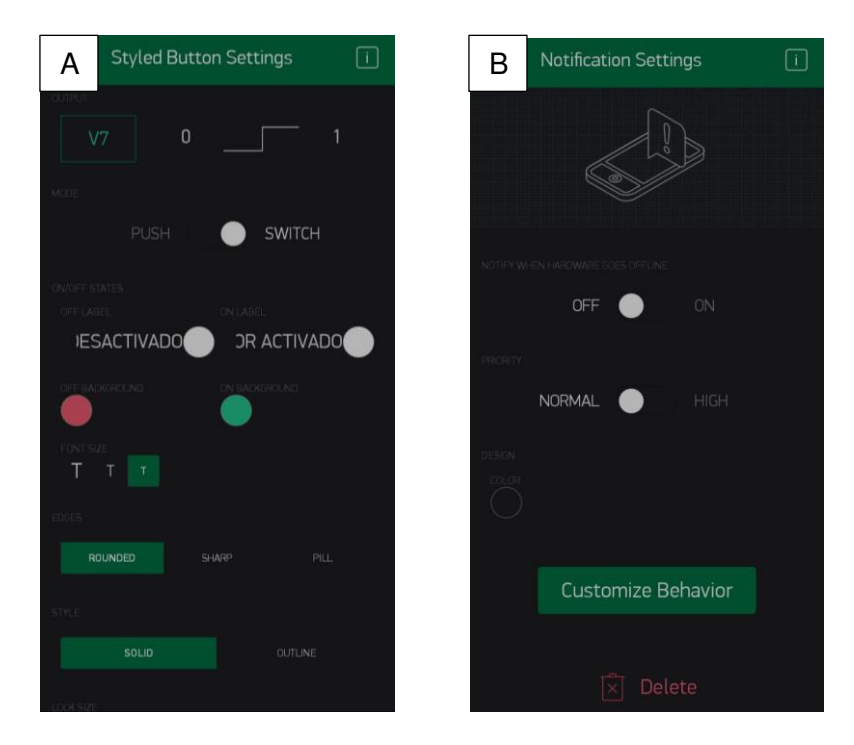

<span id="page-50-1"></span>**Figura 3.12** Configuración de widget para el sensado de la puerta

En el bloque "A" se presentan todos los cambios que se hacen al widget botón, para el botón que activa el sistema de sensado se cambió la modalidad de este a switch, el pin de comunicación seleccionado a tipo virtual, color blanco para el texto y los cambios de estado en "SENSOR ACTIVADO" con un fondo verde, y "SENSOR DESACTIVADO "con un fondo rojo, el tamaño del texto es pequeño, los bordes del botón a redondeados y con un estilo sólido.

Para el botón de notificaciones del sensado, se cambia la modalidad del botón a switch, el pin de comunicación seleccionado a tipo virtual, color blanco para el texto y los cambios de estado en "SI" con un fondo verde, y "NO" con un fondo rojo, el tamaño del texto es pequeño, los bordes del botón a redondeados, con un estilo sólido y una descripción en la parte superior que indica "NOTIFICACIONES".

En ambos switches, los cambios del estado al manipular el switch se dejan en 0 lógico para el estado de reposo y 1 lógico para su activación, esto sería la instrucción que el microcontrolador NodeMCU ESP8266 recibirá y operará en el programa desarrollado en el IDE de Arduino.

En el bloque "B" se muestran los cambios de widget notificación, como la desactivación de los avisos cuando el microcontrolador este fuera de la red y la prioridad de la notificación como normal.

La asignación de los pines virtuales de los widgets botones, se configuró primero con el "V7" para activar o desactivar el sensado de la puerta y "V0" para el switch que activa o desactiva la aparición de notificaciones con el mensaje de alerta, esto se aprecia mejor en la [Figura 3.13.](#page-51-0)

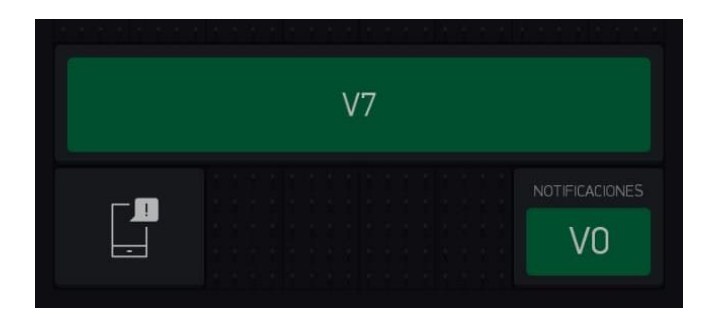

**Figura 3.13** Asignación de pines virtuales para el sensado de la puerta

<span id="page-51-0"></span>El motivo de seleccionar los pines virtuales, a pesar de que la aplicación también ofrece de tipo digitales o analógicos, fue porque estos dos últimos representan los pines físicos del microcontrolador NodeMCU ESP8266 y al seleccionar estos en la aplicación, no existe manera de usar nuevamente dichos pines para ejecutar una determinada función a través de la programación en el IDE de Arduino. Mientras que los pines virtuales son como su nombre lo indica, virtuales y no necesitan ocupar un pin físico.

La interfaz de usuario final de la [Figura 3.14](#page-52-0) varía de acuerdo con el tamaño de la pantalla del usuario, haciendo que los widgets implementados requieran de desplazamientos hacia abajo, para ser visualizados.

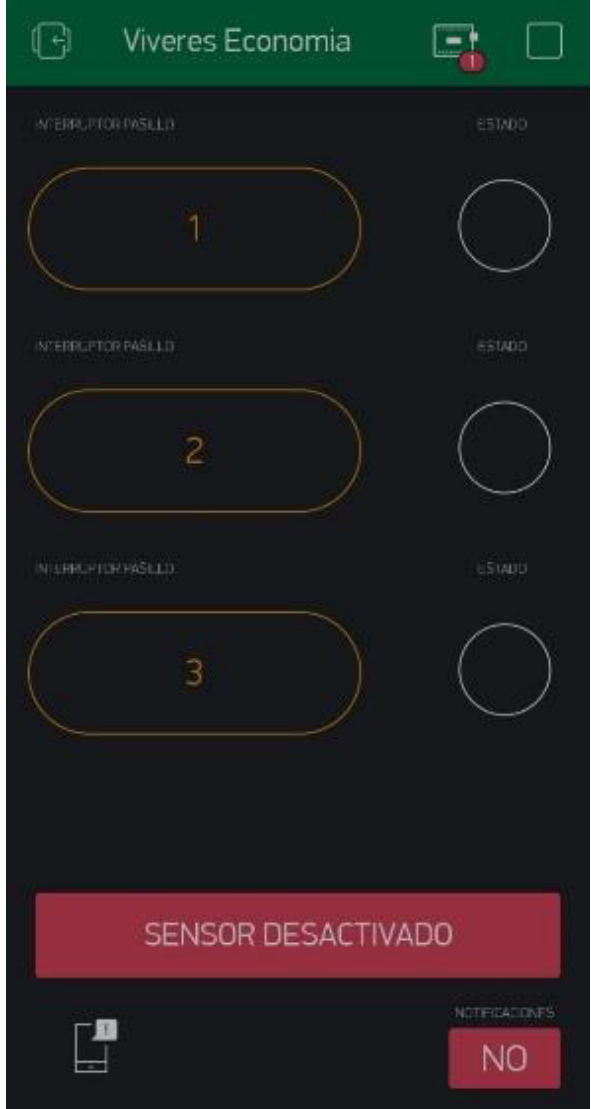

**Figura 3.14** Interfaz de usuario de la aplicación Blynk completa

# <span id="page-52-0"></span>**Programación del programa en Arduino IDE para el sistema domótico y botón de pánico**

Al identificar las bases simples del funcionamiento del sistema, por medio, de los diagramas del flujo se determinó que, los elementos fundamentales para desarrollar el programa son las librerías, declaración de variables, habilitación de pines, funciones,

iniciación de los estados de los pines y la configuración de las rutinas para el funcionamiento eficiente del programa.

La [Figura 3.15,](#page-53-0) es un código QR que direcciona hacia el programa desarrollado, con las líneas de código documentadas, las cuales definen las variables, librerías y las funciones implementadas, para lograr el funcionamiento del sistema domótico.

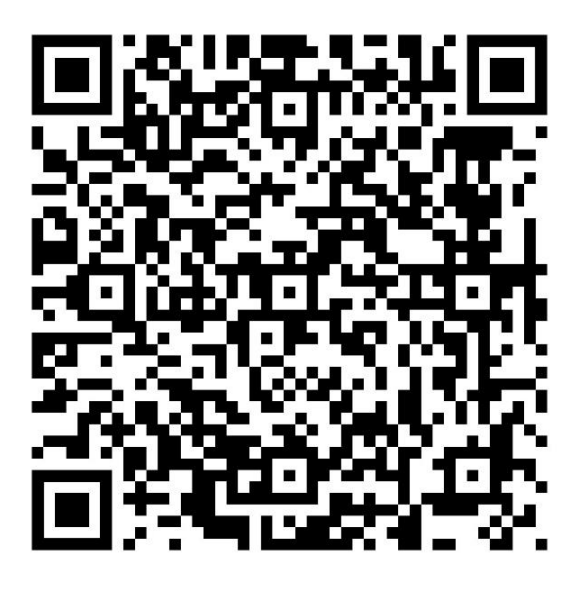

<span id="page-53-0"></span>**Figura 3.15** Código QR para visualizar el programa del sistema domótico En el caso del sistema botón de pánico, se implementa un segundo código QR, como se observa en la [Figura 3.16](#page-53-1) que, de la misma forma, direccionan hacia el programa creado del sistema, con las líneas de código documentadas, las cuales definen las variables, librerías y las funciones implementadas en la programación.

<span id="page-53-1"></span>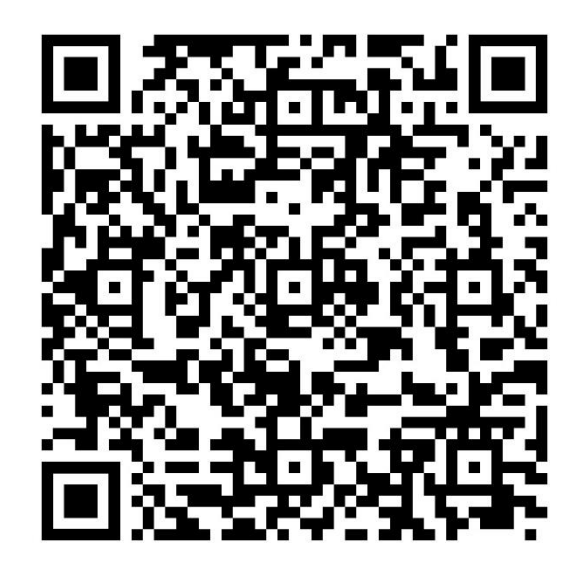

**Figura 3.16** Código QR para visualizar el programa del sistema botón de pánico

# **3.4 Implementación del sistema**

## **Sistema CCTV**

En esta etapa se realizó el diseño del sistema de seguridad en el local comercial "Vivieres la Economía Justhin", utilizando el software de AUTOCAD, para ubicar los puntos de las cámaras y el área de monitoreo. Además, se ejecutó la trayectoria del cableado la cual permitió el enlace entre las cámaras y el grabador.

Para poseer un sistema integral y organizado se recomienda el uso de una nomenclatura, con el objetivo de facilitar las tareas de operaciones del mantenimiento o en el caso de algún inconveniente en el sistema CCTV.

El la [Figura 3.17](#page-54-0) se muestra el diagrama correspondiente a las conexiones con los dispositivos que corresponde al sistema CCTV.

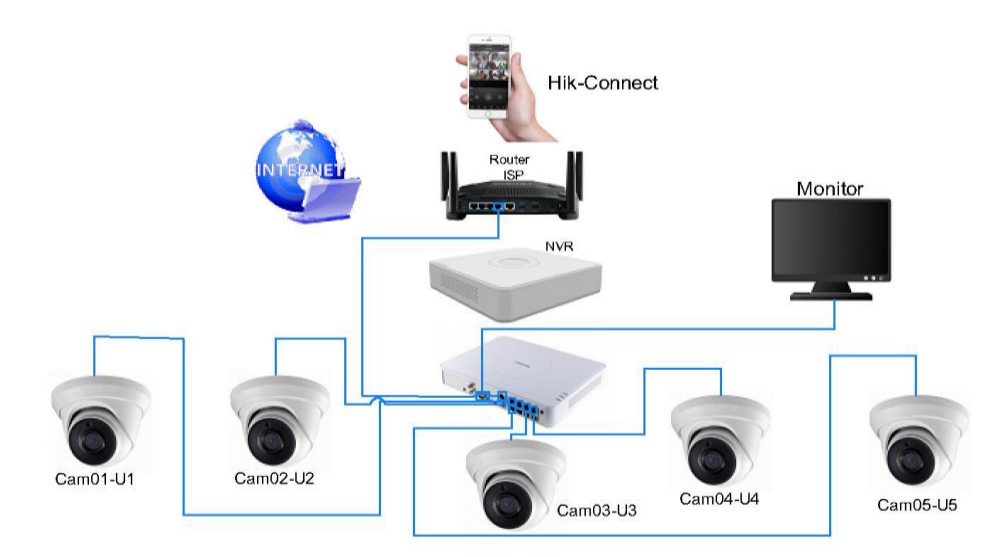

**Figura 3.17** Diagrama del sistema CCTV

<span id="page-54-0"></span>El diseño presenta una nomenclatura apoyada en la norma ANSI/TIA 606C de clase 1, la cual, indica que es una norma de administración para la infraestructura de telecomunicaciones, en la que se especifican cuatro clases de administración que dependen del rango de complejidad del cableado. La clase 1 que se usó para el etiquetado donde se especifican las necesidades de administración de la infraestructura de telecomunicaciones de un local que tiene un solo cuarto, donde se encuentran los equipos [31]. La identificación de las cámaras se realizó mediante el número de la cámara y la ubicación respectiva en el local que se muestra en la [Figura 3.18.](#page-55-0)

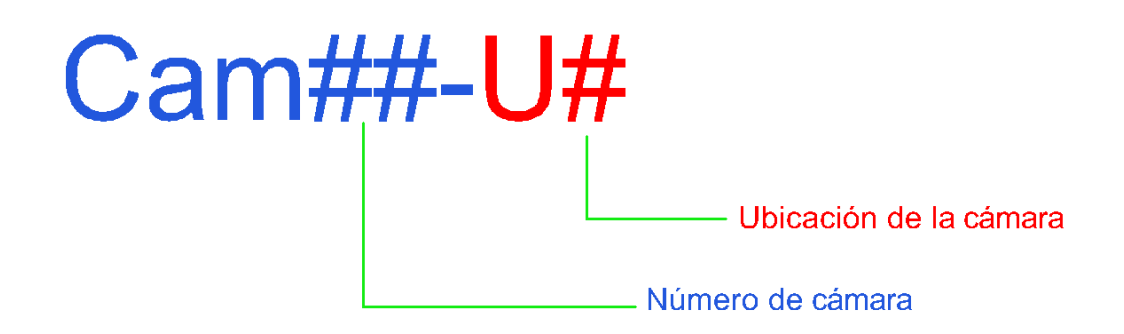

**Figura 3.18** Nomenclatura del sistema CCTV

<span id="page-55-0"></span>En donde cada variable significa:

### **Cam## → Numero de cámara**

Varía entre el número de cámara que se tenga en el sistema.

### **U## → Ubicación de la cámara**

- U1 **→** Pasillo 1
- U2 **→** Pasillo 2
- U3 **→** Pasillo 3
- U4 **→** Cajero
- U5 **→** Externa

En la [Figura 3.19](#page-56-0) se observa el diseño del sistema CCTV para el local "Vivieres la Economía Justhin", donde se indican tanto los puntos de ubicación de las cámaras como el trayecto del cable UTP para la conexión entre ellos. Además, se revela el área de monitoreo del sistema.

Para el trayecto del cableado, se realizó mediante la norma ANTI/TIA 569-D la cual, hace referencia a las normas de recorridos y espacios de telecomunicaciones en edificios comerciales que indican el trayecto del cable y la protección del cable de red mediante las canaletas decorativas en enrutamientos horizontales solo cuando: la densidad del dispositivo es baja, la flexibilidad no es requerida y la ubicación de las tomas es permanente [32].

En la [Figura 3.19](#page-56-0) se señaló el sistema CCTV por completo del local "Víveres la Economía Justhin" con las distancias de cada cámara hacia el grabador y las dimensiones del local, como se aprecia en los puntos de instalación de las cámaras.

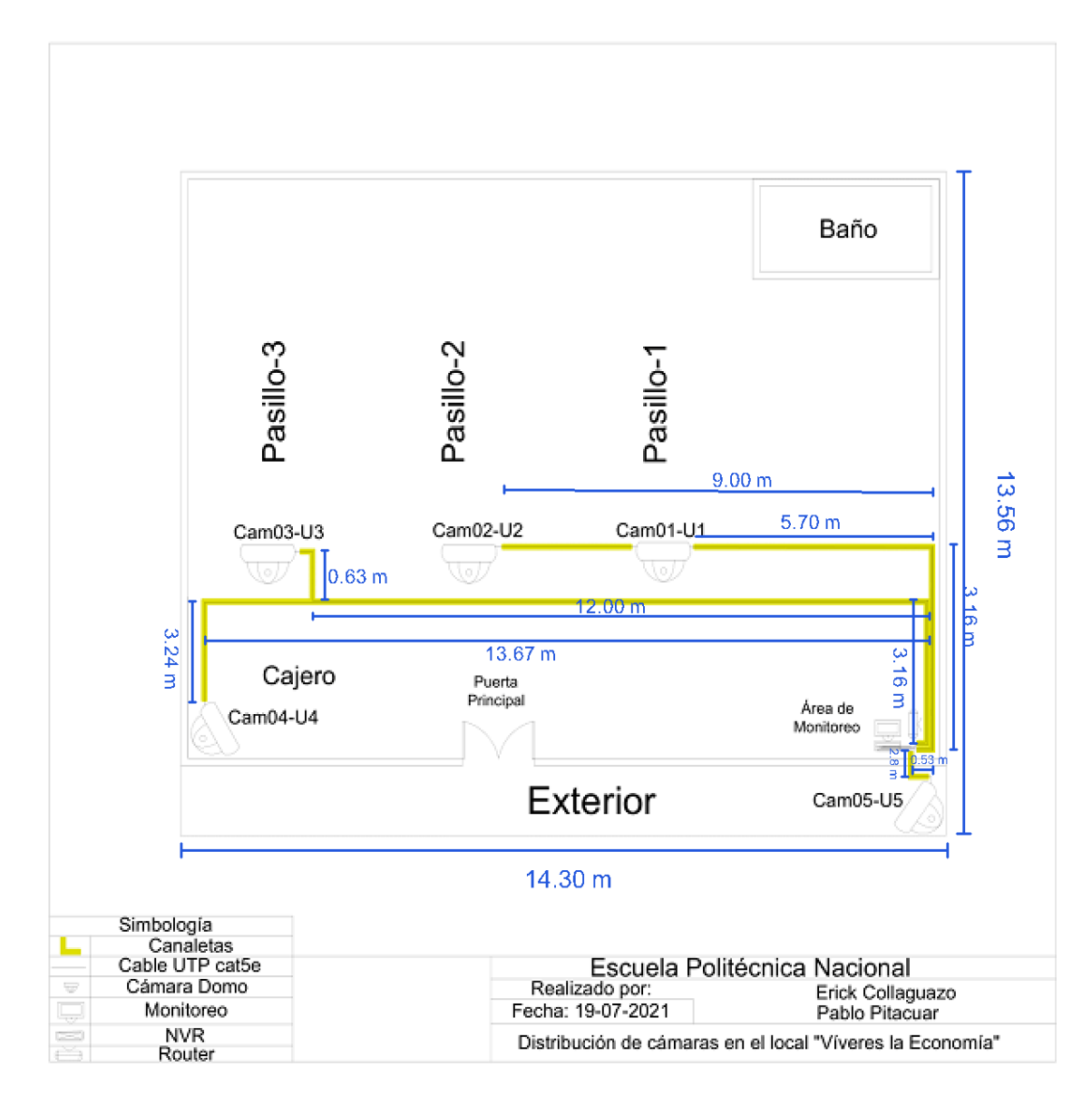

**Figura 3.19** Diseño del sistema CCTV

### **Instalación de las cámaras**

<span id="page-56-0"></span>Una vez elegido el punto de cada cámara se procedió a la instalación. Primero se instalaron tacos gypsum en el techo de concreto, un total de 3 tacos por cada cámara, luego se colocó y atornillo fijando firmemente cada cámara al techo de concreto. Posterior se instalaron las cajas dexson, las que servirán para contener las conexiones entre el cable UTP con sus respectivos conectores RJ-45, debido a que cuentan con una tecnología PoE solo es necesario de un cable con 8 hilos para cada cámara y su conector respectivo que se muestra en la [Figura 3.20.](#page-57-0)

Para la conexión entre el cable y el conector RJ-45 se utilizó la norma T-568B que es un estándar de ponchado de cableado estructurado que define la distribución de pines

para el terminado del cable de la red de par trenzado en conectores modulares de ocho pines. Es decir, se especifica el esquema de cableado para la conexión de cable de par trenzado entre el conector RJ-45 de ocho posiciones y conectores para la transmisión de datos. Este estándar es parte de la norma de cableado TIA/EIA 568 [33]. Para la conexión entre la cámara y el NVR se realizó por esa norma, que se observa en la [Figura](#page-57-1)  [3.21](#page-57-1) .

Como se indicó anteriormente para el trayecto del cableado que va a ir en el techo de concreto del local, se realizó por medio de canaletas con una medida de 20x12 (mm) que serán suficientes para alojar ahí los cables, esto se observa en la [Figura 3.22.](#page-58-0)

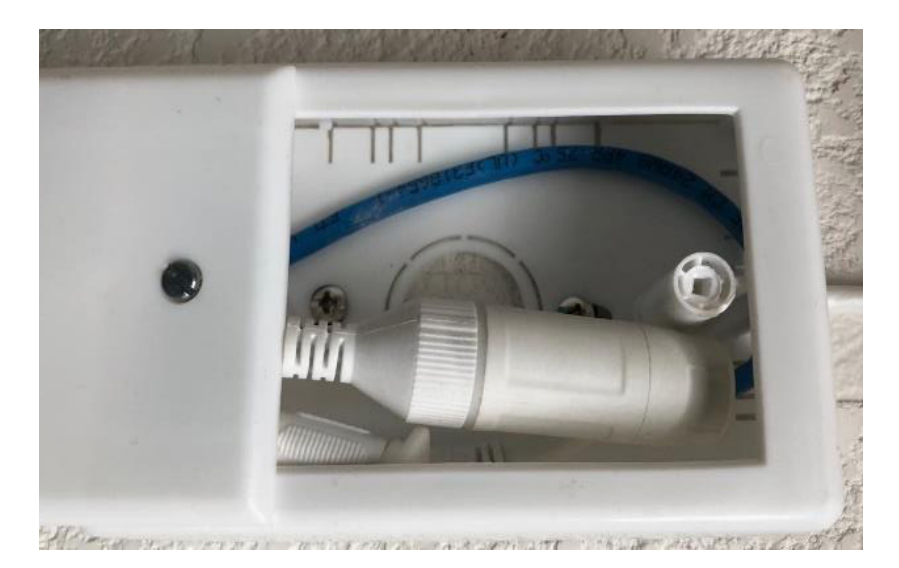

**Figura 3.20** Caja dexson

<span id="page-57-1"></span><span id="page-57-0"></span>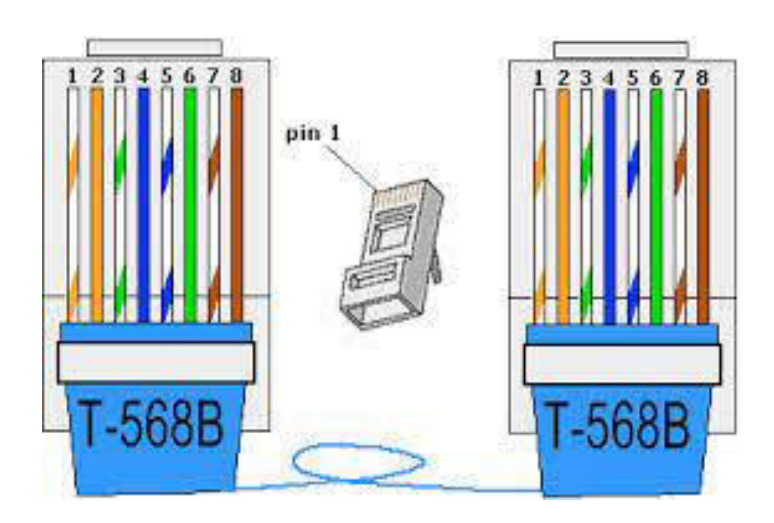

**Figura 3.21** Norma T-568B [33]

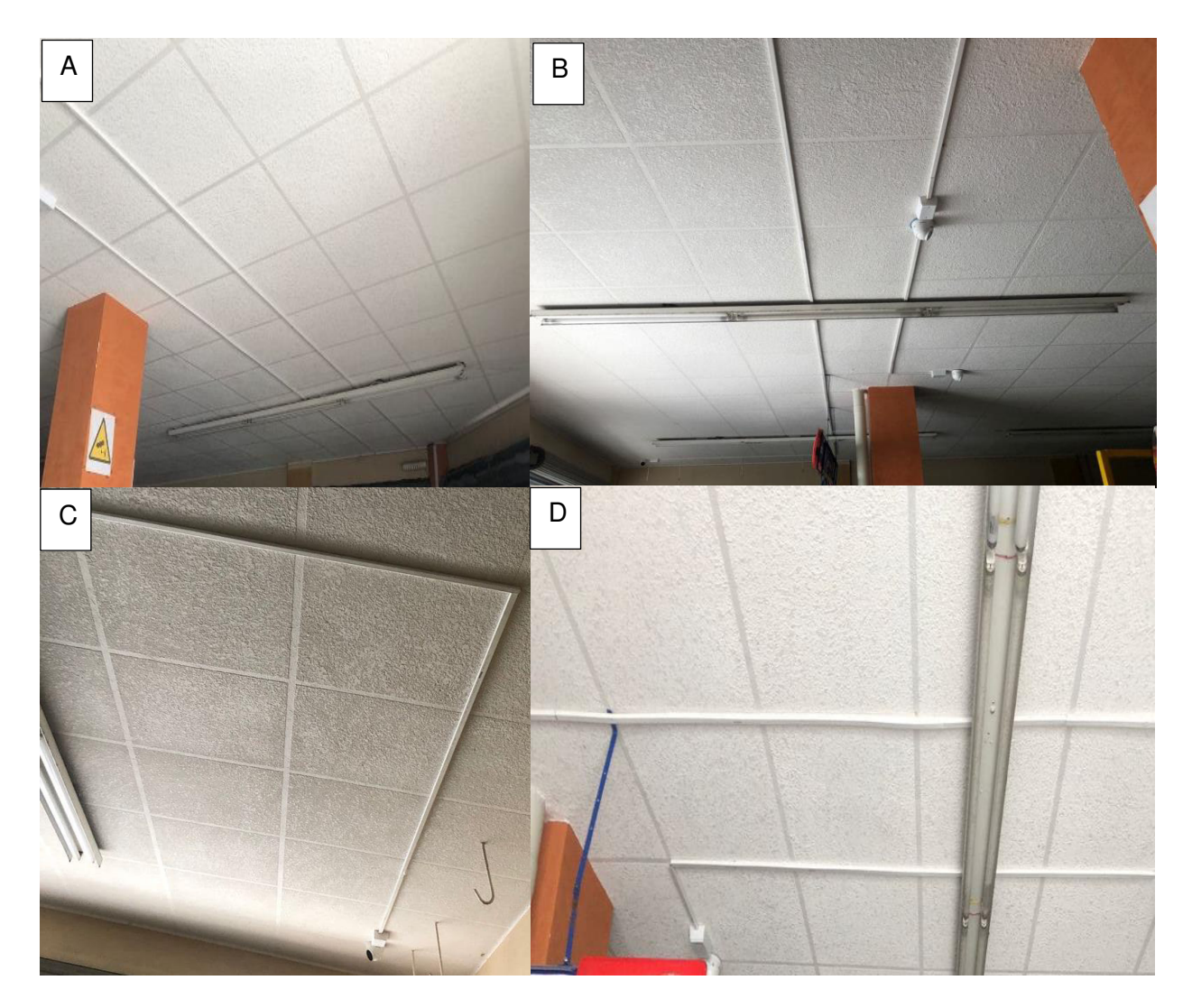

**Figura 3.22** Trayectoria del cableado por canaletas

<span id="page-58-0"></span>A continuación, en la [Figura 3.23,](#page-58-1) [Figura 3.24,](#page-59-0) [Figura 3.25,](#page-59-1) [Figura 3.26](#page-59-2) y [Figura 3.27](#page-60-0)  se observan las cámaras ya instaladas en su posición respectiva para una visualización correcta.

<span id="page-58-1"></span>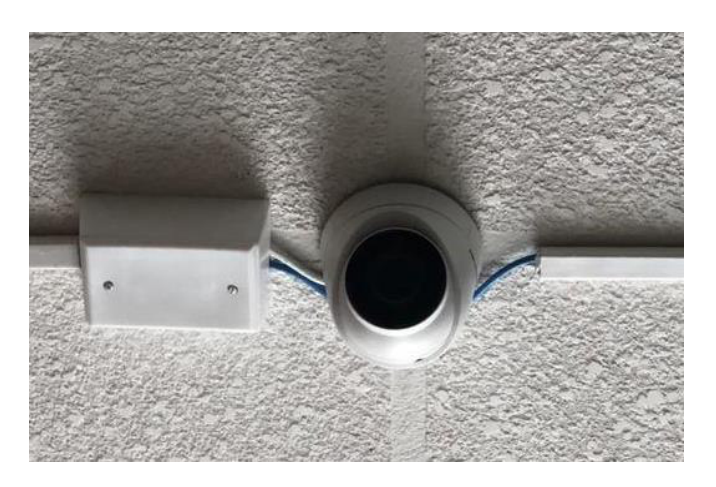

**Figura 3.23** Cámara 01, instalada

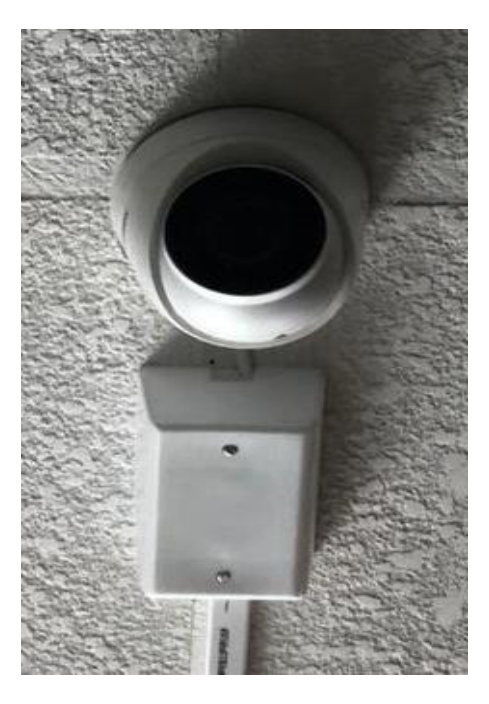

**Figura 3.24** Cámara 02, instalada

<span id="page-59-0"></span>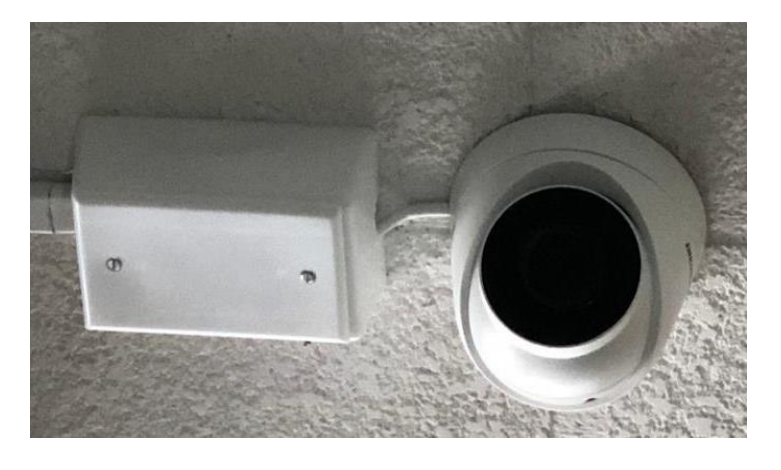

**Figura 3.25** Cámara 03, instalada

<span id="page-59-2"></span><span id="page-59-1"></span>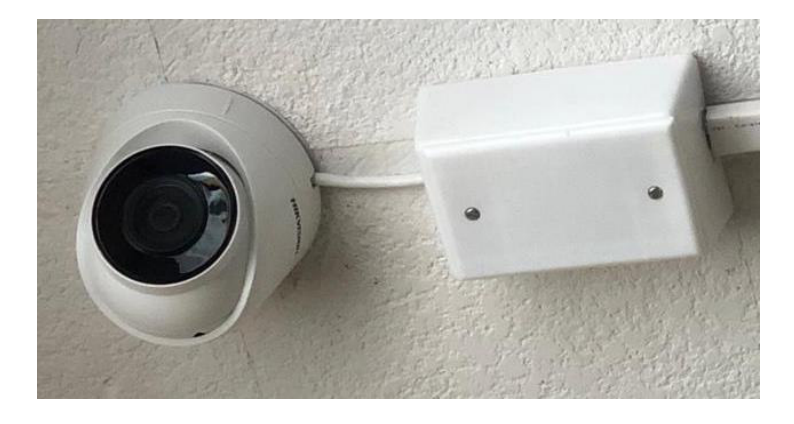

**Figura 3.26** Cámara 04, instalada

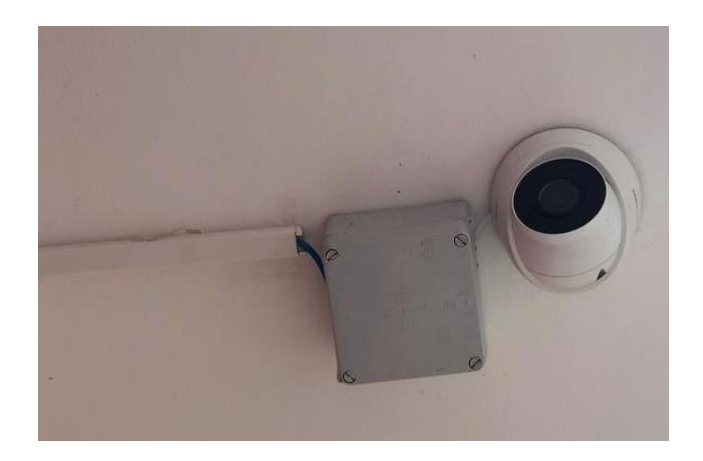

### <span id="page-60-0"></span>**Figura 3.27** Cámara 05, instalada

El local cuenta con tres pasillos, por esta razón las cámaras con la nomenclatura Cam01-U1, Cam02-U2 y Cam03-U3, dieron cobertura a los mismos respectivamente, desde el inicio al final de los pasillos proporcionado una visualización de los clientes al trascurrir por el mismo. El local también cuenta con una sección de cajero donde es primordial el monitoreo por esa razón la cámara con la nomenclatura Cam04-U4 dio cobertura en toda la sección, además, abarcó la puerta. Por último, para la seguridad en horario nocturno se colocó una cámara al exterior del local con la nomenclatura Cam05-U5 para que se monitoree la puerta por cualquier evento desconocido.

La longitud de cableado para cada cámara se detalla en la [Tabla 3.10.](#page-60-1)

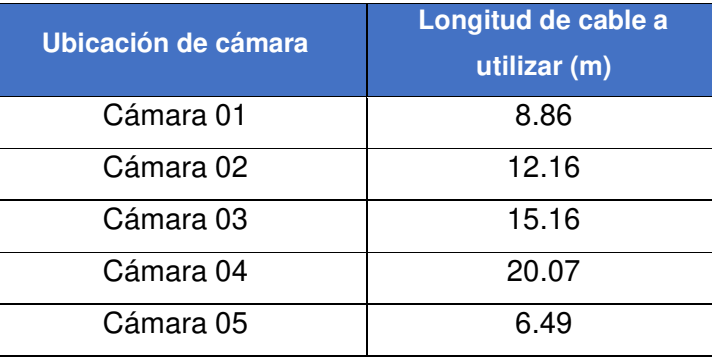

<span id="page-60-1"></span>**Tabla 3.10** Longitud del cable a utilizar por cada cámara del sistema CCTV

### **Instalación del NVR**

Una vez instaladas las cámaras, se inició con la instalación del NVR, para ello se procedió, a colocar el disco duro de la marca Seagate, ya que, proporciona un entorno de vigilancia de un 95 % de escritura, las unidades están prendidas y funcionado en un tiempo continuo. Seagate ofrece discos duros específicamente en el almacenamiento para vigilancia con unidades optimizadas que usan menos suministros de energía y produce menos calor [34], el cual guardará las grabaciones de las diferentes cámaras. Para este proyecto se utilizó un disco con una capacidad de 1 terabytes.

A continuación, se detallan los pasos para la instalación del disco:

- Se destornilla los tornillos en la parte inferior del NVR.
- Se retira la carcasa superior del NVR.
- Se coloca el disco duro en el lugar respectivo para su montaje.
- Se conecta el cable de datos y el cable de alimentación.
- Se coloca la carcasa.
- Por último, se fija la carcasa nuevamente.

En la [Figura 3.28](#page-61-0) se observa la instalación del disco duro.

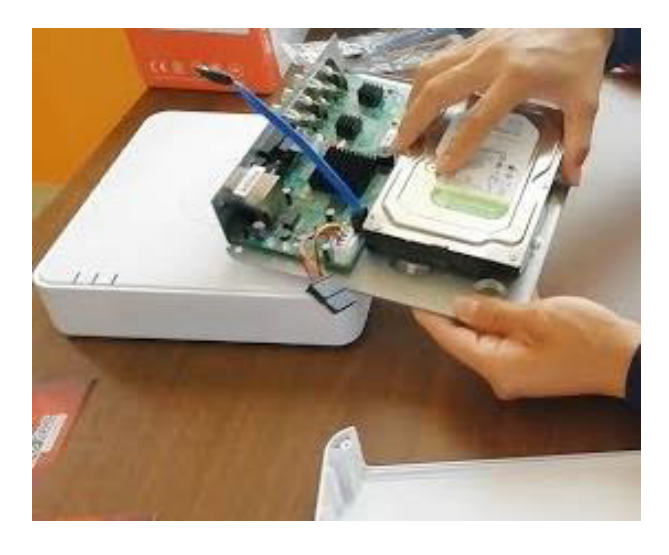

**Figura 3.28** Instalación del disco duro en el NVR

<span id="page-61-0"></span>Finalizada la instalación del disco duro se enlazaron los conectores RJ-45 provenientes de las cámaras, a cada uno de los canales que dispone el NVR, en esta ocasión el número total de cámaras instaladas es de 5, por lo que se utilizó 5 canales, el NVR cuenta con 8 canales se deja 3 canales libres para ampliación en el futuro, si así se lo desea. Luego se conecta el cable de energía eléctrico para alimentar el equipo y el cable de salida de video VGA (Video Graphics Array) que se conectaron al monitor, por último, el cable de red hacia un puerto del router.

Con todos los cables conectados en el NVR se finalizó con la instalación del sistema CCTV.

En la [Figura 3.29](#page-62-0) se observa el NVR y el monitor instalado, no se fija el NVR, ya que, el escritorio donde se instaló no pertenece al dueño del local, por lo que, se explicó el cuidado que se tiene al monitor y al equipo, cuando exista una manipulación de estos.

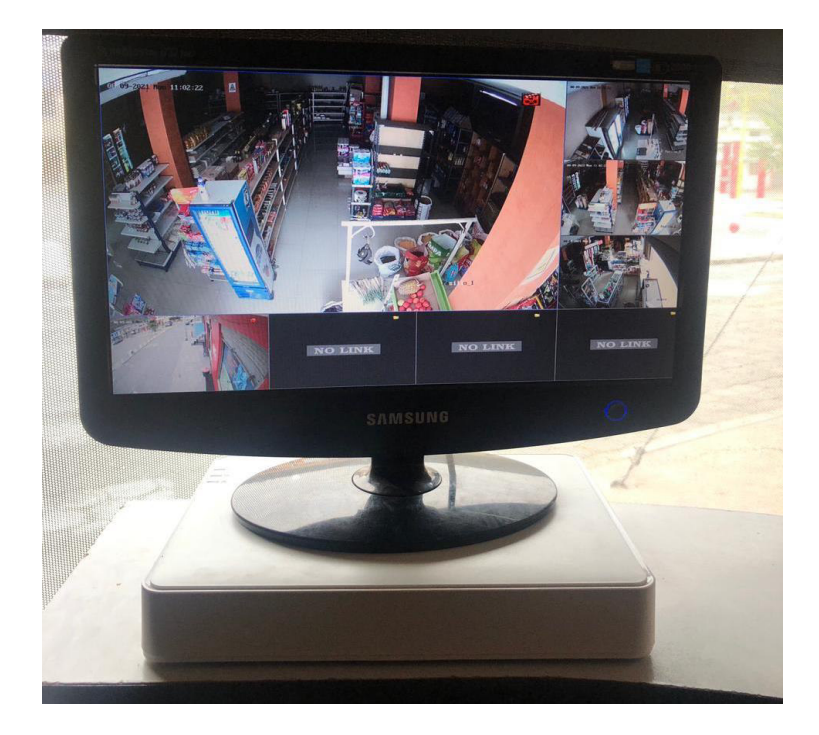

**Figura 3.29** NVR y monitor instalado

## <span id="page-62-0"></span>**Configuración inicial del NVR**

A continuación, se detallan los pasos a seguir cuando se inicia por primera vez el NVR.

Primero, el sistema solicita que se coloque una contraseña de administración por seguridad del equipo, una contraseña de activación de la cámara, que se deja la misma de administrador por último se vincula con el correo electrónico que se observa en la [Figura 3.30.](#page-62-1)

<span id="page-62-1"></span>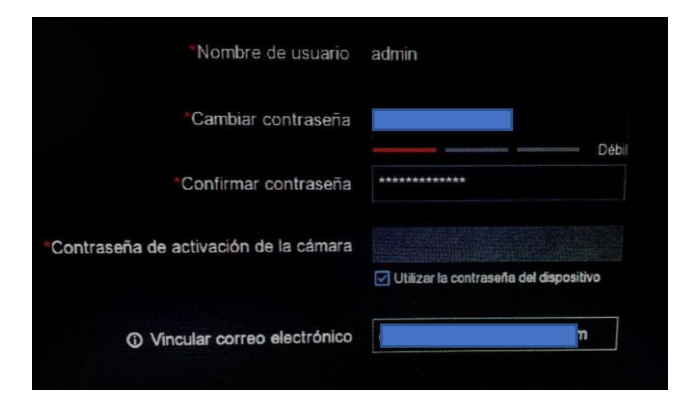

**Figura 3.30** Contraseña del administrador

En la siguiente ventana, se solicita que se dibuje un patrón de desbloqueo, como se observa en la [Figura 3.31](#page-63-0) para ingresar a la configuración del NVR.

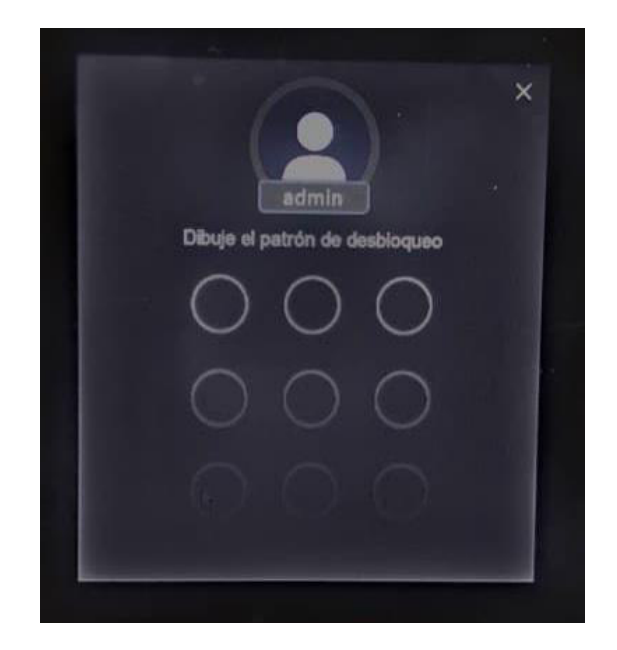

**Figura 3.31** Dibujo del patrón de desbloqueo

<span id="page-63-0"></span>En la siguiente ventana, se coloca la zona horaria, formato de la fecha, fecha de inicio y el sistema del tiempo que se observa en la [Figura 3.32.](#page-63-1)

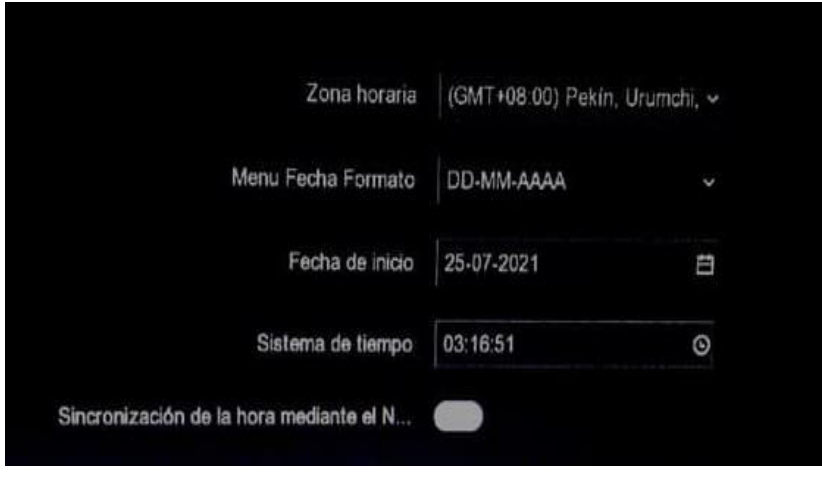

**Figura 3.32** Formato de fecha y hora

<span id="page-63-1"></span>En la siguiente ventana se realizó de forma manual la asignación de la dirección IP con las siguientes direcciones IPv4 tanto del equipo como los DNS (Domain Name System), los DNS que se usarán serán los de Google para una mejor respuesta, se observa en la [Figura 3.33.](#page-64-0)

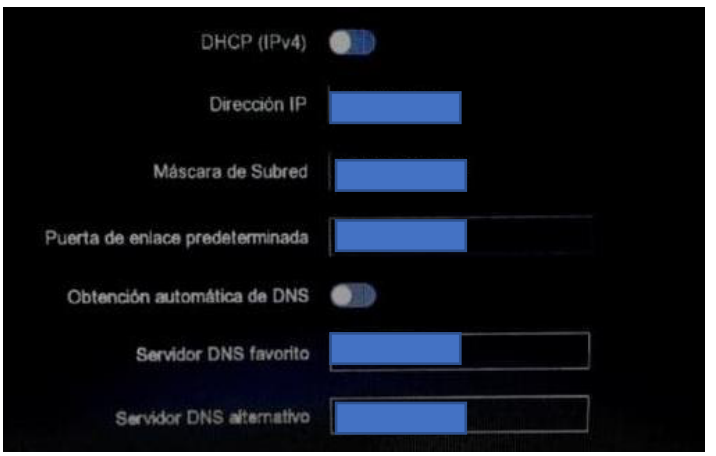

<span id="page-64-0"></span>**Figura 3.33** Asignación de las direcciones IPv4

- Dirección IP 192.168.XX.XX
- Mascara de Subred: 255.255.XX.XX
- Puerta de enlace predeterminada: 192.168.XX.XX
- Servidor DNS favorito: 8.8.8.8
- Servidor DNS alternativo: 8.8.4.4

Finalmente, la configuración solicita una activación para la monitorización de forma remota mediante la aplicación Hik-Connect, como se observa en la [Figura 3.34,](#page-64-1) la misma aplicación se instala en el celular, al activar se aceptan las cláusulas de los servicios y políticas de privacidad que se observa en la [Figura 3.35.](#page-65-0)

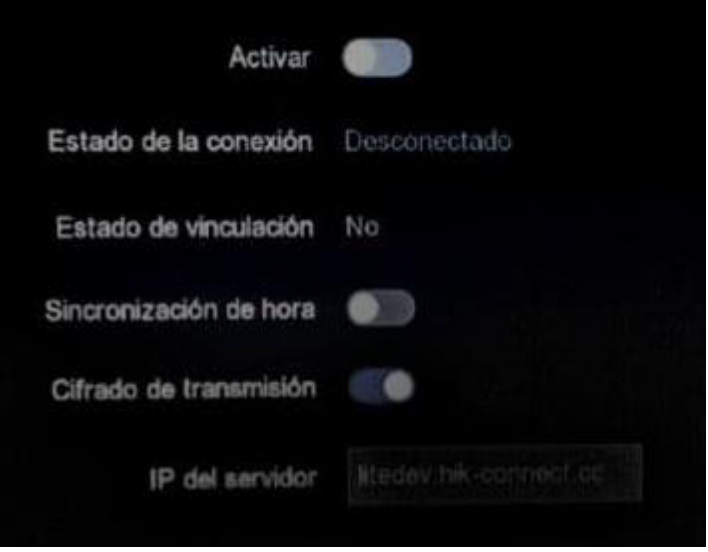

<span id="page-64-1"></span>**Figura 3.34** Activación de la plataforma Hik-Connect

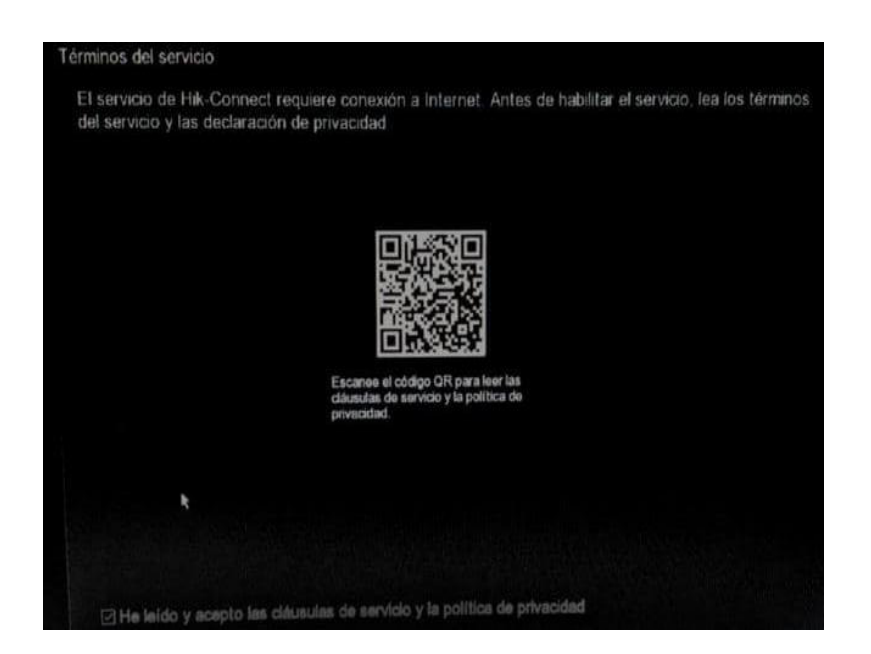

**Figura 3.35** Términos del servicio

## <span id="page-65-0"></span>**Configuración de las cámaras**

Se constató si el disco duro está siendo identificado por el NVR, como se observa en la [Figura 3.36](#page-65-1) y así realizar las configuraciones de las cámaras.

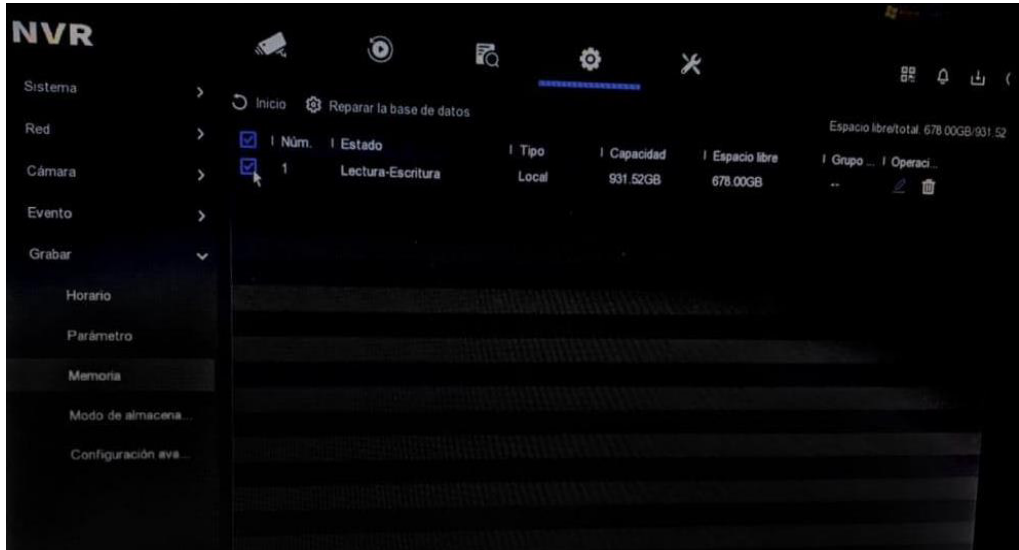

## **Figura 3.36** Identificación del disco duro

<span id="page-65-1"></span>Para identificar de manera sencilla las cámaras, se procedió a colocar nombres a las cámaras según su ubicación ya mencionadas en la nomenclatura elegida, se observa en la [Figura 3.38,](#page-66-0) así se realizó en todas las cámaras, como se aprecia en la [Figura 3.37](#page-66-1)

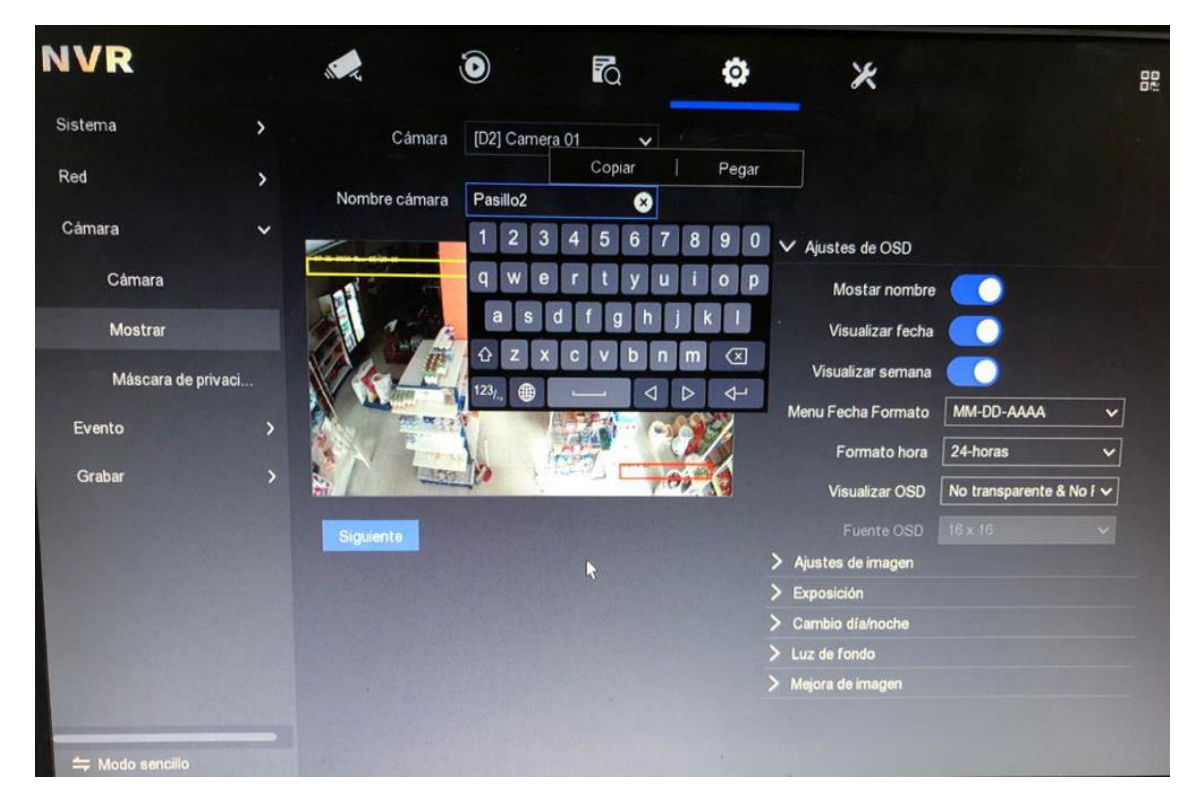

**Figura 3.38** Colocación de los nombres a las cámaras

<span id="page-66-0"></span>

| <b>NVR</b>         |              |          | $\sqrt{2}$                     | $\mathbf 0$                  | r.                                                     | Ø | ⋇                  |                  |               |   |          | 盟             | ٥<br>山      |   |
|--------------------|--------------|----------|--------------------------------|------------------------------|--------------------------------------------------------|---|--------------------|------------------|---------------|---|----------|---------------|-------------|---|
| Sistema            | ۰,           | Canal IP |                                | Ajuste PoE                   | Configuración de vinculación PoE                       |   |                    |                  |               |   |          |               |             |   |
| Red                | $\lambda$    |          | Lista de dispositivos añadidos |                              |                                                        |   |                    |                  |               |   |          |               |             |   |
| Cámara             | $\checkmark$ | + Añadir |                                | 面 Borrar                     | <b> <sup>■</sup></b> Exportar la contraseña ■ Exportar |   | $E$ Importar       | Más              |               |   |          | <b>Buscar</b> |             | C |
| Cámara             |              | □        | IN <sup>o</sup>                | $\div$ 1 Dirección IP $\div$ | I Nombre cámara                                        |   | I Estado           | I Protocolo      | I Operación   |   |          |               | I Seguridad |   |
| Mostrar            |              | О        | D <sub>1</sub>                 | 192.168.254.11               | Pasilo_1                                               |   | C En linea         | <b>HIKVISION</b> | ℓ             | 面 | ⇧        | ø             | <b>N/A</b>  |   |
|                    |              | ο        | D <sub>2</sub>                 | 192.168.254.3                | Pasillo 3                                              |   | C En linea         | <b>HIKVISION</b> | l             | 茴 | ⇧        | Ø             | <b>N/A</b>  |   |
| Máscara de privaci |              | $\Box$   | D <sub>3</sub>                 | 192.168.254.5                | Pasillo 2                                              |   | <b>C</b> En linea  | <b>HIKVISION</b> | ℓ             | 亩 | ⇧        | ø             | <b>N/A</b>  |   |
| Evento             | $\lambda$    | ⊡        | <b>D4</b>                      | 192.168.254.4                | Cajero                                                 |   | <b>Britinea</b>    | <b>HIKVISION</b> | $\mathbf{Z}$  | 亩 | ⇧        | G             | <b>N/A</b>  |   |
|                    |              | П        | D <sub>5</sub>                 | 192.168.254.6                | Externa                                                |   | <b>C</b> Enlinea   | <b>HIKVISION</b> | ℓ             |   | ≎        | ø             | <b>N/A</b>  |   |
| Grabar             | $\lambda$    | П        | 06                             | 192.168.254.7                | <b>IPCamera 06</b>                                     |   | Excapción          | <b>HIKVISION</b> |               |   | Ω        | ø             | <b>N/A</b>  |   |
|                    |              | E        | <b>D7</b>                      | 192 168 254 8                | <b>IPCamera 07</b>                                     |   | Excepción          | <b>HIKVISION</b> | $\mathscr{Q}$ | 面 | ଋ        | €             | <b>N/A</b>  |   |
|                    |              | П        | D <sub>8</sub>                 | 192.168.254.9                | <b>IPCamera 08</b>                                     |   | <b>C</b> Excepción | <b>HIKVISION</b> | ◢▥            |   | $\Omega$ | $\circ$       | <b>N/A</b>  |   |
| D                  |              |          |                                |                              |                                                        |   |                    |                  |               |   |          |               |             |   |
|                    |              |          |                                |                              |                                                        |   |                    |                  |               |   |          |               |             |   |
|                    |              |          |                                |                              |                                                        |   |                    |                  |               |   |          |               |             |   |

<span id="page-66-1"></span>**Figura 3.37** Cámaras en línea con sus nombres respectivos

Se configuraron los ajustes de las grabaciones, donde se habilitó la opción de grabación de forma continua de todas las cámaras que se observa en la [Figura 3.39.](#page-67-0)

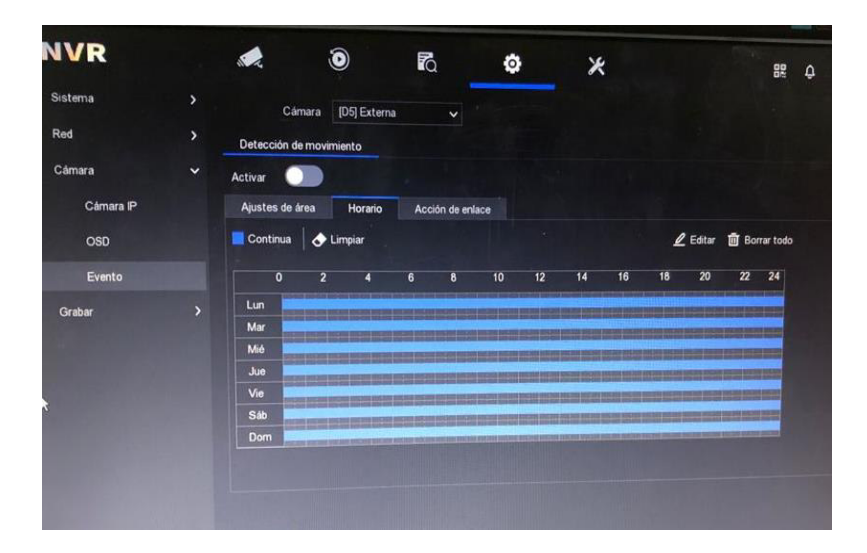

**Figura 3.39** Ajuste del tiempo de grabación

## <span id="page-67-0"></span>**Tiempo máximo de almacenamiento de las grabaciones**

El tiempo que estarán disponibles las grabaciones de las cámaras de seguridad en el NVR antes que sean sobrescritas es un aspecto muy importante para considerar en el sistema CCTV, eso dependerá de muchos factores como por ejemplo el modo de grabación, resolución de la imagen, la velocidad en frames y el formato de compresión.

Para obtener este tiempo, se utilizó el software Storage and Network Calculator en la versión v1.0.0.3, el cual proporcionó la información mostrada en la [Figura 3.40](#page-67-1) con las configuraciones especificadas que se utilizará.

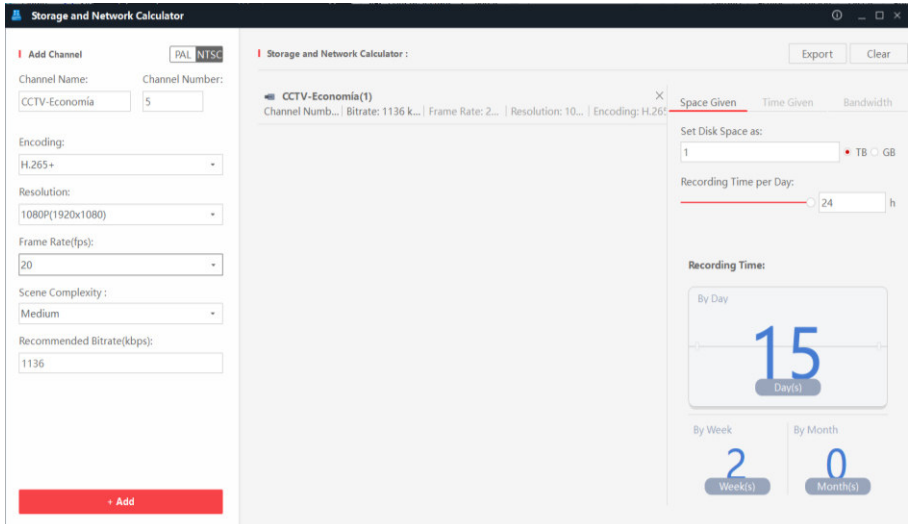

<span id="page-67-1"></span>**Figura 3.40** Tiempo máximo de almacenamiento del sistema CCTV

- Número de canales 5
- Codificación H.265+
- Resolución 1080P
- Fotogramas por segundo (fps): 20
- Complejidad de la escena: Medio
- Tasa de bit recomendada: 1136
- Grabación 24 horas seguidas
- Espacio de disco duro 1TB

El software indica que el tiempo de grabación de forma continua antes de ser sobrescritas serán de 15 días.

## **Aplicación Hik-Connect**

Hik-Connect es un software de administración de seguridad para equipos de CCTV de la marca Hikvision, como NVR, DVR, codificadores, decodificadores, intercomunicadores de video y paneles de control de seguridad que se descarga la aplicación en celulares o tabletas. Ofrecen diferentes funciones, como observar el video en tiempo real y grabación de video, por lo que, facilita el monitoreo continuo [35].

Para la instalación de la aplicación Hik-Connect, se fue a la tienda de aplicaciones, dependiendo del sistema operativo, si es Android ir a Play Store y si es iOS ir a App Store, se escribió el nombre de la aplicación y finalmente se descargó.

Con estos datos una vez que se descargó e instaló la aplicación, se creó una cuenta de Hikvision, se ingresó un correo y una contraseña. Ya creada la cuenta, hay que dirigirse a la configuración de NVR de forma local por la Web con la dirección IP que se ingresó anteriormente, la dirección IP se escribe en el navegador de Internet, de preferencia Chrome, una vez ingresado se tendrá que ingresar el usuario y la contraseña que se ingresó cuando se inició el NVR que se observa en la [Figura 3.41.](#page-68-0)

<span id="page-68-0"></span>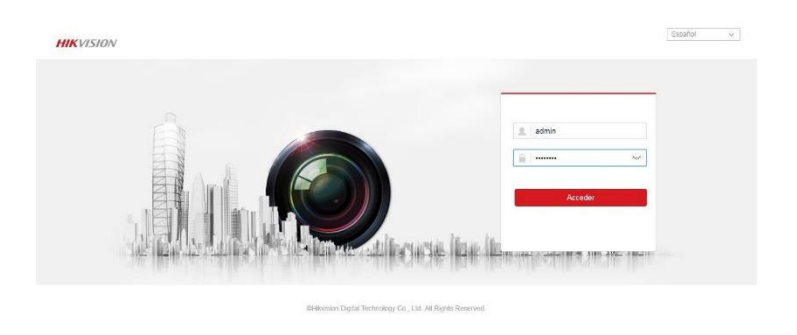

**Figura 3.41** Ingreso por la plataforma Web

Una vez ingresado se dirige a la pestaña configuración en la sección de ajustes avanzadas en acceso a plataforma, como ya se activó en el inicio del NVR, esa opción ya aparece activado, luego se cambiar la contraseña que viene por defecto al cifrado de transmisión que se observa en la [Figura 3.42.](#page-69-0)

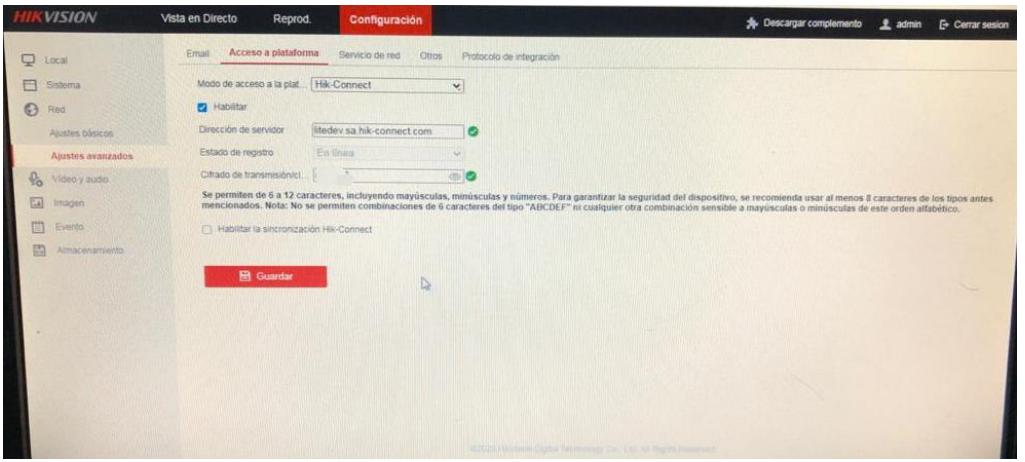

**Figura 3.42** Configuración de acceso a la plataforma

<span id="page-69-0"></span>Una vez concluida la configuración previa, a continuación, se ingresó nuevamente a la aplicación donde se observa una interfaz gráfica sencilla, seleccionando agregar dispositivo, que se observa en la [Figura 3.43](#page-69-1) , por consiguiente, se abrió un escáner de código QR que se aprecia en la [Figura 3.44](#page-70-0) donde se enfocó en el código QR que se encuentra en la configuración del NVR que se observa en la [Figura 3.45.](#page-70-1)

<span id="page-69-1"></span>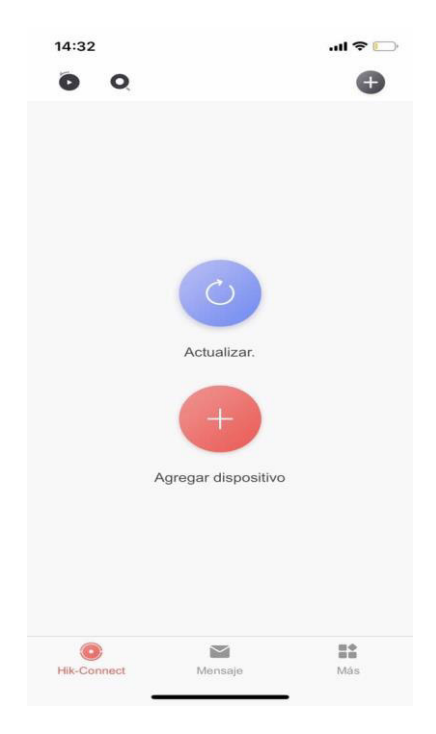

**Figura 3.43** Agregar dispositivo

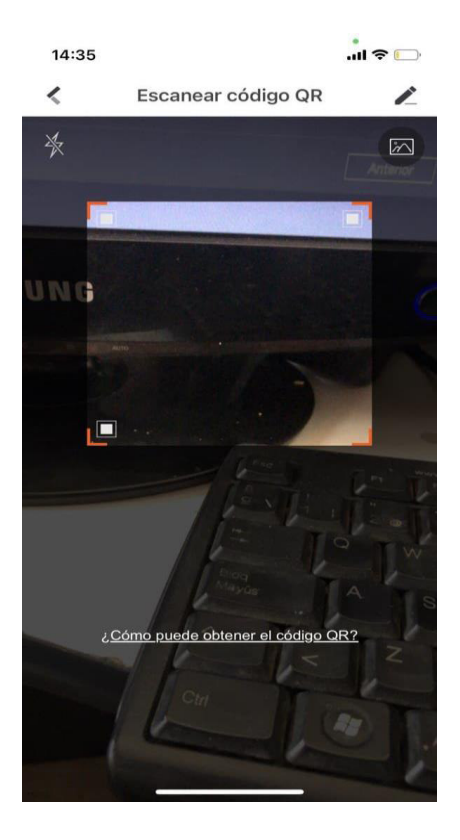

**Figura 3.44** Escanear el código QR

<span id="page-70-0"></span>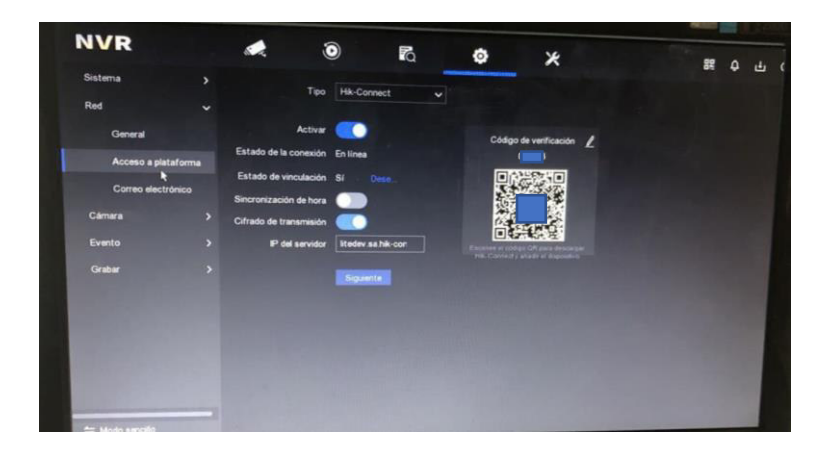

**Figura 3.45** Código QR

<span id="page-70-1"></span>A continuación, una vez escaneado el código QR, se seleccionó el tipo de dispositivo, como se observa en la [Figura 3.46,](#page-71-0) en este caso es un NVR. Para habilitar los servicios de Hik-Connect se aceptaron los términos de servicio como muestra en la [Figura 3.47](#page-71-1) y por último se ingresó la contraseña del dispositivo como indica en l[a Figura 3.48,](#page-72-0) y luego se procedió a conectarse, la red local como se observa en la [Figura 3.49](#page-72-1) se aprecia el dispositivo agregado, por lo que, se visualiza el video en tiempo real en la [Figura 3.50](#page-73-0)  y [Figura 3.51](#page-73-1) respectivamente.

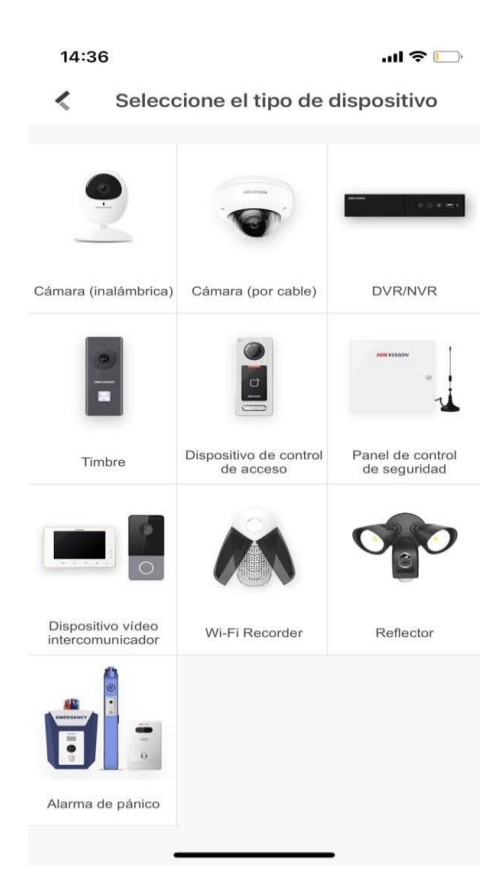

<span id="page-71-0"></span>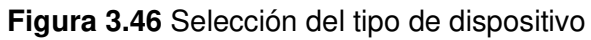

<span id="page-71-1"></span>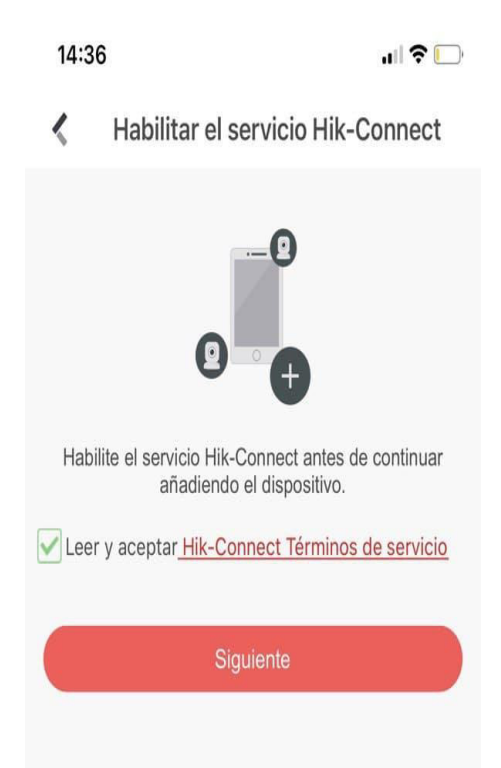

**Figura 3.47** Habilitar el servicio Hik-Connect
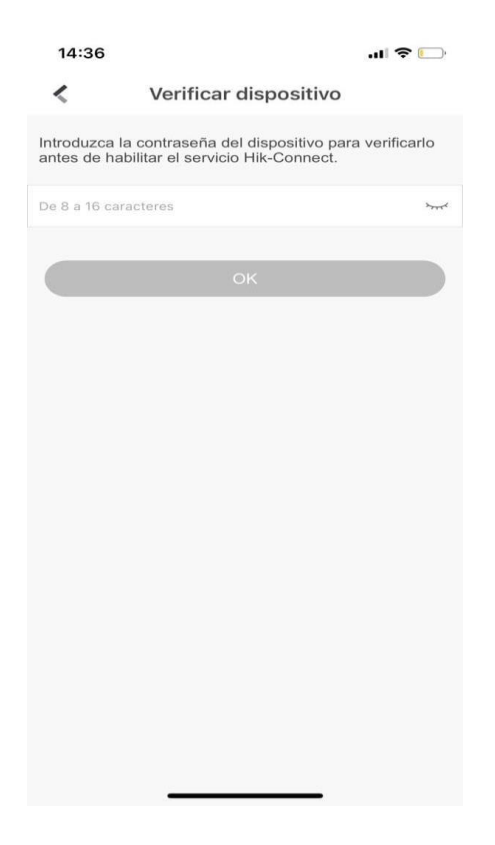

**Figura 3.48** Verificación del dispositivo

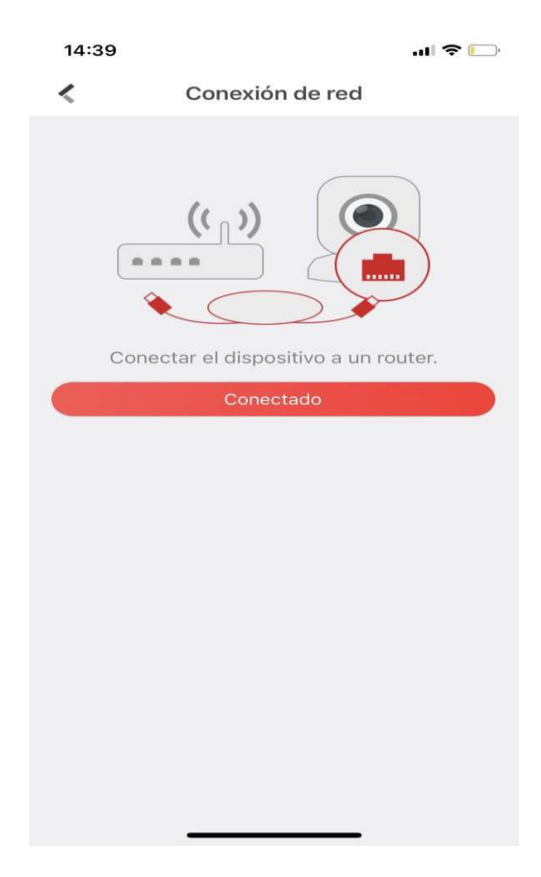

**Figura 3.49** Conexión de la red

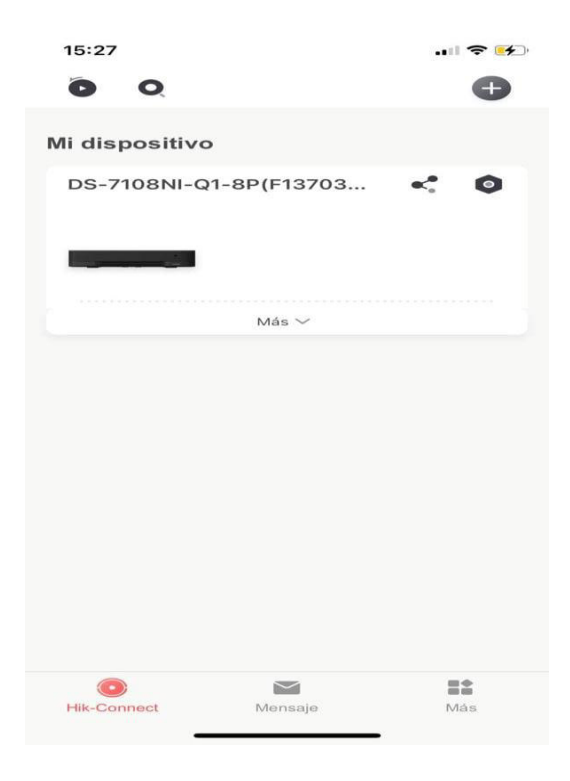

**Figura 3.50** Dispositivo agregado

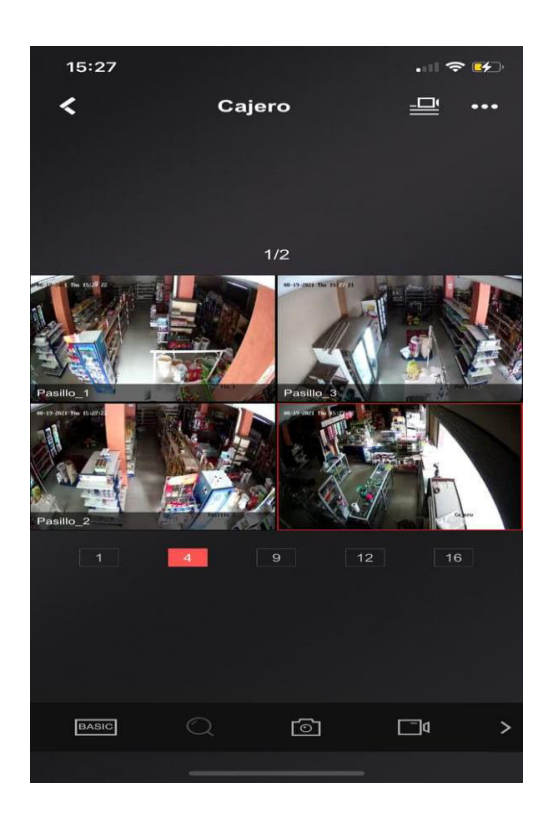

**Figura 3.51** Video en tiempo real en la aplicación Hik-Connect

## **Sistema Domótico**

#### **Diseño del circuito electrónico**

Para el desarrollo y el diseño del circuito electrónico se seleccionó el programa ISIS Proteus, por incluir en su plataforma la herramienta ARES la misma que realiza impresiones de los circuitos PCB de acuerdo con configuraciones posteriormente mencionadas.

El sistema domótico solo requirió de dos diseños de circuito electrónico colocados en una misma placa.

- Circuito electrónico para el sensado y control de los focos de los circuitos de iluminaria

Este consta de un optoacoplador que separa el sistema eléctrico del sistema electrónico por medio de un LED y un fototransistor, es decir, se simula un interruptor que se acciona al momento de alimentar el LED, logrando que este emita una señal luminosa hacia el fototransistor, el cual reacciona como un interrupto cerrado, permitiendo que fluya la carga y voltaje dentro del circuito electrónico. El puente de diodos se usa para obtener una salida unipolar de la señal senoidal y el condensador para que la misma señal se torne constante evitando la activación y desactivación intermitente del LED del optoacoplador. El diseño en el programa ISIS Proteus se aprecia en la [Figura 3.52](#page-74-0) juntamente con el diseño en PCB en la [Figura 3.53](#page-75-0) y los componentes utilizados en la [Tabla 3.11.](#page-75-1)

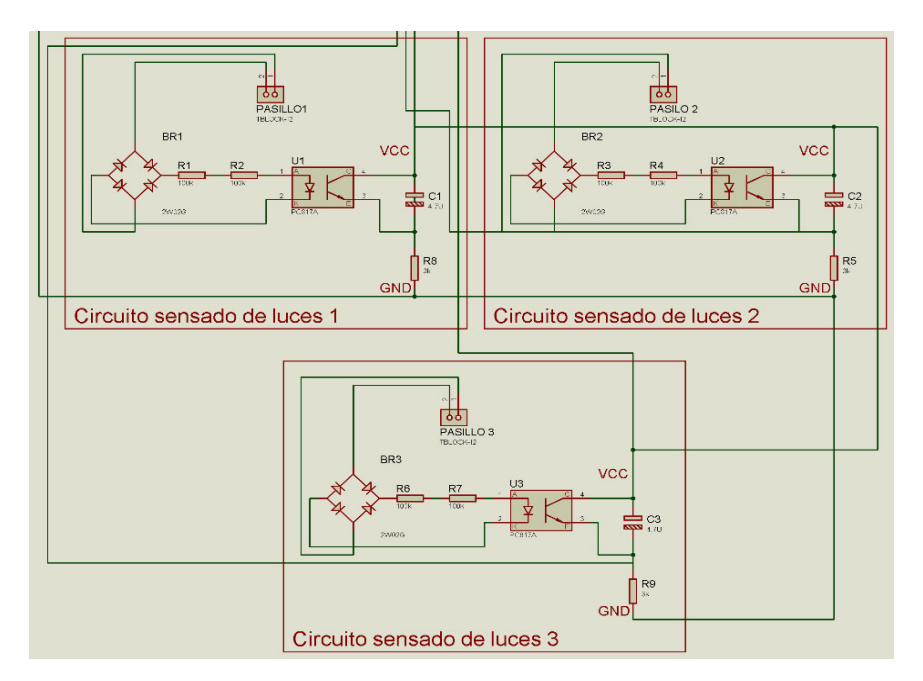

<span id="page-74-0"></span>**Figura 3.52** Diseño del circuito eléctrico para el sensado de los focos

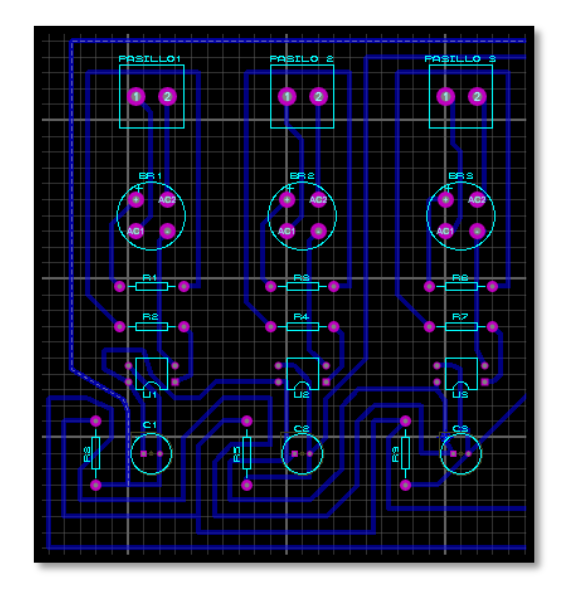

**Figura 3.53** Circuito electrónico para el sensado de los focos

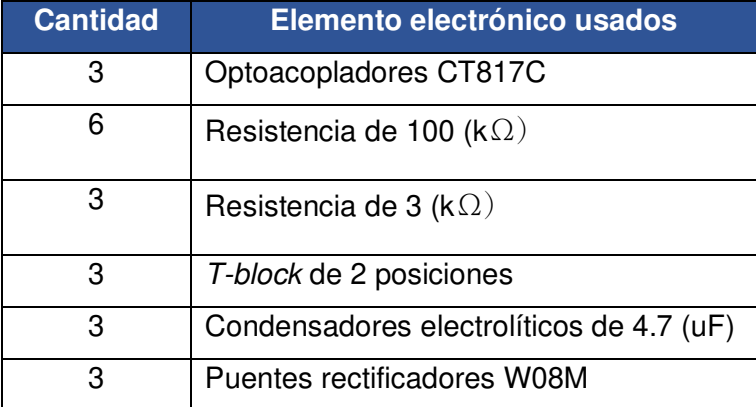

<span id="page-75-1"></span><span id="page-75-0"></span>**Tabla 3.11** Lista de elementos electrónicos para el sensado de los focos

La configuración de resistencias que se usó es Pull-Down para el fototransistor del optoacoplador como se observa en l[a Figura 3.52,](#page-74-0) esto establece los estados de 1 lógico y 0 lógico en el microcontrolador NodeMCU ESP8266 al momento que este detecta la presencia de voltaje y corriente en el sistema eléctrico que alimenta los circuitos de iluminaria de los pasillos.

Circuito electrónico para sensado de la puerta

Se diseño el circuito con un botón pulsador que activa o desactiva el sistema de sensado. Este pulsador se conecta con el microcontrolador NodeMCU ESP8266 a través de un t-block de 2 posiciones de denominación "PULSADOR SENSOR". Por otras parte, el t-block de 2 posiciones de denominación "SENSOR MAGNÉTICO" se usa para conectar los terminales del sensor magnético MC38 con el microcontrolador NodeMCU ESP8266 y el pin terminal de denominación "IN RELAY 4" se usa para enviar el pulso

hacia el módulo relay que activa o desactiva la bocina, como se muestra en el diseño hecho en ISIS Proteus en la [Figura 3.54](#page-76-0) juntamente con su diseño en PCB en la [Figura](#page-76-1)  [3.55](#page-76-1) y los componentes utilizados en la [Tabla 3.12.](#page-76-2)

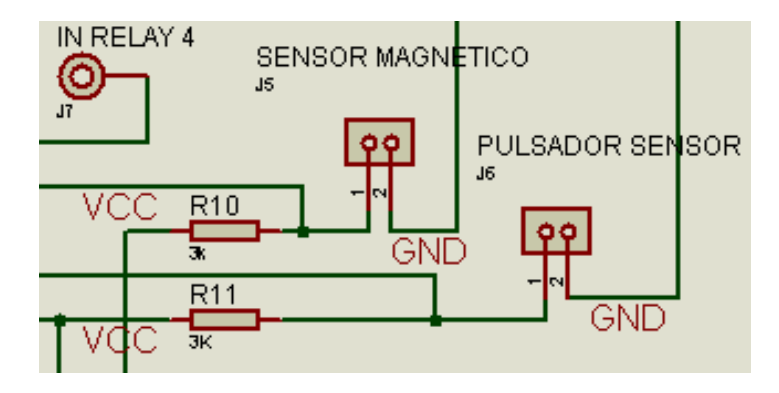

<span id="page-76-0"></span>**Figura 3.54** Diseño del circuito eléctrico para el sensado de la puerta

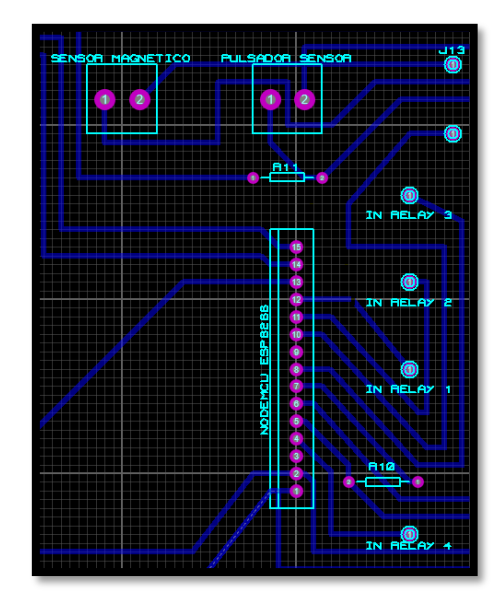

**Figura 3.55** Circuito electrónico para el sensado de la puerta

<span id="page-76-2"></span><span id="page-76-1"></span>**Tabla 3.12** Lista de elementos electrónicos para el sensado de la puerta

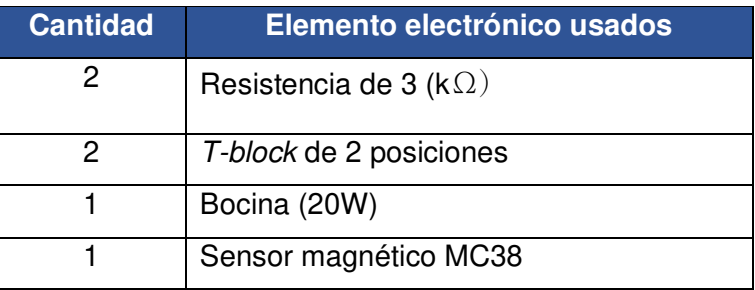

La configuración de resistencias que se usó es Pull-Up para el pulsador y el sensor magnético MC38 como se observa en la [Figura 3.52,](#page-74-0) esto para establecer los estados de 1 lógico y 0 lógico en el microcontrolador NodeMCU ESP8266 al momento de que el

sensor de la puerta detecte que esta se abra o se cierre. Además, el botón pulsador se usa para desactivar o activar el sistema de sensado, cuando exista perdida de conexión a Internet y no se use la aplicación Blynk.

Circuito electrónico general del sistema domótico

El sistema domótico consta de dos circuitos electrónicos mencionados anteriormente, en donde cada uno se comunica con el microprocesador NodeMCU ESP8266 como se muestra en la [Figura 3.56](#page-77-0) y su diseño en PCB en la [Figura 3.57.](#page-78-0)

El zócalo SIL de 15 pines denominado como "NODEMECU ESP8206", tiene las conexiones que conectan a la placa electrónica con el microprocesador. En el caso de los módulos relay se utiliza los terminales llamados "IN RELAY 1", "IN RELAY 2", "IN RELAY 3" y "IN RELAY 4", que alojan los cables de conexión que permite que los pulsos del microprocesador lleguen a los módulos relay. Por otra parte, los pines terminales llamados "ALIMENTACIÓN RELAY" conectan los cables con el módulo MT3608 para que este alimente a los optoacopladores de los módulos relay.

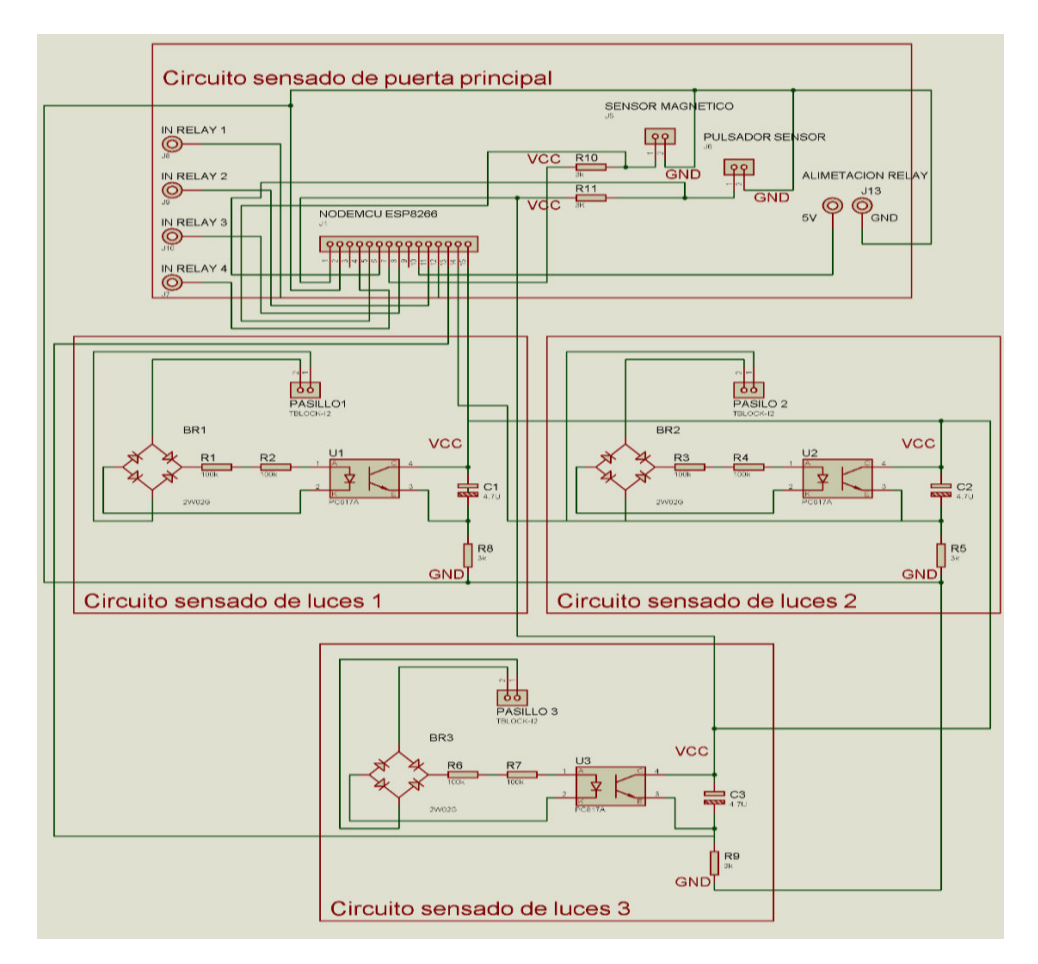

<span id="page-77-0"></span>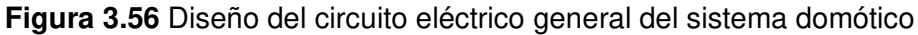

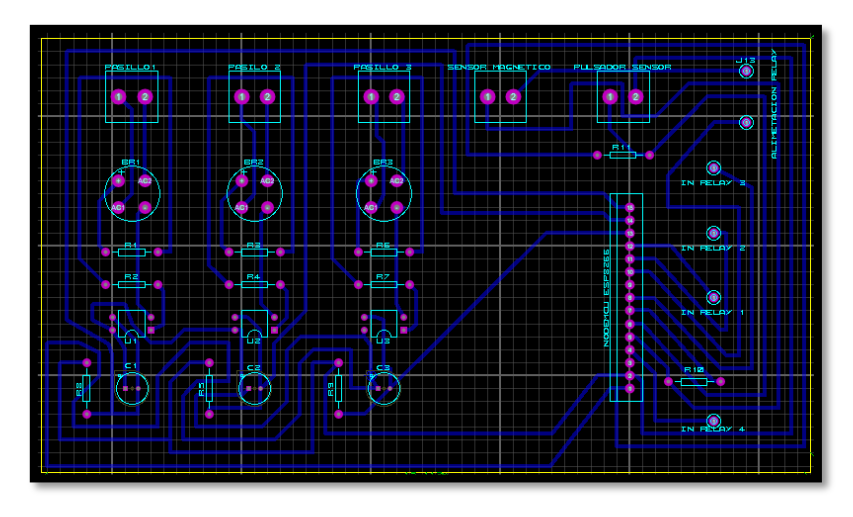

**Figura 3.57** Circuito electrónico general del sistema domótico

<span id="page-78-0"></span>El uso del zócalo SIL representa un número determinado de pines del microcontrolador NodeMCU ESP8266 por lo que, en la [Tabla 3.13,](#page-78-1) se observa la designación de cada uno con respecto a los pines del zócalo SIL de 15 pines.

<span id="page-78-1"></span>**Tabla 3.13** Distribución de pines del NodeMCU ESP8266 para el zócalo SIL

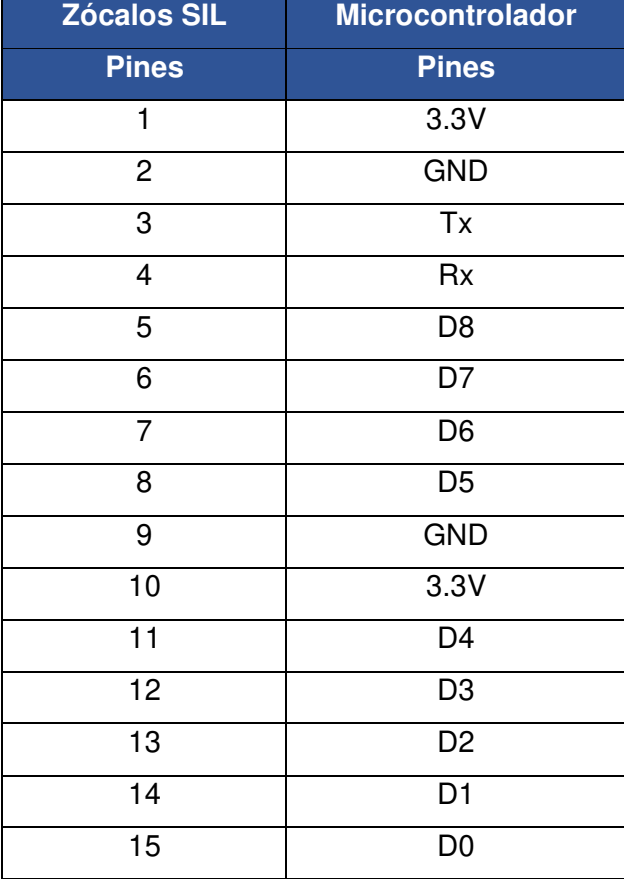

## **Fabricación del circuito electrónico PCB**

Se exportó el circuito PCB a un archivo en formato pdf desde la aplicación ARES, en donde fue desarrollado el circuito con pistas y gráficas de los elementos electrónicos implementados en Proteus como se observa en la [Figura 3.58.](#page-79-0)

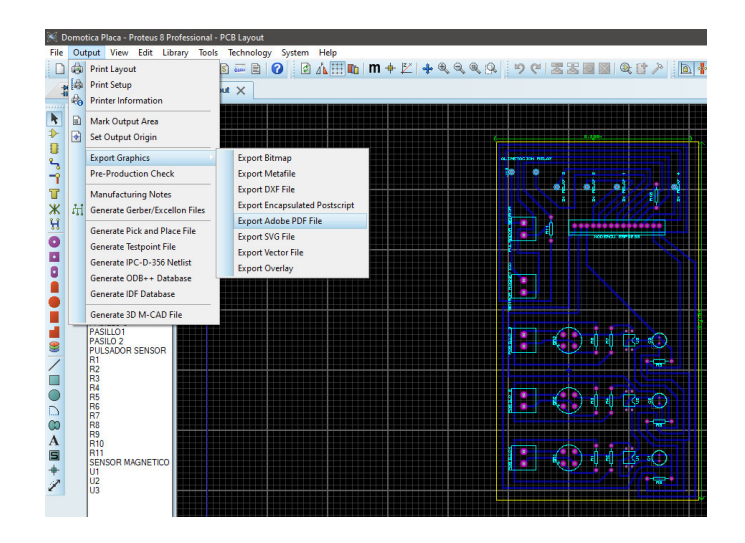

**Figura 3.58** Circuito PCB a archivo pdf

<span id="page-79-0"></span>El ancho recomendado para las pistas es de 40th, lo cual se seleccionó para este circuito, la impresión de las gráficas de los elementos electrónicos siempre tiene la opción de modo espejo habilitada.

En la [Figura 3.59](#page-79-1) se muestran las opciones habilitadas para realizar la impresión de las pistas o parte inferior de la placa electrónica, es fundamental tener la opción "Bottom Cooper*"* seleccionada para mantener las gráficas de las pistas en la placa. Para la impresión frontal o superior de la placa electrónica, en donde se encuentran las gráficas de los elementos electrónicos se mantiene habilitado principalmente las opciones "Top Silk*"*, "Top Copper*"* y la reflexión en modo "Mirror*"* como se muestra en la [Figura 3.60.](#page-80-0)

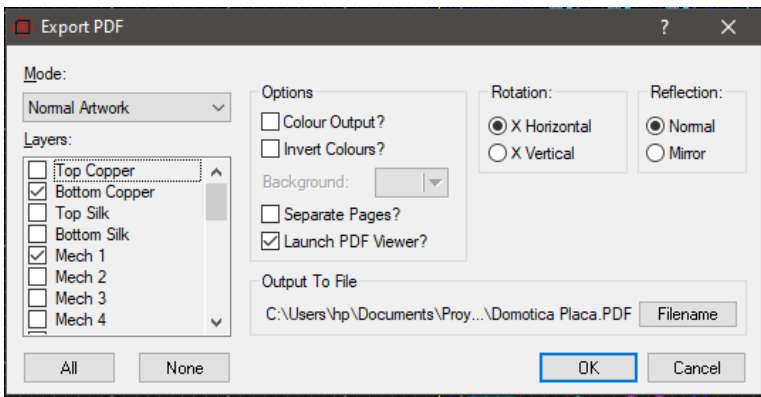

<span id="page-79-1"></span>**Figura 3.59** Configuración para la impresión de las pistas

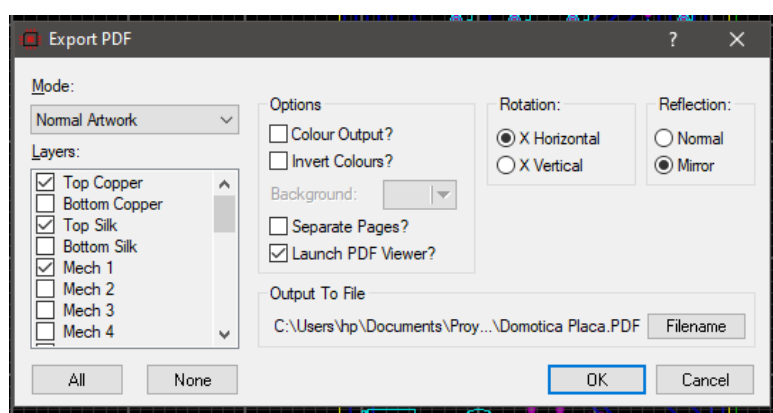

**Figura 3.60** Configuración para la impresión de gráficos

<span id="page-80-0"></span>Para la correspondiente impresión de la placa es necesario de una impresora láser para garantizar la adhesión de la tinta en el cobre de la baquelita. Además, se realizó dos o tres impresiones del circuito electrónico, en el caso de fallar el traspaso de las pistas en la baquelita.

## **Fabricación del circuito en la baquelita**

El desarrollo se realizó por el método de plancha por lo que la baquelita se cortó de acuerdo con las dimensiones del circuito obtenido en ARES. Para adherir las pistas a la baquelita se usó una plancha común, para calentar la tinta y por medio de un poco de presión conseguir que esta se sobreponga en la baquelita. Cuando se logró la adhesión se colocó la baquelita en un recipiente con agua fría para retirar residuos de papel del circuito impreso, con la finalidad de sumergirlo en ácido o cloruro férrico contenido en un recipiente desechable.

En el momento que el cobre de la baquelita interactuó con el ácido se consiguió su eliminación en partes, donde no se encontraba sobrepuesta la tinta de la impresora láser. Este proceso se tomó alrededor de 30 minutos. Cuando se retiró la baquelita del ácido se limpió con thinner y un trapo la tinta que contuvo el cobre de las pistas del circuito electrónico. Estas pitas conducen la electricidad que permite el funcionamiento del sistema domótico.

Para obtener las gráficas de los elementos electrónicos en la parte principal de la placa se ejecutó un proceso similar, en donde se hace nuevamente usó de la plancha para adherir la tinta por el calor y la presión. Para retirar el papel se usó agua lo que dejó la tinta intacta y así ver la ubicación de los elementos electrónicos en la baquelita.

Finalmente, se realizó los correspondientes agujeros con un taladro y una broca de 1.33 (mm) de diámetro, para colocar los elementos electrónicos del circuito y soldarlos en la baquelita.

## **Soldado de los elementos electrónicos**

Los gráficos de los elementos electrónicos son fundamentales para colocarlos correctamente en la baquelita o evitar problemas de polarización que se da con los optoacopladores y condensadores, entre otros. Con el cautín y estaño cada elemento se fijó a la baquelita con la medida de estaño suficientes para evitar el contacto entre pistas y terminales de los elementos electrónicos. Por último, se usó un cepillo y thinner para retirar los residuos de estaño y la pasta de soldar. El resultado de la fabricación y soldado del circuito se observa en la [Figura 3.61](#page-81-0) y [Figura 3.62.](#page-81-1)

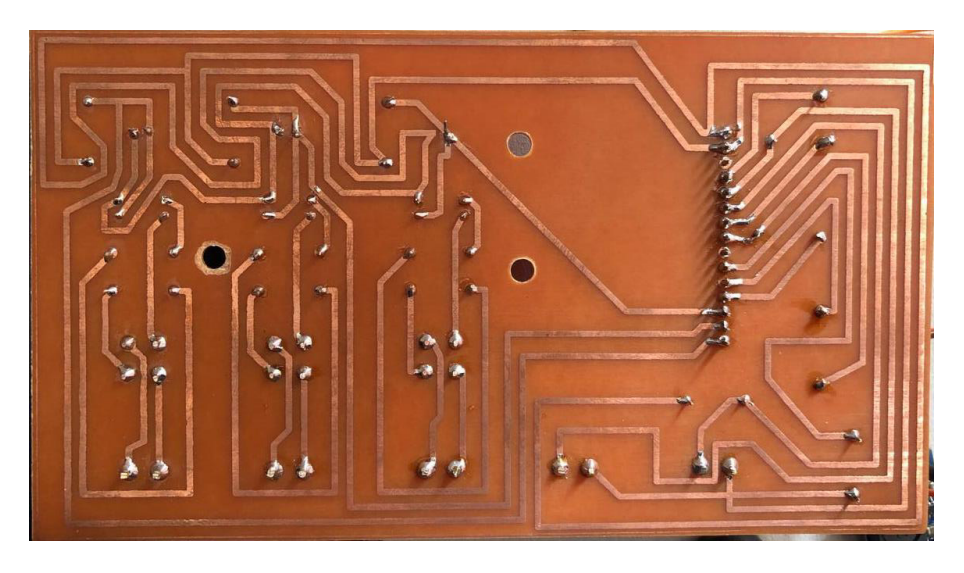

 **Figura 3.61** Fabricación y soldado del circuito domótico de la parte inferior

<span id="page-81-1"></span><span id="page-81-0"></span>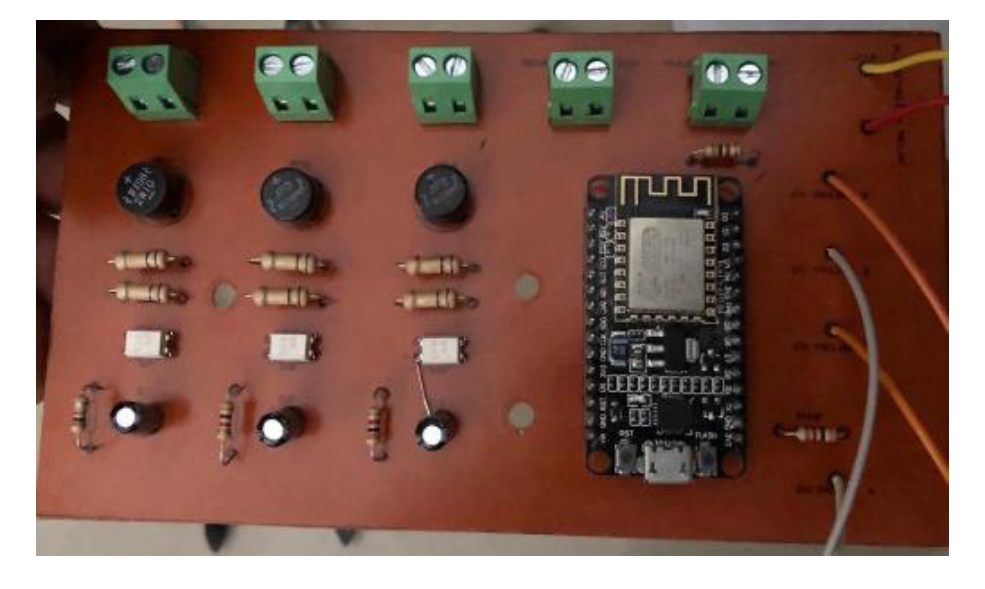

**Figura 3.62** Fabricación y soldado del circuito domótico de la parte superior

#### **Alimentación del sistema domótico**

Para la alimentación del microcontrolador NodeMCU ESP8266 se utilizó un cargador de celular con una salida de voltaje de 5 (V<sub>DC</sub>) y corriente de 2 (A<sub>DC</sub>) ideales para cumplir con las características técnica del microprocesador NodeMCU ESP8266 que se muestra en la [Tabla 3.1.](#page-33-0)

En el caso de la alimentación de la bocina y bobinas de los módulos relay se determinó un cargador de 12 ( $V_{DC}$ ) a 2 ( $A_{DC}$ ). El valor de voltaje es debido a que la bocina necesita un voltaje de entrada de 12 ( $V_{DC}$ ) para funcionar y las bobinas de los relays tiene la capacidad de soportar voltajes de entrada entre 5 (V<sub>DC</sub>) hasta 30 (V<sub>DC</sub>) según sus especificaciones técnicas, por lo que no afectaría el funcionamiento de los mismo a aplicar un cargador de 12 ( $V_{DC}$ ). En el caso del valor de la corriente se determinó por medio de las ecuaciones mostradas a continuación:

$$
I_1 = n_B * I_B
$$

**Ecuación 3.1** Intensidad de las bobinas de los módulos relay

<span id="page-82-0"></span>En donde:

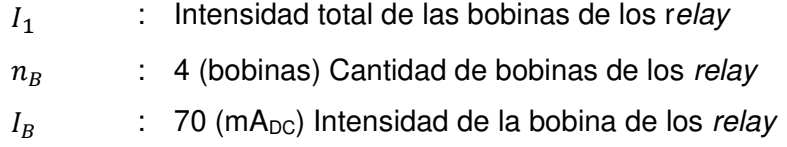

Usando la [Ecuación 3.1](#page-82-0) se obtiene:

$$
I_1 = 4 * 70 (m A_{DC}) = 280 (m A_{DC})
$$

$$
I_2 = \frac{P}{V}
$$

#### **Ecuación 3.2** Potencia de la bocina

<span id="page-82-1"></span>En donde:

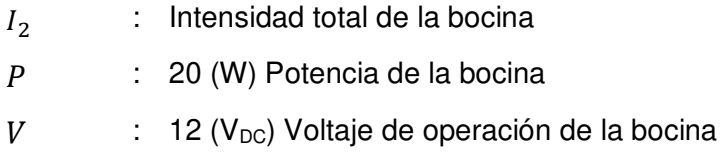

Usando la [Ecuación 3.2](#page-82-1) se obtiene:

$$
I_2 = \frac{20}{12} = 1.67 (A_{DC})
$$

$$
I_{total}=\:I_1+I_2
$$

<span id="page-83-0"></span>**Ecuación 3.3** Intensidad total de la bocina y las bobinas de los módulos relay En donde:

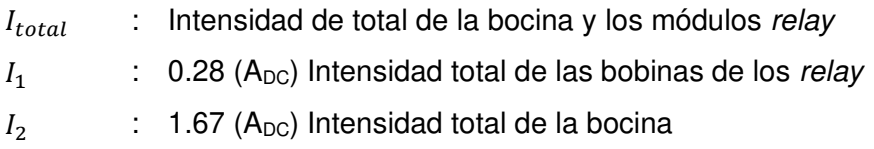

Usando la [Ecuación 3.3](#page-83-0) se obtiene:

$$
I_{total} = 0.28 + 1.67 = 1.95 (A_{DC})
$$

#### **Instalación del circuito domótico y módulos en base flotante**

En cajetín metálico del sistema domótico se compró en la empresa "Cronte", este consta con las medidas de 26.5 (cm) de alto, 24 (cm) de base y 8 (cm) de profundidad. Puesto que la placa electrónica del sistema domótico consta con medidas de 15.11 (cm) de largo y 8.38 (cm) de alto, añadiendo 12 (cm) de largo y 6 (cm) de alto de los dos módulos relay implementados para el control de focos de los circuitos de iluminaria.

El acoplamiento de la placa electrónica del circuito domótico, los módulos relay y botón pulsador hacia el cajetín metálico o domótico, se lo realizó por medio de una base de cartón prensado de tipo A3, con el cual se formó una base flotante de 26.5 (cm) de alto, 23 (cm) de base y 2 (cm) de profundidad. Además, se usó un cautín para hacer agujeros en dicha base y fijar los tornillos con las tuercas que sostienen a la placa electrónica, módulos y el botón pulsador. En el caso del módulo MT3608 se implementó una amarra plástica de color negro.

Para la colocación de los cables de conexión de la placa electrónica del circuito domótico hacia los módulos relay, botón pulsador y el sensor magnético MC38, se lo realizó por perforaciones en la base flotante en posiciones tales que evitaran que dichos cables se desplieguen de forma desordenada. Finalmente, para mejorar la presentación de la base flotante se pintó de color negro y se colocó en sus bordes cinta aislante como se observa en la [Figura 3.63.](#page-84-0)

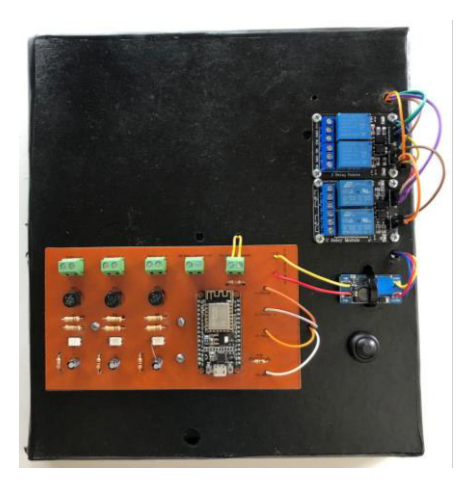

**Figura 3.63** Instalación del sistema domótico en la base flotante

## **Instalación de cajetín domótico y cableado eléctrico**

<span id="page-84-0"></span>La posición del cajetín domótico se observa en la [Figura 3.64,](#page-84-1) la cual muestra un plano general de la instalación de todo el sistema CCTV y domótica.

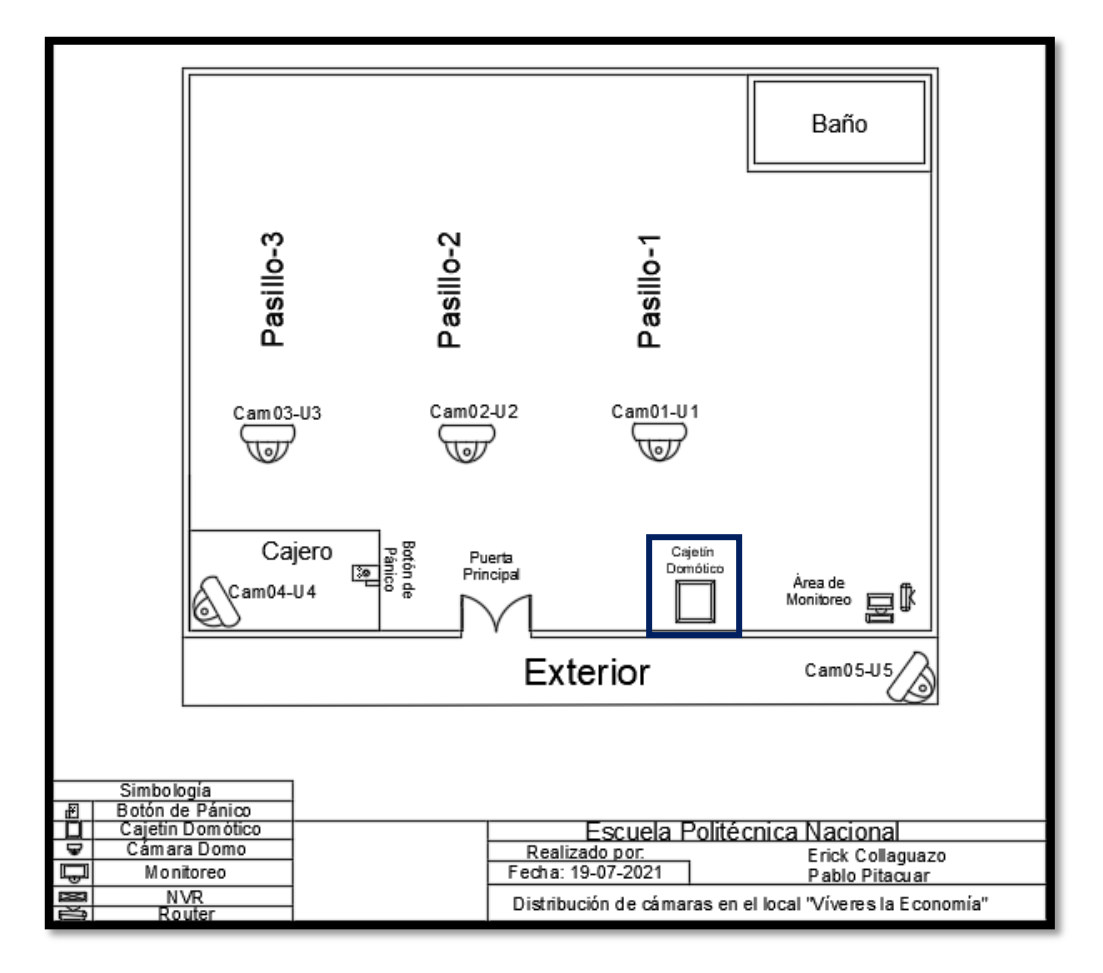

<span id="page-84-1"></span>**Figura 3.64** Ubicación del cajetín en el local comercial

#### - Conexión de los interruptores conmutadores

Los interruptores normales de los circuitos de iluminaria de cada pasillo se encontraban separados en posición y control, es decir, un interruptor doble ubicado cerca de la caja controlaba los focos del pasillo 1 y otro interruptor triple ubicado cerca de la puerta controlaba los pasillos 2 y 3. Por lo tanto, para la conexión del cable eléctrico se remplazó los interruptores normales por dos interruptores conmutadores uno doble y otro triple. Además, aparte de los focos de los pasillos, estos nuevos interruptores dobles y triples también controlaban los focos externos del local comercial. La longitud del cable que se usó desde el interruptor conmutador doble hacia el cajetín domótico fue de 6 (m) con una elongación de 10 (cm), pero para dos cables, debido a que el interruptor conmutador tiene dos puertos de salida "L1" y "L2". En el caso interruptor conmutador triple se requirió de una longitud de cable de 4.5 (m) con elongación de 10 (cm), en este caso para dos cables de salida en el interruptor conmutador del pasillo 2 y otros dos cables de salida del interruptor conmutador del pasillo 3. En la [Figura 3.65,](#page-85-0) se observa el esquema eléctrico que se siguió para instalar los cables desde los interruptores conmutadores hacia el cajetín domótico.

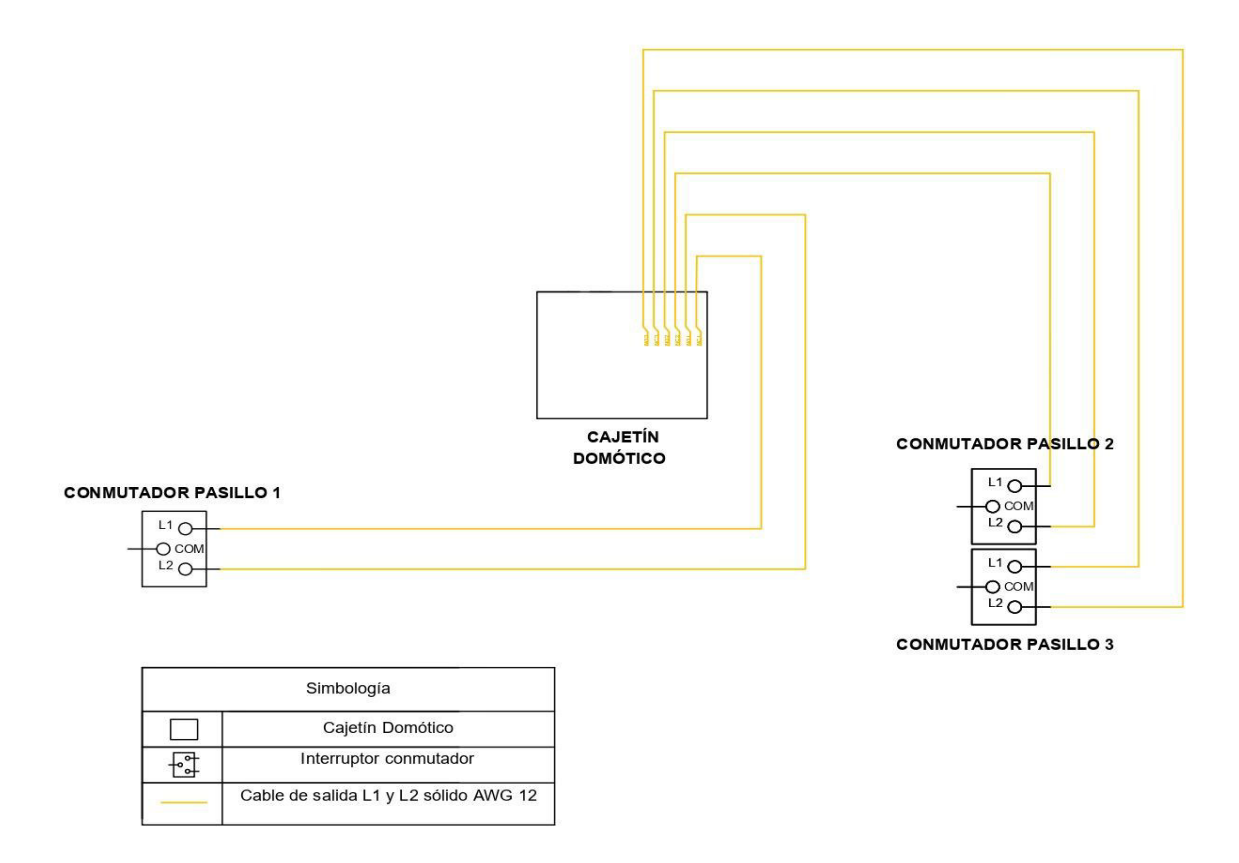

<span id="page-85-0"></span>**Figura 3.65** Diagrama eléctrico de las conexiones para los interruptores

Hay que mencionar que en la [Figura 3.65,](#page-85-0) el terminal "COM" de los interruptores conmutadores están conectados a los retornos del sistema de iluminaria de los pasillos y no van hacia el cajetín domótico.

- Conexión para el sensado y control de los focos de los circuitos de iluminaria

Para esta conexión se procedió a identificar el cable de retorno y fase de cada circuito de iluminaria de los pasillos. Por lo tanto, como parte del control de los focos los cables de retorno se los conectó a los terminales "COM" de cada interruptor conmutador. En el caso de los cables de fase se empleó un empalme de tipo derivación simple como se muestra en la Figura 3.65, el cual se realizó entre el cable fase conectado a la salida "L1" del interruptor conmutador perteneciente al foco externo y otro cable 12 AWG proveniente del cajetín domótico. Esta conexión y empalme se aplicó para los pasillos 1, 2 y 3. Por otro lado, hay que mencionar que el cable fase en los pasillos 1, 2 y 3 es compartida por lo que solo se necesitó un cable 12 AWG para cada interruptor conmutador implementado.

Para las conexiones de sensado se usó el mismo tipo de empalmado de la [Figura 3.66,](#page-86-0) pero se realizó entre el cable de retorno y otro cable 12 AWG proveniente del cajetín domótico.

Una vez con las extensiones de los cables de fase y retorno en el cajetín domótico, se aplicó nuevamente el empalme en los cables de fase, debido a que, se necesitó dos tipos de conexión uno para los terminales "COM" de los módulos relay para la parte de control y otro para tener los cables que permiten juntamente con los cables de retorno el sensado de los focos de los circuitos de iluminaria.

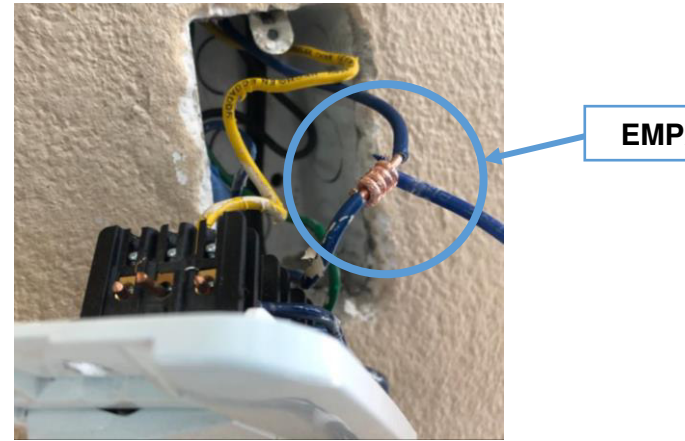

**EMPALME** 

**Figura 3.66** Empalme derivación simple

<span id="page-86-0"></span>Se escogió el empalme de derivación simple debido a que proporcionar una unión sin interrupción y de mayor seguridad entre los cables.

En la [Figura 3.67,](#page-87-0) se observa el esquema eléctrico que se siguió para instalar los cables de sensado y control hacia el cajetín domótico.

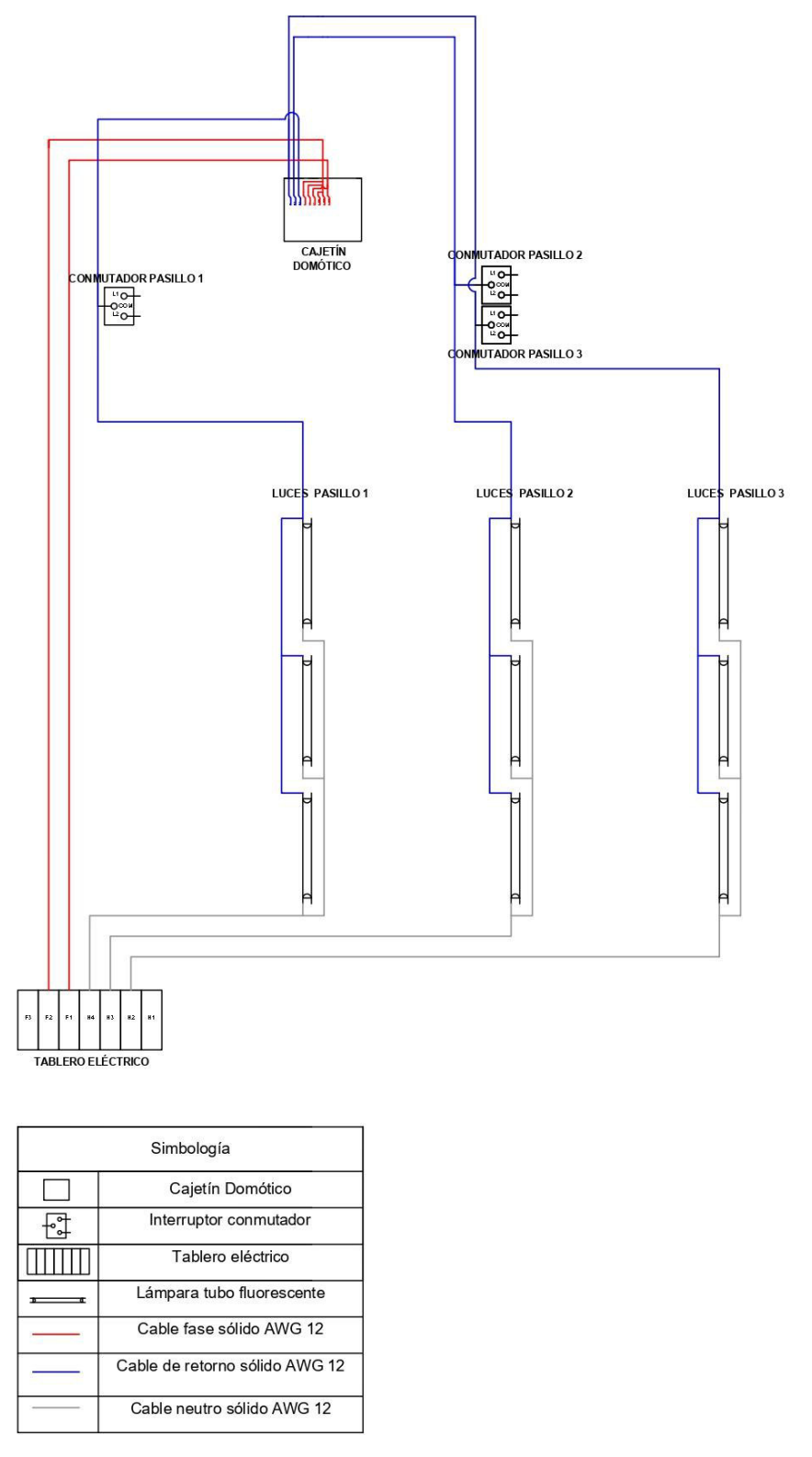

<span id="page-87-0"></span>**Figura 3.67** Diagrama eléctrico para el sensado y el control de los focos

La longitud total del cable de retorno usado para estas conexiones es de 15 (m) y del cable de fase es de 10.5 (m).

Conexión del sensor magnético MC38 y la bocina

El proceso de cableado requerido para controlar el sensor magnético MC38 de la puerta y bocina se lo realizó con cable solido de calibre 20 AWG, por ser conexiones de datos. El sensor magnético MC38 trabaja directamente con el microprocesador NodeMCU ESP8266, pero la bocina opera con este mismo microprocesador y con módulos relay. Debido a que la bocina se conecta a un cargador de 12 (V<sub>DC</sub>) a 2 (A<sub>DC</sub>), este usa un tomacorriente del circuito eléctrico del local comercial.

La conexión de los cables de datos abarca una longitud aproximada de 4 (m) para el sensor magnético MC38 y 3 (m) para la bocina. Estas conexiones se las realizó en trayectorias separadas a las conexiones eléctricas que producen campos eléctricos, los cuales ocasionan posibles errores en la transmisión de datos enviados desde el sensor o bocina hacia el microprocesador NodeMCU ESP8266 y viceversa.

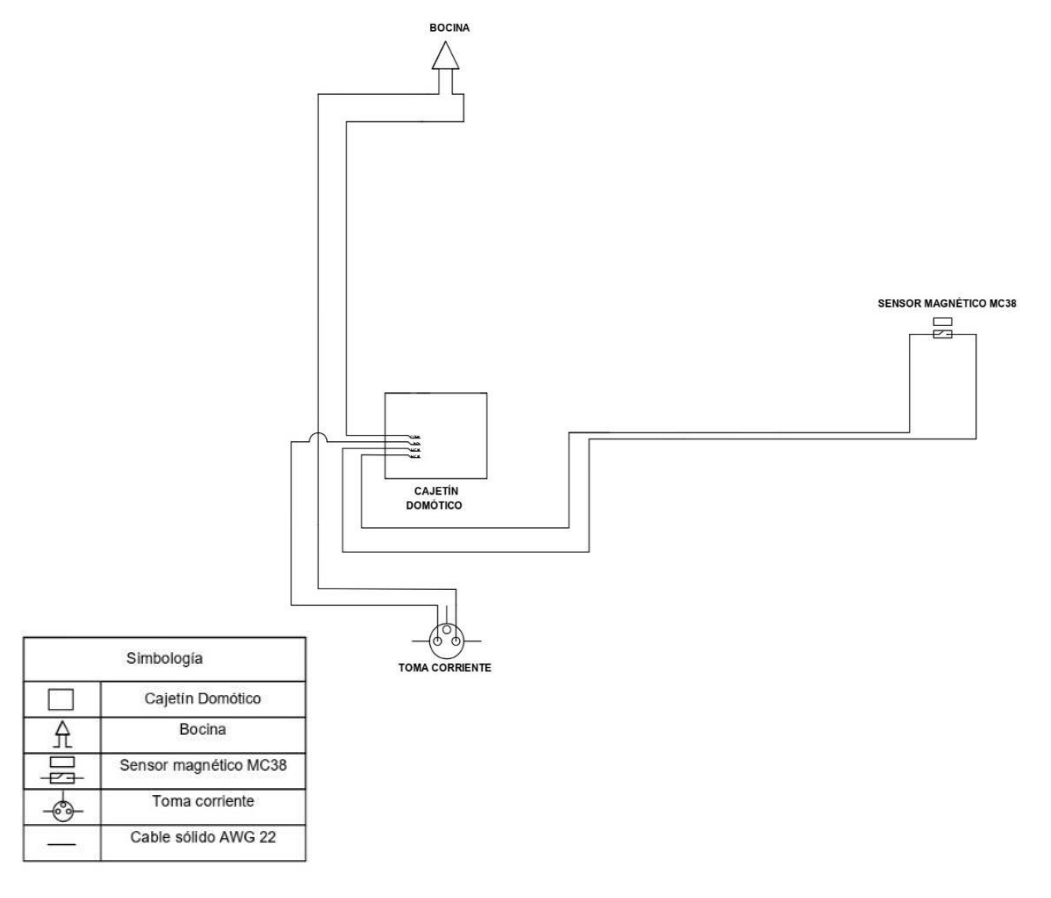

**Figura 3.68** Diagrama eléctrico para el sensor magnético MC38 y bocina

<span id="page-88-0"></span>En la [Figura 3.68,](#page-88-0) se observa el esquema eléctrico que se siguió para instalar los cables del sensor magnético MC38 y bocina hacia el cajetín domótico.

El plano general de la instalación cableada se observa en la [Figura 3.69](#page-89-0) con su correspondiente tabla de simbología en la [Figura 3.70.](#page-90-0)

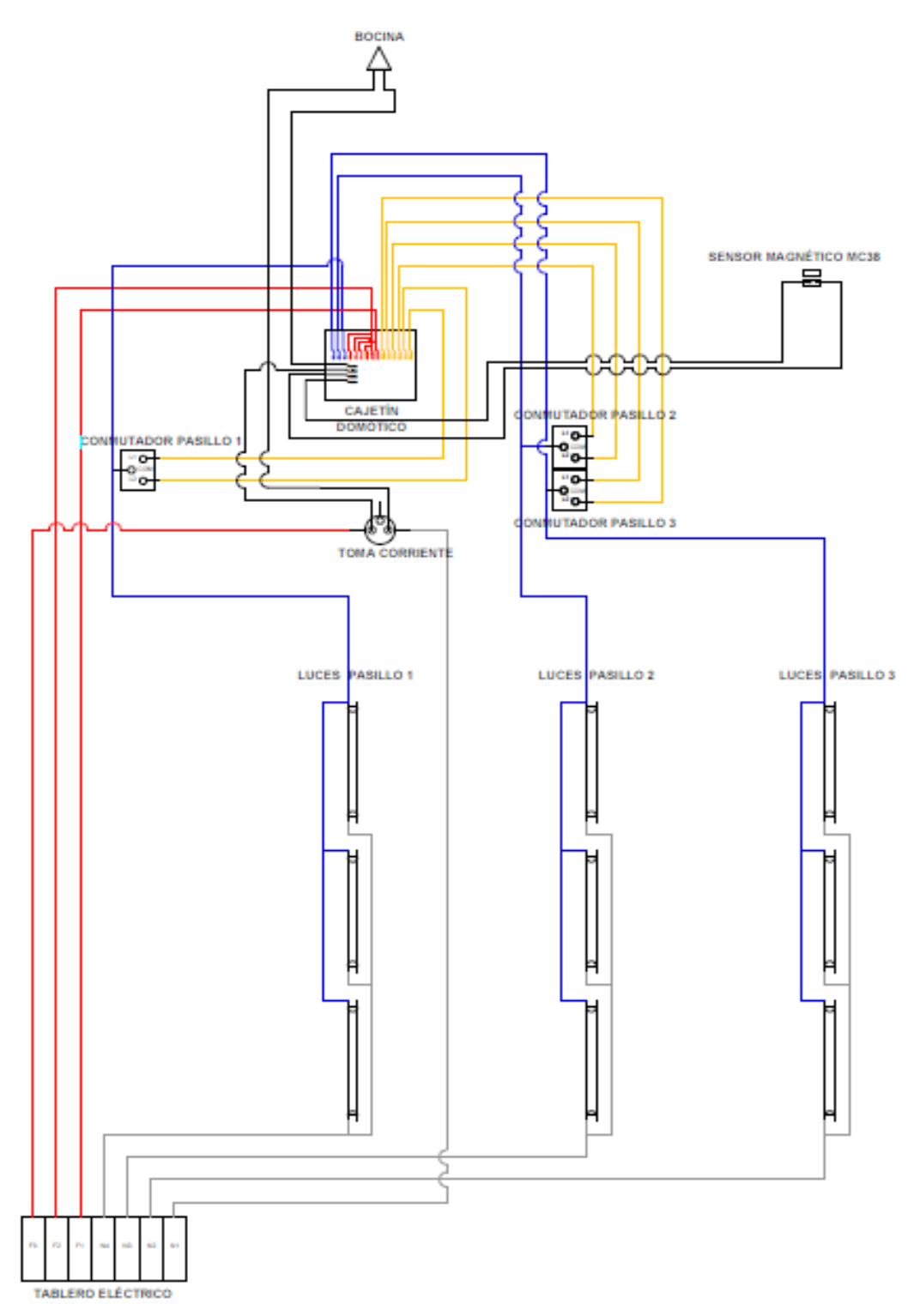

<span id="page-89-0"></span>**Figura 3.69** Diagrama general de la instalación

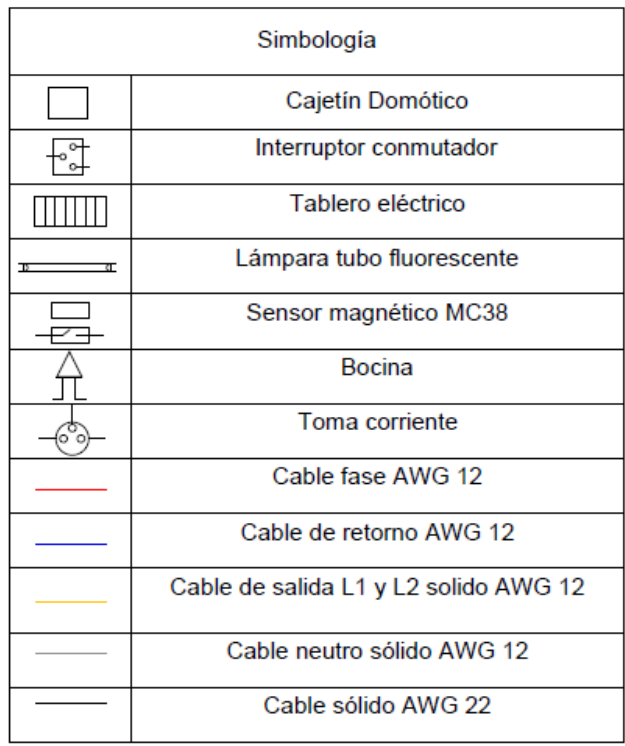

<span id="page-90-0"></span>**Figura 3.70** Tabla de simbología del diagrama general de la instalación El plano general representa la conexión completa del sistema domótico de acuerdo con la estructura eléctrica que se analizó de los circuitos de iluminaria y toma corrientes del local comercial.

## **Instalación del circuito domótico y módulos en cajetín metálico**

El cajetín domótico consta de dos aperturas una para los cables eléctricos provenientes del circuito de iluminaria de los pasillos y otro para los cables de datos del sensor magnético MC38 y bocina como se observa en la [Figura 3.71.](#page-90-1)

<span id="page-90-1"></span>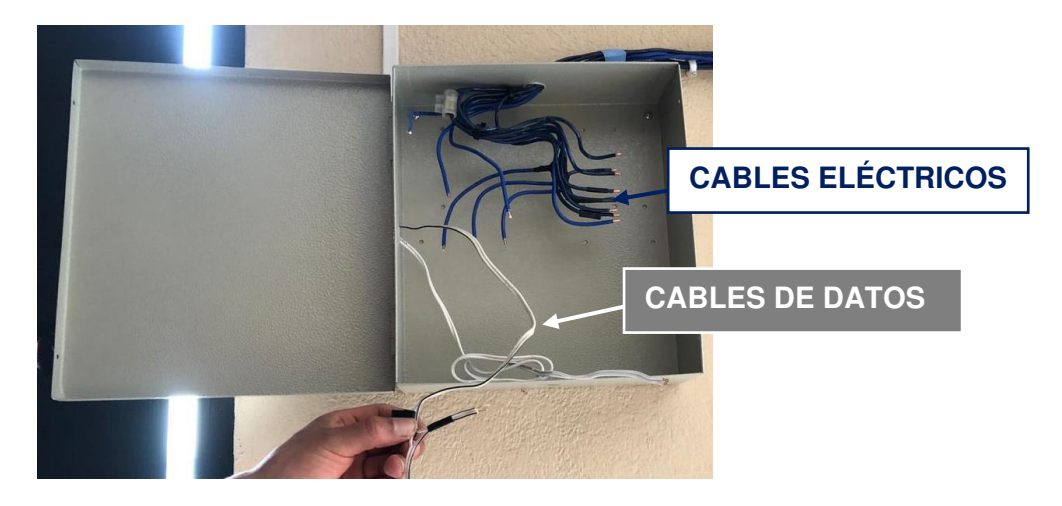

**Figura 3.71** Cajetín metálico con cables eléctricos y de datos

Por lo consiguiente, se instaló la base flotante que sostiene la placa electrónica del circuito domótico, los módulos relay y botón pulsador como se observa en la [Figura 3.72,](#page-91-0) la base flotante está constituida con agujeros en puntos estratégicos para pasar los cables de datos del sensor magnético MC38 y bocina hacía la placa electrónica del circuito domótico y a los módulos relay correspondientes.

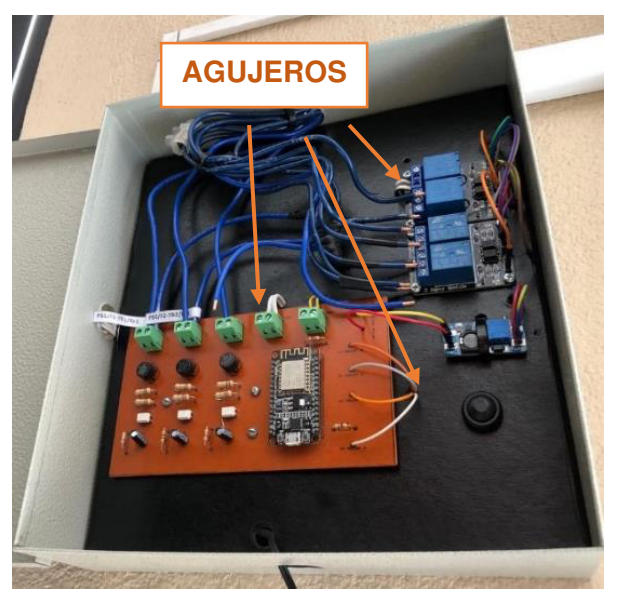

**Figura 3.72** Base flotante en el cajetín metálico

# <span id="page-91-0"></span>**Conexión de cableado eléctrico y de datos entre circuito domótico y módulos**

Los cables eléctricos provenientes de las salidas "L1" y "L2" de los interruptores conmutadores, se conectaron hacia los módulos relay por las entradas "NC", "COM" y "NO" de cada módulo, esto se aprecia de mejor manera con el diagrama de los módulos relay que se diseñó en ISIS Proteus en la [Figura 3.73](#page-92-0) con su correspondiente tabla de simbología en la [Figura 3.75](#page-93-0) y el diagrama de cajetín domótico hecho en la aplicación AUTOCAD en la [Figura 3.74.](#page-93-1)

Los pulsos para desplazar los contactos móviles de los relays se hicieron mediante cables de datos conectados a las entradas "IN" ubicados en los módulos relay. Para la alimentación de los optoacopladores de dichos módulos se lo realizó por medio de cables provenientes de los pines de salida del módulo aumentador de voltaje DC- DC MT3608, el cual toma como voltaje de entrada los  $3.3$  (V<sub>DC</sub>) del microcontrolador NodeMCU ESP8266 y lo aumenta a 5 ( $V_{DC}$ ), las conexiones realizadas se muestran en el diagrama de la [Figura 3.73.](#page-92-0)

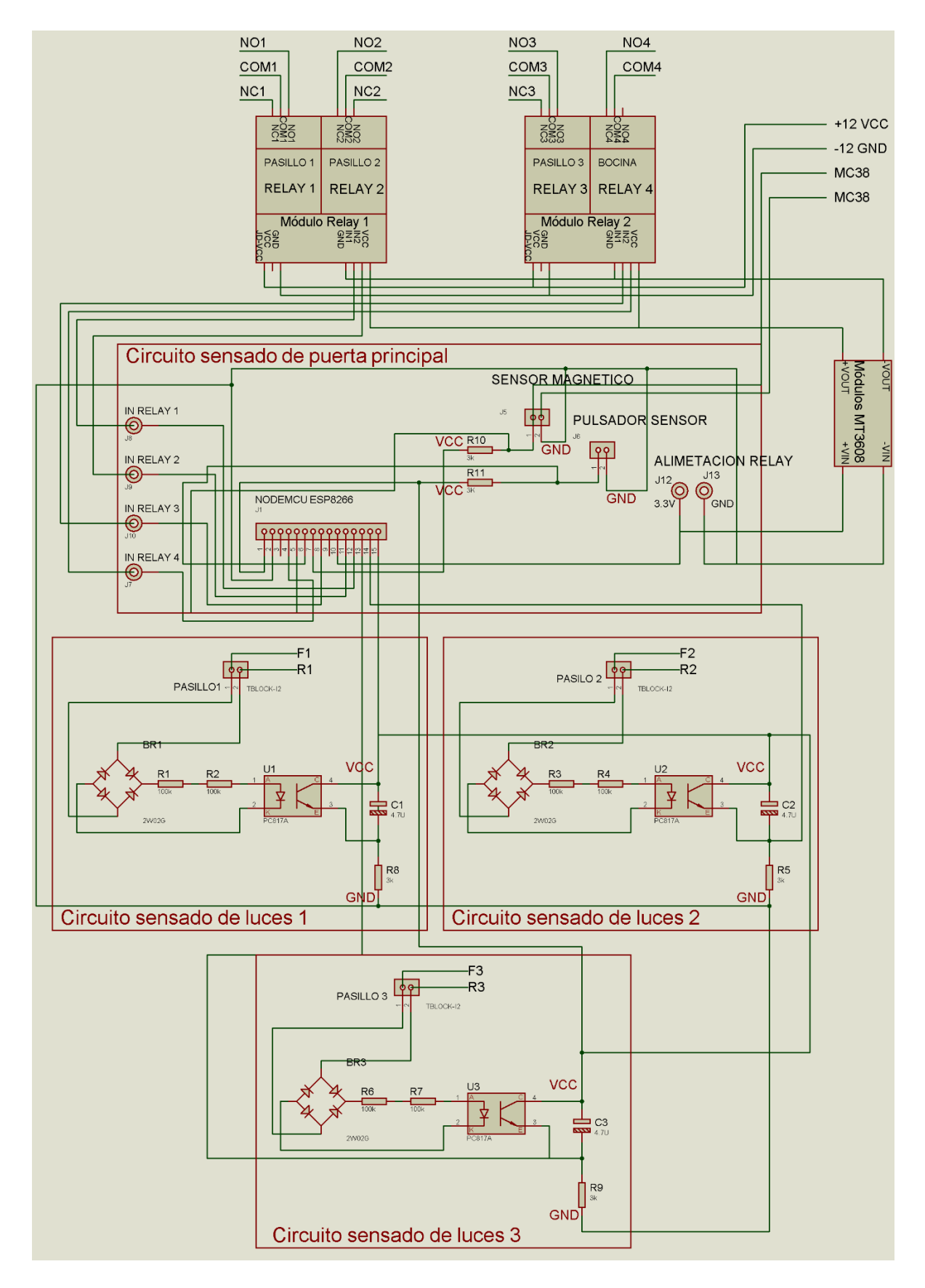

<span id="page-92-0"></span>**Figura 3.73** Diagrama de las conexiones del circuito domótico

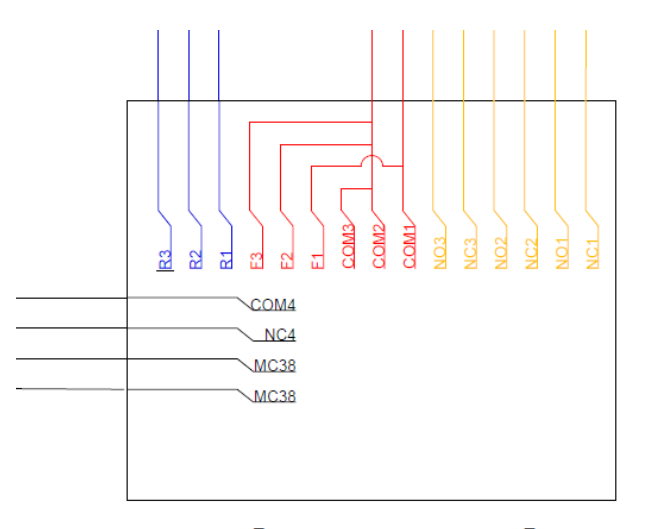

# **CAJETÍN DOMÓTICO**

**Figura 3.74** Diagrama de conexión del cajetín domótico AUTOCAD

<span id="page-93-1"></span>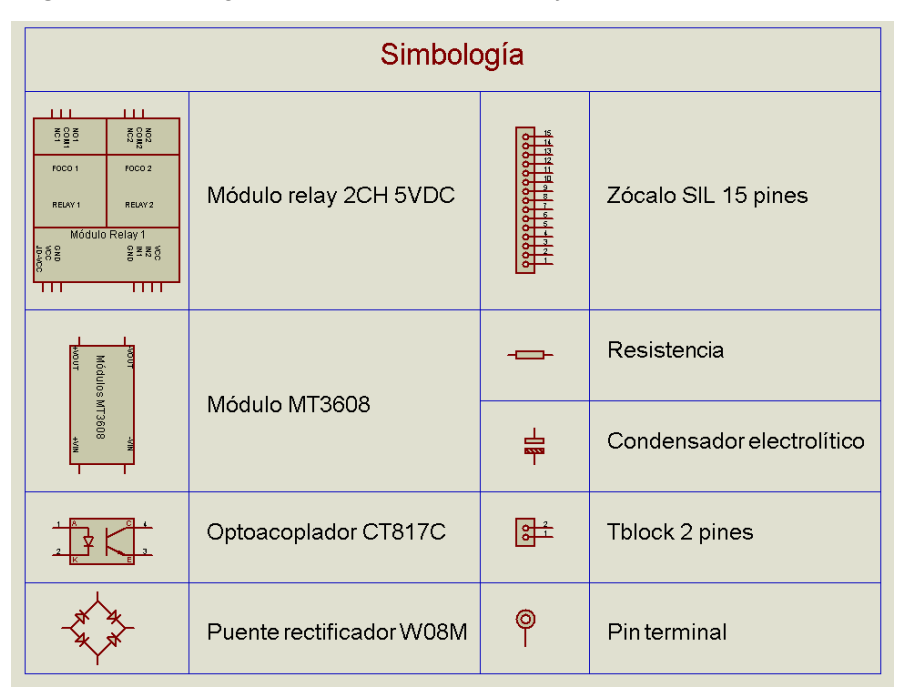

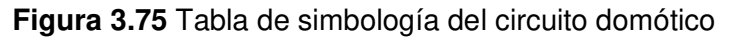

<span id="page-93-0"></span>Las conexiones para el sensado de los focos, se hace por medio de conexiones directas de los cables retorno y fase que fueron extendidos de los circuitos de iluminaria de cada pasillo, por medio del empalme de derivación simple. La terminología "F1", "F2" y "F3", se refiriere al cable fase 12 AWG que viene desde el tablero eléctrico hasta el cajetín domótico, mientras que los términos "R1", "R2" y "R3" se refiere a los cables de retorno, estos vienen de los circuitos de iluminaria de cada pasillo. Esto se comprende de mejor manera con el diagrama general de la instalación en la [Figura 3.69](#page-89-0) y el diagrama de conexión del cajetín domótico en la [Figura 3.74.](#page-93-1)

Los términos de "+12 VCC" y "-12 VCC" de la [Figura 3.73,](#page-92-0) menciona la conexión que se realizó para alimentar a las bobinas de los módulos relay con un cargador de 12 ( $V_{DC}$ ), el cual también alimenta a la bocina cuando esta es accionada. Se escogió esta forma de alimentación en los módulos relay para tener un aislamiento entre las cargas y el microcontrolador NodeMCU ESP8266. En el caso de los términos "MC38", se refiere a la conexión del cable de datos 20 AWG hacia el *t-block* designado en la placa electrónica.

Para identificar cada punto de conexión de los cables eléctricos y de datos del sistema domótico se realizaron etiquetas ubicadas dentro del cajetín domótico. El etiquetado se basó conforme a la distribución de pines del microcontrolador NodeMCU ESP8266 que se configuraron como entradas y salidas, estos pines están conectados con sus correspondientes elementos electrónicos por medio de t-blocks de 2 posiciones y el zócalo SIL de 15 pines. La distribución de los pines del microcontrolador NodeMCU ESP8266 y módulos relay con sus conexiones aparecen en las tablas que se observan a continuación.

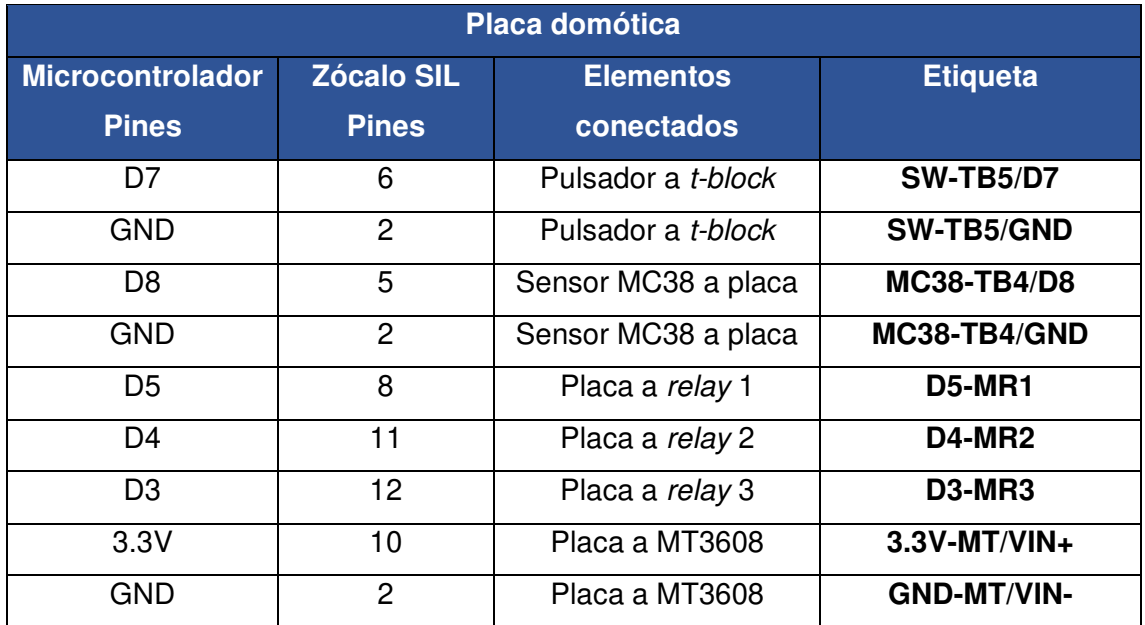

<span id="page-94-0"></span>**Tabla 3.14** Distribución de pines del NodeMCU ESP8266

El desarrollo de las etiquetas de la [Tabla 3.14](#page-94-0) es por medio de abreviaturas que representa a los nombres de los elementos electrónicos como también pines del microcontrolador NodeMCU ESP8266 implementado. Estas etiquetas comprenden la abreviatura del elemento o pin hacia el elemento final de la conexión o a su cable de dato. Por ejemplo, del pulsador con la abreviatura "SW" se conecta al t-block número 5 con la abreviatura "TB5" que está conectado al pin D7 del microcontrolador NodeMCU ESP8266 en la placa electrónica, esto da una etiqueta con la abreviatura "SW-TB5/D7" Lo mismo aplica a los otros elementos, pero con las abreviaturas "MR" para los módulos relay, "MT" para el módulo MT3608 y "MC38" para el sensor magnético MC38. **Tabla 3.15** Distribución de los pines de los módulos relay

<span id="page-95-0"></span>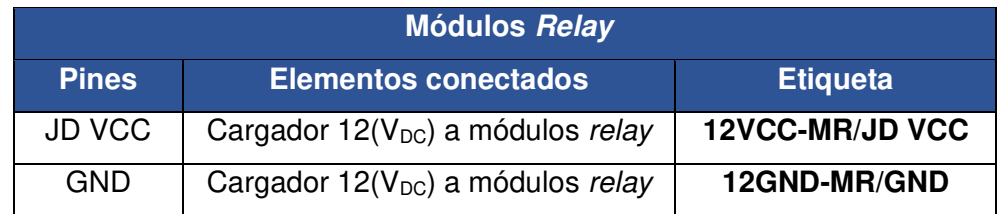

El etiquetado en la [Tabla 3.15](#page-95-0) es igual al implementado en las etiquetas de la [Tabla](#page-94-0)  [3.14,](#page-94-0) pero dirigido a los cables del cargador de 12 ( $V_{DC}$ ) que alimenta a los módulos relay.

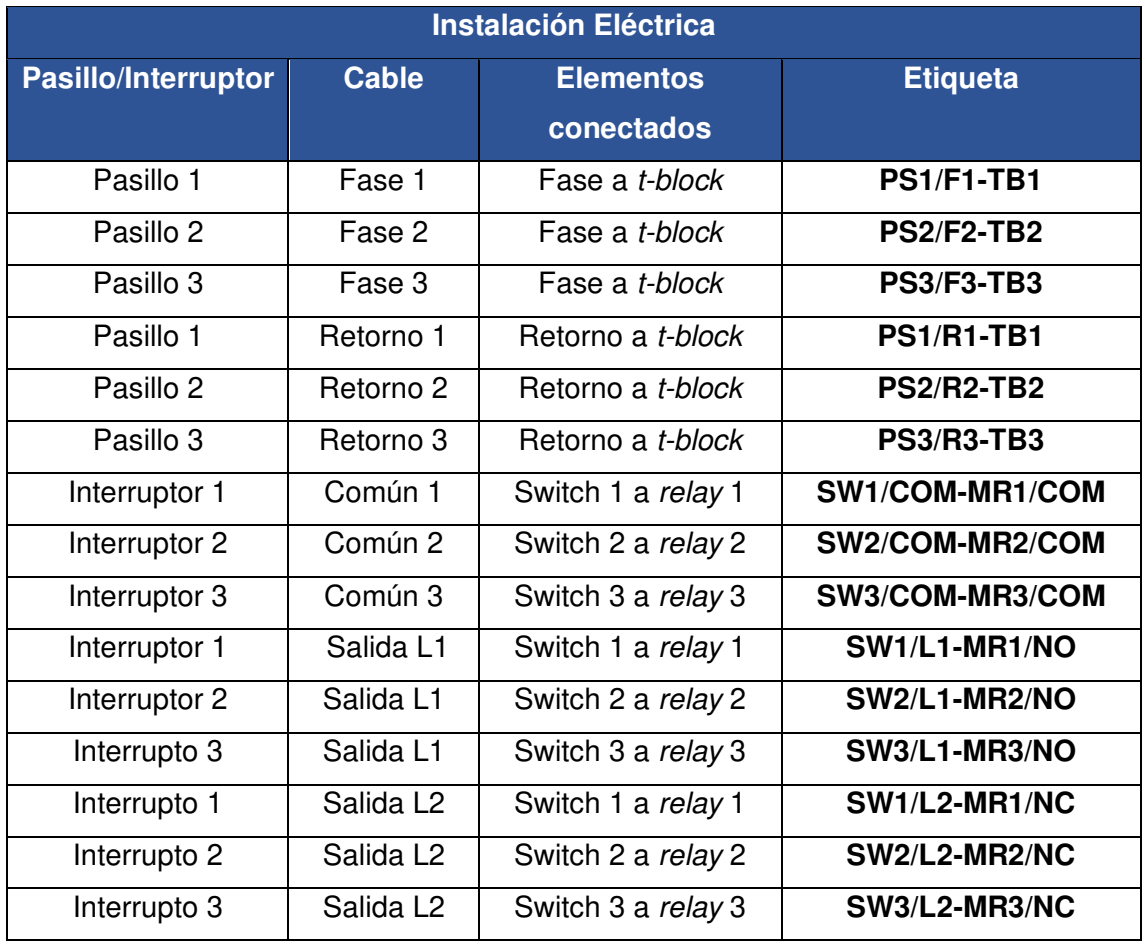

<span id="page-95-1"></span>**Tabla 3.16** Distribución de los cables para la placa domótica y módulos relay

Las etiquetas que se aprecian en la [Tabla 3.16](#page-95-1) se las realizó por medio de abreviaturas que representan el número de cada pasillo, el número de cada interruptor conmutador y el elemento electrónico. En donde cada etiqueta representa la conexión entre el cable de retorno o fase perteneciente a un determinado pasillo y los *t-blocks* de la placa electrónico. Por ejemplo, el cable fase 1 del pasillo 1 con la abreviatura "PS1/F1" se conecta al t-block número 1 con la abreviatura "TB1" que está en la placa electrónica dando la etiqueta "PS1/F1-TB1". En el caso del interruptor conmutador 1 con una conexión desde su puerto salida "L2", hacia el módulo relay 1 en el puerto de entrada "NC" da una abreviatura para su etiqueta de "SW1/L2-MR1/NC", entre otras.

La colocación de las etiquetas en el cajetín domótico se observa en la [Figura 3.76,](#page-96-0) en donde cada etiqueta se ubicó cerca de las conexiones realizadas. Además, hay que mencionar que no se realizó etiquetas para los cables de datos que llevaban un mismo color de cable, como es la conexión del módulo MT3608 hacia la alimentación del circuito optoacoplador de los módulos relay, pues esas conexiones son deducidas de acuerdo con los diagramas diseñados o con las terminologías de los puertos de cada elemento electrónico.

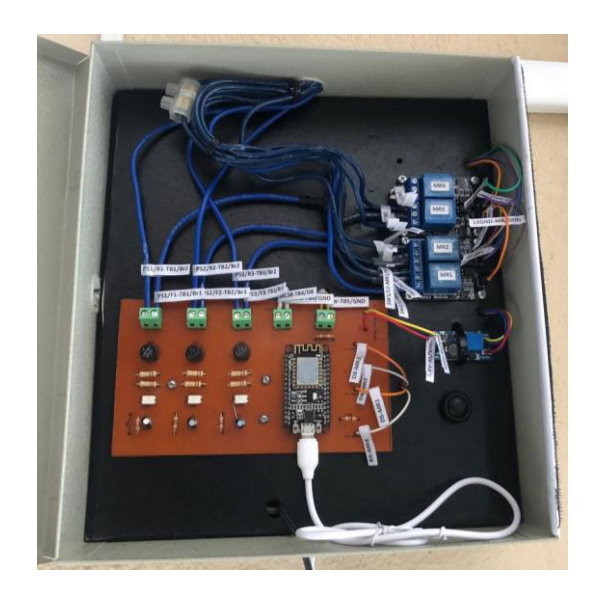

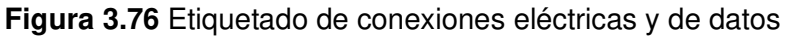

<span id="page-96-0"></span>En la implementación se colocó como medida de seguridad y estética canaletas blancas para cubrir los cables eléctricos y de datos usados en el desarrollo del sistema domótico. Además, se introdujo cinta velcro de color negro y cita de doble cara para conseguir un cierre más seguro de la puerta del cajetín domótico. La cinta de doble cara se usó para adherir la cinta velcro, en donde la parte con ganchos del velcro esta adherida en la puerta del cajetín y la otra parte lisa del velcro está en el borde del cajetín domótico. La unión de las dos cintas que conforman el velcro hace que sea un poco difícil abrir el cajetín domótico. Esto se hizo para evitar la manipulación no deseada de niños o personas poco experimentadas en electrónica o electricidad.

En la [Figura 3.77](#page-97-0) se observa la colocación de la cinta velcro, el bloque "B" muestra la parte con ganchos y el bloque "A" la parte lisa.

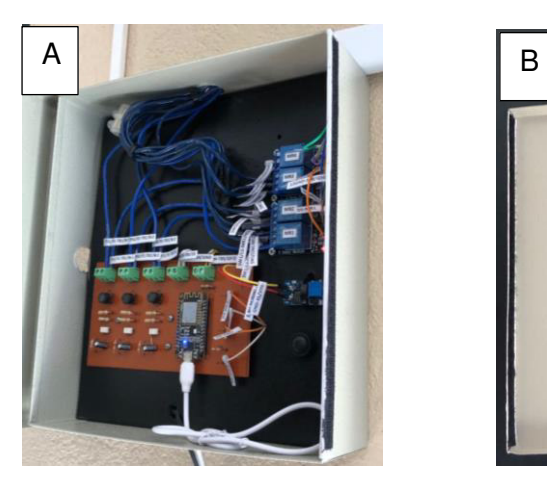

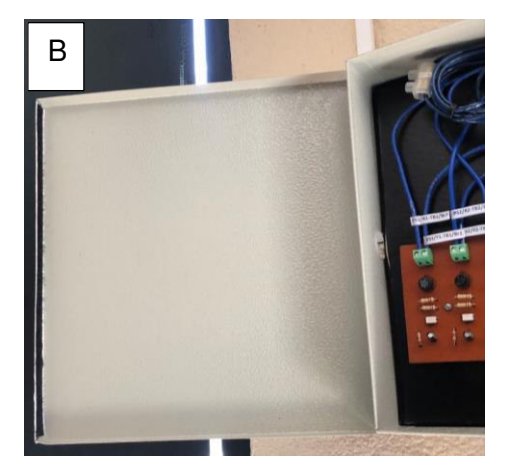

<span id="page-97-0"></span>**Figura 3.77** Implementación de la cinta velcro para el cajetín domótico Finalmente, la [Figura 3.78](#page-98-0) con sus correspondientes bloques muestran el sistema terminado y preparado para las correspondientes pruebas de funcionamiento.

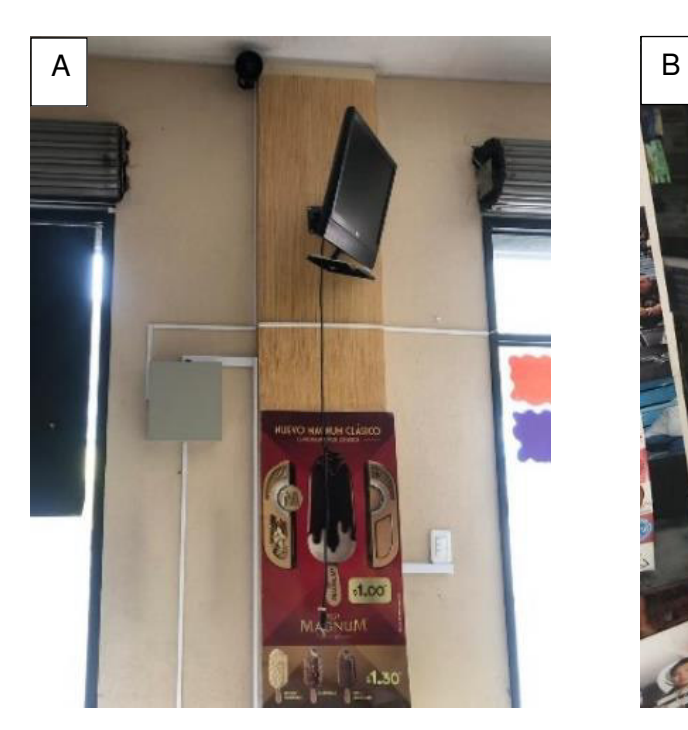

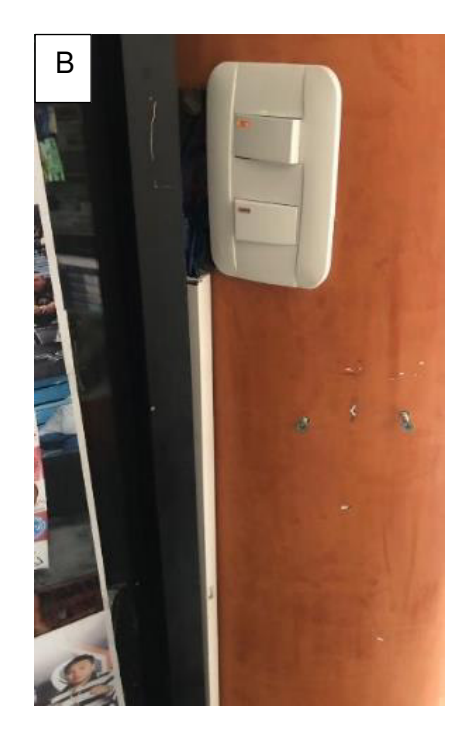

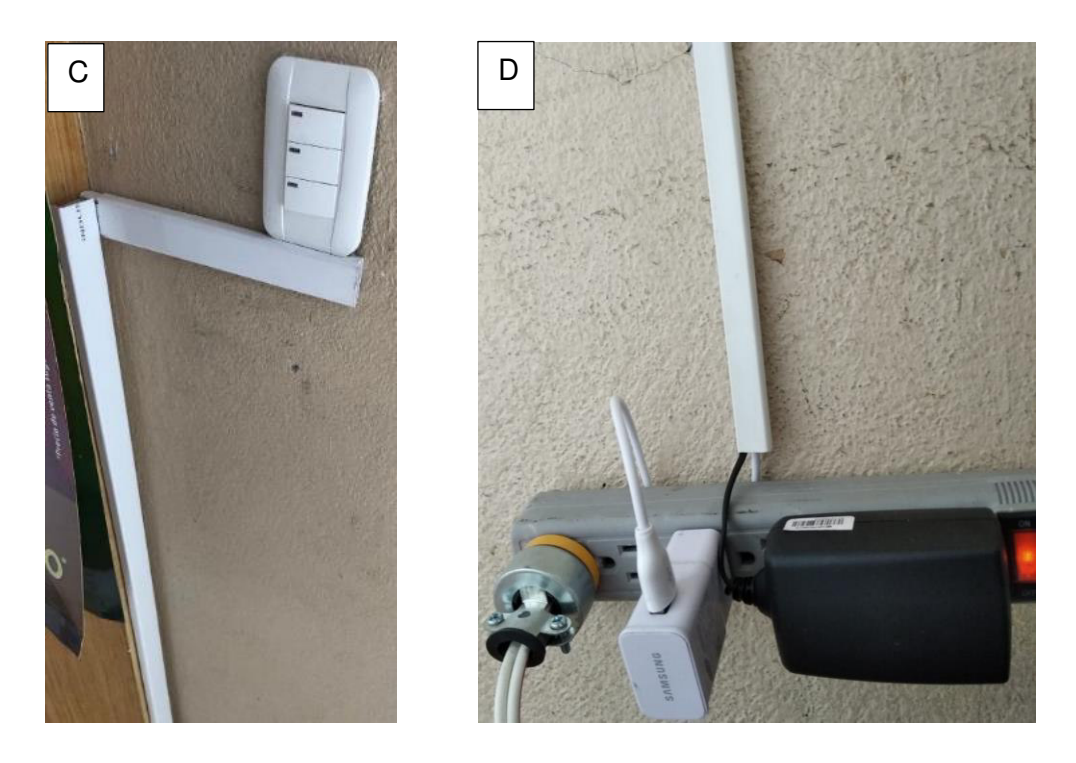

**Figura 3.78** Sistema domótico terminado

<span id="page-98-0"></span>En el bloque "A" y "D" de la [Figura 3.78](#page-98-0) se aprecia la colocación de canaletas de 13x7 (mm), cuyas medidas se vieron como las apropiadas para proteger los cables de datos de la bocina, sensor magnético MC38, y cargadores que alimentan al microcontrolador NodeMCU ESP8266 y módulos relay. Esta implementación requirió una longitud total de la canaleta de 3.7 (m).

En cambio, para el interruptor conmutador del pasillo 1 y los cables que van hacia el cajetín domótico se usó canaletas de 20x12 (mm) cuyas medidas lograban contener 4 cables, lo que dio una longitud total de la canaleta de 4 (m). Pero para las instalaciones eléctricas de los interruptores conmutadores del pasillo 2 y 3 hacia el cajetín domótico se usó canaletas de 60x4 (mm) cuyas medidas lograban contener 7 cables con una longitud total de la canaleta de 2.5 (m), esto se observa en los bloques "B" y "C" de la [Figura 3.78.](#page-98-0)

## **Sistema botón de pánico**

#### **Diseño del circuito electrónico**

Para el desarrollo y diseño del circuito electrónico se seleccionó nuevamente el programa ISIS Proteus, con su herramienta ARES, esencial para realizar impresiones de circuitos PCB.

El sistema botón de alarma solo requirió de un diseño de circuito electrónico.

- Circuito electrónico del botón de pánico

Se diseñó el circuito con entradas para conectar un botón pulsador que activa el sistema, un módulo SIM800C para conectar el sistema a una red celular 2G, un microcontrolador Arduino Uno para la programación y LEDs indicadores. En la [Figura 3.79](#page-99-0) se aprecia el circuito electrónico en ISIS Proteus, el diseño en PCB en la [Figura 3.80](#page-99-1) y los componentes utilizados en la [Tabla 3.17.](#page-100-0)

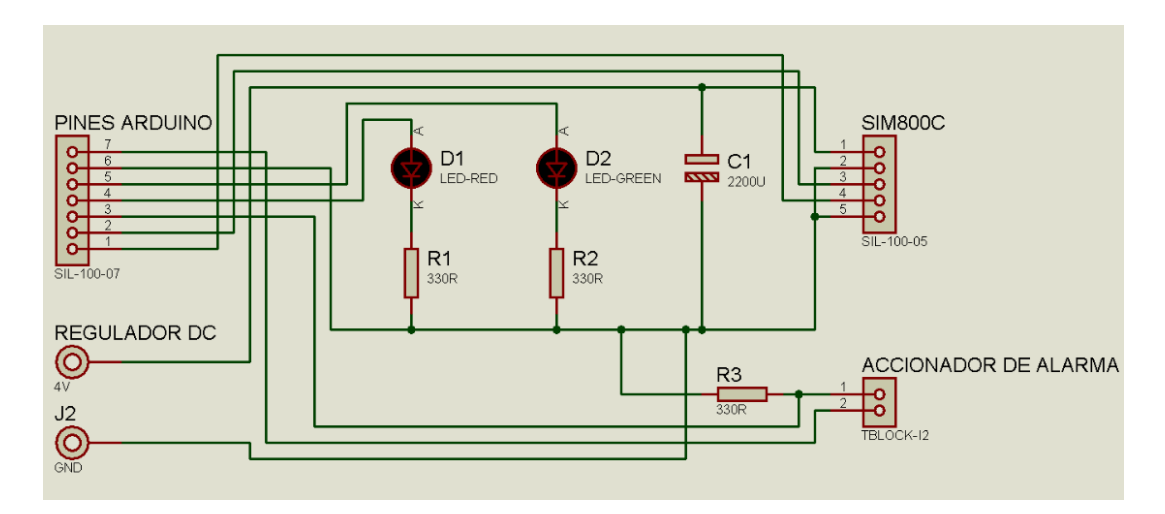

<span id="page-99-0"></span>**Figura 3.79** Diseño del circuito eléctrico para el botón de pánico

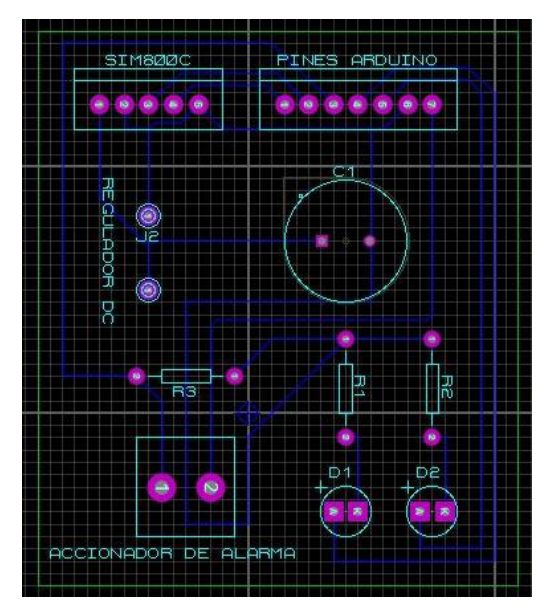

<span id="page-99-1"></span>**Figura 3.80** Circuito electrónico para el botón de pánico

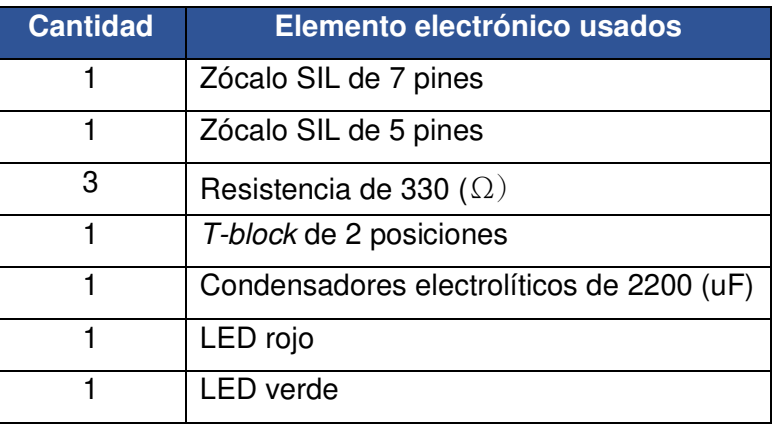

<span id="page-100-0"></span>**Tabla 3.17** Lista de elementos electrónicos para el botón de pánico

El zócalo SIL de 7 pines llamado "PINES ARDUINO" y el de 5 pines llamado "SIM800C", albergan aperturas de conexión que conectan a la placa electrónica con el microcontrolador Arduino Uno y el módulo respectivamente. En el caso del t-block de 2 posiciones llamado "ACCIONADO DE ALARMA" aloja los cables de un botón pulsador, mientras que los pines terminales llamados "REGULADOR DC" son las entradas para alimentar el módulo "SIM800C".

En el [Figura 3.79](#page-99-0) se observa la configuración de resistencias Pull-Up para el pulsador denominado como "ACCIONADOR DE ALARMA", esto para establecer los estados de 1 lógico y 0 lógico en el microcontrolador Arduino Uno, al momento de presionar el pulsador para desactivar o activar el sistema botón de pánico.

El uso de los zócalos SIL representa un número determinado de pines del microcontrolador Arduino Uno y del módulo SIM800C, por lo que, en la [Tabla 3.18](#page-100-1) y [Tabla 3.19,](#page-101-0) se observa la designación de cada uno, con respecto a los pines de los zócalos SIL de 7 y 5 pines.

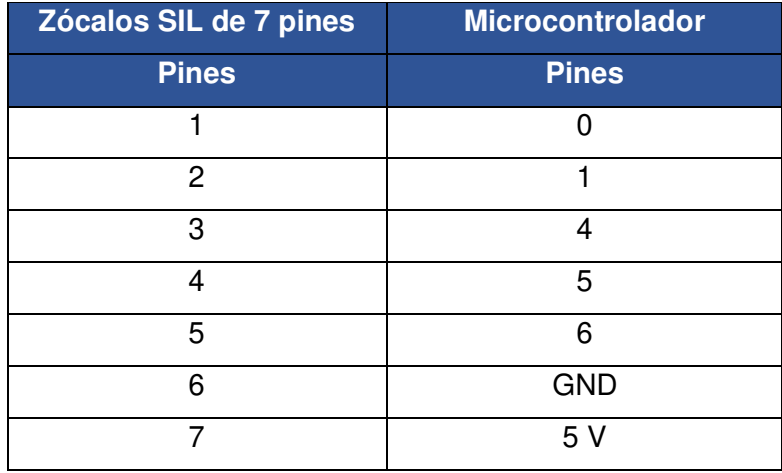

<span id="page-100-1"></span>**Tabla 3.18** Distribución de pines del Arduino Uno para el zócalo SIL de 7 pines

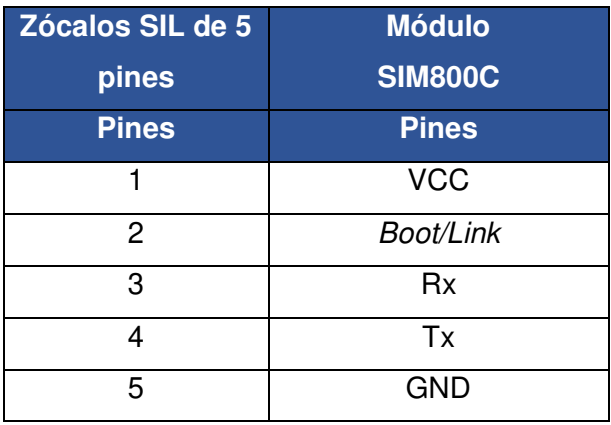

#### <span id="page-101-0"></span>**Tabla 3.19** Distribución de los pines del SIM800C para el zócalo SIL de 5 pines

## **Fabricación del circuito electrónico PCB**

El proceso de exportación del circuito PCB del sistema domótico a un archivo en formato pdf desde la aplicación ARES, es el mismo que se ejecutó en la sección 3 de resultados y discusión en implementación del sistema, pero con modificaciones específicas para el circuito electrónico del botón de pánico como se observa en la [Figura 3.81.](#page-101-1)

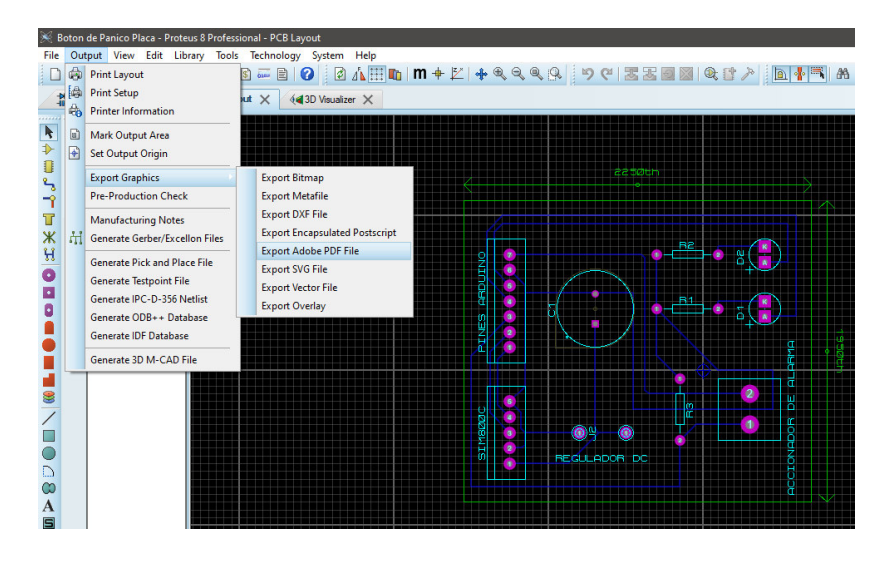

**Figura 3.81** Circuito PCB a archivo pdf

## **Fabricación del circuito en la baquelita**

<span id="page-101-1"></span>El desarrollo se realizó por los mismos medios prácticos que se aplicaron en la baquelita del circuito domótico, que se ejecutó en la sección 3 de resultados y discusión en implementación del sistema.

#### **Soldado de los elementos electrónicos**

Los gráficos de los elementos electrónicos son fundamentales para colocar cada elemento en la baquelita evitando problemas de polarización de los LEDs, condensador, microcontrolador Arduino Uno y módulos. Con el cautín y estaño a cada elemento se fijó en la baquelita con medidas de estaño suficientes para evitar el contacto entre pista y terminales de los elementos electrónicos. A continuación, se usó un cepillo y thinner para retirar residuos de estaño y pasta para soldar, el resultado de la fabricación y soldado del circuito se observa en la [Figura 3.82](#page-102-0) y [Figura 3.83.](#page-102-1)

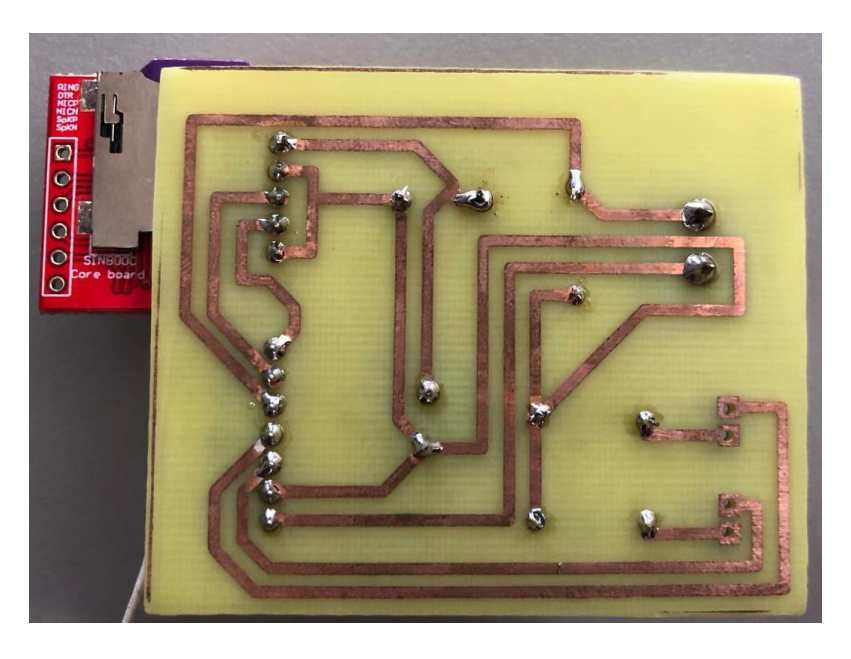

 **Figura 3.82** Fabricación y soldado del circuito del botón de pánico

<span id="page-102-1"></span><span id="page-102-0"></span>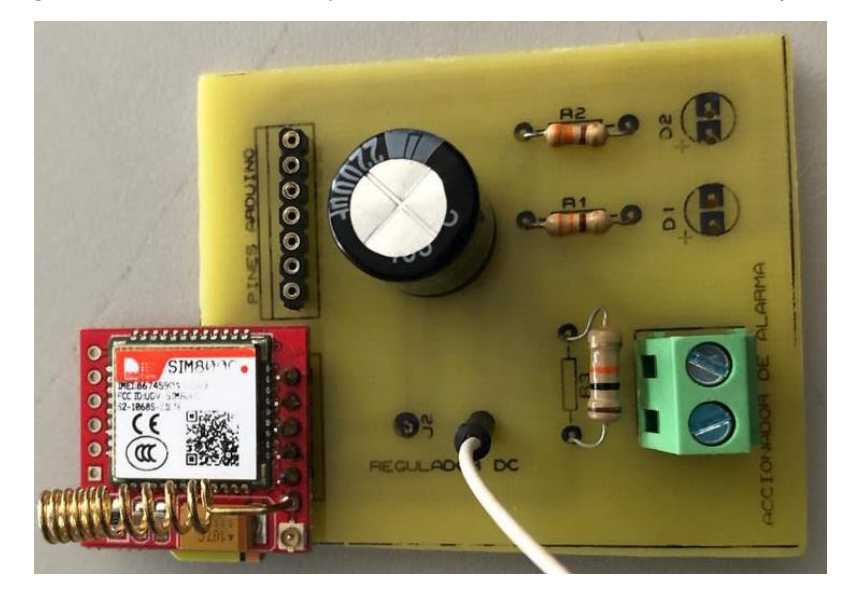

**Figura 3.83** Fabricación y soldado del botón de pánico

#### **Alimentación del sistema botón de pánico**

El botón de pánico necesita emplear una batería, debido a que se usa en ocasiones de emergencia, por lo que, debe ser independiente de la toma de energía del local comercial, pero por un tiempo determinado.

Primero se eligió el tipo de batería que será de ácido de plomo. La batería de ácido plomo contiene una o varias celdas, estas suelen proporcionar voltajes entre 6 ( $V_{\text{DC}}$ ), 12  $(V_{DC})$  o múltiplos de 2 ya que el voltaje que suministra cada celda de energía es de 2  $(V_{DC})$ , además suministran unas intensidades de corriente relativamente grandes [36]. Se elegio la batería de plomo, por beneficios como: se deja cargando continuamente, la batería no causa ningún daño al contrario si no se carga estará más propensa a dañarse, además proporciona corrientes grandes y un precio menor a otras baterías [36].

El botón de pánico se estará alimentado de energía siempre de la batería y la batería siempre se estará cargando, por lo que, si por algún motivo el local se quede sin energía este no se desconectará en ningún momento y seguirá funcionado correctamente por las horas determinadas. Para elegir la batería correcta en voltaje y corriente para el botón de pánico se realizó los cálculos que se detalla a continuación:

En la [Tabla 3.20](#page-103-0) se observa el consumo de corriente de todos los elementos que contiene en botón de pánico.

<span id="page-103-0"></span>**Tabla 3.20** Consumo de los elementos del botón de pánico [4] [9] [37]

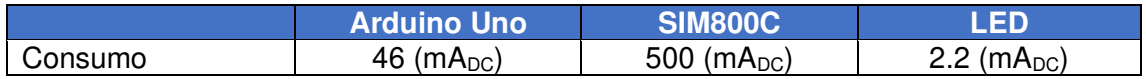

Con estos valores se calcula el consumo de botón de pánico con la [Ecuación 3.4.](#page-103-1)

 $I_{Sis} = I_{Arduino} + I_{GSM} + I_{LED}$ 

#### **Ecuación 3.4** Intensidad total del sistema

<span id="page-103-1"></span>En donde:

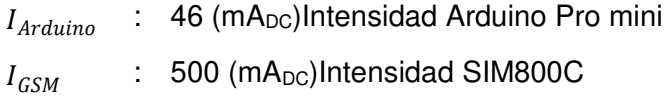

 $I_{SIM800C}$  : 2.2 (mA<sub>DC</sub>)Intensidad de LED

Usando la [Ecuación 3.4](#page-103-1) se obtiene:

$$
I_{Sis}=548.2\ (mA_{DC})
$$

Se tiene la corriente total sistema, pero para que el SIM800C pueda enviar el mensaje mediante la red celular la batería debe tener una corriente igual o mayor de 2  $(A_{DC})$  [9]. El voltaje para poder alimentar el SIM y el Arduino es de 4 (V<sub>DC</sub>) y de 6 (V<sub>DC</sub>) respectivamente. Por esa razón se eligió una batería de plomo de 6 (V<sub>DC</sub>) y 2.8 (A<sub>DC</sub>) ya que comercialmente es la única que satisface esta necesidad.

<span id="page-104-0"></span>Una vez obteniendo la corriente del sistema, de la batería y voltajes de este, se procede a realizar el tiempo que durara la batería con la [Ecuación 3.5](#page-104-0) y [Ecuación 3.6.](#page-104-1)

$$
W_b=V_b\ast I_b
$$

**Ecuación 3.5** Potencia de la batería [38]

$$
W_s = V_b * I_s
$$

**Ecuación 3.6** Potencia del sistema [38]

<span id="page-104-1"></span>En donde:

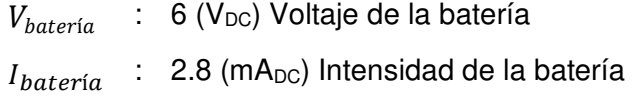

Usando la [Ecuación 3.5.](#page-104-0)

$$
W_b=16.8 \ (W)
$$

En donde:

 $V_{batería}$  : 6 (V<sub>DC</sub>) Voltaje de la batería  $I_{sistema}$ : 548.2 (mA<sub>DC</sub>) Intensidad de la batería

Usando la [Ecuación 3.6.](#page-104-1)

$$
W_b=3.2892 \ (W)
$$

Una vez obtenido la potencia de la batería y del sistema mediante la [Ecuación 3.7](#page-105-0) se obtiene la autonomía de la batería.

$$
H_{autonomia} = W_b/W_S
$$

#### **Ecuación 3.7** Tiempo de autonomía del botón de pánico [38]

<span id="page-105-0"></span>En donde:

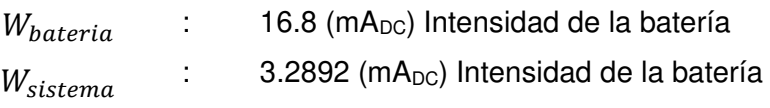

Usando la [Ecuación 3.7](#page-105-0) se obtiene una duración de 5 horas, con una batería de plomo de 6 ( $V_{DC}$ ) y 2.8 ( $A_{DC}$ ). Pero se debe tomar en cuenta que el botón de pánico es de emergencia, por ende, no se va a estar presionado todo el tiempo, los cálculos realizados, se lo realizo en lo peor de los casos, por lo cual, la duración de la batería podría ser mayor al valor indicado.

Por último, para que la batería se cargue, se usó un cargador universal, que suministra 7.5 ( $V_{DC}$ ) y 1 ( $A_{DC}$ ) que serán suficientes para que la batería se cargue por completo en tres horas y 20 minutos [39]. Para la alimentación del módulo SIM800C se usó el regulador de voltaje XL4015 que soporta una corriente de 5  $(A_{DC})$ , el cual recibe un voltaje de entrada de la batería de ácido de plomo de 6 ( $V_{DC}$ ) y la reduce hasta un voltaje de salida de  $3.7$  ( $V_{DC}$ ) para el módulo SIM800C.

#### **Instalación del botón de pánico**

Para instalación se utilizó una caja plástica negra con un tamaño de 16x5.5x10 (cm), donde se colocó el módulo SIM800C, el regulador de voltaje y el Arduino Uno. Se realizó unas aperturas para que ingrese el cargador universal, para los LEDs, el botón de accionamiento, los cables de alimentación para la batería y para el puerto USB del Arduino si se desea cambiar el numero a donde los mensajes de emergencia se envían.

Para que los dispositivos electrónicos se queden fijos se pegó con cinta doble fax contra la caja como se observa en la [Figura 3.84.](#page-105-1)

<span id="page-105-1"></span>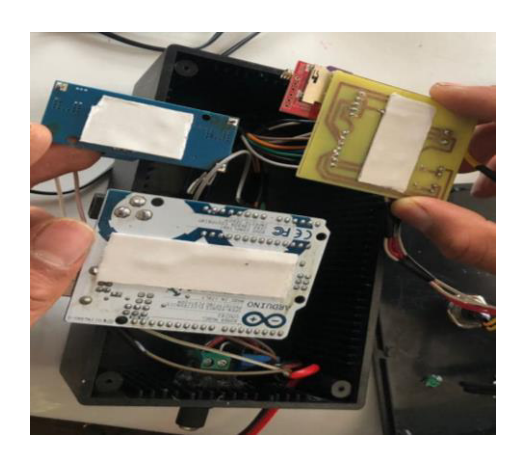

**Figura 3.84** Colocación de los elementos en la caja plástica

Una vez ya pegados contra la caja plástica se procedió a acomodar los cables que se realizó las conexiones de acuerdo con el diseño del circuito, que se observó en la [Figura](#page-99-0)  [3.79,](#page-99-0) para que la tapa de la caja plástica pueda cerrar sin ningún problema, que se observa en la [Figura 3.85.](#page-106-0)

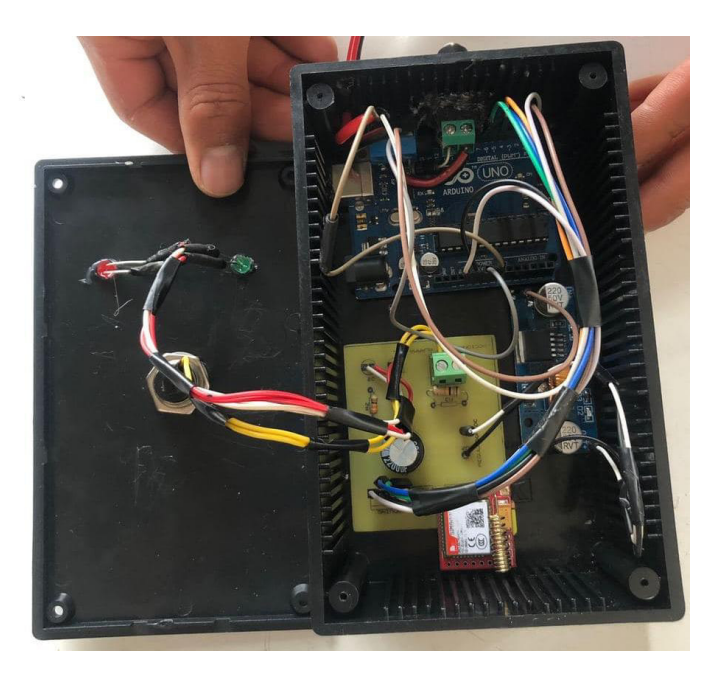

**Figura 3.85** Elementos en la caja plástica

Por último, se cierra la tapa con 4 tornillos, se conecta los cables de alimentación a la batería, el cargador universal que siempre le va a estar cargando a la batería y se finaliza, que se observa en la [Figura 3.86.](#page-106-1)

<span id="page-106-1"></span><span id="page-106-0"></span>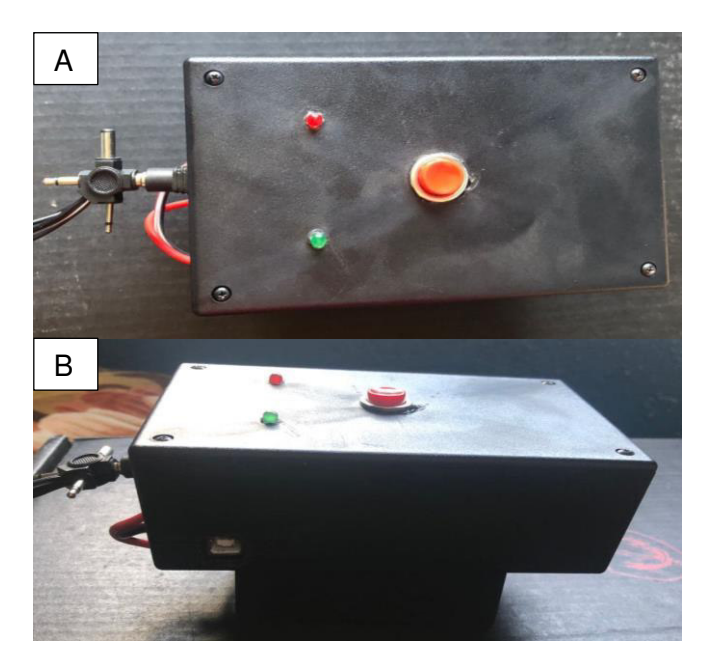

**Figura 3.86** Botón de pánico instalado

## **Costo del proyecto**

En la [Tabla 3.21](#page-107-0) se observa las cantidades, detalles y precios de cada elemento implementado en el proyecto.

<span id="page-107-0"></span>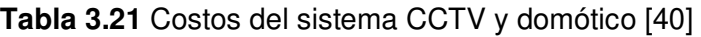

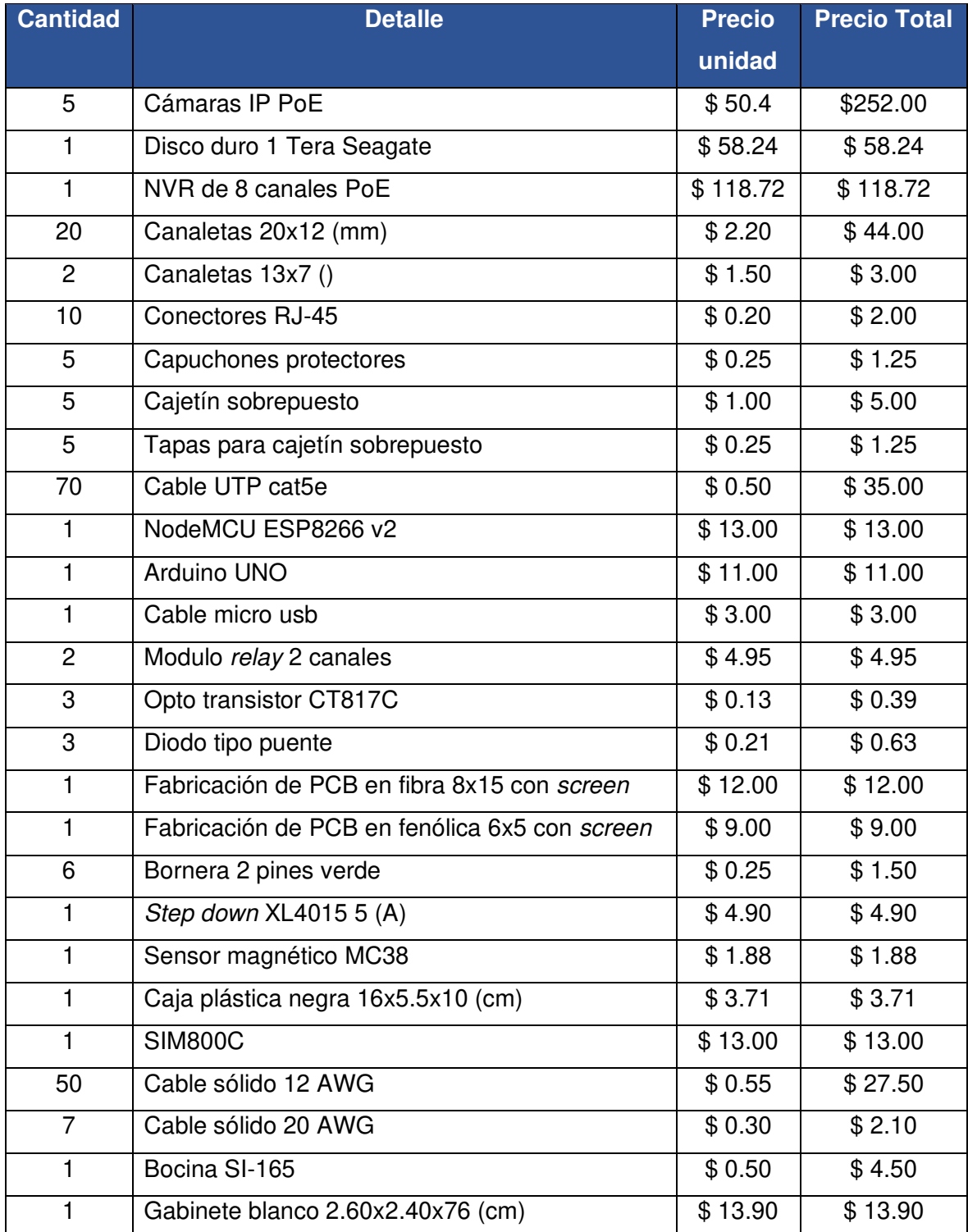
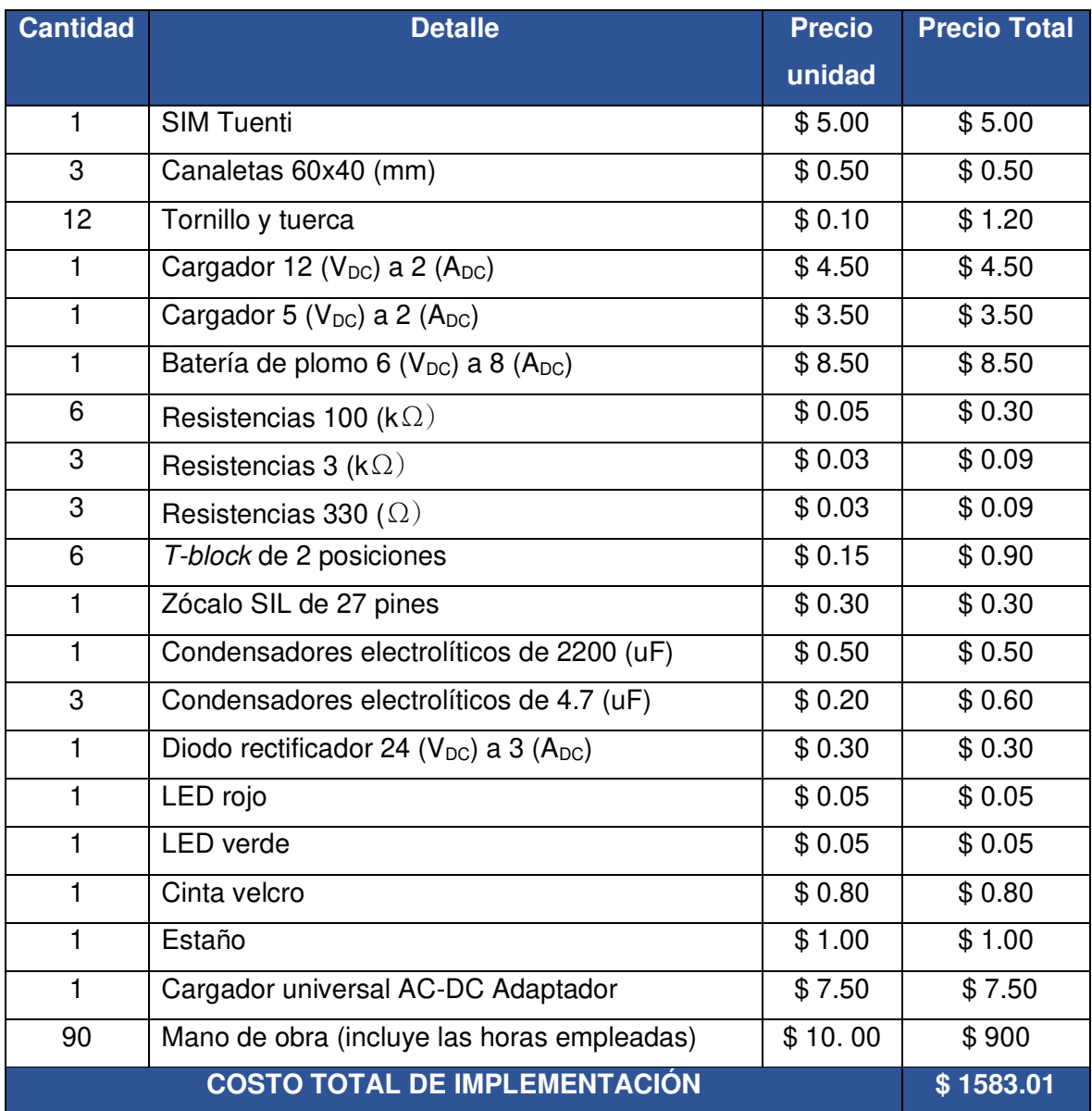

# **3.5 Pruebas y Análisis de Resultados**

**Pruebas de grabación del sistema CCTV** 

### **Pruebas de grabación durante el día**

A continuación, en la [Figura 3.87,](#page-109-0) [Figura 3.88,](#page-109-1) [Figura 3.89, Figura 3.89,](#page-110-0) [Figura 3.90](#page-110-1) y [Figura 3.91](#page-111-0) se aprecian las imágenes captadas por las cámaras durante el día.

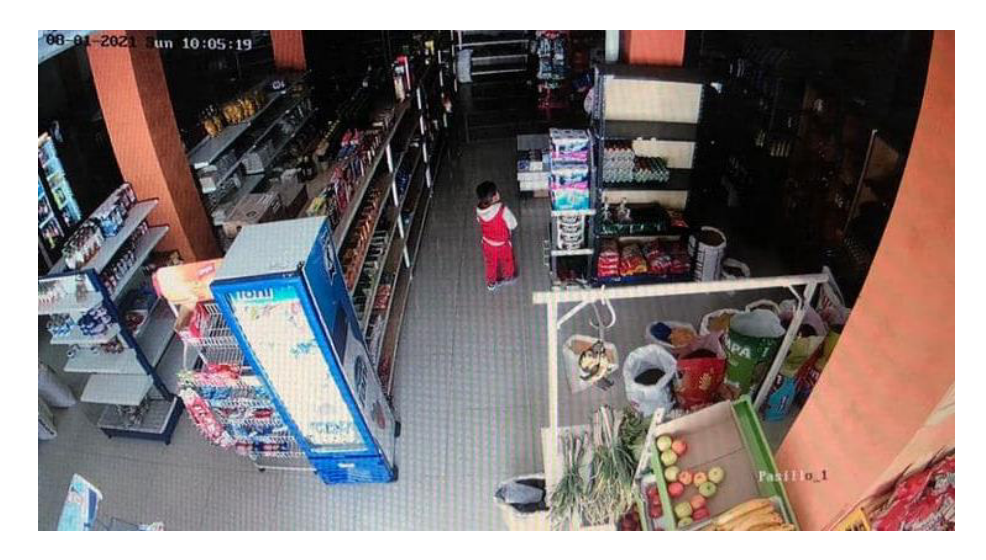

**Figura 3.87** Grabación en el día cámara 01, pasillo 1

<span id="page-109-1"></span><span id="page-109-0"></span>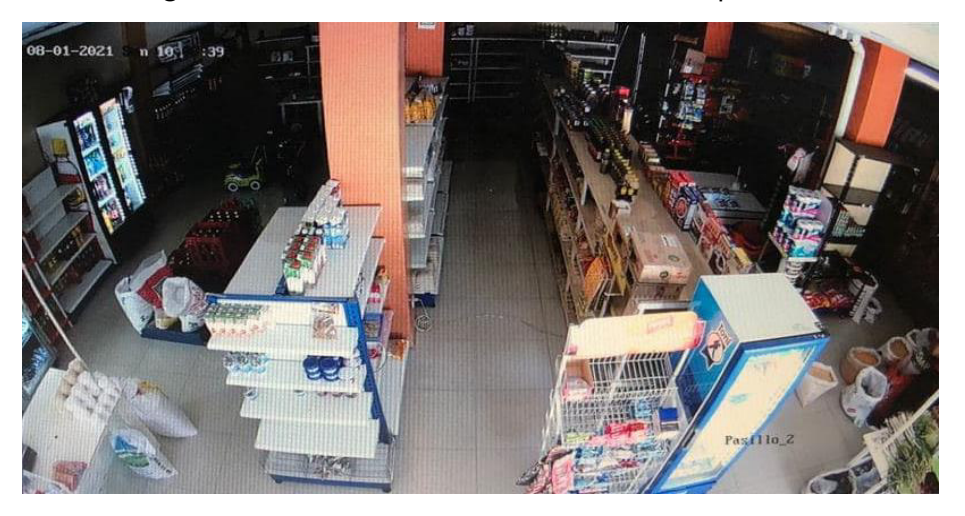

**Figura 3.88** Grabación en el día cámara 02, pasillo 2

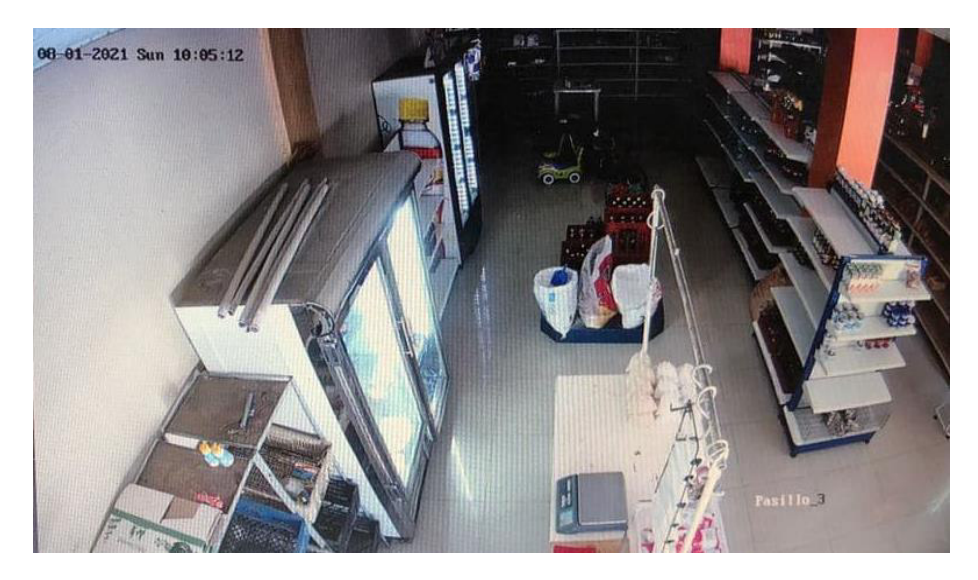

**Figura 3.89** Grabación en el día cámara 03, pasillo 3

<span id="page-110-1"></span><span id="page-110-0"></span>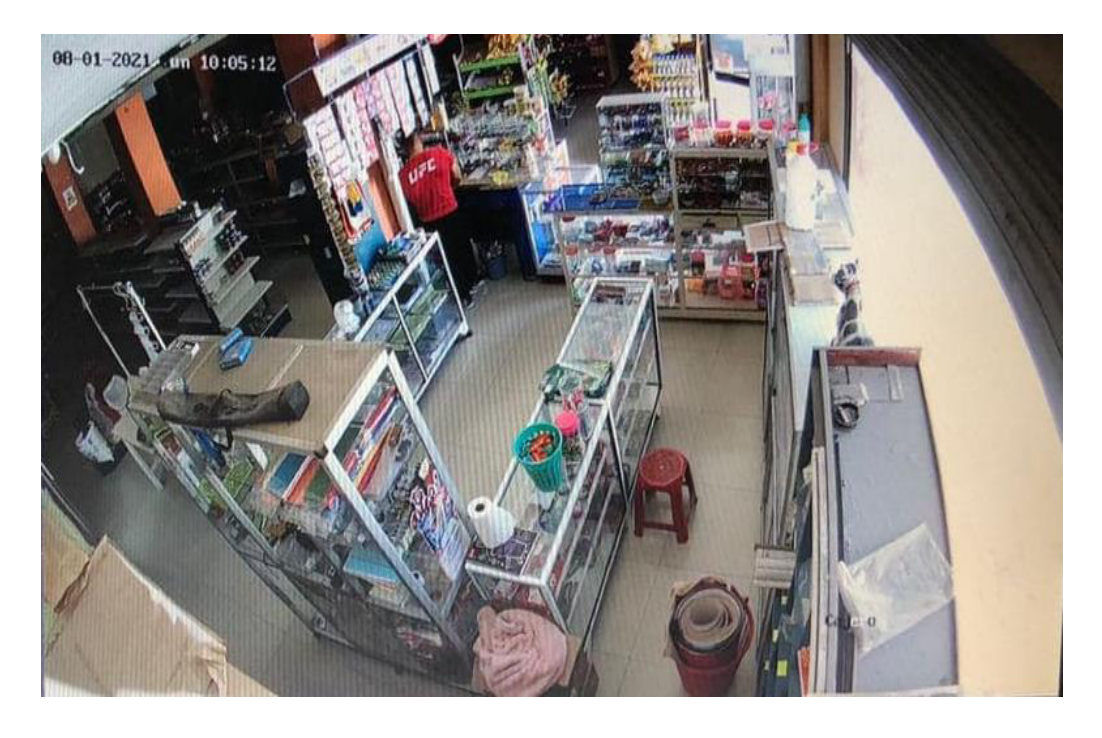

**Figura 3.90** Grabación en el día cámara 04, sección del cajero

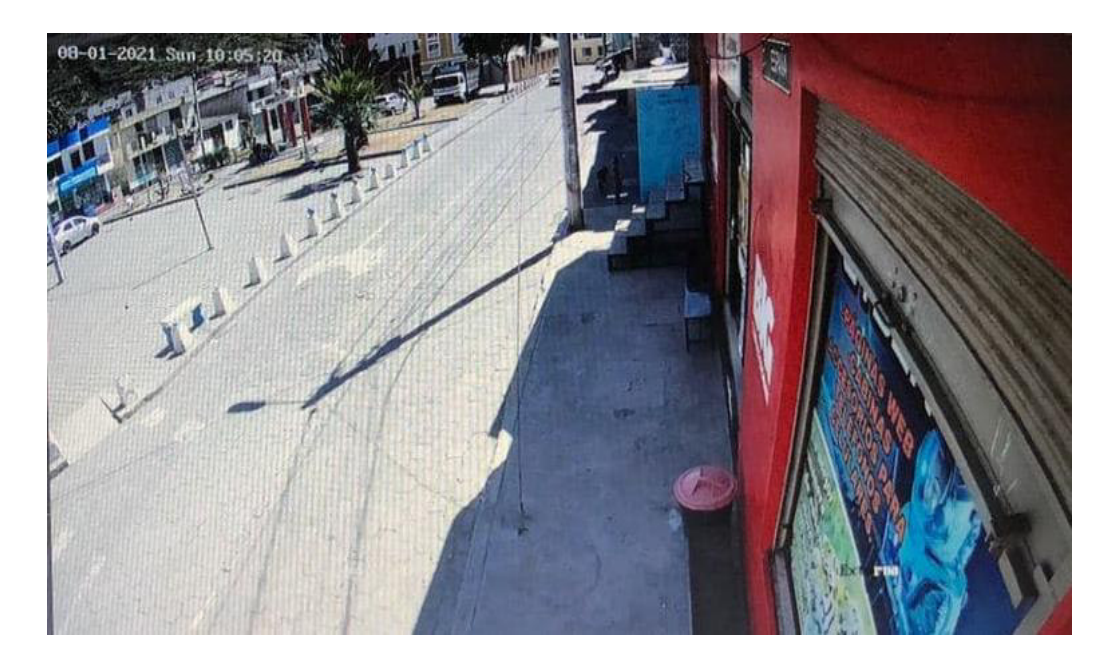

**Figura 3.91** Grabación en el día cámara 05, externa

### <span id="page-111-0"></span>**Pruebas de grabación durante la noche**

En la [Figura 3.92,](#page-111-1) [Figura 3.93,](#page-112-0) [Figura 3.94,](#page-112-1) [Figura 3.95](#page-113-0) y [Figura 3.96](#page-113-1) se aprecian las imágenes captadas por las cámaras durante la noche.

<span id="page-111-1"></span>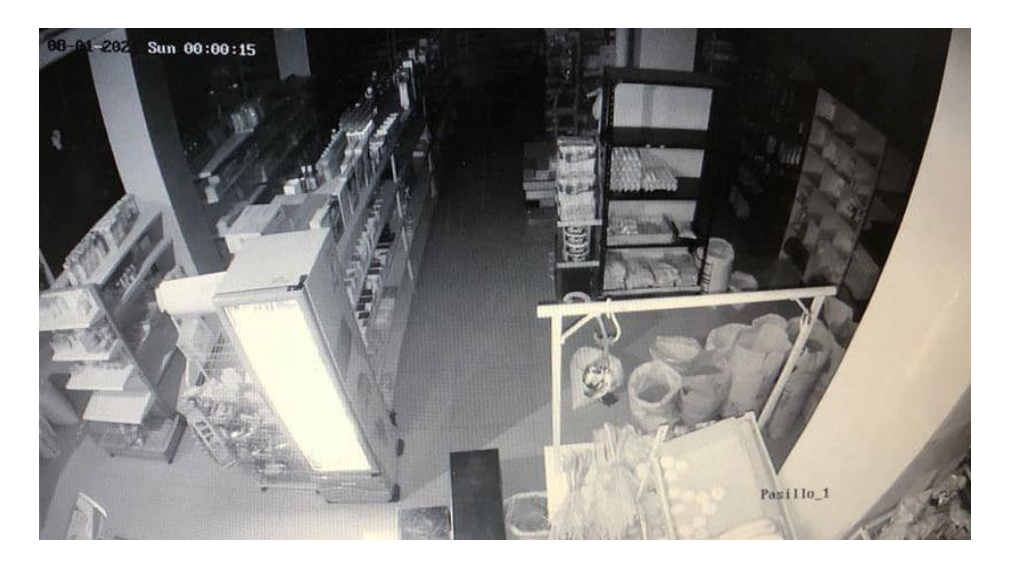

**Figura 3.92** Grabación en la noche cámara 01, pasillo 1

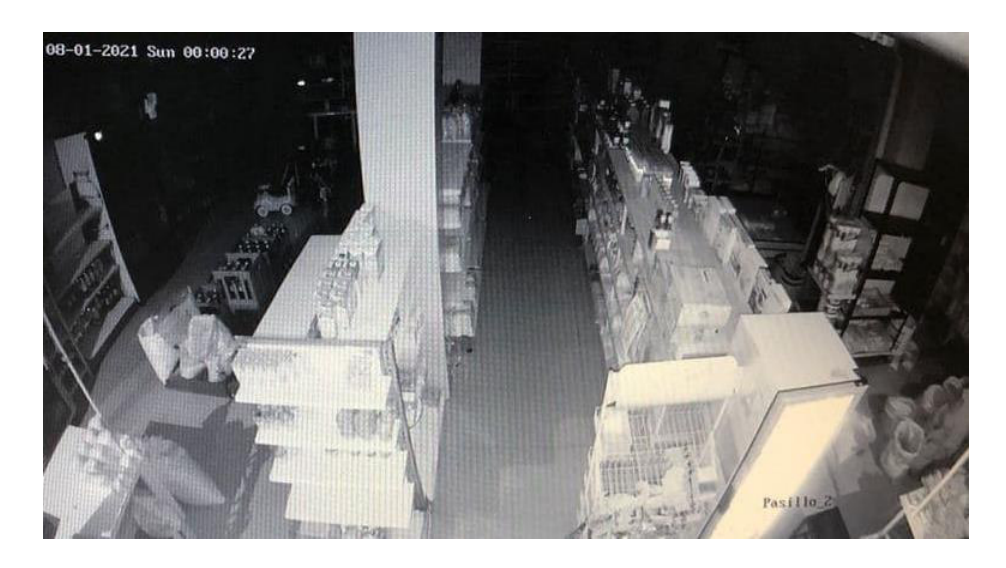

**Figura 3.93** Grabación en la noche cámara 02, pasillo 2

<span id="page-112-1"></span><span id="page-112-0"></span>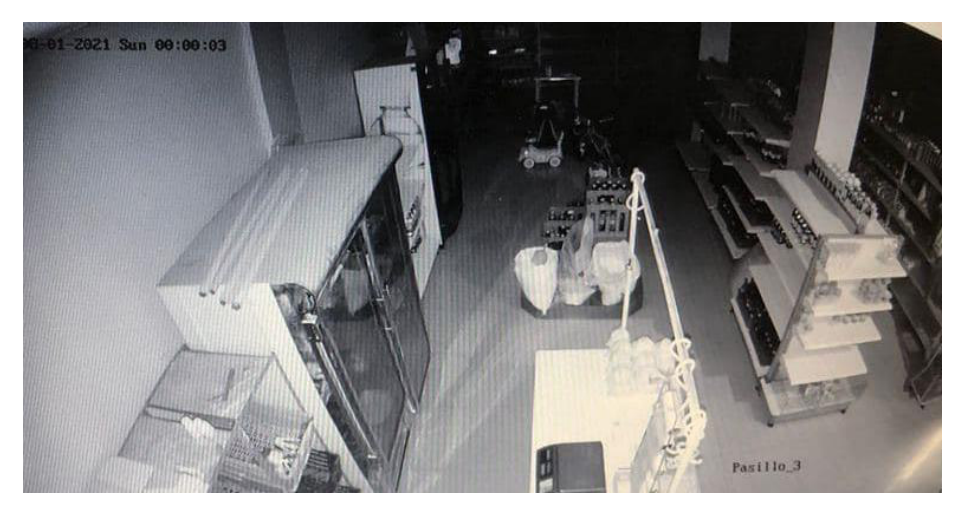

**Figura 3.94** Grabación en la noche cámara 03, pasillo 3

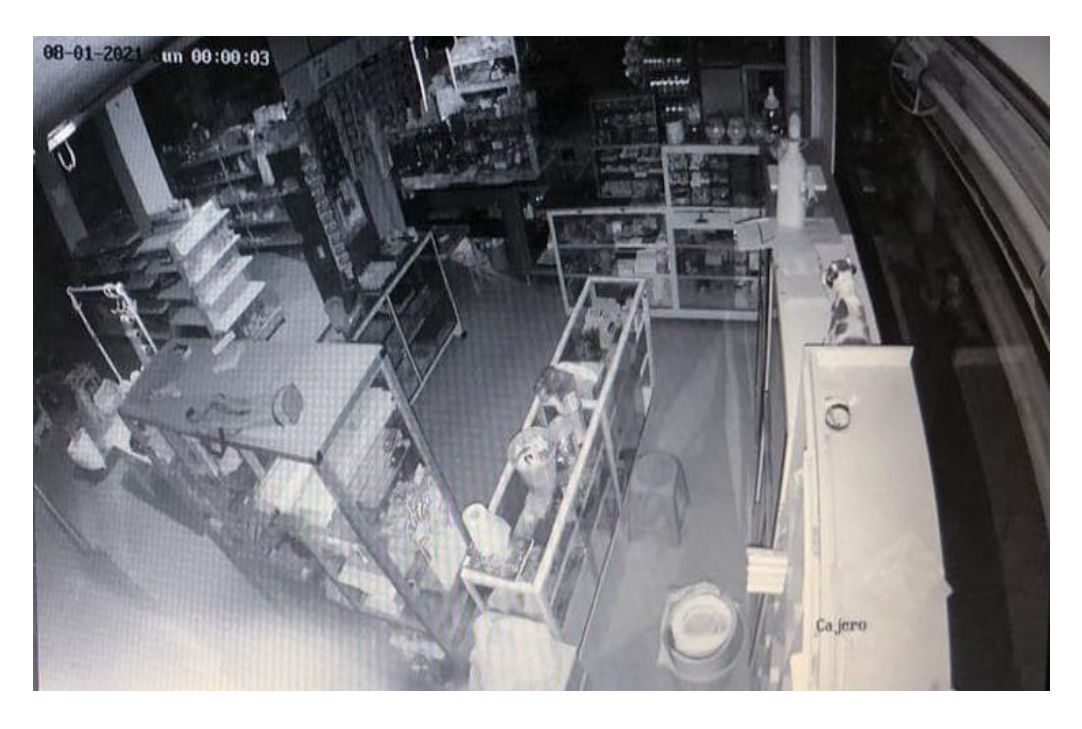

**Figura 3.95** Grabación en la noche cámara 04, sección cajero

<span id="page-113-0"></span>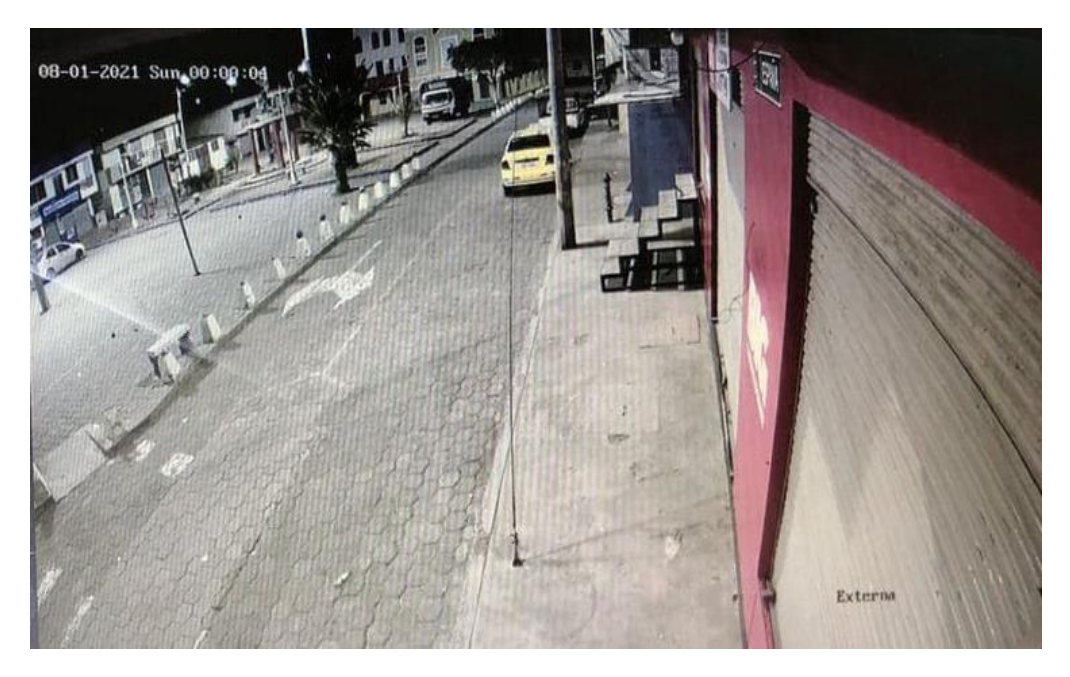

**Figura 3.96** Grabación en la noche cámara 05, externa

### <span id="page-113-1"></span>**Pruebas de monitoreo con la aplicación**

En la [Figura 3.97](#page-114-0) se aprecia la imagen correspondiente a la prueba de monitoreo remoto con la aplicación Hik-Connect.

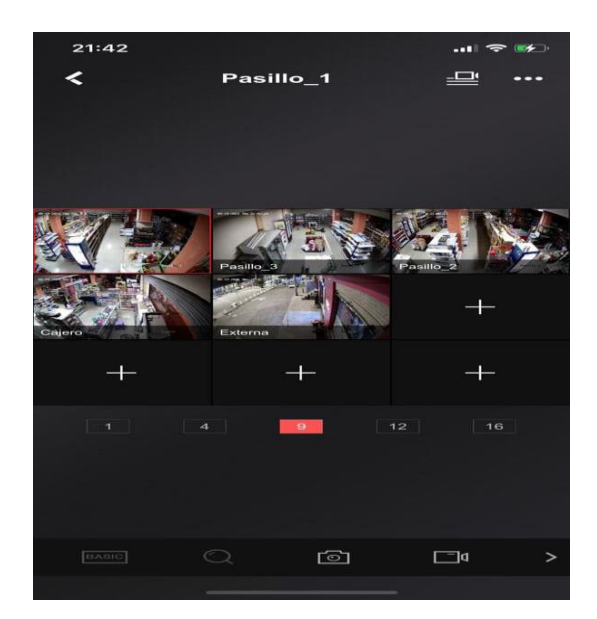

**Figura 3.97** Monitoreo remoto con la aplicación Hik-Connect

#### <span id="page-114-0"></span>**Pruebas de funcionamiento del sistema domótico**

Al iniciar el sistema en la pantalla principal y sección superior de la aplicación Blynk se muestra un icono que indica si la conexión WiFi entre el microcontrolador NodeMCU ESP8266 y aplicación se realizó o no, como se aprecia en la [Figura 3.98,](#page-114-1) en donde el bloque "A" indica que el microcontrolador no tiene comunicación con la aplicación, mientras que el bloque "B" sí.

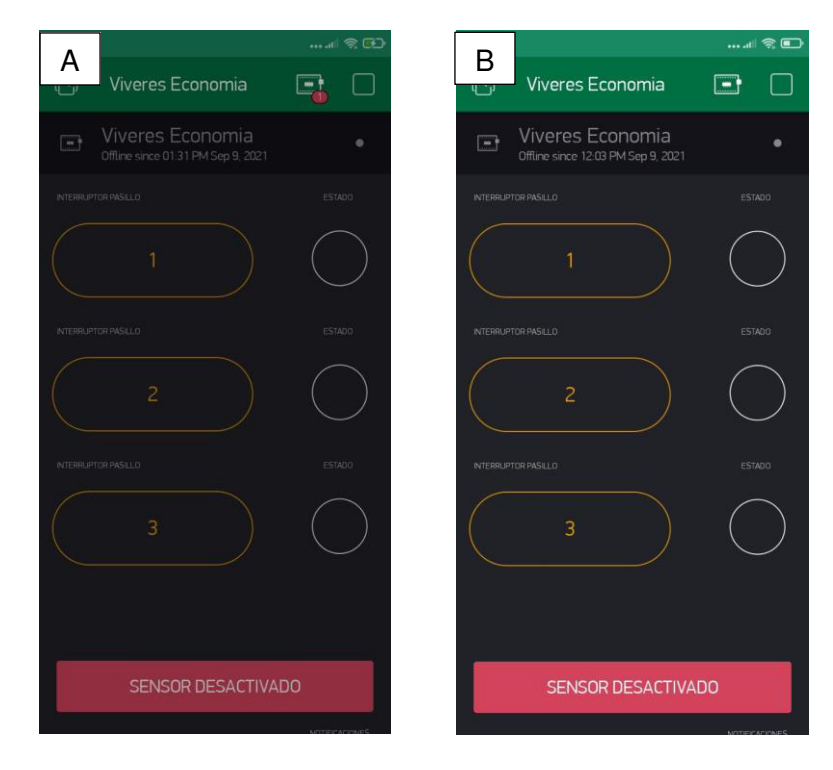

<span id="page-114-1"></span>**Figura 3.98** Conexión WiFi entre el microcontrolador y la aplicación Blynk

#### **Sensado y control de focos de los circuitos de iluminaria**

Una vez establecida la conexión entre el microcontrolador NodeMCU ESP8266 y la aplicación Blynk se hace el uso del sistema. Para controlar el encendido y apagado de los 3 focos tubo fluorescentes que constituyen el circuito de iluminaria de cada pasillo, se hace con tan solo presionar los pulsadores con forma de rectángulos redondeados, como se muestra en la [Figura 3.99.](#page-115-0) Esto permite que las instrucciones de dicha acción viajen a través de Internet y el servidor Blynk hasta finalmente llegar al microcontrolador NodeMCU ESP8266, haciendo que los focos de los pasillos se activen o desactiven.

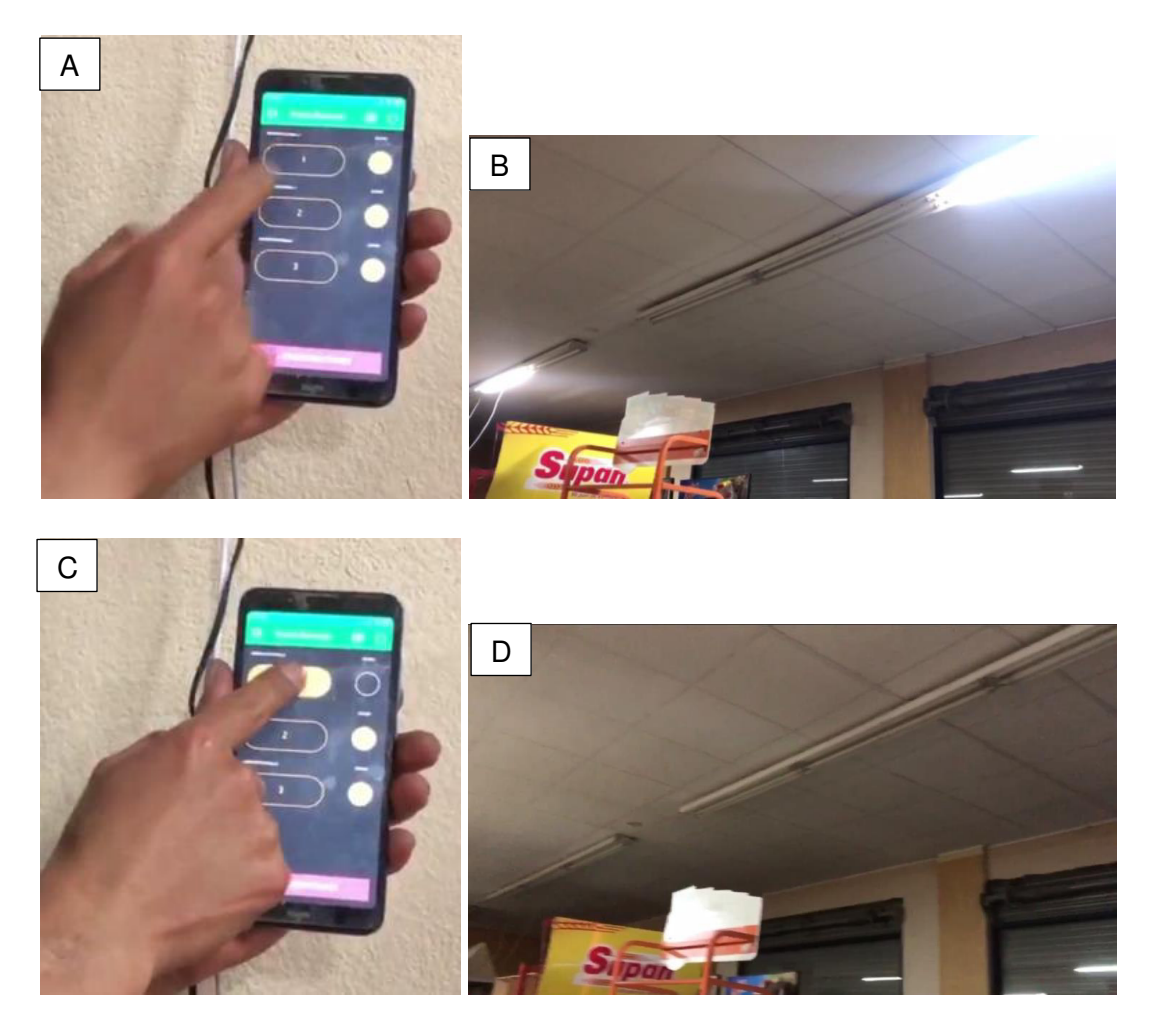

**Figura 3.99** Control de los focos por la aplicación Blynk

<span id="page-115-0"></span>En el bloque "A" de la [Figura 3.99](#page-115-0) se presionó el pulsador que controla el pasillo 1, con el objetivo de activar los focos, como se observa en el bloque "B" de la misma figura. Este mismo proceso se ejecuta para realizar la desactivación de los focos, indicados en los bloques "C" y "D". Igualmente, el control para los pasillos 2 y 3 se ejecutan como los procesos de los bloques que constituyen la [Figura 3.99](#page-115-0)

Por otra parte, el sensado de los circuitos de iluminaria de cada pasillo se nota a través de los LEDs que se encienden al tener el color naranja y se apagan al tener el color negro, esto al momento que se activa o desactiva los focos de los circuitos de iluminaria de cada pasillo. Este proceso se pude notar tanto en la [Figura 3.99](#page-115-0) y [Figura 3.100](#page-116-0) en los bloques "A" y "C" de cada figura.

El control manual se ejecuta por medio de los interruptores conmutadores como se observa en la [Figura 3.100.](#page-116-0)

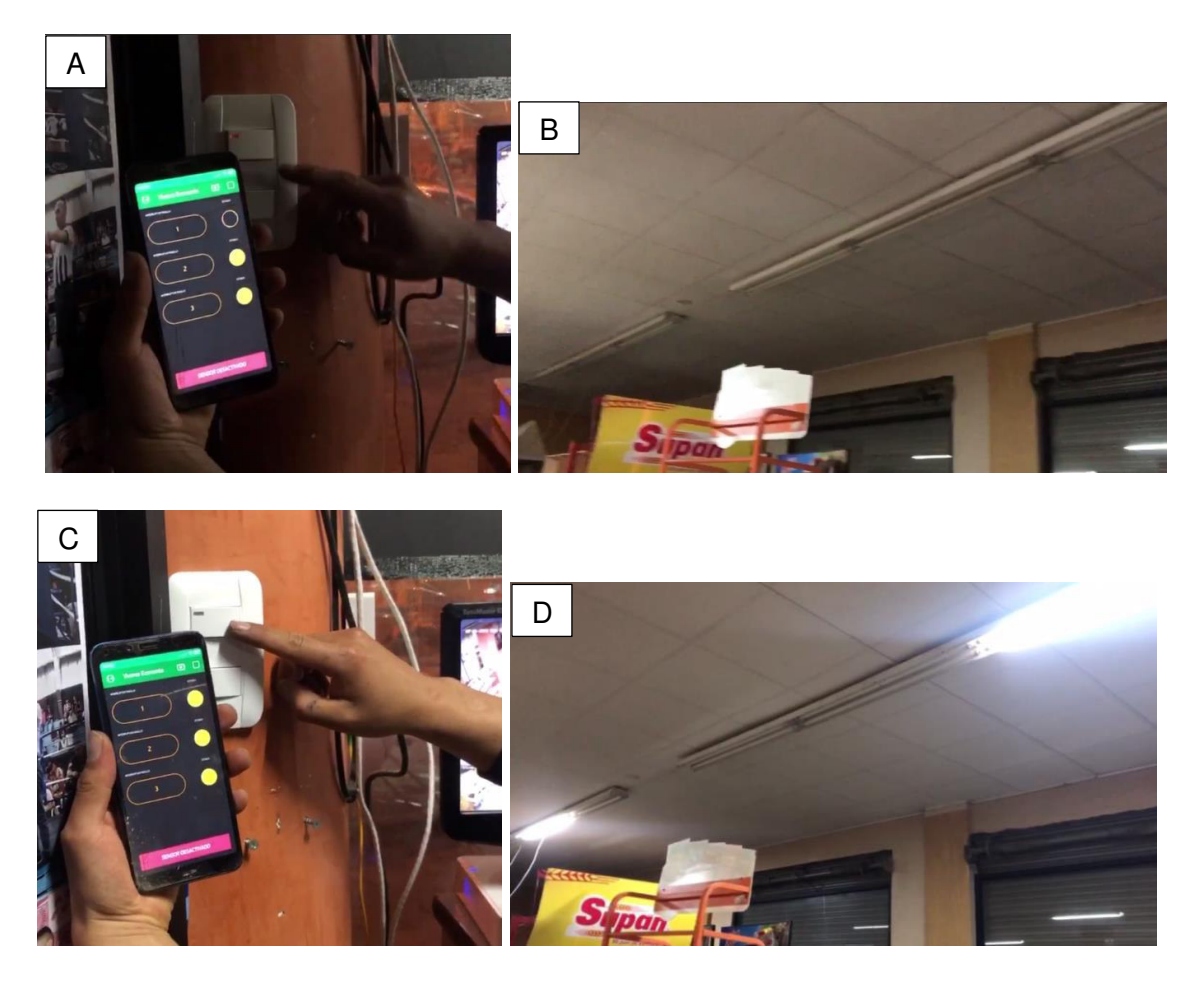

**Figura 3.100** Control de los focos por interruptor

<span id="page-116-0"></span>La [Figura 3.100](#page-116-0) contiene el bloque "A", en donde se presionó el interruptor conmutador que controla el pasillo 1, que consecuentemente realiza la activación de los focos de dicho pasillo como se observa en el bloque "B" de la misma figura. Este mismo proceso se ejecuta para realizar la desactivación de los focos, como lo muestra los bloques "C" y "D".

Igualmente, el control de los pasillos 2 y 3 se realizan de la misma forma, como lo muestra los procesos que indican los bloques de la [Figura 3.100.](#page-116-0)

#### **Sensado y control de puerta**

Para controlar la activación del sistema de sensado de la puerta se hace con tan solo presionar el switch con forma de rectángulo y esquinas redondeadas como se muestra en la [Figura 3.99,](#page-115-0) esto permite él envió de las instrucciones de dicha acción por medio de Internet y del servidor Blynk hasta llegar al microcontrolador NodeMCU ESP8266, permitiendo que el sensor de la puerta se active o apague de acuerdo con lo que se requiera.

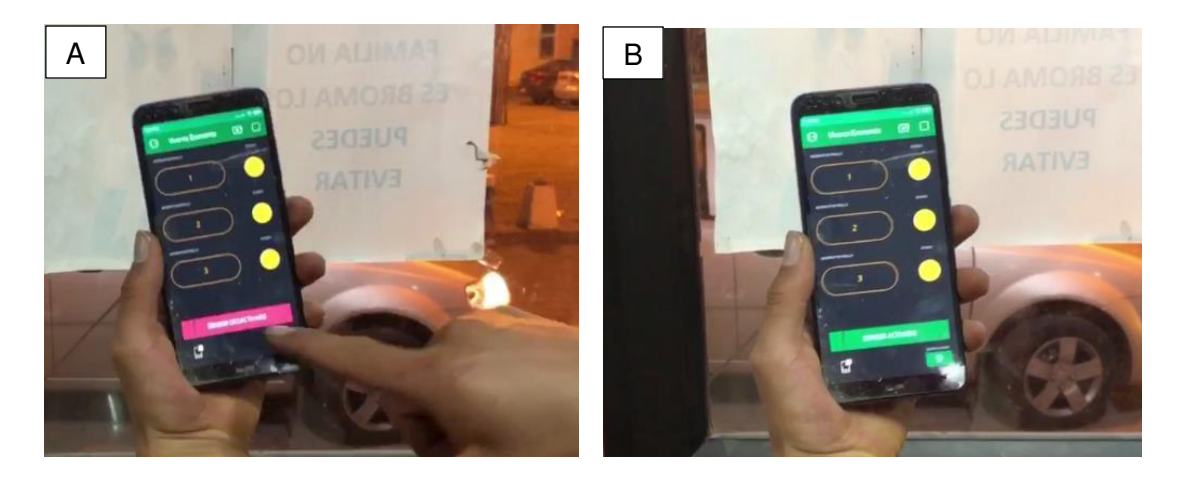

<span id="page-117-0"></span>**Figura 3.101** Control del sensado de la puerta por aplicación Blynk En el bloque "A" de la [Figura 3.101](#page-117-0) se hizo la pulsación del switch que controla la activación o desactivación de todas las funciones del sistema de sensado de la puerta, esta acción consecuentemente realizó la activación del sistema como se observa en el bloque "B" de la misma figura. Este mismo proceso se ejecuta para realizar la desactivación de este.

Otra forma de control se ejecuta por medio de un pulsador ubicado en el cajetín domótico, como se observa en el bloque "A" de [Figura 3.102.](#page-117-1)

<span id="page-117-1"></span>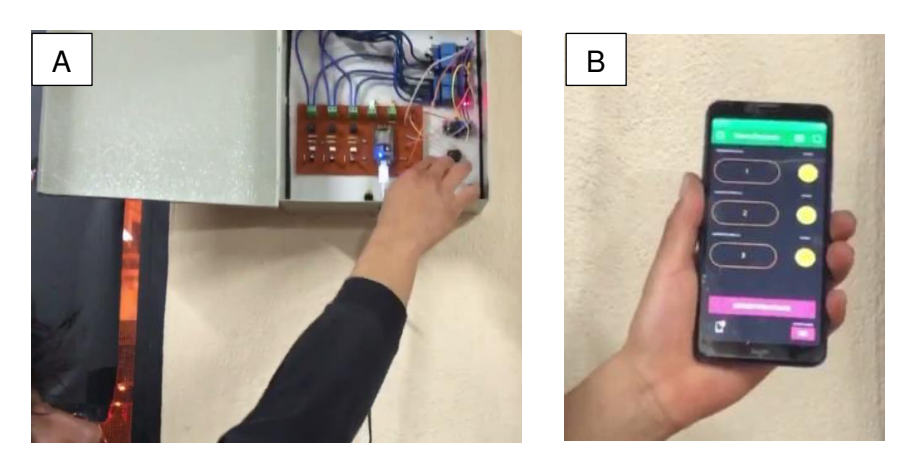

**Figura 3.102** Control del sensado de la puerta por pulsador

En el bloque "A" de la [Figura 3.102](#page-117-1) se realizó la pulsación del pulsador que controla el sistema de sensado, esto consecuentemente permitió la desactivación del sistema, como se observa en el bloque "B" de la misma figura. Este mismo proceso se ejecuta para realizar la activación, pero con un retrasó de 23 (s) comprendidos en un primer pitido de la bocina que indica el inicio de la activación, luego un segundo pitido de la bocina que indica que el tiempo de la activación está en la mitad y finalmente dos pitidos de la bocina que indica la activación del sistema de sensado de la puerta.

Por otra parte, él envió del mensaje "ALERTA PUERTA ABIERTA" y la activación de la bocina se ejecuta al abrir la puerta en donde ha sido colocado el sensor magnético MC38. Hay que mencionar que solo será posible desactivar el envío de notificación cuando la puerta se abra de no ser el caso, el switch de notificaciones siempre regresará a su estado de "SI", con la intención de evitar posibles errores humanos al manipular el sistema.

En la [Figura 3.103](#page-118-0) específicamente en el bloque "A" se aprecia el mensaje de alerta que el microcontrolador NodeMCU ESP8266 envió a la aplicación en el instante que se abrió la puerta como se aprecia en el bloque "B" de la misma figura. Mientras que en el bloque "C" se muestra la desactivación de las notificaciones con la correspondiente ausencia del mensaje de alerta.

<span id="page-118-0"></span>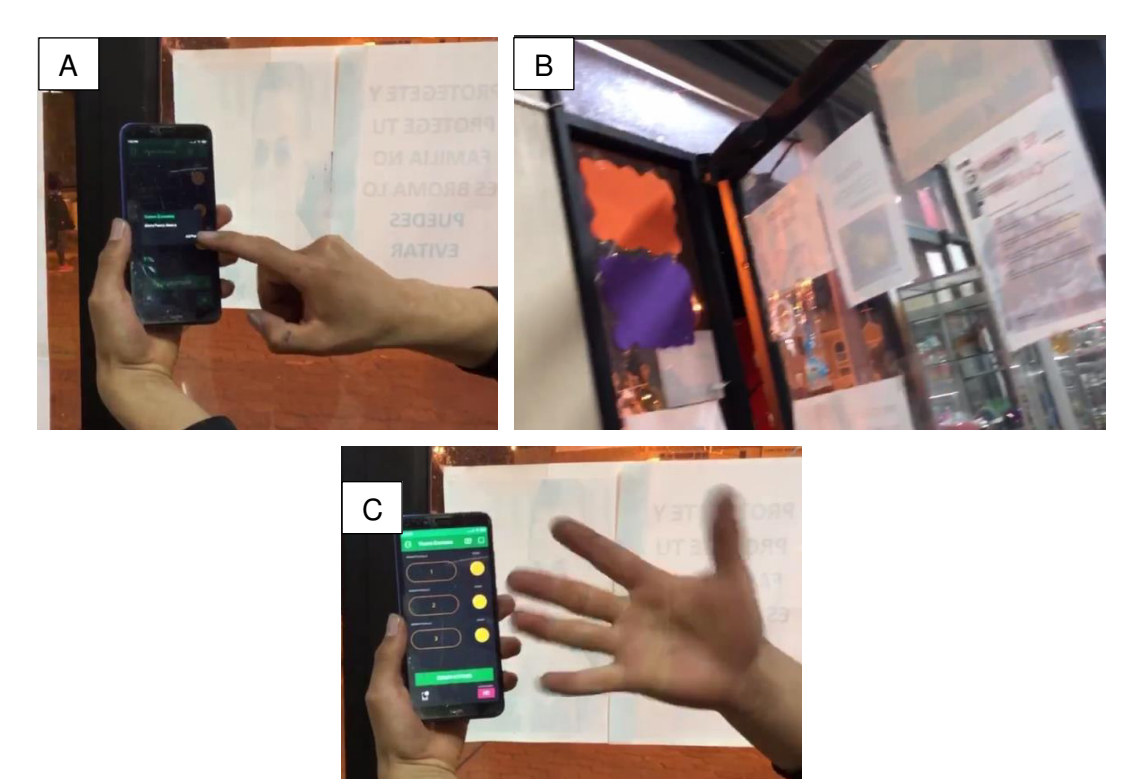

**Figura 3.103** Envió de notificación del sistema de sensado de la puerta

Si la puerta se abre y luego es cerrada tanto la bocina como él envió de notificaciones continuaran activados hasta que este se desactive desde el pulsador o por la aplicación.

### **Pruebas de funcionamiento del sistema botón de pánico**

En primer lugar, es necesario esperar un tiempo aproximado de 10 (s) para usar el sistema botón de pánico, debido a que el módulo SIM800C debe enlazarse con una red celular 2G y necesita tiempo para ello. Existe la posibilidad que el enlace se ejecute o no, debido a que el sistema no se encuentre dentro de coberturas celulares de 2G. Por lo que se recomienda cerciorarse que el LED integrado en el módulo SIM800C parpadeé cada 3 (s) o de forma lenta para asegurar la conexión.

### **Uso del sistema botón de pánico**

Una vez trascurrido el tiempo para el enlace se acciona el sistema por medio de un botón pulsador de color rojo. Al presionar este pulsador internamente hace que el microcontrolador Arduino Uno encienda el LED de color rojo, como se observa en el bloque "A" de la [Figura 3.104.](#page-119-0) También, el módulo SIM800C se configura con comandos AT para él envió del mensaje de texto "ROBO LLAMAR A LA POLICÍA". Otro proceso que se ejecuta es el apagado del LED rojo y encendido el LED verde por 500 (ms), como se observa en el bloque "B" de la misma figura. Esta secuencia de estos procesos indica que el funcionamiento completo del sistema botón de pánico se cumplió.

Hay que recalcar que no necesariamente el encendido y apagado del LED verde quiere decir que el mensaje se envió con éxito, sino que el proceso programado para hacer el envío del mensaje se realizó.

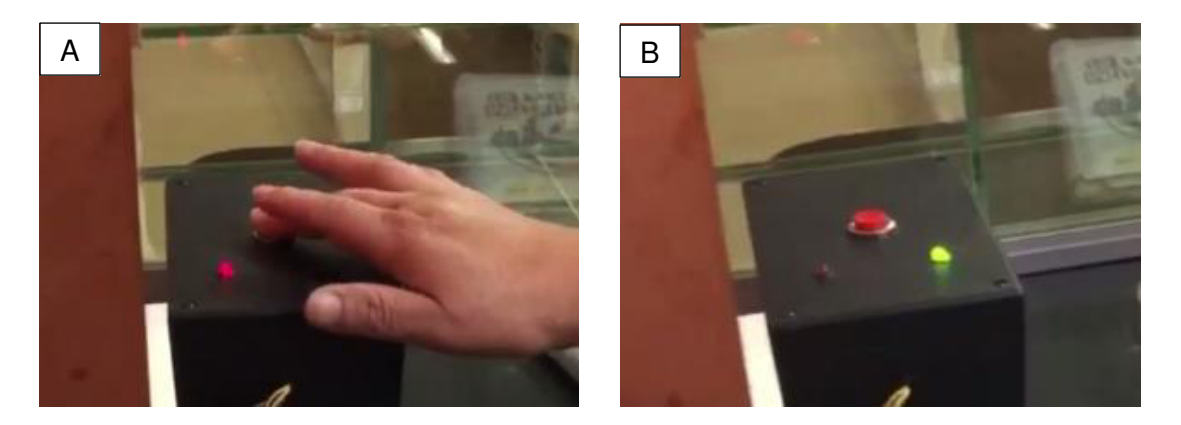

#### **Figura 3.104** Accionamiento del botón de pánico

<span id="page-119-0"></span>Luego de que se accionó el pulsador y que los LEDs del cajetín se hayan activado y desactivado. El mensaje de texto enviado es recibido por el teléfono móvil que contiene el número celular programado en el código, tal como se aprecia en la [Figura 3.105.](#page-120-0)

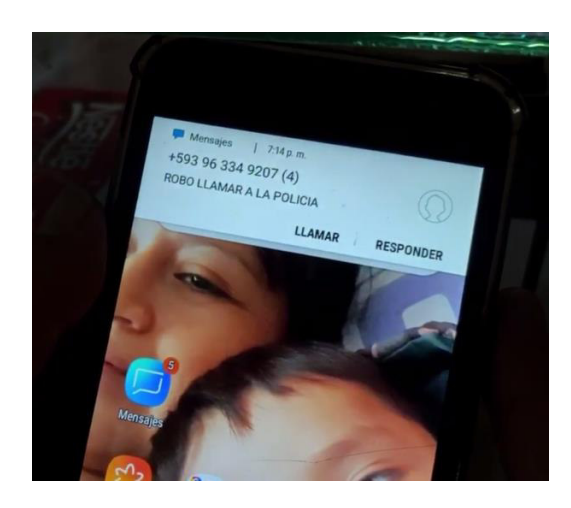

**Figura 3.105** Recepción del mensaje SMS a teléfono móvil

<span id="page-120-0"></span>Es importante mencionar que el chip utilizado para el módulo SIM800C es Tuenti, el cual debe de constar con saldo para ejecutar el funcionamiento del sistema.

# **3.6 Manual de uso y mantenimiento**

La [Figura 3.106,](#page-120-1) es un código QR, el cual, direcciona hacia el video desarrollado, del manual de uso del sistema CCTV y domótico.

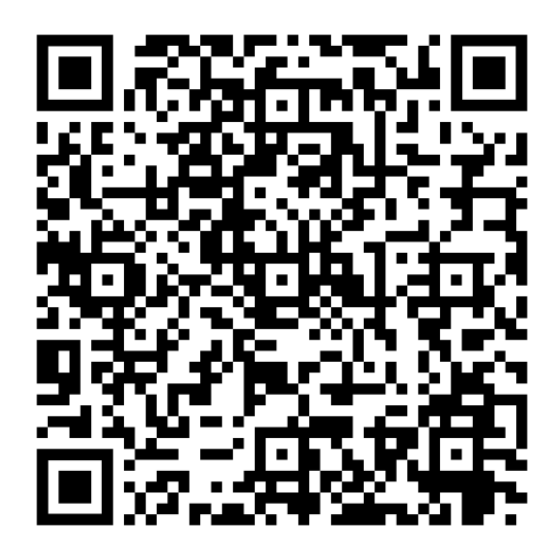

<span id="page-120-1"></span>**Figura 3.106** Código QR para visualizar el video del manual de uso del sistema

La [Figura 3.107,](#page-121-0) es un código QR, el cual, direcciona hacia el video desarrollado, del mantenimiento del sistema CCTV y domótico.

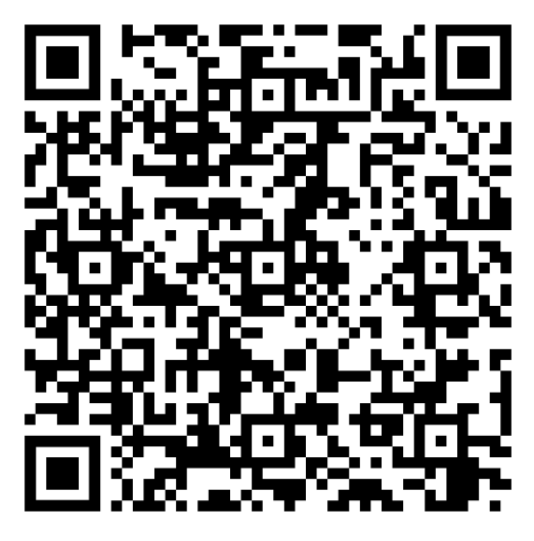

**Figura 3.107** Código QR para visualizar el video del mantenimiento del sistema

# <span id="page-121-0"></span>**4 CONCLUSIONES Y RECOMENDACIONES**

## **4.1 Conclusiones**

- Por medio de la sección adecuada del hardware, se escogió a la placa NODEMCU ESP8266 que ayudó de una gran manera al proyecto debido a que este proporciona la capacidad de conectarse a una red WiFi sin la necesidad de agregar un módulo extra, como es el caso del Arduino Uno, además satisface las necesidades del proyecto en cuanto al número de pines y puertos. Todo esto permite no incurrir en gastos adicionales para la implementación, como también evitar mayor complejidad de funcionalidad en el sistema, debido a que habría que realizar más conexiones de alimentación y utilizar funciones de programación necesarias para enlazar al Arduino con el módulo.
- La implementación del sistema permite por medio del uso de un teléfono móvil y una conexión WiFi evitar realizar las actividades tediosas y repetitivas al usuario del local comercial, las cuales requieren ciertamente de un esfuerzo y tiempo para ser ejecutadas. De esta manera se mejora el manejo del sistema de seguridad y el control de los focos del sistema de iluminación del establecimiento.
- Al programar el *software* tanto para los microcontroladores, así como las aplicaciones se concluyó que el uso de diagramas de flujo son una herramienta ideal para seguir una estructura ordenada en la realización de la programación.

También, la implementación de variables facilita la rápida corrección y comprensión del código fuente.

- Al diseñar los sistemas que forman parte del presente proyecto se determinó que la selección del material para cada cajetín es un factor muy importante que evita accidentes en su implementación. Como es el caso de las instalaciones eléctricas, las cuales son más propensas a accidentes, por ejemplo, incendios por corto circuito. Por lo que, el cajetín metálico para el sistema domótico adquirido consta de una cubierta de pintura ignifuga para evitar la propagación de fuego o humo de forma exponencial.
- En las pruebas de funcionamiento se concluyó que, para garantizar una disponibilidad y funcionalidad del sistema en general, se debe construir este de tal forma que no pueda ser manipulado por niños o personas poco experimentadas en las áreas de electrónica y electricidad. Debido, a que en el local comercial la presencia tanto de niños como de personas es frecuente, se configuró una clave de acceso para el NRV de las cámaras IP y se adhirió cinta velcro en la puerta y también en el cajetín metálico con cinta de doble fax. En donde la parte con ganchos del velcro está adherida en la puerta del cajetín y la otra parte lisa del velcro está adherida en un borde estático del cajetín domótico. La unión de estas dos partes de la cinta velcro hace que sea difícil abrir el cajetín domótico.
- Las dos piezas que conforman el sensor magnético colocado en la puerta del local comercial deben mantenerse alineadas y separadas a una distancia determinada, lo que garantizará una correcta lectura de los datos por parte del microcontrolador. Por el contrario, sino se cumple con esto el sistema presentará deficiencias en su funcionamiento por los posibles errores de lectura de los datos del sensor.
- Blynk es una aplicación que no es totalmente gratuita debido a que, el uso de sus funciones se basa en un sistema de balance de energía cuantitativa de 1000 cuya cantidad es gratuita al registrarse por primera vez en la plataforma. Debido a esto, se realizó una interfaz gráfica de usuario simple y con funcionalidades limitadas. Para aplicar mejoras en la interfaz gráfica y funcionalidades del programa se debe hacer un pago en línea a través de la aplicación Blynk para aumentar el balance de energía en el caso de que este se vea reducido.
- Debido a que en la actualidad la inseguridad ha aumentado tanto a nivel nacional como en el mundo, es necesario utilizar un sistema de video vigilancia. A través de la implementación del presente proyecto se tiene una visualización en tiempo

real y a través de Internet de las cámaras instaladas en el local, proporcionando seguridad al dueño en caso de que se produzca algún acto inesperado o una situación peligrosa, minimizando los riesgos y protegiendo el negocio. Es decir, el proyecto implementado se constituye en un sistema de seguridad completo.

- En el sistema de video vigilancia, se utilizó la tecnología PoE, la cual, permitió que la alimentación eléctrica se suministre a un dispositivo de red usando el mismo cable que se utiliza para la conexión de red, es decir, se elimina la necesidad de utilizar tomas de corrientes en las ubicaciones del dispositivo obteniendo una aplicación más sencilla de los sistemas de alimentación ininterrumpida para garantizar un funcionamiento de 24 horas del día.
- El uso de cámaras IP permitió tener una alta resolución y una imagen limpia para visualizar y analizar, ya que debido a que la grabación se hace en formato digital facilita el reconocimiento con claridad de caras, objetos y otros detalles grabados por las cámaras.
- La instalación del cableado UTP 100% cobre que se ejecutó en el sistema CCTV debido a sus características favorables son, que posee más flexibilidad, manejabilidad y mayores niveles de conductividad, esto significa que una vez instalado dicho cableado será parte de la infraestructura por muchos años a diferencia de otros cables que presentar menor resistencia evidenciándose en la fragilidad de la manipulación de este.
- El sistema se diseñó con la marca Hikvision, teniendo en cuenta que proporciona videos con imágenes con colores brillantes, e incluso en condiciones de poca luz, la calidad es buena, esto debido a dado que están equipadas con una apertura de lente mayor en comparación con cámaras de otros fabricantes y de características similares. Además, proporciona un software cliente denominado Hik-Connect que permite realizar el monitoreo de forma remota en cualquier ubicación que se encuentre de forma sencilla.
- Las cámaras utilizadas para el sistema de video vigilancia son de tipo domo, puesto que, cuentan con un diseño ovalado y una cúpula opaca, por lo que, el interior de la cámara se encuentra oculta, es decir, además que son pequeñas y se adaptan a cualquier lugar, pasando desapercibidas y consiguiendo el objetivo de que el aspecto estético del local no se vea afectado.
- El usó de subrutinas y herramientas proporcionadas por la aplicación *Blynk* facilito él envió y recepción de información entre el microcontrolador y el teléfono móvil en la comunicación WiFi, evitando la creación de más líneas de código para el microcontrolador. Por ejemplo, los pines virtuales facilitaron la

distribución de pines en el microcontrolador NODEMCU ESP8266, debido a que estos tipos de pines son canales de transmisión que no necesitan representación física, sino, de solo una declaración en el programa. Además, esto permitió activar diferentes funciones de control establecidas en la aplicación como los widgets button y LED, en donde el primero es usado para activar y desactivar los focos de los pasillos del local comercial mientras que el segundo realiza el sensado dichas activaciones y desactivaciones. Todo estos a través de pines virtuales que evitan usar una cantidad excesiva de pines físicos para realizar estas funciones de control.

- El realizar el etiquetado de las conexiones cableadas y en los elementos electrónicos, hace posible detectar y vincular todos los componentes físicos situados en el cajetín metálico con los diagramas diseñados en el programa de AUTOCAD en el caso de conexiones eléctricas y ISIS Proteus para las conexiones electrónicas.
- Al implementar el sistema empleando el módulo SIM800C y el microcontrolador Arduino Uno se deben configurar a una velocidad de comunicación igual, caso contrario, el funcionamiento del sistema será deficiente pues los comandos AT serán considerados como desconocidos en la comunicación. Entonces los enlaces de la comunicación serial entre los dos equipos deben funcionar con una velocidad de 9600 (baudios) para tener un funcionamiento eficiente.

## **4.2 Recomendaciones**

- Al realizar cualquier tipo de manipulación en el cajetín domótico se recomienda observar los diagramas electrónicos y eléctricos de las conexiones realizadas en los componentes implementados. Esto permitirá, tener una mejor comprensión del funcionamiento del sistema en general.
- Para el funcionamiento de los módulos relay se debe tener una fuente de alimentación independiente con valores de voltaje y corriente determinados para energizar las bobinas de los módulos relay con el fin de, conmutar cargas y tener un aislamiento entre las cargas y el microcontrolador.
- Para mejorar la eficiencia de utilización del botón de pánico se debe realizar convenios con entidades de seguridad pública del sector como la UPC "Unidad de Policía Comunitaria". Por lo tanto, el uso del botón de pánico generará mayor confianza y mejor utilidad.
- Se recomienda que la implementación de sistemas similares al desarrollado sea realizada por personal capacitado, para que así, las mismas se encarguen de realizar mantenimientos de los equipos, para que, no exista daños a futuro.
- En el espacio donde se instaló el monitor y el NVR es recomendable instalar un cajetín, para que el mismo este protegido, es decir, para evitar posibles rayones, caídas, manipulación inadecuada, desconexión de las cámaras de video vigilancia y otros que perjudiquen el óptimo funcionamiento del sistema.
- Para que el sistema pueda funcionar sin ningún problema, es recomendable que en el lugar donde sea instalado, tenga un acceso a Internet con una velocidad de subida y bajada de por lo menos 10 (Mbps).

### **5 REFERENCIAS BIBLIOGRÁFICAS**

- [1] E. S. I. Team, «Espressif Systems IOT Team,» 2015. [En línea]. Available: https://cdn-shop.adafruit.com/product-files/2471/0A-ESP8266 Datasheet EN v4.3.pdf. [Último acceso: 21 junio 2021].
- [2] S. Espressif, «Espressif,» Espressif Systems (Shanghai) Co., Ltd., 2016. [En líneal. **Available:** Available: **Available:** Available: **Available: Available: Available: Available: Available: Available: Available: Available: Available: Available: Available: Available: Available** https://www.espressif.com/sites/default/files/documentation/esp32-wroom-32\_datasheet\_en.pdf. [Último acceso: 5 junio 2021].
- [3] J. C. G. Vidal, «Repositorio UPCT,» Universidad Politecnica de Cartagena, diciembre 2013. [En línea]. Available: https://repositorio.upct.es/bitstream/handle/10317/3797/pfc5630.pdf?sequence= 1.. [Último acceso: 9 junio 2021].
- [4] Arduino, «Arduino.cc,» Arduino, [En línea]. Available: https://www.arduino.cc/. [Último acceso: 1 julio 2021].
- [5] Blynk, «Blynk EN RU,» 2014. [En línea]. Available: https://docs.blynk.cc/#introhow-blynk-works. [Último acceso: 5 junio 2021].
- [6] I. d. T. d. Massachusetts, «MIT App Inventor,» Instituto de Tecnologia de Massachusetts, 2015. [En línea]. Available: https://appinventor.mit.edu/about-us. [Último acceso: 9 junio 2021].
- [7] Arduino, «Arduino CC,» Arduino, 2016. [En línea]. Available: https://www.arduino.cc/en/software. [Último acceso: 6 junio 2021].
- [8] iteadstudio, «Carrod,» iteadstudio.com, 6 diciembre 2011. [En línea]. Available: http://biblioteca.geekfactory.mx/Modulo%20Simcom%20SIM900%20GSM/DS\_I M120525010\_GPRS\_Module.pdf. [Último acceso: 6 junio 2021].
- [9] A. datasheet, «All datasheet.com,» All datasheet, 2017. [En línea]. Available: https://pdf1.alldatasheet.es/datasheet-pdf/view/1150397/ETC2/SIM800C.html. [Último acceso: 9 junio 2021].
- [10] S. T. y. services, «Synacorp,» Synacorp, 2016. [En línea]. Available: https://blogmasterwalkershop.com.br/arquivos/datasheet/Datasheet%20MC-38.pdf. [Último acceso: 9 junio 2021].
- [11] Tuya, «Tuya.com,» Tuya, 2018. [En línea]. Available: https://pages.tuya.com/expo/nacatalogs3.0?\_source=699145eb2fb6a7accb092d4dedf0e3bd&utm\_term=sensor %20tuya&utm\_campaign=&utm\_source=adwords&utm\_medium=ppc&hsa\_acc= 8685781174&hsa\_cam=13184223812&hsa\_grp=123490933358&hsa\_ad=5230 54844608&hsa\_src=g&hsa\_tgt=kw. [Último acceso: 9 junio 2021].
- [12] Cronte, «Cronte,» Cronte techology, 2019. [En línea]. Available: https://cronte.net/producto/sirena-1-sonido-15w-12vdc-110db-s-l-sr15w/. [Último acceso: 10 junio 2021].
- [13] D. S. Products, «Getterson,» 2018. [En línea]. Available: http://www.getterson.com.ar/bundles/backend/uploads/products/files/a493f09f76 940db2c783bedfd9c4325c.pdf. [Último acceso: 10 junio 2021].
- [14] «naylampmechatronics.com,» [En línea]. Available: https://naylampmechatronics.com/conversores-dc-dc/196-convertidor-voltaje-dcdc-step-down-3alm2596.html#:~:text=El%20convertidor%20de%20voltaje%20DC,de%20entrada %20o%20de%20carga.&text=Existen%20dos%20tipos%20de%20convertidores, lineales%20y%20conmutados%. [Último acceso: 29 julio 2021].
- [15] Sony, «Pro Sony,» Sony Europe, 2015. [En línea]. Available: https://pro.sony/es\_ES/products/ptz-network-cameras. [Último acceso: 15 junio 2021].
- [16] Hikvision, «Hikvision,» Hikvision, 2016. [En línea]. Available: https://www.hikvision.com/es/. [Último acceso: 10 junio 2021].
- [17] Multimedia3, «Multimedia3,» 2014. [En línea]. Available: https://multimedia.3m.com/mws/media/715611O/cable-categoria-5e.pdf?&fn=1\_Cable%2520categoria%25205e.pdf. [Último acceso: 10 junio 2021].
- [18] Multimedia3, «Multimedia3,» 2014. [En línea]. Available: https://multimedia.3m.com/mws/media/361174O/categoria-6-utp.pdf. [Último acceso: 10 junio 2021].
- [19] Electronicadelmilagro, «Electronicadelmilagro.com,» 11 agosto 2018. [En línea].
- [20] rnds, «rnds.com,» rnds, 2017. [En línea]. Available: http://www.rnds.com.ar/articulos/059/cap\_07.pdf. [Último acceso: 29 julio 2021].
- [21] I. S. Mitugi, «issuu.com,» 2 marzo 2018. [En línea]. Available: https://issuu.com/mitugi.shiraki/docs/libro\_de\_cctv. [Último acceso: 29 julio 2021].
- [22] INEN, «Codigo Electrico Nacional,» Quito, 2001.
- [23] Prysmian, «Prysmian Club,» 13 marzo 2020. [En línea]. Available: https://www.prysmianclub.es/calculo-de-las-formulas-para-obtener-la-seccionpor-caida-de-tension-ejemplo-de-calculo/. [Último acceso: 20 agosto 2021].
- [24] Hikvision, «Hikvision.com,» Hikvision, [En línea]. Available: https://www.hikvision.com/es-la/products/IP-Products/Network-Cameras/Value-Series/DS-2CD1323G0-I/. [Último acceso: 24 junio 2021].
- [25] V. inteligencia, «Vigilanciainteligencia.com,» 2018. [En línea]. Available: https://www.vigilanciainteligente.com/DATASHEET/DAHUA\_IPC-D1B20-L.pdf. [Último acceso: 29 junio 2021].
- [26] H. N. DS-7108NI-Q1/8P, «Hikvision.com NVR,» [En línea]. Available: https://www.hikvision.com/es-la/products/IP-Products/Network-Video-Recorders/Value-Series/DS-7108NI-Q1-8P/. [Último acceso: 23 julio 2021].
- [27] T. e. linea, «TVC.mx,» [En línea]. Available: https://tvc.mx/products/9565#:~:text=El%20NVR4208P4KS2%20es%20un%20p otente,compresi%C3%B3n%20de%20video%20H265%2B%20y. [Último acceso: 23 julio 2021].
- [28] Nexxt, «Nexxtsolutions.com,» [En línea]. [Último acceso: 09 agosto 2021].
- [29] GitHub, «ESP8266 Arduino Core,» Sphinx, 2017. [En línea]. Available: https://esp8266-arduino-

spanish.readthedocs.io/es/latest/esp8266wifi/readme.html. [Último acceso: 13 agosto 2021].

- [30] E. Tolocka, «Tolocka,» 7 mayo 2020. [En línea]. Available: https://www.profetolocka.com.ar/2020/05/07/disenando-aplicaciones-iot-conblynk/. [Último acceso: 13 agosto 2021].
- [31] S. G. Leal, «costarica.congresobicsi.com,» 2 marzo 2020. [En línea]. Available: https://costarica.congresobicsi.com/wp-content/uploads/2020/03/2.Brady-pptxcomprimido.pdf. [Último acceso: 10 agosto 2021].
- [32] I. G. C. MSc., «Sistema de cableado estructurado,» Quito.
- [33] Prensaperu, «Prensaperu.tripod.com,» 2009. [En línea]. Available: https://prensaperu.tripod.com/HTMLobj-7907/NORMA\_T568A\_-\_T568B\_-\_CABLE\_UTP\_J45.pdf. [Último acceso: 16 agosto 2021].
- [34] Seagate, wate as a seagate.com,» [En línea]. Available: https://www.seagate.com/la/es/tech-insights/purpose-built-hard-drives-for-digitalvideo-surveillance-master-ti/. [Último acceso: 23 julio 2021].
- [35] TECNOseguro, «tenoseguro.com,» 2016. [En línea]. Available: https://www.tecnoseguro.com/productos/videovigilancia/hik-connect-apphikvision-para-gestionar-seguridad-desde-dispositivosmoviles#:~:text=desde%20dispositivos%20m%C3%B3viles- ,Hik%2DConnect%2C%20una%20app%20de%20Hikvision%20para%20gestion ar,la%20segurida. [Último acceso: 19 agosto 2021].
- [36] M. G. M. G. Carlos Antonio de Alba Padilla, «utm.mx,» enero 2017. [En línea]. Available: https://www.utm.mx/edi\_anteriores/temas61/T61\_1E3\_Estudio\_y\_fabricacion\_b ateria.pdf. [Último acceso: 24 agosto 2021].
- [37] Compic, «Compic.com,» 2018. [En línea]. Available: https://www.compic.es/leds-5mm/352-led-bicolor-rojo-verde-5mm.html. [Último acceso: 24 agosto 2021].
- [38] Coelectrix, «Coelectrix.com,» 20 octubre 2019. [En línea]. [Último acceso: 24 agosto 2021].
- [39] Tecnlandia, «techlandia.coom,» 2001. [En línea]. Available: https://techlandia.com/calcular-carga-bateria-como\_47860/. [Último acceso: 24 agosto 2021].
- [40] M. Libre, «mercadolibre.com.ec,» [En línea]. Available: https://www.mercadolibre.com.ec/. [Último acceso: 31 agosto 2021].
- [41] E. S. d. C.V, «Agelectronica,» 10 enero 2017. [En línea]. Available: https://agelectronica.lat/pdfs/textos/N/NODEMCU.PDF. [Último acceso: 22 agosto 2021].
- [42] S. com, «All Datasheet,» 27 abril 2015. [En línea]. Available: https://pdf1.alldatasheet.com/datasheet-pdf/view/1150397/ETC2/SIM800C.html. [Último acceso: 22 agosto 2021].
- [43] Arduino, «Datasheep Octopart,» enero 2015. [En línea]. Available: https://datasheet.octopart.com/A000066-Arduino-datasheet-38879526.pdf. [Último acceso: 22 agosto 2021].
- [44] N. Asuni, «Electronicapty,» [En línea]. Available: http://www.electronicapty.com/sensor-magnetico-mc-38 detail?tmpl=component&format=pdf. [Último acceso: 27 agosto 2021].
- [45] Hikvision, «shopdelta.eu,» [En línea]. Available: https://shopdelta.eu/pdf/ds-2cd1323g0-i\_\_kk\_en.pdf. [Último acceso: 31 agosto 2021].
- [46] Hikvision, welikvision.com,» [En línea]. Available: https://www.hikvision.com/content/dam/hikvision/products/S000000001/S000000 002/S000000007/S000000032/OFR000061/M000000614/Data\_Sheet/Datashee t-of\_DS-7100NI-Q1-NVR\_3.4.96\_20180108.pdf. [Último acceso: 31 agosto 2021].
- [47] Nexxt, «Nexxt Solutions,» [En línea]. Available: https://www.nexxtsolutions.com/media/AB355NXT07-SPA.pdf. [Último acceso: 27 agosto 2021].
- [48] Kywi,  $\frac{1}{2}$  «Kywi,» [En línea]. Available: https://www.kywi.com.ec/Cat%C3%A1logos%20proveedores/Material%20el%C

3%A9ctrico/GENERAL%20CABLE%20COMERCIALES.pdf. [Último acceso: 27 agosto 2021].

- [49] Electrocable, wellectrocable,  $\frac{1}{2}$  [En línea]. Available: https://www.electrocable.com/uploads/product\_shop/ficha-te-cnica-thhn-so-lido-12.pdf. [Último acceso: 27 agosto 2021].
- [50] A. T. Co, «All Datasheet,» julio 2010. [En línea]. Available: https://pdf1.alldatasheet.com/datasheet-pdf/view/1131968/ETC1/MT3608.html. [Último acceso: 2021 agosto 2021].
- [51] Bolanos, «Bolanosdj,» 15 junio 2019. [En línea]. Available: https://www.bolanosdj.com.ar/MOVIL/ARDUINO2/moduloRele.pdf. [Último acceso: 22 agosto 2021].
- [52] XLSEMI, «All Datasheet,» diciembre 2010. [En línea]. Available: https://pdf1.alldatasheet.com/datasheetpdf/view/1134361/XLSEMI/XL4015.html. [Último acceso: 22 agosto 2021].

# **ANEXOS**

**ANEXO 1: CERTIFICADO DE FUNCIONAMIENTO** 

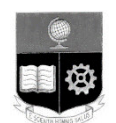

**ESCUELA POLITECNICA NACIONAL** 

Campus Politécnico "J. Rubén Orellana R

Quito, 22 de septiembre de 2021

# **CERTIFICADO DE FUNCIONAMIENTO DE PROYECTO DE TITULACIÓN**

Yo, Ing. Leandro Antonio Pazmiño Ortiz, MSc., docente ocasional a tiempo completo de la Escuela Politécnica Nacional y como Director de este trabajo de titulación, certifico que este cumple con todos los objetivos planteados como parte del plan de titulación y además he constatado su correcto funcionamiento. El presente proyecto ha sido implementado por los estudiantes Erick Collaguazo y Pablo Pitacuar.

**DIRECTOR**  Ing. Leandro Antonio Pazmiño Ortiz, MSc.

Ladrón de Guevara E11-253, Escuela de Formación de Tecnólogos, EXT: 2743 email: leandro.pazmino@epn.edu.ec Quito-Ecuador

## ANEXO 2: DATASHEEP NODEMCU ESP8266 [41]

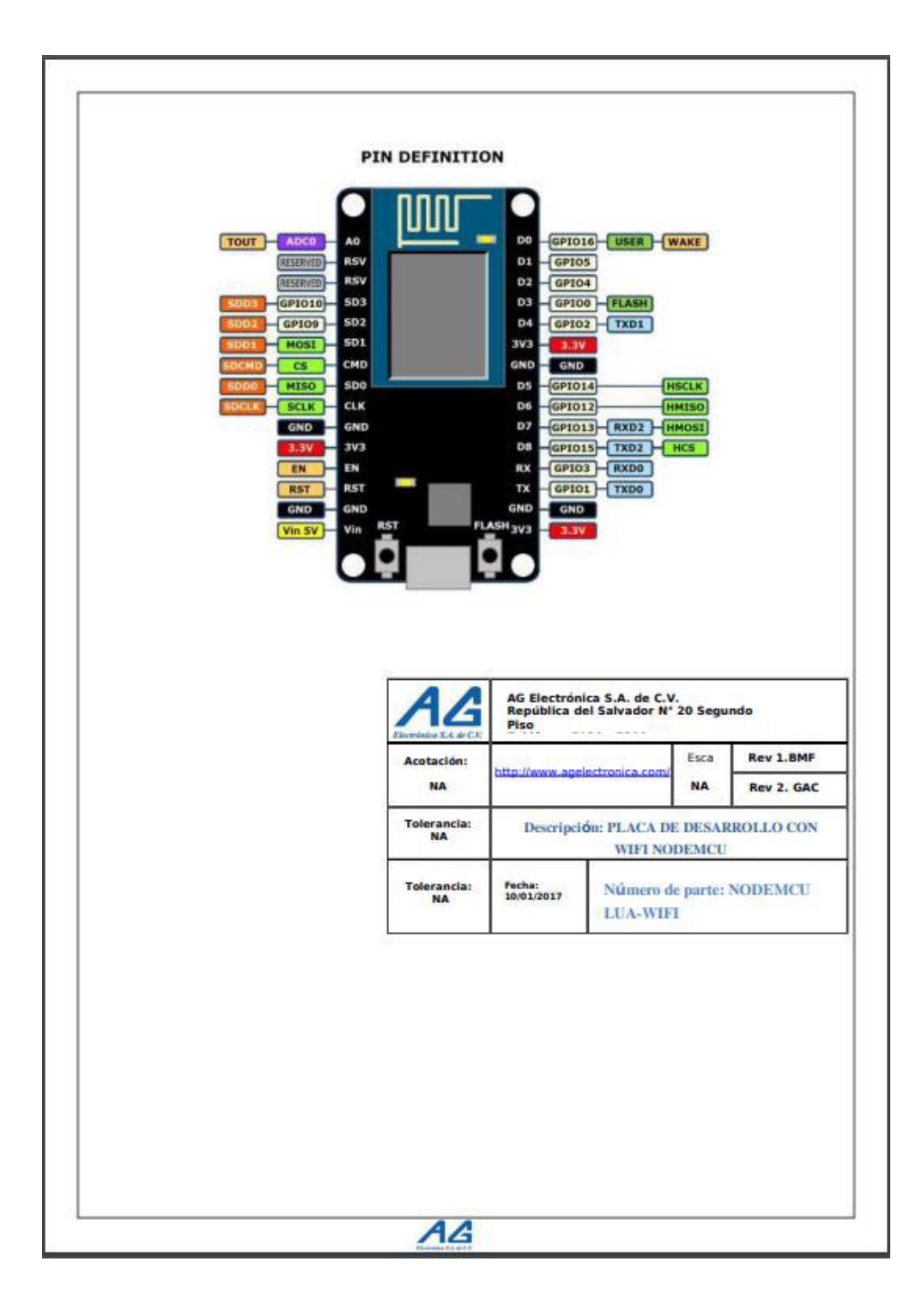

## **ANEXO 3: DATASHEEP SIM800C [42]**

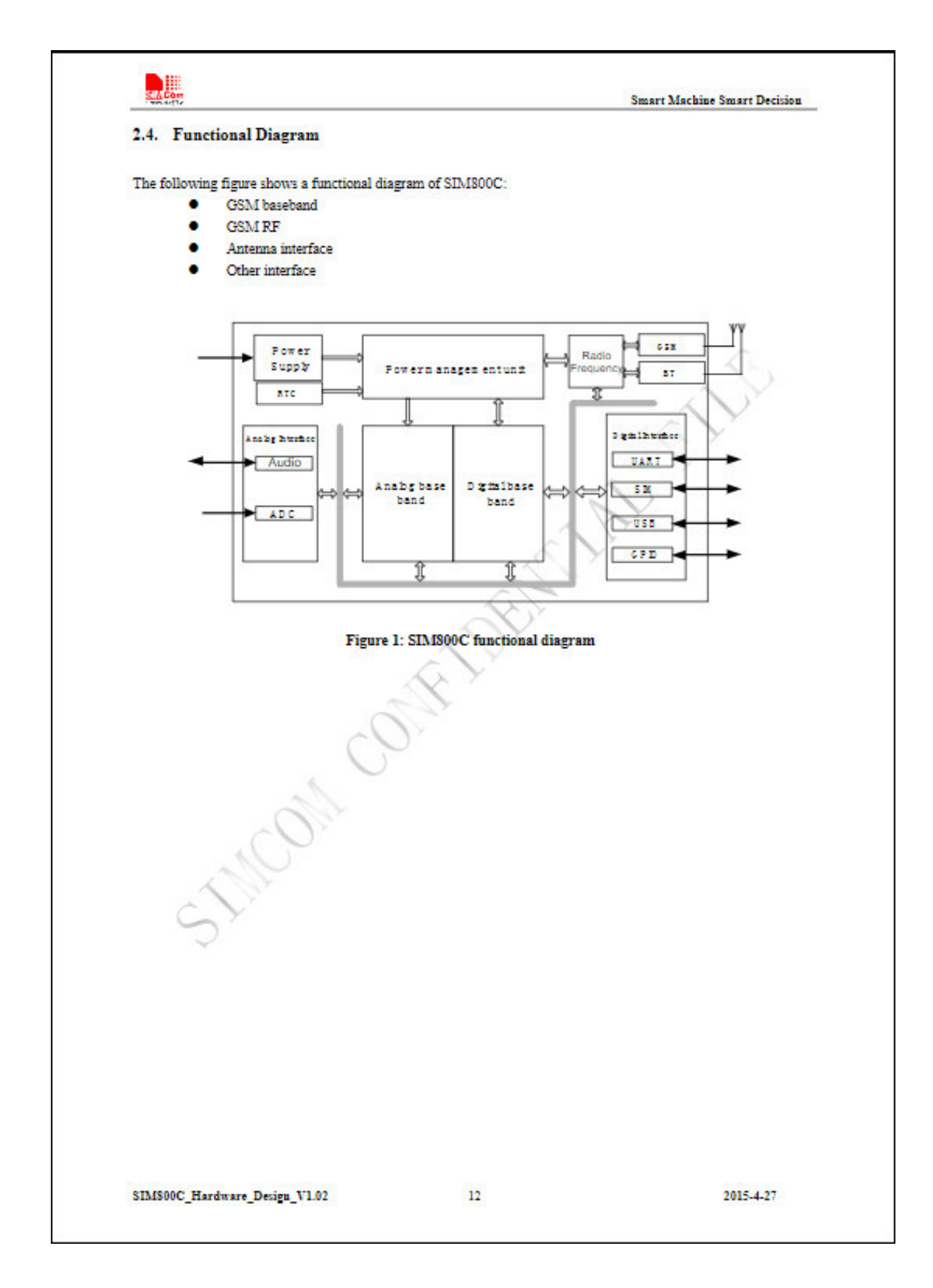

# **ANEXO 4: DATASHEEP ARDUINO UNO [43]**

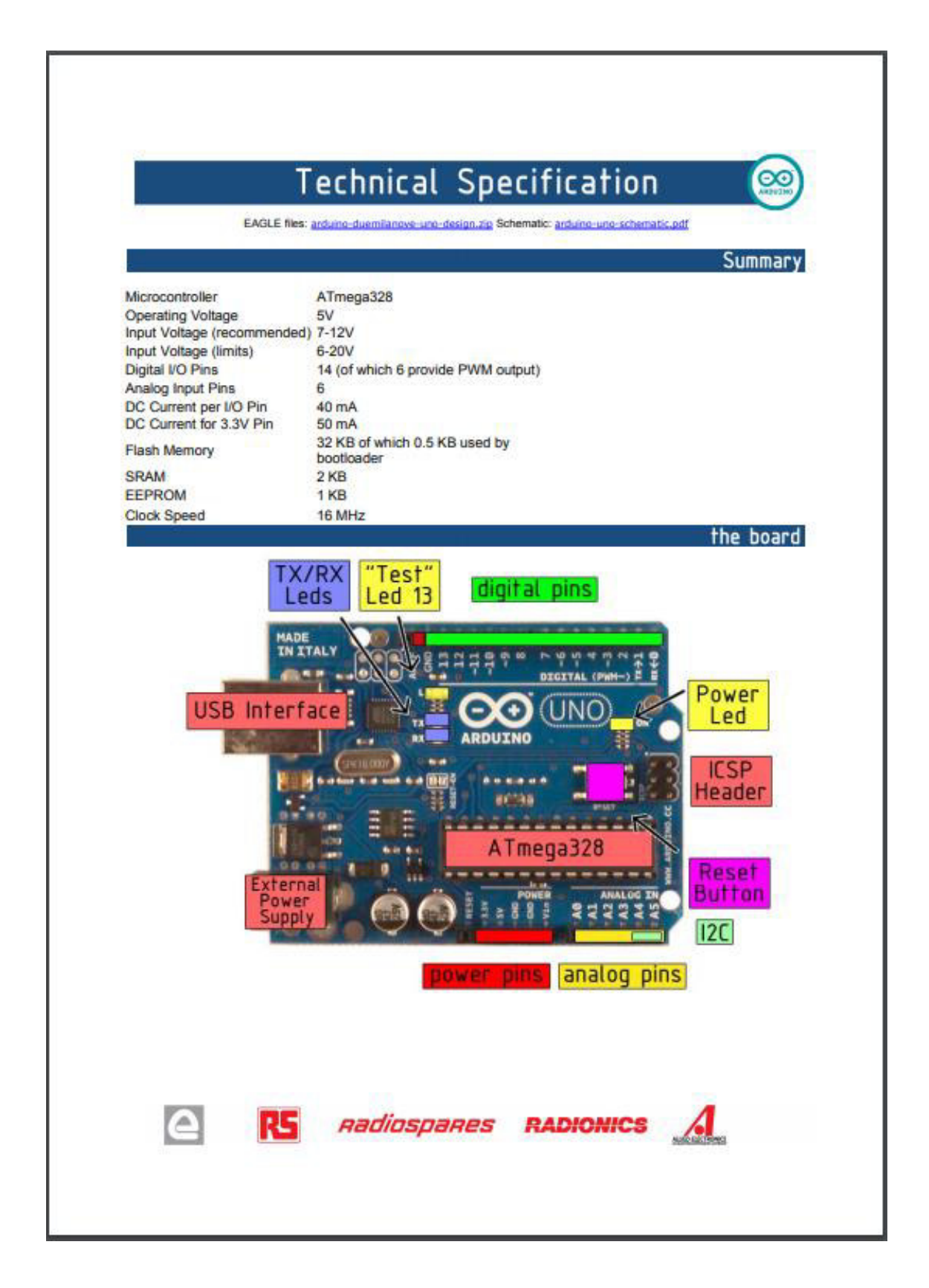

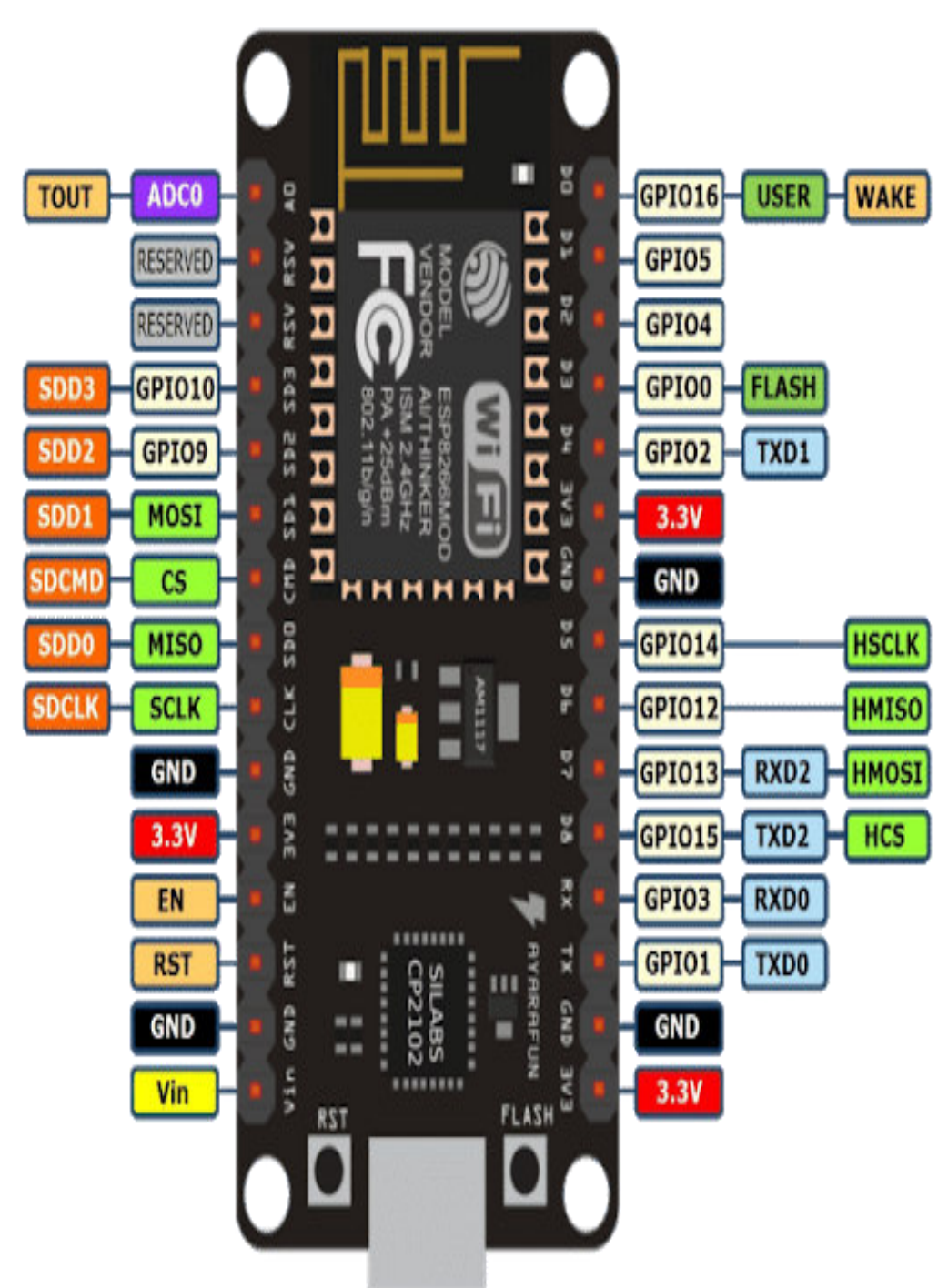

**ANEXO 5: DATASHEEP MC-38 [44]**

# **ANEXO 6: DATASHEEP CÁMARAS IP [45]**

 $\sim$ 

Y

#### **HIKVISION**

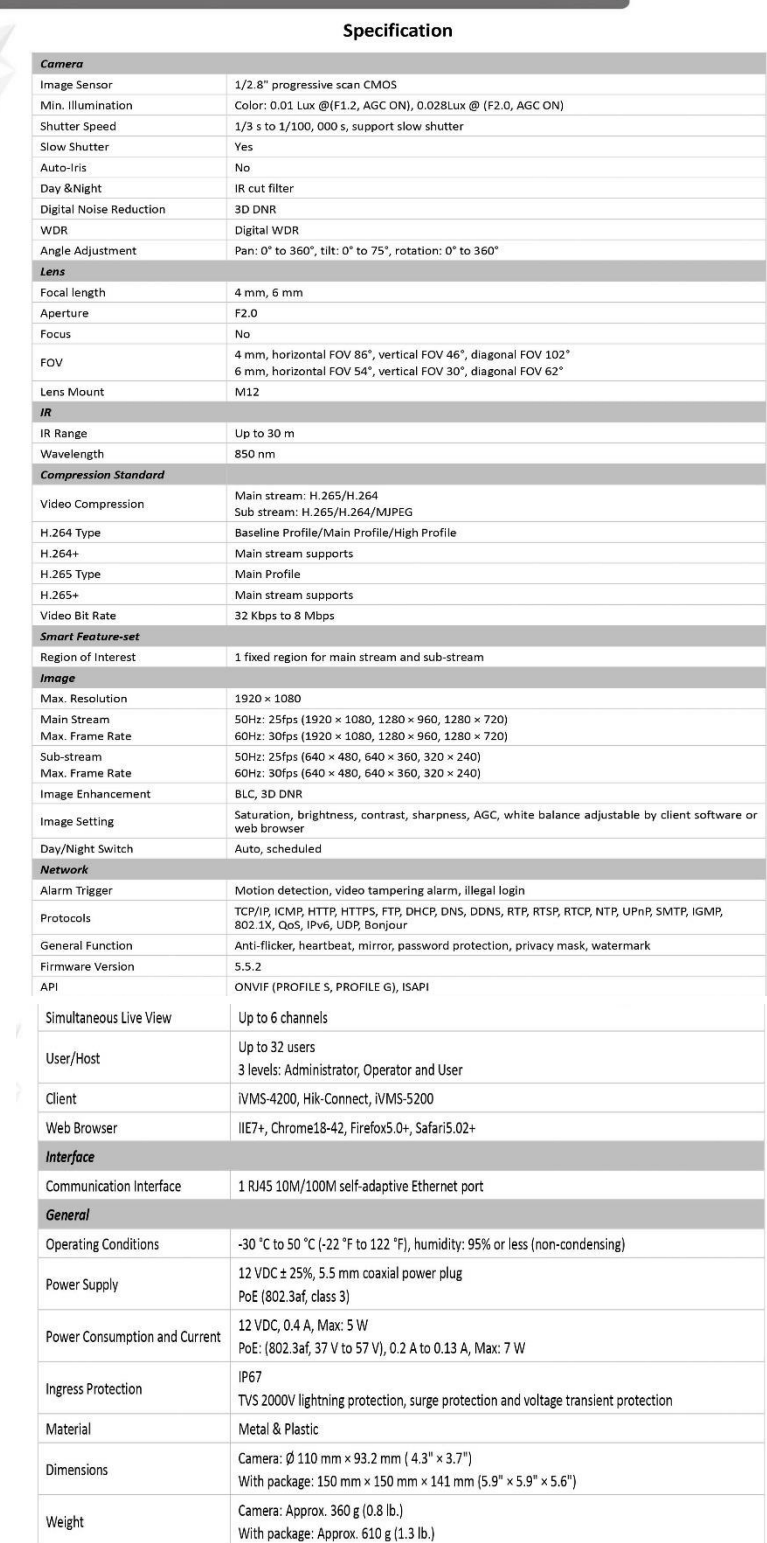

# **ANEXO 7: DATASHEEP NVR [46]**

## **HIKVISION**

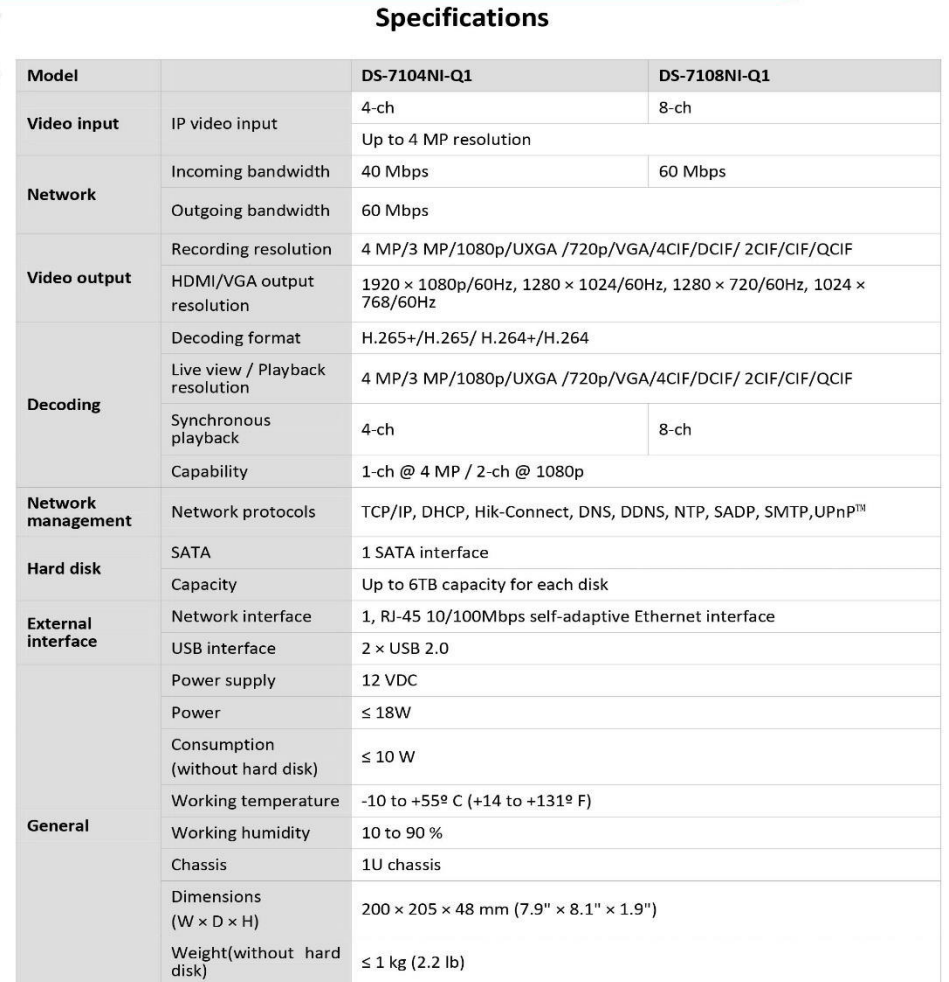

## **ANEXO 8: DATASHEEP CABLE UTP [47]**

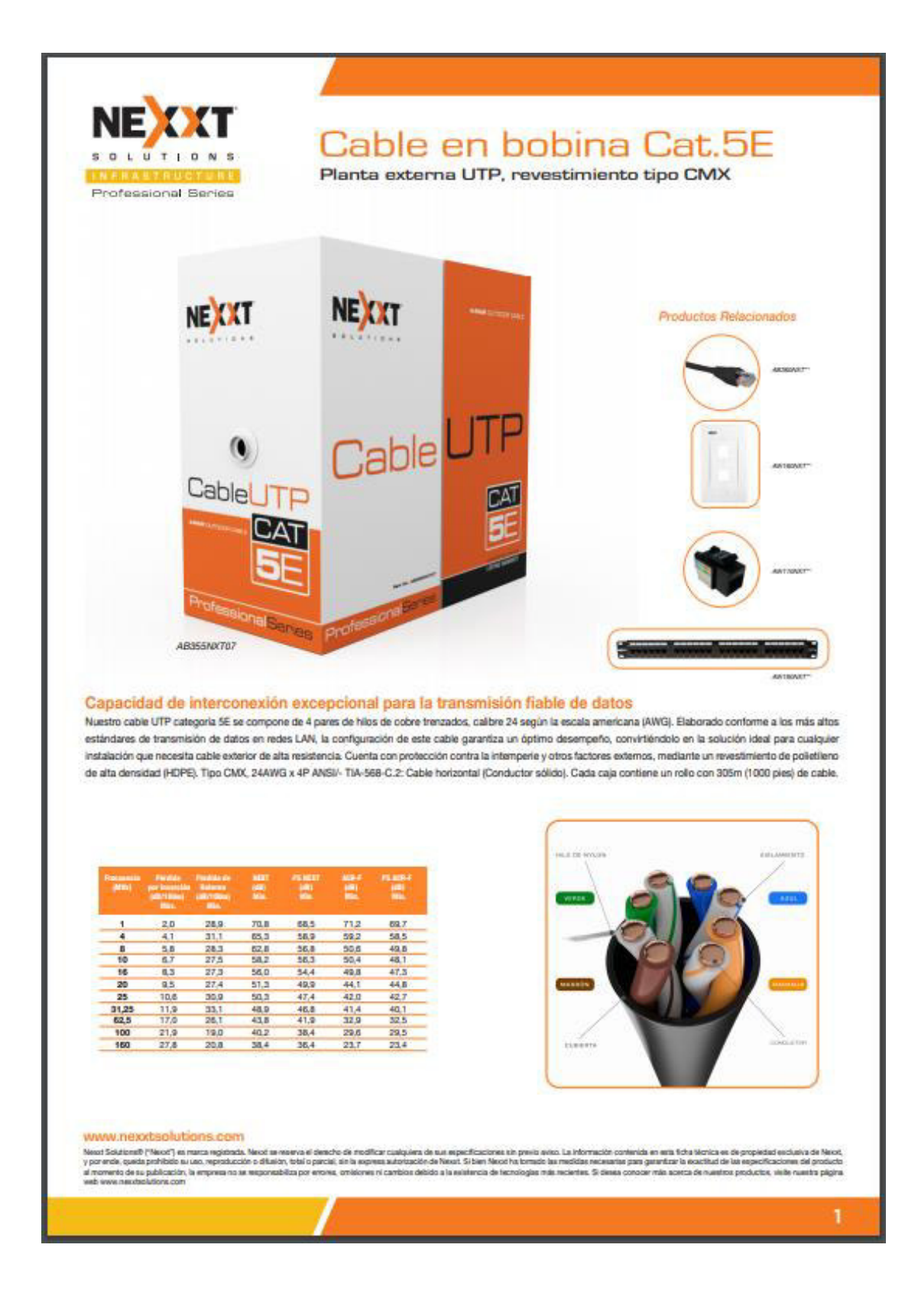

# ANEXO 9: DATASHEEP CABLE 20 AWG [48]

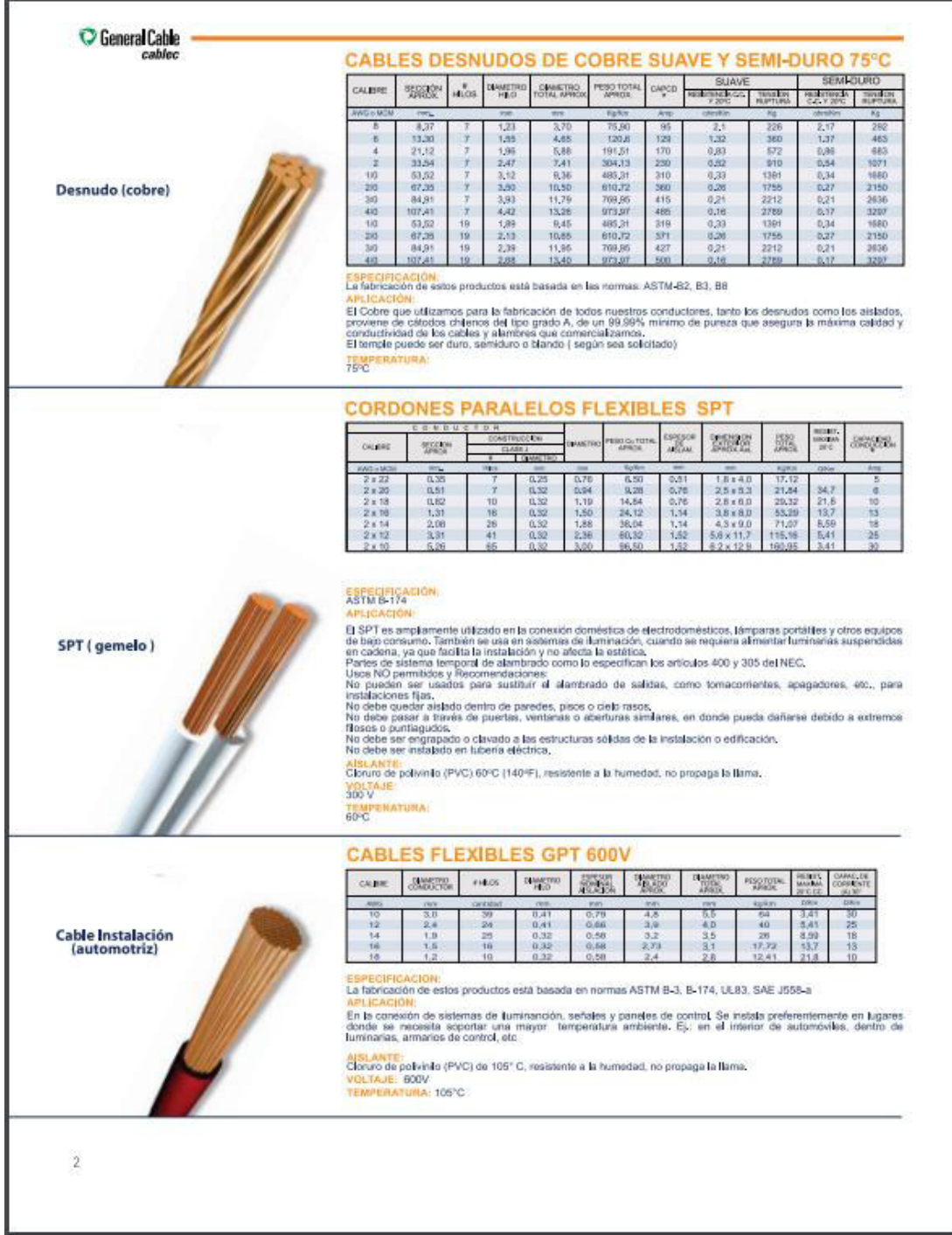

# ANEXO 10: DATASHEEP CABLE 12 AWG [49]

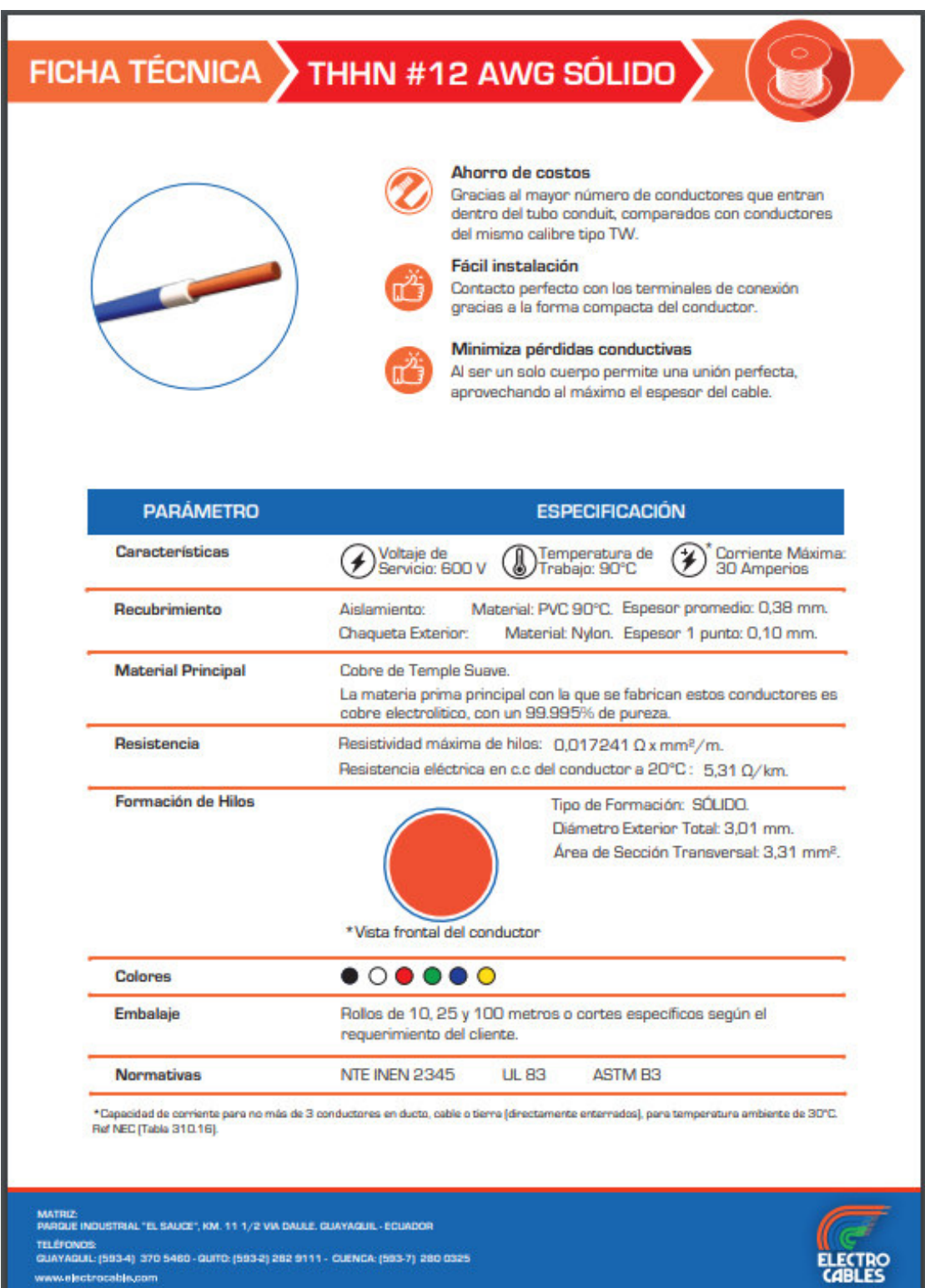
## ANEXO 11: DATASHEEP MT3608 [50]

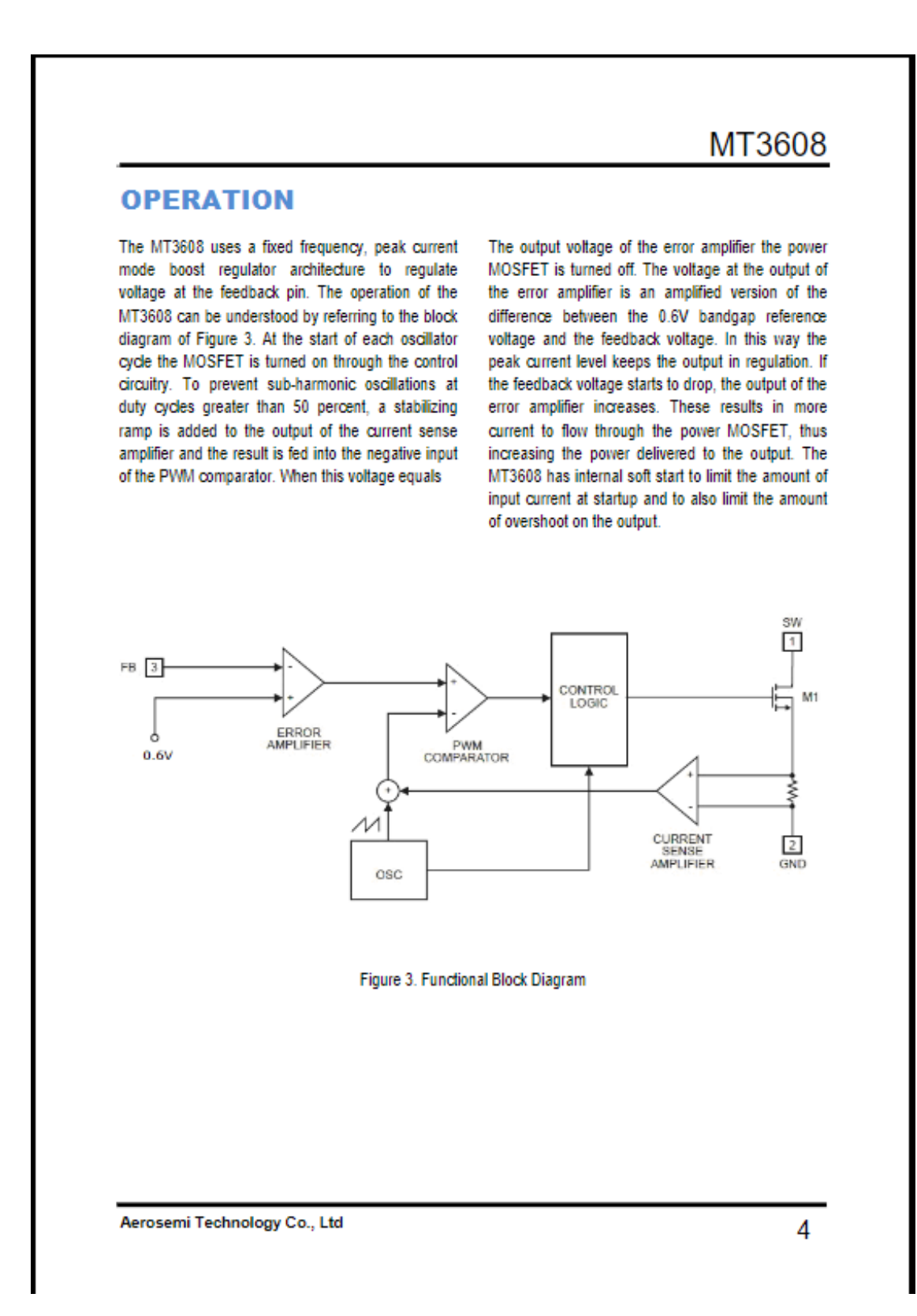

## ANEXO 12: DATASHEEP MÓDULO RELAY 2 CH [51]

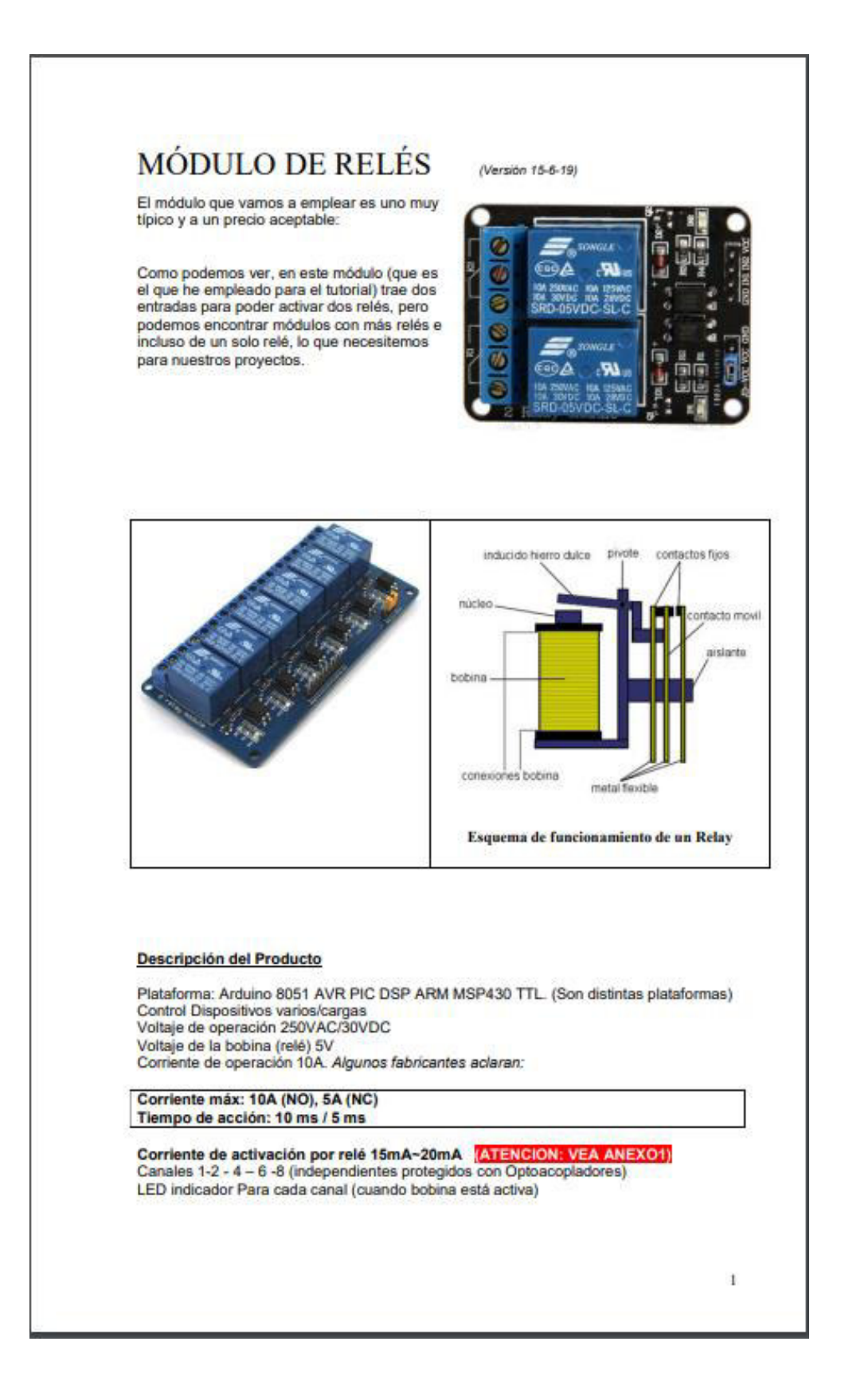

## ANEXO 13: DATASHEEP XL4015 [52]

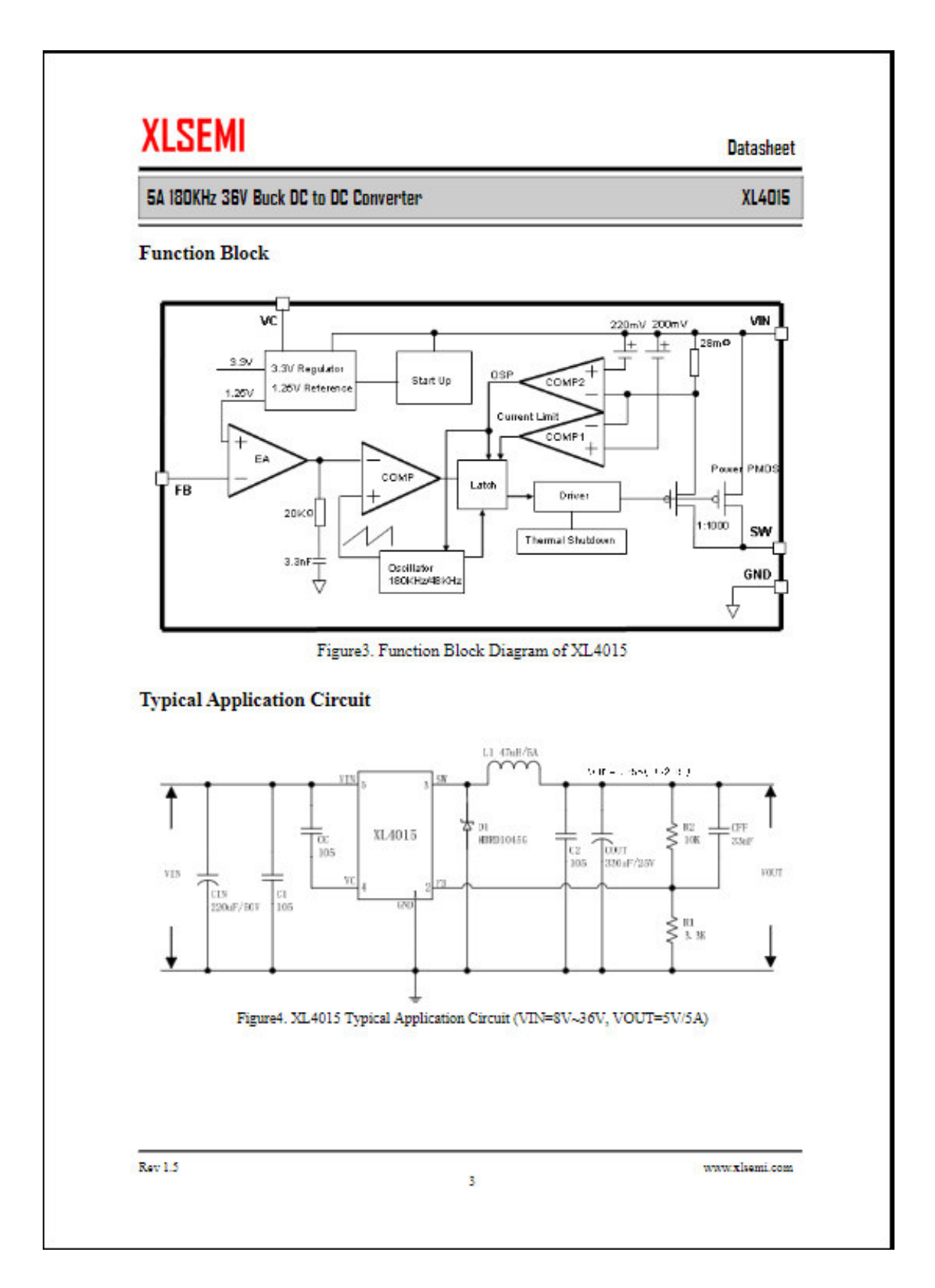